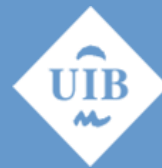

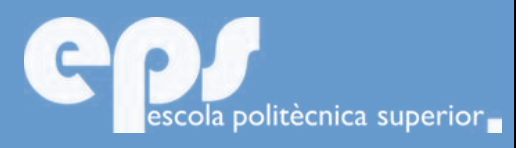

## GRADO EN INGENIERÍA TELEMÁTICA

# Proyecto Final de Carrera Provecto Final de Carrera

# **GESTIÓN DE COTIZADAS DEL IBEX35**

ANTONIO JORGE ESCUDERO MASA

DIRECTORA: CRISTINA SUEMAY MANRESA YEE

Escuela Politécnica Superior Universidad de las Islas Baleares

Palma de Mallorca, 23 de febrero de 2017

## **AGRADECIMIENTOS**

Quería dar las gracias en especial a mi familia y a la directora de este proyecto final de grado.

# ÍNDICE

<span id="page-4-0"></span>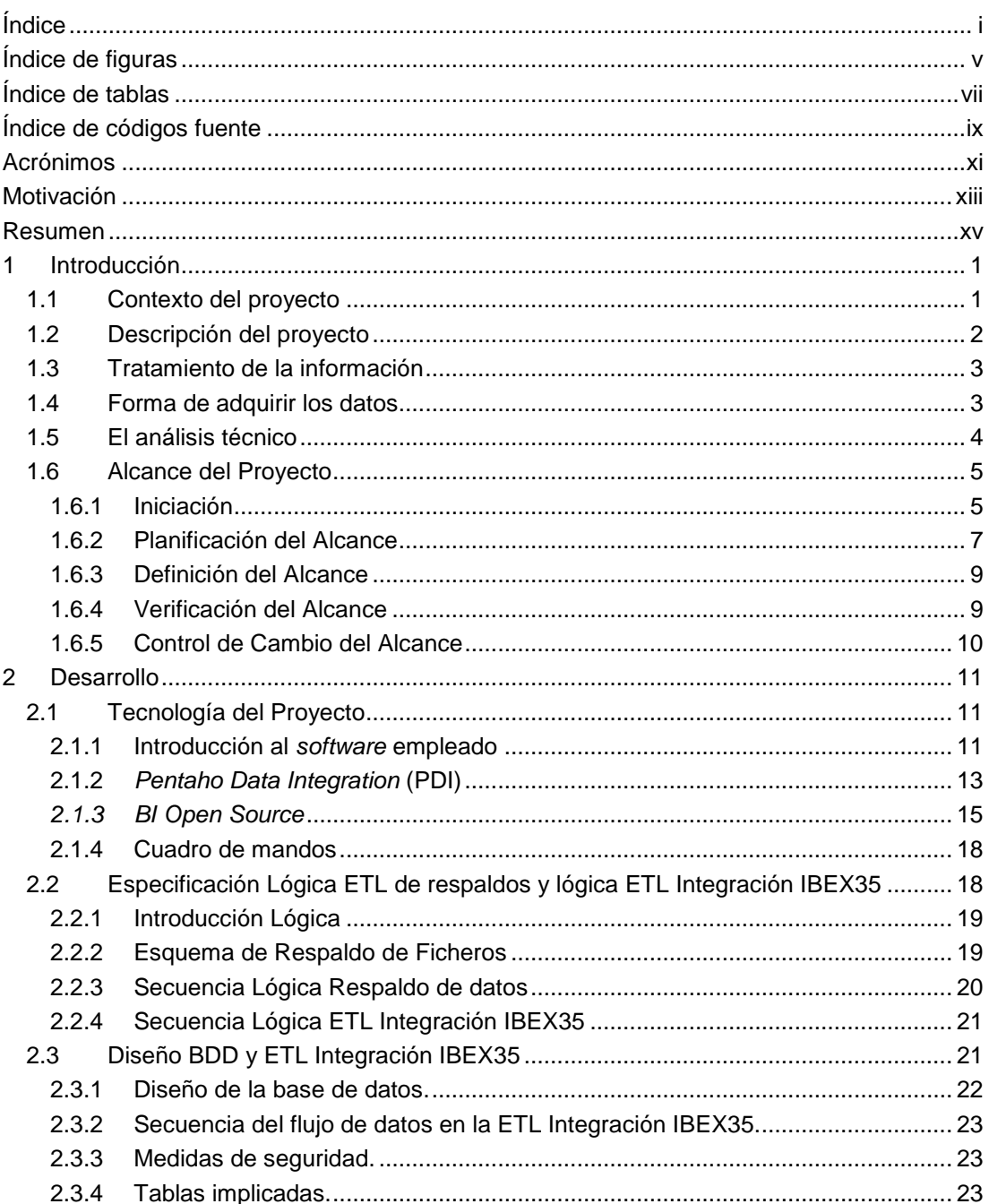

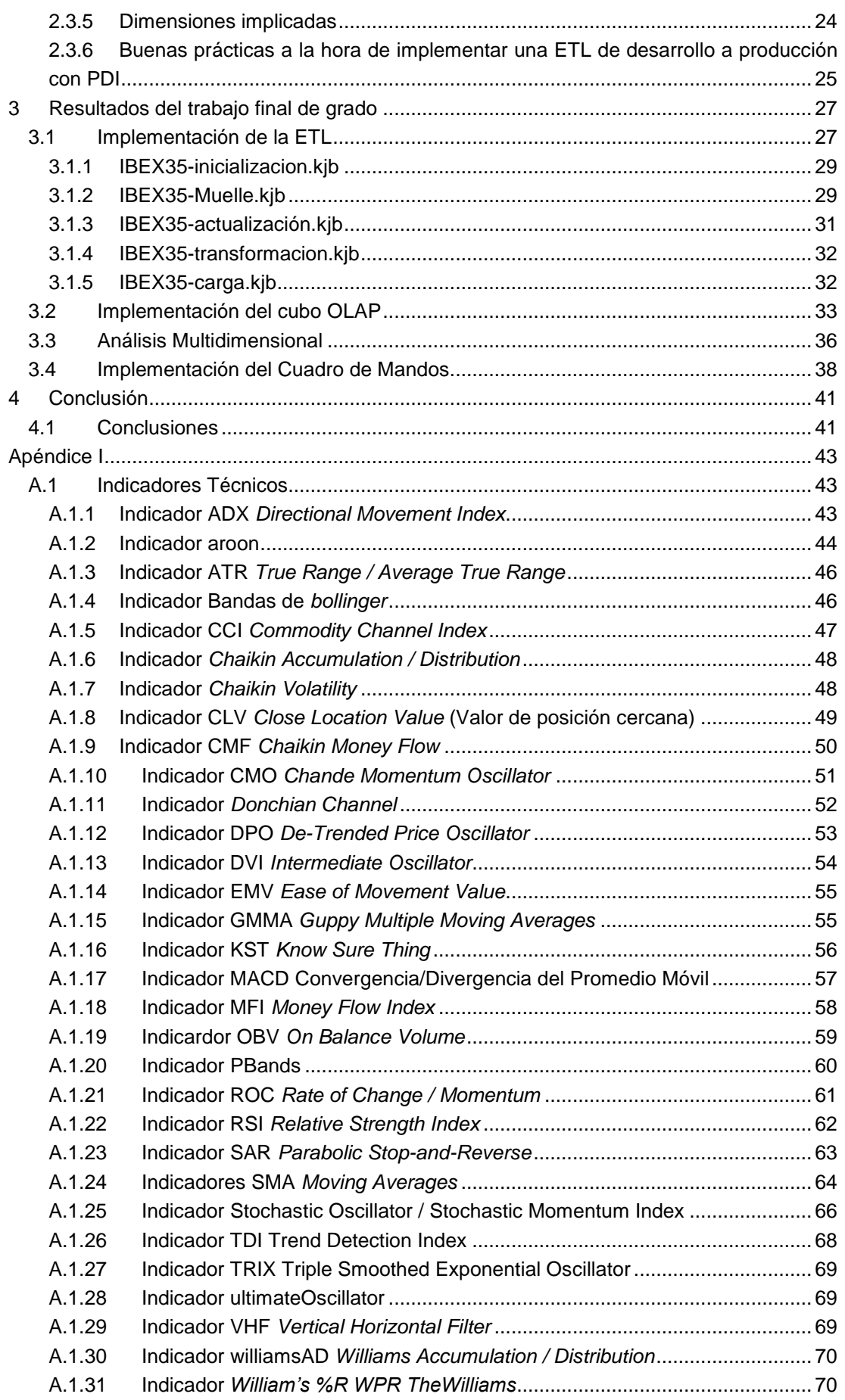

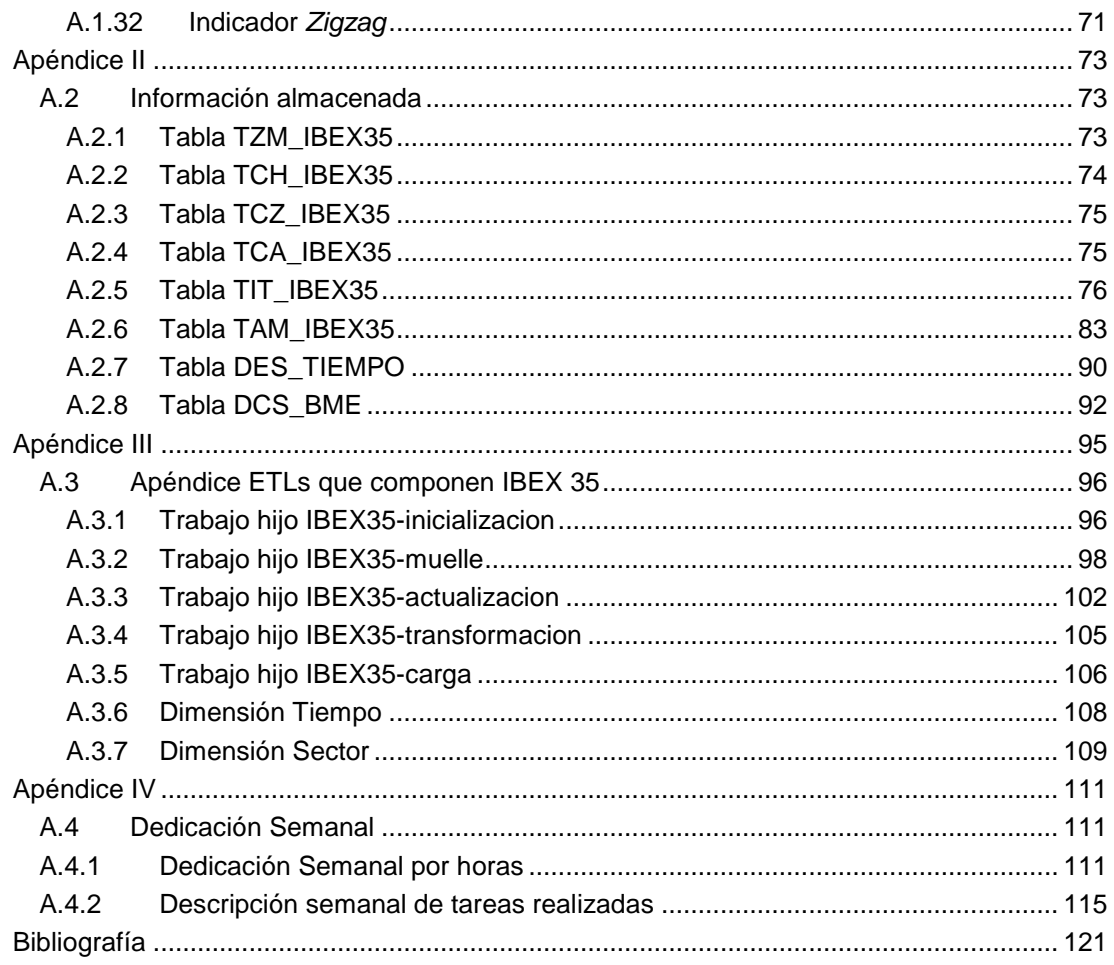

# **ÍNDICE DE FIGURAS**

<span id="page-8-0"></span>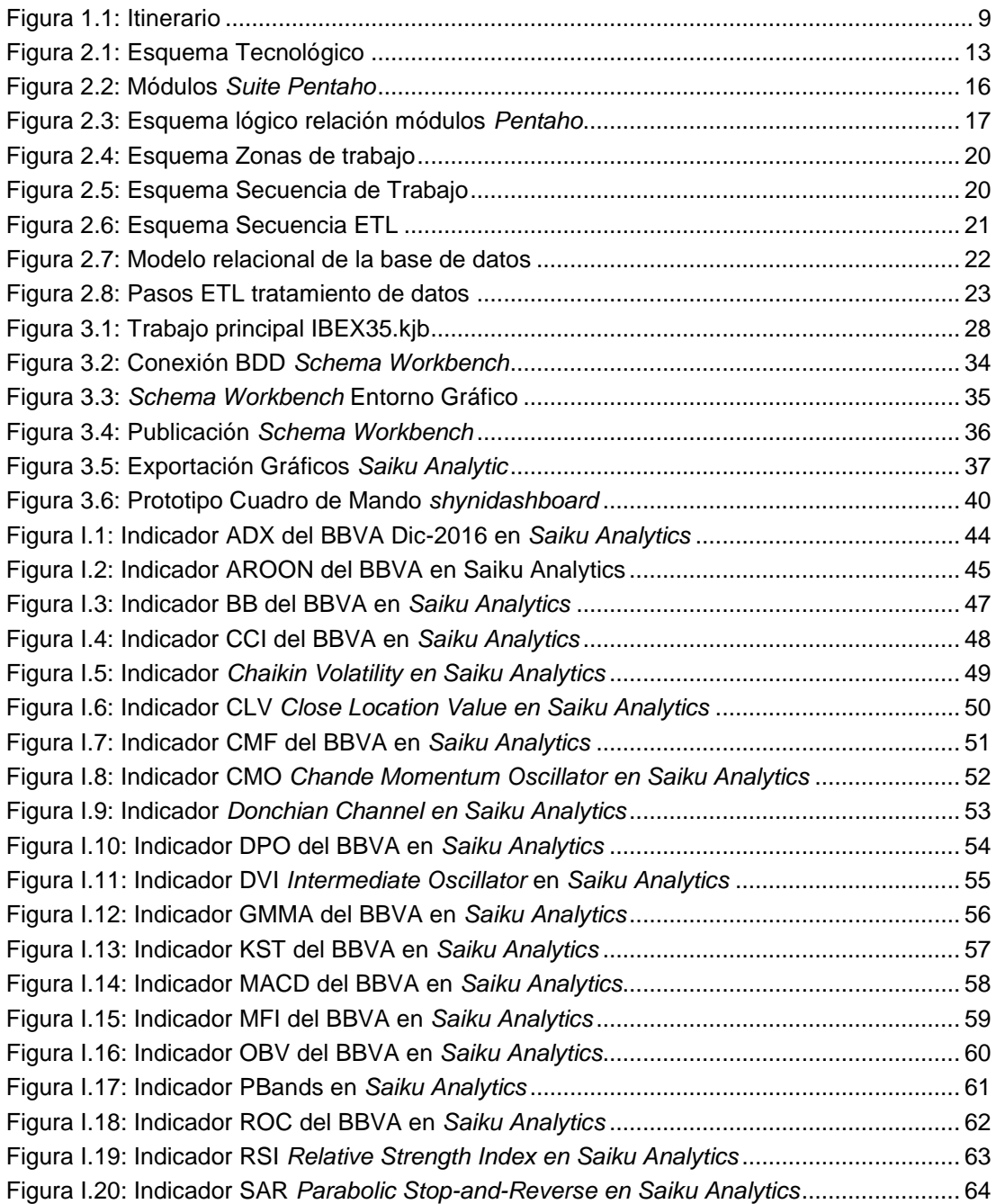

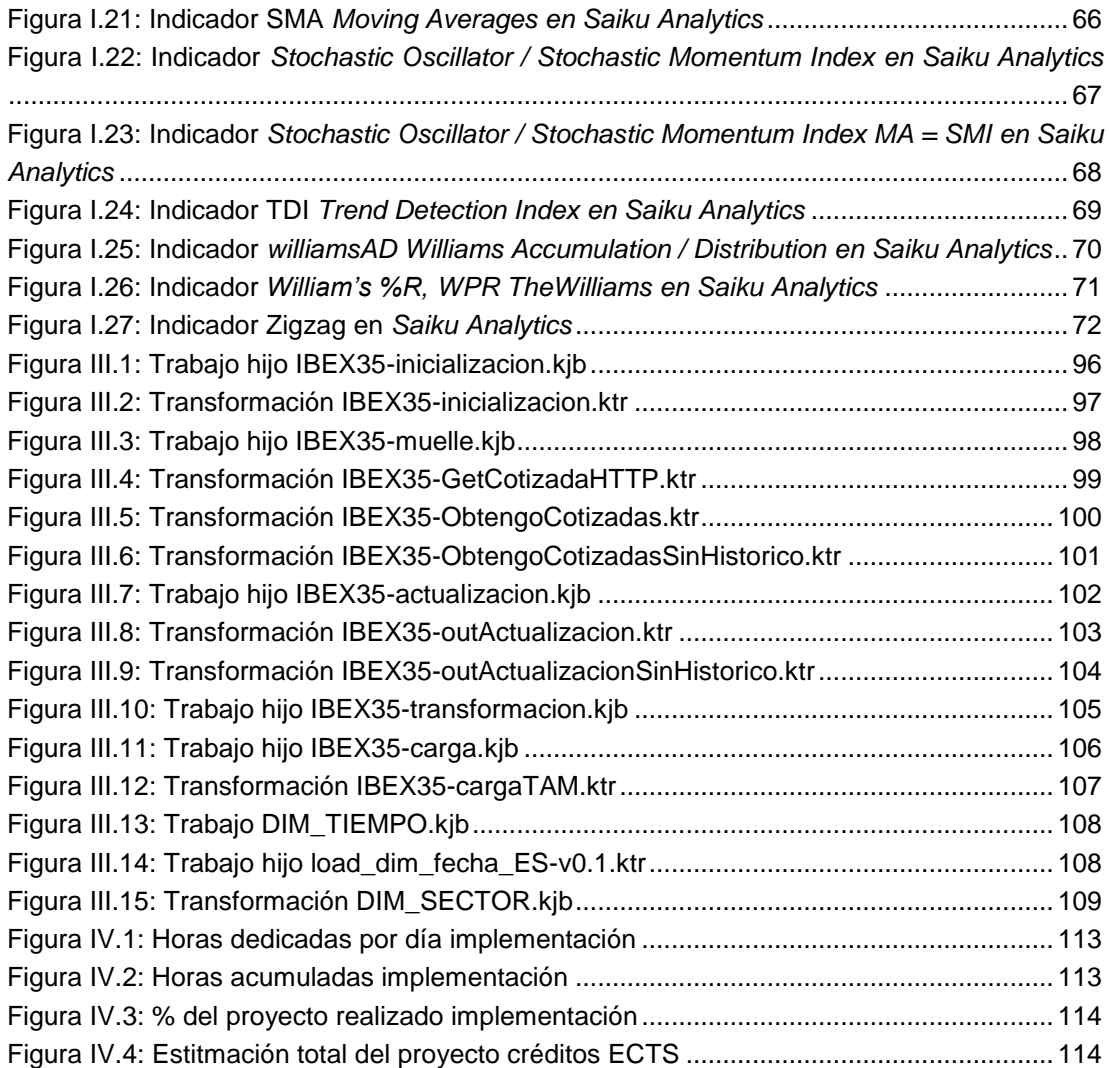

# **ÍNDICE DE TABLAS**

<span id="page-10-0"></span>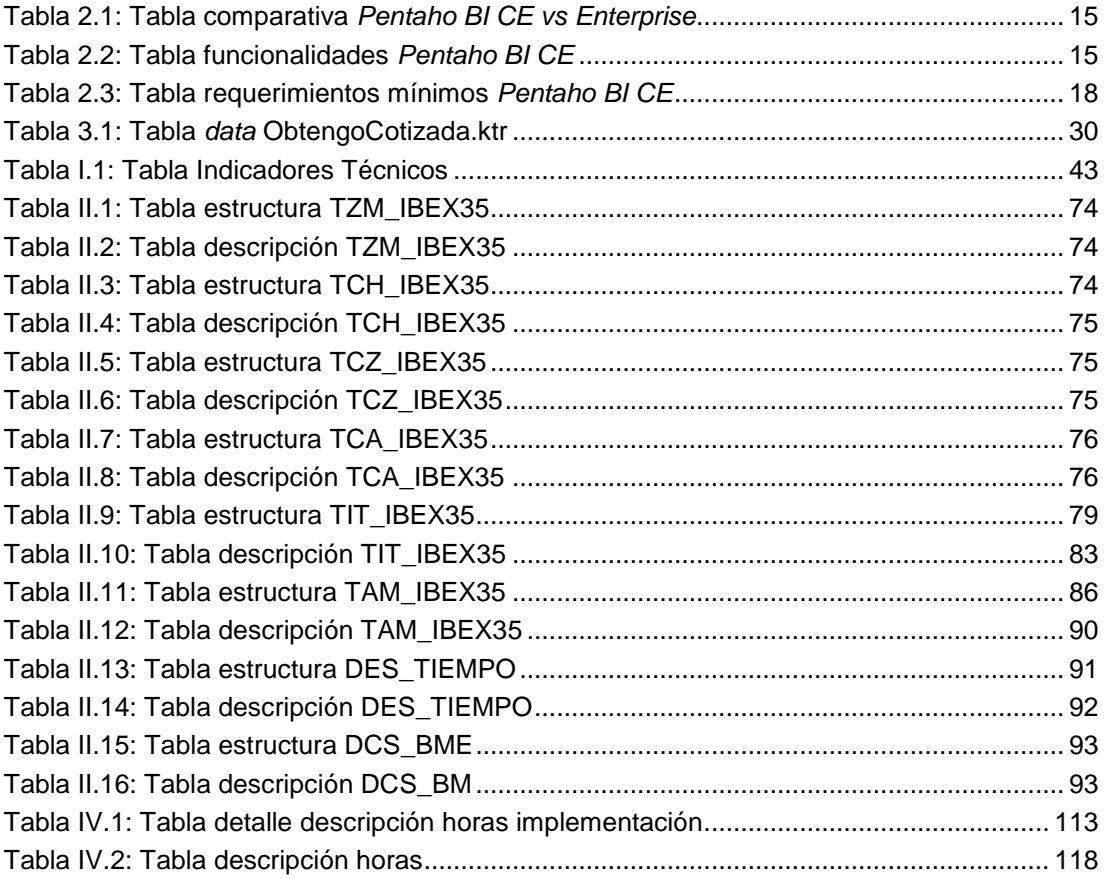

## ÍNDICE DE CÓDIGOS FUENTE

<span id="page-12-0"></span>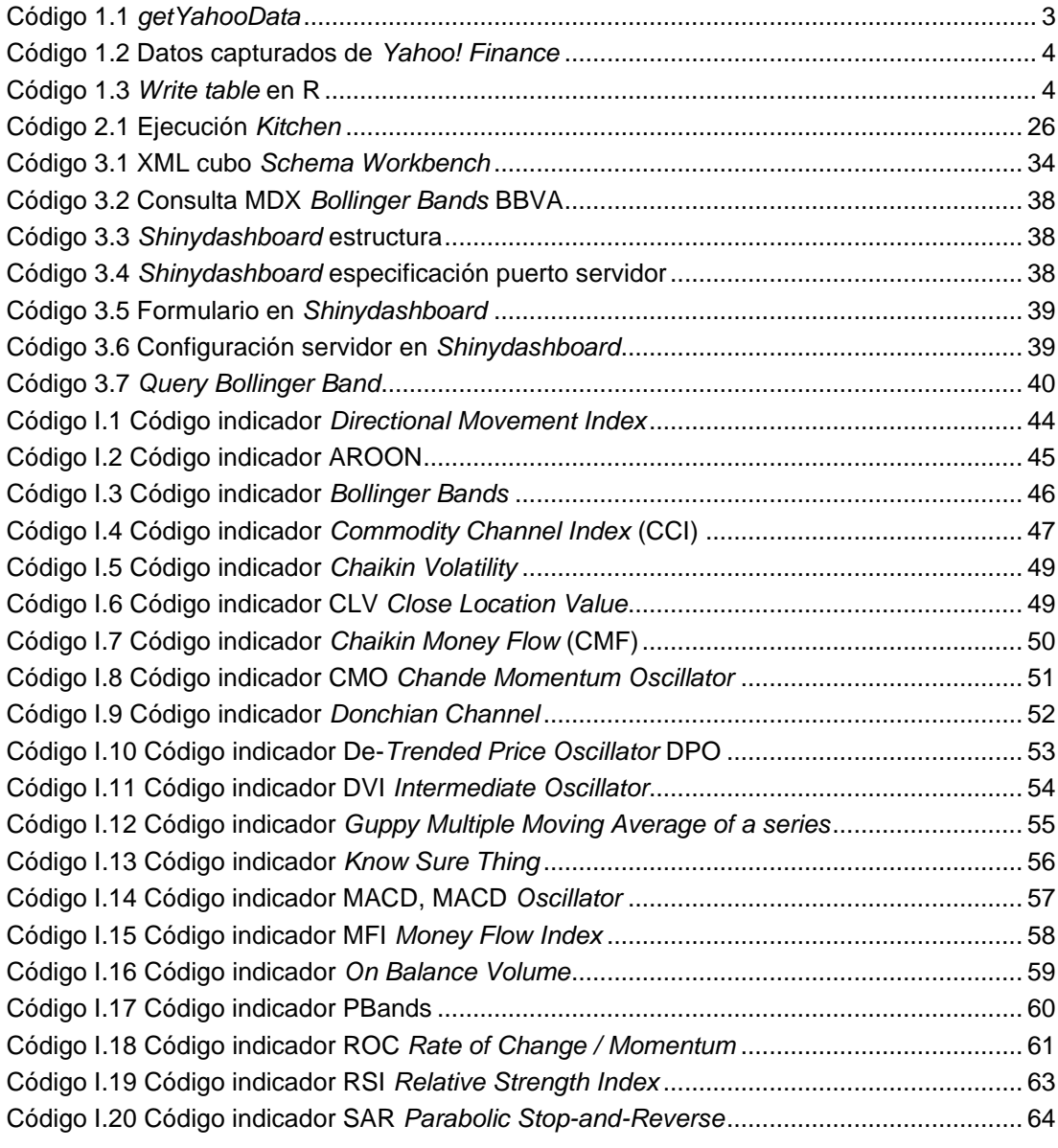

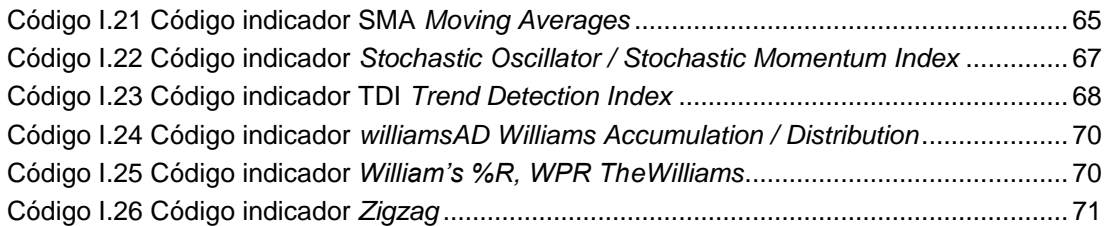

## **ACRÓNIMOS**

- <span id="page-14-0"></span>ADX Directional Movement Index
- ATR True Range / Average True Range
- BB Bollinger Bands
- BBVA Banco Bilbao Vizcaya Argentaria
- BDD Base de Datos
- BI Bussines Intelligence
- BME Bolsas y Mercados Españoles
- BOE Boletín Oficial del Estado
- CCI Commodity Channel Index
- CE Community Edition
- CLV Close Location Value
- CMF Chaikin Money Flow
- CMO Chande Momentum Oscillator
- CNMV Comisión Nacional del Mercado de Valores
- CSV Comma Separated Values
- CVS Concurrent Versions System
- DPO De-Trended Price Oscillator
- DVI Intermediate Oscillator
- ECTS European Credit Transfer and Accumulation System
- EMV Ease of Movement Value
- ETL Extract Transform & Load
- FTP File Transfer Protocol
- GB Gigabyte
- GNU GNU is Not Unix
- GMMA Guppy Multiple Moving Averages
- GPL General Public License
- HTTP Hypertext Transfer Protocol
- IP Internet Protocol
- J2EE Java Platform, Enterprise Edition
- KST Know Sure Thing
- LDAP Lightweight Directory Access Protocol
- MACD Moving Average Convergence Divergence
- MDX MultiDimensional eXpressions
- MFI Money Flow Index
- OLAP On-Line Analytical Processing
- OBV On Balance Volume PDI Pentaho Data Integration RAM Random Access Memory ROC Rate of Change / Momentum RSI Relative Strength Index SAR Parabolic Stop-and-Reverse SIBE Sistema de Interconexión Bursátil Electrónico SFTP SSH File Transfer Protocol SMA Moving Averages SSH Secure Shell TDI Trend Detection Index TFG Trabajo Final de Grado TRIX Triple Smoothed Exponential Oscillator TTR Technical Trading Rules UIB Universitat de les Illes Balears URL Uniform Resource Locator VHF Vertical Horizontal Filter XML eXtensible Mark-up Language
- XTS Extensible Time Series
- ZOO Z's Ordered Observations

## **MOTIVACIÓN**

<span id="page-16-0"></span>Este proyecto surge a raíz de las ganas de progresar en mi carrera profesional, actualmente tengo en posesión una plaza de categoría A2 en el servicio de salud de las Islas Baleares con la categoría de Técnico de Gestión de Sistemas de Información y Comunicaciones. Tanto para optar a una plaza de categoría A1 en la Administración General del Estado como en la Administración Autonómica es requisito estar en posesión de un título de Ingeniero Superior o bien de Ingeniero de Grado con la legislación vigente, además de otros requisitos según la plaza que se oferte en cuestión.

Hace ya tres años me puse como objetivo a medio plazo conseguir este título de Grado de Ingeniería Telemática e inicié el proceso de convalidación de mi titulación de Ingeniería Técnica en Telecomunicaciones. Especialidad en Telemática (Plan de 1997) de la UIB, mediante la realización del curso puente de homologación de títulos del actual Plan de Bolonia, para ello he tenido que realizar las asignaturas de Planificación de Redes (22365), Instalaciones de Telecomunicaciones I (22367), Redes Multimedia (22368) y el propio Trabajo de Fin de Grado en Ingeniería Telemática (22376), además estoy pendiente de convalidar la titulación requerida de inglés B2 respecto al marco europeo de referencia.

Por tanto, para poder superar estos últimos 18 créditos del curso puente presento un proyecto (con código EPSU0824) que desde mi adolescencia siempre me ha intrigado, intentar adivinar cómo se comportan los precios del mercado bursátil español aun sabiendo que es una tarea imposible debido a que éste es un sistema caótico, muy a mi pesar, este proyecto no sacará ninguna conclusión adivinatoria y se limitará a gestionar, transformar y almacenar información de la cotización diaria del IBEX 35©.

### **RESUMEN**

<span id="page-18-0"></span>En este proyecto se pretende gestionar el histórico de cotizaciones del IBEX 35©, además de sacar indicadores técnicos sobre las mismas cotizadas. Mediante paquetes del entorno de programación del lenguaje R se implementarán 2 grupos de indicadores técnicos:

- Indicadores de volatilidad.
- Indicadores de tendencia.

Se desarrollará un sistema automatizado que cada día ejecute el *software* implementado en R, que a partir de una fuente de datos como *Yahoo! finance* o *google finance* se incluya la cotización diaria de los valores de las respectivas cotizadas que componen el índice de referencia del mercado bursátil español, calculando indicadores técnicos de estas cotizadas para posibles decisiones de inversión.

El sistema a implementar realizará las siguientes etapas:

- a) Se ejecutará un programa *batch* en R (cálculos de indicadores) y se inicializarán variables y tablas.
- b) Se volcará el resultado a una tabla de la zona de maniobra (extracción). Se extraerán los datos brutos.
- c) Se transformarán los datos brutos en una zona de procesado (transformación), es decir se procesarán los datos brutos añadiendo campos útiles para el histórico de los valores cotizados del IBEX35©. Siendo los valores de estos indicadores una referencia para tomar decisiones en el mercado de valores español.
- d) Se almacenará los datos procesados, en una tabla de hechos (situación presente). Además de crear las diferentes tablas dimensionales que posibilitarán el análisis de datos multidimensional, para ello se hará servir de un *BI-server* + *Saiku Analytics*, e implementando para ello un cubo OLAP. (*On-Line Analytical Processing*)

## **1 INTRODUCCIÓN**

<span id="page-22-0"></span>La introducción del proyecto cuenta con las secciones:

- [1.1](#page-22-1) [Contexto del proyecto](#page-22-1)
- [1.2](#page-23-0) [Descripción del proyecto](#page-23-0)
- [1.3](#page-24-0) [Tratamiento de la información](#page-24-0)
- [1.4](#page-24-1) [Forma de adquirir los datos](#page-24-1)
- [1.5](#page-25-0) [El análisis técnico](#page-25-0)
- [1.6](#page-26-0) [Alcance del Proyecto](#page-26-0)

#### <span id="page-22-1"></span>**1.1 Contexto del proyecto**

En Brujas (Flandes) se reunían comerciantes en un edificio de la familia noble *Van Der Büerse*, cuyo escudo de armas eran tres bolsas de piel. Por similitud en toda la región comenzó a llamarse Bolsa a los lugares donde se realizaban estos tratados comerciales. En ciudades del Benelux como Amberes y Gante también aparecen lugares llamados "Bolsa". Los mercados de acciones aparecen por primera vez en la historia en Ámsterdam, la Compañía Holandesa de las Indias Orientales, se constituye como primera sociedad anónima y vende participaciones de sus negocios para financiar su expansión comercial. Por tanto los mercados bursátiles son un mecanismo que tiene la sociedad de obtener derechos sobre un determinado bien o empresa. Por lo que respecta al mercado bursátil español este aparece por primera vez en Madrid en 1831 durante el reinado de Fernando VII, siendo ministro de Hacienda Luis López Ballesteros, el jurista Sáinz de Andino redactó la Ley por la que se creó la Bolsa de Madrid, actualmente existen cuatro plazas: Madrid, Barcelona, Valencia y Bilbao. En 2002 la Bolsa de Madrid se integrará en el grupo Bolsas y Mercados Españoles (BME). BME es propietario del 100% de todas las bolsas españolas, del mercado privado y bursátil de Renta Fija, de la Plataforma de Contratación de Deuda Pública, del mercado de derivados, así como del depositario central y la cámara de creación y compensación de valores llamado Iberclear [1] .

Hoy en día la operativa presencial es totalmente residual y la compraventa de acciones se realiza mediante un *bróker* autorizado, este suele ser un *bróker* electrónico. El *bróker* es la persona o empresa que realiza la compra o venta por ti, suele ser tu propio banco, y para ello debes contratar generalmente una cuenta de valores. Un *bróker* debe estar autorizado por la Comisión Nacional del Mercado de Valores (CNMV). La CNMV es el ente encargado de velar por el cumplimiento de las normas dentro del Mercado de Valores continuo español.

La empresa que confecciona el índice IBEX 35® es BME, además de otros índices como IBEX Medium Cap®, IBEX Small Cap®. El IBEX 35® por tanto se compone de los 35 valores (cotizadas), es decir, empresas con más liquidez que cotizan en el Sistema de Interconexión Bursátil Electrónico (SIBE) en las cuatro bolsas españolas (Madrid, Bilbao, Barcelona y Valencia). Es un índice ponderado por capitalización bursátil, es decir no pesa lo mismo la empresa con mayor capitalización a día 31 de enero de 2017, ITX (Inditex) con un capital de 95509 millones de euros que IDR (Indra) con un capital de 1680.72 millones de euros.

Las cotizadas siguen una nomenclatura de *ticker* que es un símbolo bursátil o código, este es un código alfanumérico que sirve para identificar de forma abreviada las acciones de una determinada empresa que cotiza en un determinado mercado bursátil, por ejemplo, el *ticker* BBVA.MC, identifican por una parte la compañía **B**anco **B**ilbao **V**izcaya **A**rgentaria y en qué mercado lo hace, **M**ercado **C**ontinuo, MC referencia entonces al mercado español. LHAB.F, identifica a la compañía Lufthansa AG en el mercado de Frankfurt.

#### <span id="page-23-0"></span>**1.2 Descripción del proyecto**

Los mercados de valores son un tipo de mercado de capitales en el que se opera la renta variable y la renta fija de una forma estructurada, a través de la compraventa de valores negociados. Permite la canalización de capital a medio y largo plazo de los inversores a los usuarios. El objetivo de este proyecto es gestionar la información de la cotización de los valores bursátiles del mercado de valores del IBEX 35®.

He escogido este tema debido a que el análisis de información económica me resulta de gran interés, intentar poder entender o poder sacar alguna conclusión del momento histórico por el que estamos pasando es una de las inquietudes que me planteo, para ello intentaré sacar alguna conclusión tratando datos bursátiles.

Además, quería saber si con esta gestión de datos y su posterior análisis puedo adoptar mejores decisiones de compraventa que las que he adoptado en el pasado, dice el dicho que la información es poder, ¿tiene algún poder, la información que podemos encontrar de manera pública?

El objetivo del proyecto es a partir de los datos en bruto, es decir, de la información de cotización de los valores bursátil del IBEX 35®, hacer una gestión y tratamiento de datos sobre estos datos en bruto. Para ello utilizaremos funciones que nos proporciona el paquete TTR (*Technical Trading Rules*) de R y la implementación del proceso se realizará mediante la herramienta de creación de ETL, *Pentaho Data Integration* (PDI). Los subobjetivos del proyecto son:

- Realizar un cubo OLAP que nos posibilite analizar los datos resultantes de aplicar las funciones del paquete TTR.
- Instalar un *Bussiness Intelligence Server*, para ello utilizaremos el proyecto *Open Source BI-Server Pentaho CE (Community Edition)*.
- Añadir un *plugin* para posibilitar el análisis multidimensional sobre el BI-Server instalado. El *plugin* será Saiku Analytics.
- Crear un prototipo de cuadro de mando a partir del paquete *Shynidashboard* de R-Project.

Una vez realizado el tratamiento de información, dispondremos de indicadores de análisis técnico, los cuales los tendremos a disposición para procesarlos mediante herramientas de análisis multidimensionales y podremos analizar estos indicadores a nuestro capricho. Para ver con detalle los indicadores que se implementarán visita el índice [A.1.](#page-64-1)

#### <span id="page-24-0"></span>**1.3 Tratamiento de la información**

Los datos capturados en una primera carga, datos brutos para este estudio, serán los comprendidos entre 1 de enero de 2001 hasta la fecha presente. Aunque a la hora de transformar los datos brutos tomaremos la fecha de 1 de enero de 2015. Guardar más o menos información bruta no supone un gran gasto en disco duro, no es así, a la hora de procesar esta información bruta para extraer valores tratados.

Para el tratamiento estadístico de estos datos he utilizado el paquete estadístico TTR, que es un paquete desarrollado por *[Joshua Ulrich](http://r-forge.r-project.org/users/bodanker/)*. [E](http://r-forge.r-project.org/users/bodanker/)n él [se implementa toda una serie de](http://r-forge.r-project.org/users/bodanker/)  [funciones estadísticas listas para tratar datos en brutos](http://r-forge.r-project.org/users/bodanker/) (OHLCV, *Open, High, Low, Close and [Volume](http://r-forge.r-project.org/users/bodanker/)*). OHLCV son las siglas en inglés de valor de apertura, máximo, mínimo, cierre y volumen de una cotizada en una sesión bursátil.

El paquete TTR lo debemos cargar en R, juntamente con los paquetes XTS y ZOO. Una vez cargados estos tres paquetes estamos listos para tratar los datos escogidos con funciones del paquete estadístico TTR. XTS son las siglas de *Extensible Time Series*, XTS es un paquete que proporciona tratamiento uniforme de series de datos temporales y este tratamiento está basado en clases de datos que extienden de otro paquete llamado ZOO. XTS maximiza la preservación de la información en formato nativo y permite la personalización de los mismos datos a nivel de usuario, al tiempo que simplifica la interoperabilidad. Por otro lado, tenemos el paquete ZOO (*Z's Ordered Observations*), este paquete está dirigido a la hora de tratar series temporales irregulares de vectores numéricos/matrices o factores.

#### <span id="page-24-1"></span>**1.4 Forma de adquirir los datos**

En este proyecto he cogido los datos del BBVA (Banco Bilbao Vizcaya Argentaria) siempre como referencia a la hora de aclarar conceptos del índice IBEX 35®, la elección ha sido debido a que este es un banco de gran peso en la macroeconomía española, pertenece al IBEX 35® y soy cliente del mismo, por lo tanto, sigo las noticias relacionadas con dicho banco y su cotización a diario.

Para capturar la información he hecho uso de la función *getYahooData*, perteneciente al paquete TTR. Para ver cómo funciona, teniendo instalado los paquetes anteriormente nombrados y desde la consola de R se puede ejecutar la siguiente función por comandos y obtener el siguiente resultado:

```
> bbva <- getYahooData("BBVA.MC", 20080607, 20091116)
> bbva
```
**Código 1.1** *getYahooData*

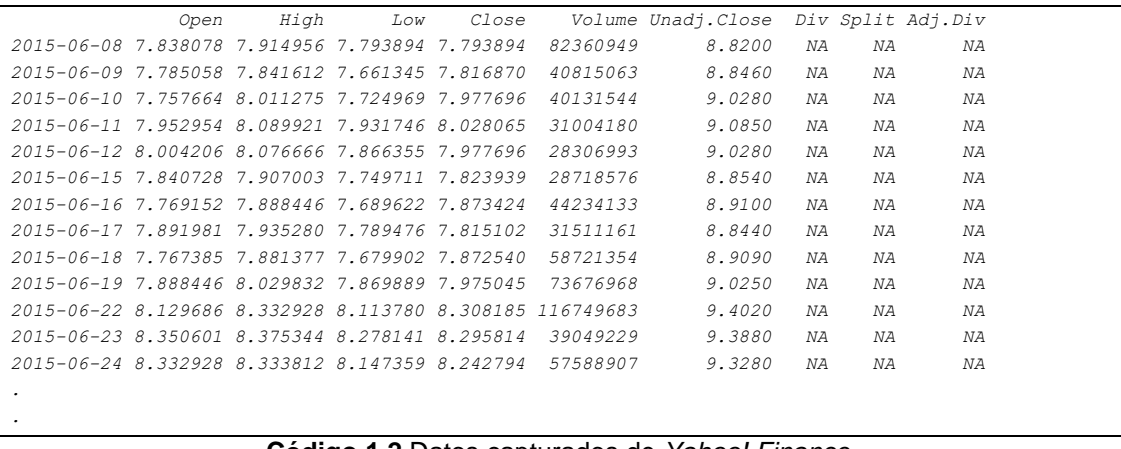

Los datos obtenidos del BBVA de este periodo, tienen la siguiente forma:

**Código 1.2** Datos capturados de *Yahoo! Finance*

<span id="page-25-1"></span>Estos datos muestran lo siguiente:

Fecha de la información, *Open* (apertura de la sesión), *High* (máximo de cotización de la sesión), *Low* (mínimo de cotización de la sesión), *Close* (cierre de cotización de la sesión), *Volume* (Volumen de títulos negociados), *Unadj.Close* (Cierre ajustado), *Div* (Dividendo de la sesión), *Split* (si la acción se fragmentó o se agrupó) y *Adj. Div* (Adjudicación de dividendo). A continuación, se puede almacenar esta información en un fichero para su posterior tratamiento.

<span id="page-25-2"></span>*write.table(bbva, file="20090615to20080615bbvamc.csv", append=FALSE, sep=",", eol="\n", na="NA", dec=".", row.names=TRUE, col.names=TRUE)*

**Código 1.3** *Write table* en R

#### <span id="page-25-0"></span>**1.5 El análisis técnico**

El análisis técnico [2], dentro del análisis bursátil, es el estudio de la acción del mercado, principalmente a través del uso de gráficas, con el propósito de predecir futuras tendencias en el precio.

El término "acción del mercado" incluye las tres principales fuentes de información disponibles para el analista técnico. Éstas son:

- Precio o cotización: La variable más importante de la acción del mercado, normalmente se representa a través de una gráfica de barras.
- Volumen: La cantidad de unidades o contratos operados durante un cierto periodo de tiempo. Se representa como una barra vertical bajo la gráfica de cotizaciones.
- Interés abierto: Utilizado principalmente en futuros y opciones, representa el número de contratos que permanecen abiertos al cierre del periodo. Se representa como una línea continua por debajo de la acción del precio, pero por encima del volumen.

En este proyecto, nos hemos centrado principalmente para la mayoría de indicadores

en:

- Precio de cotización.
- Precio de cotización de abertura diario.
- Precio de cotización de cierre diario.
- Precio de cotización máximo intradía.
- Precio de cotización mínimo intradía.
- Volumen del valor.

El análisis técnico [2] tuvo sus orígenes en EEUU a finales del siglo XIX con *Charles Henry Dow* creando la Teoría de *Dow*, adquirió un gran impulso con *Ralph Nelson Elliott* dentro de los mercados de acciones con su Teoría de las Ondas de *Elliott*, y posteriormente se extendió al mercado de futuros. Sin embargo, sus principios y herramientas son aplicables al estudio de las gráficas de cualquier instrumento financiero.

El análisis técnico puede subdividirse en dos categorías:

- Análisis gráfico o análisis chartista: analiza exclusivamente la información revelada en los gráficos, sin la utilización de herramientas adicionales.
- Análisis técnico en sentido estricto: emplea indicadores calculados en función de las diferentes variables características del comportamiento de los valores analizados.

<span id="page-26-0"></span>En este proyecto, nos hemos centrado en: Análisis técnico en sentido estricto.

#### **1.6 Alcance del Proyecto**

La siguiente subsección contendrá los siguientes puntos:

[1.6.1](#page-26-1) [Iniciación](#page-26-1)

[1.6.2](#page-28-0) [Planificación del Alcance](#page-28-0)

- [1.6.3](#page-30-0) [Definición del Alcance](#page-30-0)
- [1.6.4](#page-30-1) [Verificación del Alcance](#page-30-1)
- [1.6.5](#page-31-0) [Control de Cambio del Alcance](#page-31-0)

#### <span id="page-26-1"></span>**1.6.1 Iniciación**

El presente proyecto comienza formalmente el 26 de septiembre de 2016, 8:32, cuando recibo el contrato docente validado, REF: EPSU0824

#### **Contrato**

El contrato tiene la siguiente información:

- **•** REFERENCIA: EPSU0824
- TITULACIÓN: Ingeniería Telemática
- TÍTULO: Gestión de datos de cotizadas del IBEX35

#### TUTOR

- NOMBRE: Cristina Suemay
- APELLIDOS: Manresa Yee
- DEPARTAMENTO: Matemáticas e informática
- TELÉFONO: 971259721
- E-MAIL: cristina.manresa@uib.es

#### ALUMNO

- NOMBRE: Antonio Jorge
- APELLIDOS: Escudero Masa
- E-MAIL: escudero@gmail.com

#### COMPROMISOS DEL ALUMNO

- X Seguir el programa marcado por el director y corregir las desviaciones.
- X Hacer un buen uso de las dependencias destinadas a la realización de TFGs. Esto incluye tener cuidado del material (ordenadores, material, *software*) y mantener una actitud respetuosa con los otros proyectistas (silencio y dejar el lugar de trabajo en orden después de cada sesión).
- X Intención clara de presentar el TFG en el plazo de 6 meses desde la fecha de la firma de este contrato.

#### COMPROMISOS DEL DIRECTOR

- X Proporcionar una propuesta clara de les actividades a realizar en el TFG.
- X Proporcionar el equipamiento específico para realizar el TFG.
- X Disponibilidad mínima presencial (1 reunión / mes) para seguir la evolución del proyecto y discutir con el proyectista los problemas que vayan surgiendo.
- X Disponibilidad en línea para solucionar cuestiones concretas vía correo electrónico.
- X Revisión exhaustiva de la memoria al menos una vez y revisión de los cambios hechos en secciones concretas.
- X Revisión de la presentación del TFG.

#### **Informe de necesidad**

El proyecto Gestión de Cotizadas del IBEX35 tiene como necesidad superar la asignatura de cuarto curso, con código y nombre: 22376: Trabajo de Fin de Grado de Ingeniería Telemática, habiendo superado previamente:

- 60 (100%) créditos del conjunto de asignaturas formado por todas las asignaturas de tipo formación básica.
- 144 (100%) créditos del conjunto de asignaturas formado por todas las asignaturas de tipo obligatoria.
- 6 créditos del conjunto de asignaturas formado por todas las asignaturas de tipo optativa.

Habiendo superado del antiguo plan de Ingeniería Técnica de Telecomunicación, especialidad en Telemática (1997):

- 120 créditos de "Obligatoria" con calificación Aprobado (6,91)
- 54 créditos de "Formación básica" con calificación Aprobado (6,91), Créditos de "Ingeniería Técnica de Telecomunicación, especialidad en Telemática (1997)" con calificación Aprobado (6,91) cursados el 2007-08 en Universidad de las Islas Baleares
- 12 créditos de "Optativa" con calificación Aprobado (6,91)
- 6 créditos de "Formación básica" con calificación Notable (7,5), 6 créditos de "Organización y Gestión de Empresas" con calificación Notable (7,5) cursados el 2001-02 en Universidad de las Islas Baleares
- 6 créditos de "Obligatoria" con calificación Notable (7,5), 6 créditos de "Seguridad en Redes Telemáticas" con calificación Notable (7,5) cursados el 2002-03 en Universidad de las Islas Baleares

Y del actual plan, Grado en Ingeniería Telemática, que tiene como norma de habilitación: Orden CIN/352/2009, de 9 de febrero, BOE de 20 febrero de 2009:

- 22365 Planificación de Redes, 7.9, Notable
- 22367 Instalaciones de Telecomunicación I, 6.5 Aprobado
- 22368 Redes Multimedia, 5.6 Aprobado

#### <span id="page-28-0"></span>**1.6.2 Planificación del Alcance**

En el presente apartado se elaborará y se documentará el alcance del proyecto que dará lugar al producto del proyecto.

#### **Descripción del proyecto**

En este proyecto se pretende gestionar el histórico de cotizaciones del IBEX35, además de sacar indicadores técnicos sobre las mismas cotizadas. Mediante paquetes de R se implementarán 2 grupos de indicadores técnicos:

- Indicadores de volatilidad
- Indicadores de tendencia

#### **Entorno de trabajo**

El proyecto necesitará al menos de un entorno de desarrollo donde se implementará la integración ETL (*Extract Transforma & Load*), entre el origen de datos y el destino de datos. El entorno de desarrollo será el siguiente:

- Portátil Lenovo, ThinkPad L440. Consta de las siguientes características técnicas:
- Disco duro de 500 GBytes. (2 particiones de 250 Gbytes cada una).
- En la partición donde se desarrollará la integración corre un Windows 10 Pro. Versión 1511, compilación del sistema operativo 10586.218.
- Procesador: Intel® Core™ i5-4210M CPU @ 2.60 GHz, 2.59 GHz
- RAM instalada: 16 GB (15,7 GB utilizable)
- Tipo de sistema: Sistema operativo Microsoft Windows de 64 bits, procesador x64

Las características señaladas hacen posible recrear un entorno de desarrollo para este proyecto, las aplicaciones a utilizar son muy proclives a necesitar grandes cantidades de memoria RAM, *Pentaho Data Integration* necesita al menos 2 *GBytes*, *Pentaho BI-Server* 4 *GBytes*, *Pentaho Schema Workbench* 1 *GByte*, R-*project* + R-*Studio* 1 *GByte* y *MySQL* + *Workbench* 1 *Gbyte*. Se ha calculado de una manera aproximada que la utilización de todas estas aplicaciones podría sumar un total de 10 *GBytes* por lo tanto tenemos margen suficiente para trabajar sin problemas.

#### **Necesidades del cliente**

El cliente hipotético necesita tener una herramienta como la diseñada en este proyecto para tomar decisiones de inversión a partir de indicadores técnicos de tendencia y volatilidad como los que se implementarán en un prototipo de cuadro de mandos que se pretende suministrar en un plazo de 6 meses como reza el contrato.

Además, con el fin de posibilitar la comprensión a nivel técnico y funcional por parte del cliente y de posteriores desarrollos es necesaria la presentación de una documentación técnica y funcional.

La información contenida en esta documentación debe de estar adecuada al cliente final que dispondrá de ella y le debe de ser de utilidad para comprender en una primera instancia la herramienta que va a utilizar. Con estas premisas se puede definir un mínimo de información que debe de estar presente en cualquier documentación presentada:

 Documentación Técnica: La documentación debe de garantizar el traspaso de conocimiento a otro desarrollador para poder garantizar que el mantenimiento del desarrollo se realiza de forma adecuada, por tanto, entre otra información en la documentación técnica se debe de incluir el diagrama de la base de datos, detalle de los procesos ETL y requisitos de la ejecución (periodicidad, dependencias, parámetros de entrada,…).

 Documentación Funcional: Listado de orígenes de la información, periodicidad de la carga y cualquier otra información relevante que sea necesaria y/o útil al cliente final para comprender la herramienta. También es necesario un diagrama y una definición de dimensiones e indicadores, mapeos realizados, etc.

#### **Bibliografía utilizada**

A la hora de diseñar e implementar la ETL se tomará como referencia el libro, *Pentaho® Kettle Solutions*. Building *Open Source* ETL Solutions with *Pentaho Data Integration* de Matt Casters, *Roland Bouman y Jos van Dongen*, de la editorial Wiley. [3] Otros libros para diseñar ETL con PDI son:

- *PDI user guide, de Pentaho. Create DI Solutions*. [4]
- *Pentaho Data Integration 4 Cookbook*, de Adrián Sergio Pulvirenti y María Carina Roldán. [5]

A la hora de configurar el BI-Server e implementar cubos OLAP se tomará como referencia el libro, *Pentaho® Solutions. Business Intelligence and Data Warehousing with Pentaho and MySQL®.* [6]

A la hora de diseñar el modelado dimensional se utilizará: *The Data Warehouse Toolkit. Third Edition de Ralph Kimball y Margy Ross*, de la editorial *Wiley*. [7]

Para configurar *datasource* en BI-Server se han consultado:

*Pentaho Business Analytics Cookbook* de Sergio Ramazzina. [8]

Para realizar el cuadro de mandos y poder afrontar los problemas surgidos con *Pentaho Schema Workbench/ Mondrian*:

- *Mondrian 3.0.4 Technical Guide Developing OLAP solutions with Mondrian/JasperAnalysis March 2009*. [9]
- *Mondrian in Action. Open source business analytics, de William D. Back, Nicholas Goodman y Julian Hyde*. [10]
- *Pentaho for Big Data Analytics, de Manoj R Patil y Feris Thia.* [11]

A la hora de indagar en el lenguaje MDX se han consultado los siguientes libros:

- *SQL Server 2008 MDX. Step by Step de Bryan C. Smith y C. Ryan Clay.* [12]
- *Practical MDX Queries for Microsoft SQL Server Analysis Services 2008.* [13]

Para tener nociones de R y solventar algunos problemas, se han consultados los siguientes libros:

- R para Principiantes de Emmanuel Paradis traducido por Jorge A. Ahumada. [14]
- Introducción a R. Notas sobre R: Un entorno de programación para Análisis de Datos y Gráficos. Versión 1.0.1 (2000-05-16). *R Development Core Team*. [15]
- **Introduction to the R Project for Statistical Computing for use at ITC, de D G** *Rossiter. University of Twente*. [16]
- *Practical Regression and Anova using R. Julian J. Faraway. July 2002.* [17]

Para implementar los indicadores técnicos se ha seguido al pie de la letra la documentación oficial del paquete TTR.

 Manual de referencia del paquete TTR: *Technical Trading Rules*. [https://cran.r](https://cran.r-project.org/web/packages/TTR/TTR.pdf)[project.org/web/packages/TTR/TTR.pdf](https://cran.r-project.org/web/packages/TTR/TTR.pdf) [18]

#### **Permiso legal del proyecto**

El proyecto no tiene restricciones legales.

#### **Restricciones y supuestos del proyecto.**

Entre las restricciones del negocio, tenemos la restricción del contrato del proyecto de una duración de 6 meses, el recurso disponible en este proyecto que desarrollará este proyecto es Antonio Jorge Escudero Masa y según indica la planificación del Grado de Telemática, el proyecto consta de 18 créditos ECTS (*European Credit Transfer and Accumulation System*), lo que hace una dedicación de 450-540 horas, el detalle de la dedicación se puede consultar en el apéndic[e A.4.](#page-132-1) La gestión del proyecto la realizará la Dra. Cristina Suemay Manresa Yee.

Las restricciones técnicas con las que se cuenta son las especificaciones técnicas de la máquina donde se desarrollará la implementación del proyecto.

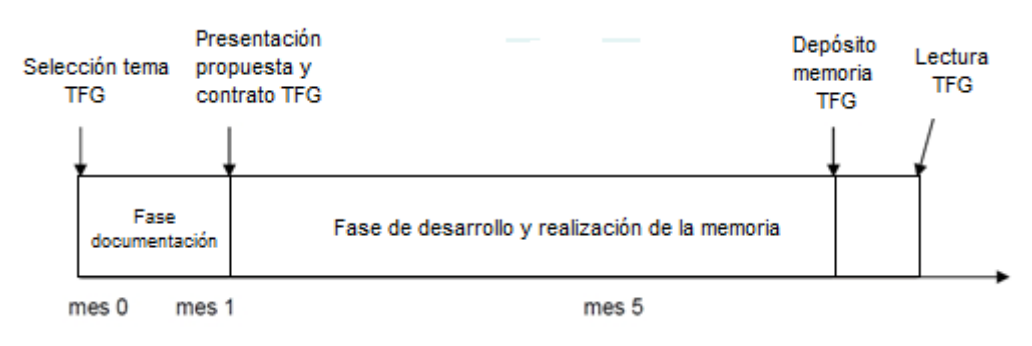

**Figura 1.1:** Itinerario

#### <span id="page-30-2"></span><span id="page-30-0"></span>**1.6.3 Definición del Alcance**

El alcance del proyecto tiene como propósito implementar un sistema automatizado que cada día ejecute un *software* implementado en R (es automatizado, pero no se ha creado una tarea programada) a partir de una fuente de datos como *Yahoo! finance o google finance* que incluye la cotización diaria de los valores de las respectivas cotizadas que componen el índice de referencia del mercado bursátil español y se calcularán indicadores técnicos de estas cotizadas para posibles decisiones de inversión.

El sistema a implementar realizará las siguientes etapas:

- a) Se ejecutará un programa *batch* en R (cálculos de indicadores) y se inicializarán variables y tablas.
- b) Se volcará el resultado a una tabla de la zona de maniobras (extracción). Se extraerán los datos brutos.
- c) Se transformarán los datos brutos en una zona de procesado (transformación), es decir se procesarán los datos brutos añadiendo campos útiles para el histórico de los valores cotizados del IBEX 35®. Los valores de estos indicadores son una referencia para tomar decisiones en el mercado de valores español.
- d) Finalmente se almacenará los datos procesados, en una tabla de hechos (situación presente). Al igual que se crearán las diferentes tablas dimensionales. Por lo tanto, se posibilitará el análisis de datos multidimensional, para ello se hará servir de un *BI-Server* + *Saiku Analytics*, e implementando para ello un cubo OLAP.

#### <span id="page-30-1"></span>**1.6.4 Verificación del Alcance**

La verificación del alcance es la aceptación formal del alcance del proyecto completado y los entregables relacionados. Esto incluye que los interesados correspondientes revisen los entregables para asegurarse que cada uno fue completado de manera satisfactoria. Las actividades que incluyen este punto es medir, examinar y verificar, a fin de determinar si el trabajo y los productos entregables cumplen con los requisitos y criterios de aceptación del

producto. Durante el desarrollo de este proyecto, se ha ido enviando documentos a la Dra. Cristina Suemay Manresa Yee, para que pudiese gestionar la evolución del proyecto, estos documentos después han sido útiles para conformar la memoria que está ahora leyendo.

#### <span id="page-31-0"></span>**1.6.5 Control de Cambio del Alcance**

A medida que se vaya implementando el desarrollo del proyecto se controlarán los cambios del alcance. Pueden aparecer funcionalidades necesarias no contempladas o características nuevas del producto a desarrollar. La metodología aconseja usar un procedimiento para el control de cambios en el proyecto, este suele ser una bitácora de incidentes compartida y accesible a todos los involucrados en el proyecto, un sistema de seguimiento de los cambios aprobados y mecanismos de aprobación para la autorización de cambios. El control del cambio del Alcance se ha ido supervisando enviando correos electrónicos semanales para la aceptación del producto, indicando los cambios sufridos y las horas que se han requerido. Se puede consultar la información enviada a la Dra. Manresa en el [Apéndice IV.](#page-132-0)

## **2 DESARROLLO**

<span id="page-32-0"></span>El desarrollo del proyecto cuenta con las secciones:

- [2.1](#page-32-1) [Tecnología del Proyecto](#page-32-1)
- [2.2](#page-39-1) [Especificación Lógica ETL de respaldos y lógica ETL Integración IBEX35](#page-39-1)
- [2.3](#page-42-1) Diseño BDD y [ETL Integración IBEX35](#page-42-1)

#### <span id="page-32-1"></span>**2.1 Tecnología del Proyecto**

En esta subsección se va a introducir primero el *software* que se ha utilizado para el desarrollo del proyecto: inicialmente se realizará una introducción al *software* empleado, se hablará de la *Suite Pentaho*, de la tecnología de base de datos utilizada y del *software* estadístico R-project, después veremos en detalle la herramienta que ha ocupado el papel más significativo en el desarrollo de este proyecto, esta es PDI, veremos en qué consiste y qué se puede hacer con ella. En este punto también daremos unas buenas prácticas a la hora de desarrollar una ETL y después será la hora de hablar del *Bussines Intelligence Server*, y abordaremos el servidor, la herramienta *Schema Workbench* que posibilita publicar cubos en el servidor, del *Pentaho Analysis* y la utilización del *plugin Saiku Analytics*. Finalmente acabaremos hablando del cuadro de mandos y que herramientas de *software* libre disponemos para la realización de un prototipo.

La siguiente subsección por consiguiente contendrá los siguientes puntos:

[2.1.1](#page-32-2) [Introducción al](#page-32-2) *software* empleado

- [2.1.2](#page-34-0) *[Pentaho Data Integration](#page-34-0)* (PDI)
- [2.1.3](#page-36-0) *[BI Open Source](#page-36-0)*
- [2.1.4](#page-39-0) [Cuadro de mandos](#page-39-0)

#### <span id="page-32-2"></span>**2.1.1 Introducción al** *software* **empleado**

El grueso de la implementación de este proyecto ha sido realizado mediante la utilización de productos de la *Suite Pentaho*, el producto que ha posibilitado la extracción, transformación y carga de datos ha sido el PDI, por tanto, en la gestión de cotizadas del IBEX 35® esta ha sido la herramienta estrella. PDI es una herramienta intuitiva y versátil, y puede utilizarse en entorno Windows y Linux, siempre que tengamos instalada la máquina virtual java. PDI cuenta básicamente con 3 programas, el más importante es el *spoon*, que es el motor gráfico y fundamental, que nos brinda de forma sencilla una manera fácil de diseñar trabajos y transformaciones. Además PDI también contiene programas como *kitchen* y *pan*, que son utilizados para lanzar de manera programada los trabajos y transformaciones previamente diseñados con *spoon*.

Como tecnología de base de datos he escogido *MySQL Server 5.7*, debido a que es el sistema gestor de base de datos con el que más he trabajado y por tanto es con el que estoy más familiarizado, además tengo bastante manejo en el uso de la herramienta de gestión que suele venir consigo, *MySQL Workbench*.

Para diseñar los *scripts* en R, utilicé *R-Studio*, PDI permite arrancar *scripts* para transformar los datos de manera más sofisticada y por tanto para alcanzar los objetivos de extraer indicadores técnicos se hizo uso de la librería TTR diseñada para el entorno de programación R, además se utilizaron RMySQL para conectarse al gestor de base de datos, XTS y ZOO para manejar los tipos de datos con los que trabaja TTR y por último los paquetes *Dygraph* y *Shinidashboard* para realizar las gráficas e implementar el piloto de cuadro de mandos.

Para que PDI y PSW pudiesen conectarse a MySQL se utilizó el conector *mysql-connectorjava-5.1.39-bin.jar*.

Para la realización del cubo OLAP se utilizó PSW (*Pentaho Schema Workbench),*  finalmente se hizo uso del último producto de Pentaho, *Pentaho BI-Server Community Edition* para poner en marcha un servidor BI además de instalar el *plugin* Saiku Analytics, herramienta de análisis libre. Todos estos programas hicieron uso del *Java Runtime Environment* 1.8.

El listado del *software* detallado utilizado es el siguiente:

- Herramienta de ETL (*Extract Transform Load*), *Pentaho Data Integration* también llamado *kettle*. versión 6.1.0.1-196
- BDD: *MySQL Server 5.7*
- Herramienta de gestión de BDD: *MySQL Workbench 6.3.7 CE*
- Lenguaje y entorno de programación de análisis estadístico: Lenguaje R. (versión 3.3.1)
- Entorno gráfico de programación en R: R-Studio 0.99.902
- Librerías de programación desarrolladas en R:
	- o *RMySQL*
	- o *TTR*
	- o *XTS*
	- o *ZOO*
	- o *Dygraph*
	- o *Shinydashboard*
- *Driver MySQL connector: mysql-connector-java-5.1.39-bin.jar*
- *Pentaho Schema Workbench* también llamado *Mondrian. Product versión 3.12.0.1- 196*
- *Pentaho BI-Server-ce v.6.1.0.1: Bussines Intelligence Server Community Edition.*
- *Saiku Analytics*
- *Java Runtime Environment 1.8*

En la Figura 2.1: **[Esquema Tecnológico](#page-34-1)** se puede ver en detalle la relación entre tecnologías.

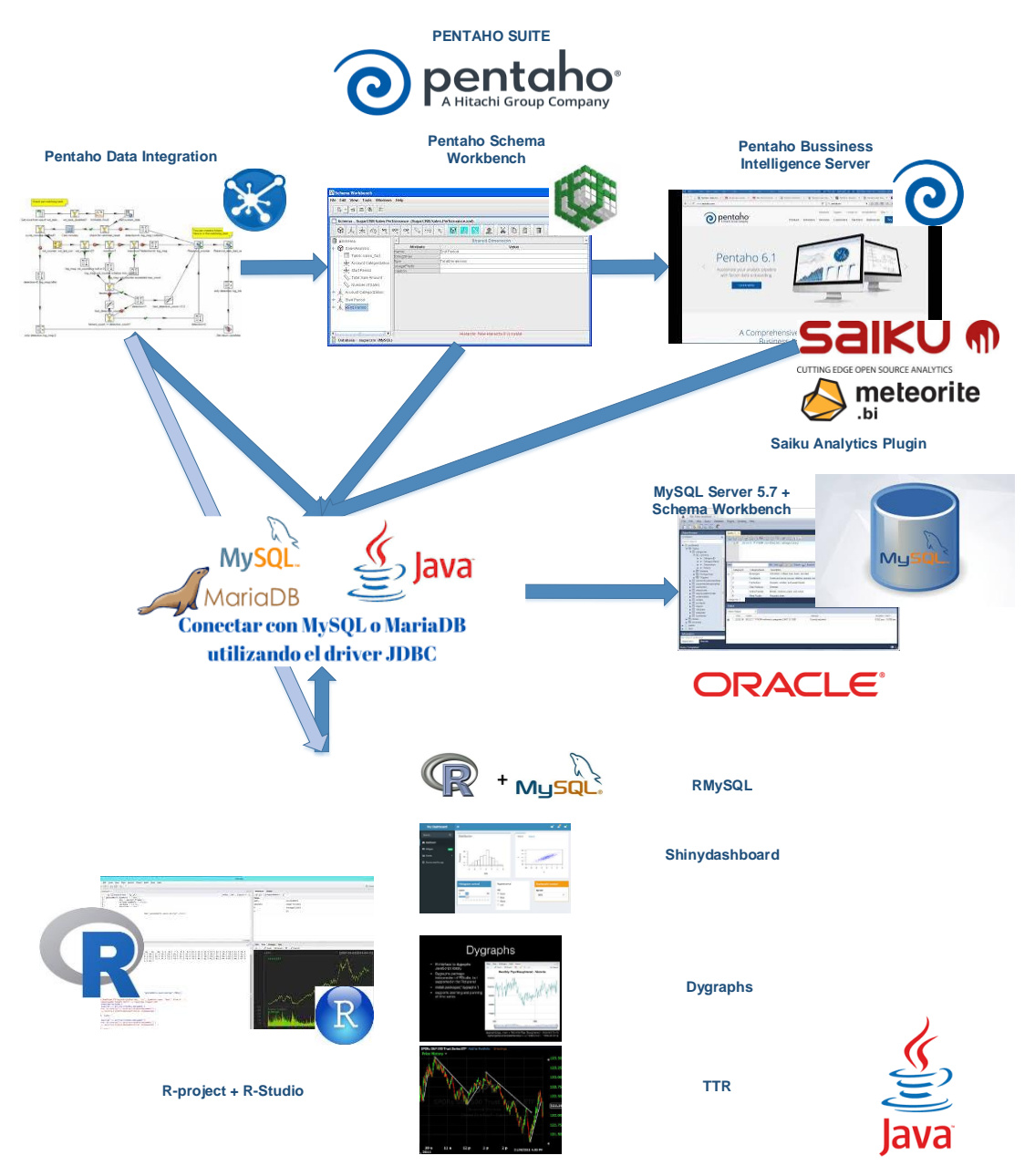

**Figura 2.1:** Esquema Tecnológico

#### <span id="page-34-1"></span><span id="page-34-0"></span>**2.1.2** *Pentaho Data Integration* **(PDI)**

PDI o también llamado *kettle* es una herramienta para realizar ETL (*Extract Transform & Load*), es decir es una herramienta que nos posibilita extracción de datos de diversas fuentes para posteriormente realizar la trasformación de los datos y el volcado/carga de esos datos en un destino dado.

PDI es una de las piezas clave en este proyecto de final de grado, tenemos una fuente de datos estructurada pero que debemos dar forma de algún modo para que a partir de estos datos podamos realizar análisis multidimensional.

PDI soporta multitud de orígenes de datos y podemos extraer estos datos de diferentes medios: un fichero plano, un XML, conectándonos a una determinada BDD o utilizando una conexión FTP, SFTP, HTTP etc.

PDI básicamente está dotado de un entorno gráfico llamado *spoon* que nos facilita la realización de una ETL (Para ver las ETL diseñadas, consulte el [Apéndice III\)](#page-116-0). PDI nos

posibilita la preparación y la combinación de datos para crear una visión completa de los datos que queremos procesar. *Spoon* es una herramienta intuitiva, muy usable y que funciona mediante el arrastrado y suelte de diferentes entradas o pasos. Una de las desventajas que puedo apreciar de *spoon* es que utiliza muchos recursos de RAM, hace uso del java *runtime* machine para ejecutar el entorno gráfico y para poder utilizar *spoon* de forma eficiente, debemos tener un ordenador con un mínimo de 2 *GBytes* de RAM, siendo muy recomendable tener 4, 8 o 16 *GBytes*.

En PDI hemos de diferenciar entre trabajos ("*Jobs*") y transformaciones ("*Transformations*"), estos dos conceptos son las entidades principales en las que se basa PDI. Los trabajos hacen uso de las entradas y pueden ser ejecutados de forma independiente o combinando trabajos sucesivos.

Las transformaciones ("*Transformations*") tienen el objetivo de extraer información de una o varias fuentes de datos, transformar esta información según se desee y almacenar esta información en una o varios destinos de datos.

Un trabajo comienza siempre con la entrada START y suele finalizar con la entrada *Success*, los trabajos suelen ser programados mediante la aplicación *Kitchen*, esta aplicación ejecuta el kjb (extensión del archivo, *transformations*) diseñado previamente que básicamente es un XML o bien ejecuta el trabajo desde un repositorio (base de datos) donde se guardan los XML. Este repositorio suele estar respaldado con una herramienta de control de versiones tipo *Subversion*, GIT o CVS.

Personalmente yo prefiero trabajar con una aplicación tipo *Subversion* en el ámbito profesional. En este caso, es decir a la hora de implementar la ETL de la que consistirá este proyecto final de grado no lo veo necesario, puesto que el único que va a desarrollar la ETL voy a ser yo y por lo tanto no estamos en un entorno de desarrollo multiusuario. En un entorno de desarrollo profesional y multidesarrollador se hace necesario utilizar control de versiones, además este control de versiones necesita también estar integrado con LDAP o alguna herramienta de gestión de usuarios para saber en todo momento quién ha tocado qué y cuándo, y también pudiendo tener la opción de realizar desarrollos en paralelo o diferentes líneas de desarrollo. Una herramienta como subversión que permite auditorías se hace imprescindible a la hora de trabajar en equipo y sobre todo cuando también lo haces con empresas ajenas a tu organización.

Lo ideal es ejecutar los trabajos de forma programada si la ETL debe automatizar sus procesos cada cierto tiempo, por lo tanto, en caso de encontrarnos en un entorno Windows haremos uso de la herramienta de tareas programadas o en Linux programaremos la automatización mediante CRON, y haciendo uso para ello de *crontab* donde guardaremos el comando que llamará a *kitchen*. Llamaremos a la aplicación Kitchen.bat o Kitchen.sh según el entorno de desarrollo utilizado, entorno Windows o Unix.

Si solo necesitamos ejecutar transformaciones y no trabajos, haremos uso de la aplicación Pan y por lo tanto llamaremos al archivo.ktr (archivo xml) que contiene el diseño de una transformación, de igual modo la ejecución de esta transformación puede ser programada.

Un trabajo puede contener transformaciones, pero una transformación no puede tener trabajos. La idea al desarrollar una ETL es crear un trabajo padre e ir simplificando el problema a resolver creando trabajos y transformaciones que cuelgan (están contenidos) en el trabajo padre. Las buenas prácticas a la hora de realizar una ETL con el propósito de preparar los datos para un análisis multidimensional son las siguientes:

1) Creamos un trabajo padre.

2) El trabajo padre se compone de:
- Un trabajo con transformaciones que inicializa la ETL, variables, crea tablas, directorios, …
- Un trabajo con transformaciones que realiza la extracción de las diferentes fuentes de datos.
- Un trabajo con transformaciones que prepara los datos extraídos, es decir los transforma.
- Un trabajo que carga los datos transformados en un destino con formato para la realización de análisis multidimensional.

3) Trabajos y transformaciones auxiliares para realizar e implementar las diferentes dimensiones. La dimensión tiempo suele ser la dimensión por excelencia que todo análisis multidimensional utiliza.

## *2.1.3 BI Open Source*

Otro objetivo de este proyecto es implementar una herramienta BI. La solución escogida es la que ofrece *Pentaho*. Esta compañía ofrece un conjunto de productos de *Business Intelligence* con dos licencias, una comercial y otra gratuita. A continuación, se muestra como se distribuyen sus licenciamientos:

De las dos licencias, la que se va a implementar es la versión gratuita *Pentaho CE*. Esta licencia dispone de varios módulos que ofrecen una funcionalidad BI completa con la que se cubrirán todas las necesidades.

| <b>COMMUNITY EDITION</b> |                                                                                                    | <b>COMERCIAL</b>                                                                                                    |                       |                       |
|--------------------------|----------------------------------------------------------------------------------------------------|----------------------------------------------------------------------------------------------------|-----------------------|-----------------------|
|                          | <b>Open Source</b>                                                                                          | <b>BASIC</b>                                                                                                    | <b>PROFESSIONAL</b>   | <b>ENTERPRISE</b>     |
| <b>Usabilidad</b>        | Versión comunitaria, sin servicios<br>de soporte asociados, pero<br>ofreciendo funcionalidad BI<br>completa | Adecuado para instalaciones de producción. Pentaho<br>ofrece software avanzado y de calidad garantizada, con<br>soporte técnico profesional para el desarrollo y pruebas. |                       |                       |
| Tipo de<br>Licencia      | GNU GPL versión 2                                                                                           | Licencia<br>Comercial                                                                                                    | Licencia<br>Comercial | Licencia<br>Comercial |
| <b>Tarifas</b>           | Sin costes                                                                                                  | Suscripción<br>Anual                                                                                                    | Suscripción<br>Anual  | Suscripción<br>Anual  |

**Tabla 2.1**: Tabla comparativa *Pentaho BI CE vs Enterprise*

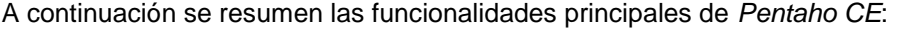

| <b>Funcionalidades</b>             | <b>Características</b>                                                                                                    |  |
|------------------------------------|----------------------------------------------------------------------------------------------------|--|
| Diversidad de<br>datos             | Oracle, MySQL, SQLServer, SQLite, Teradata, Sybase, etc.                                                                                            |  |
| Arquitectura<br>modular            | Plataforma formada por distintos módulos.                                                                                                    |  |
| <b>Alcance funcional</b>           | Cubre todas las necesidades BI, aunque no es una plataforma integrada sino modular.<br>Diversidad de análisis: reporting, dashboard, análisis OLAP. |  |
| <b>Soporte</b>                     | No tiene soporte estándar / Foro y comunidad Open Source.                                                                                           |  |
| <b>Sistema</b><br><b>Operativo</b> | Windows / Linux-Unix                                                                                                    |  |
| <b>Servidor WEB</b>                | Cualquier servidor compatible con J2EE como: JBOSS AS, WebSphere, Tomcat,<br>WebLogic y oracle AS.                                                  |  |
| <b>Seguridad</b>                   | Integración con LDAP / Gestión de usuarios y roles.                                                                                                 |  |

**Tabla 2.2**: Tabla funcionalidades *Pentaho BI CE*

También es importante destacar que:

La primera versión del servidor BI de *Pentaho* es del 2007 y la última (7.0) se publicó el pasado 9 de noviembre de 2016, por lo que es una solución ya madura.

Además, es también una solución extendida y por tanto con una gran comunidad de usuarios: según la *web* de *Pentaho* la utilizan empresas como Telefónica y *Lufthansa,* así como organizaciones de ámbito autonómico balear como el IB-Salut.

Además, es una solución de código abierto, por lo que se pueden crear desarrollos propios. Como se ha comentado antes, *Pentaho CE* es una solución modular. El conjunto de módulos o componentes que lo forman se pueden observar en la Figura 2.2: **Módulos** *[Suite Pentaho](#page-37-0)*.

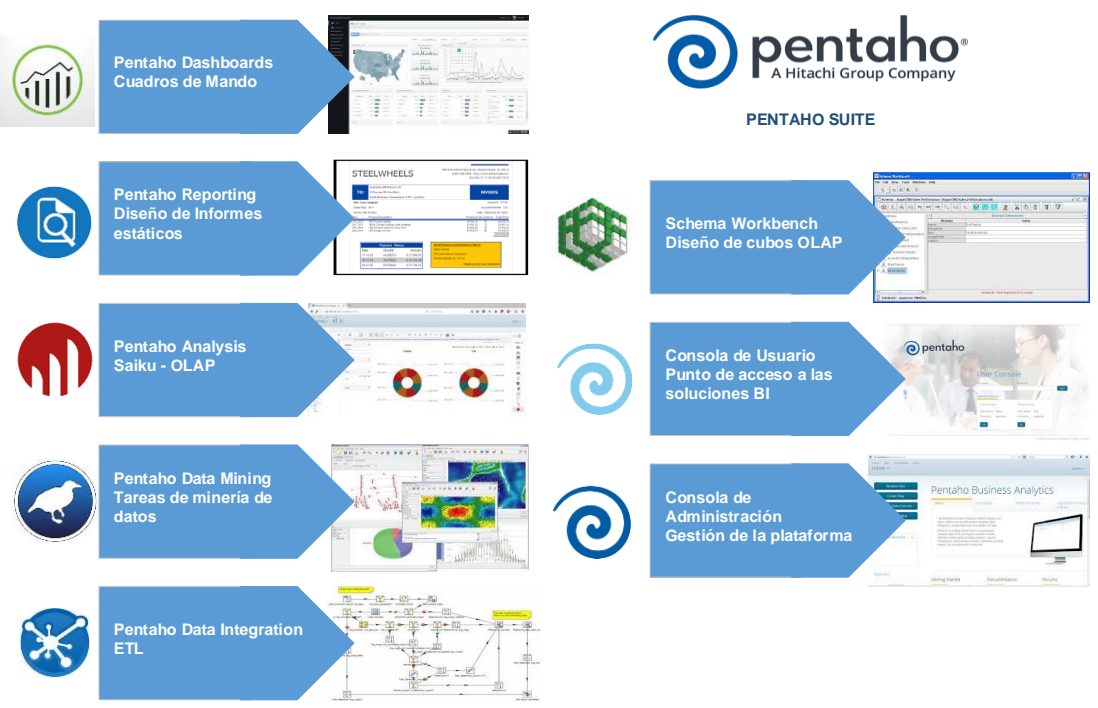

**Figura 2.2:** Módulos *Suite Pentaho*

<span id="page-37-0"></span>El módulo que se va a implementar es el *Pentaho Analysis*. Este permite crear informes y análisis *on-line* (OLAP).

La implementación de *Pentaho Analysis* implica la instalación de otros componentes. Estos se explican a continuación.

## **Servidor de** *Business Intelligence*

El servidor incluye en sí mismo varios módulos:

- Módulo de consola de usuario
	- o Con la que se accede a las soluciones BI desarrolladas con *Pentaho*, como por ejemplo informes que se hayan creado.
	- o Permite la estructuración en carpetas.
	- o Es accesible vía *web*.
- Módulo de consola de administración
	- o Permite gestionar usuarios y roles
	- o Refrescar la caché de datos
	- o Administrar conexiones a BDD.
	- o Es accesible vía *web*.
- Módulo *Mondrian*: el motor OLAP.

## *Schema Workbench*

Herramienta de escritorio.

- Interfaz amigable de diseño de los esquemas de cubos OLAP.
- Permite definir el alcance de cada rol.
- Publica los esquemas en el servidor BI para su uso.

#### *Pentaho Analysis*

Este módulo está formado por un *plugin* llamado *Saiku*. Se accede desde la consola de usuario y permite la creación de informes y análisis *on-line* mediante:

- Selección de los cubos, dimensiones y medidas publicados en el servidor BI.
- *Drag&Drop* de objetos para el diseño de consultas.
- Opciones de filtrado.
- Edición de consultas MDX.
- Representación de gráficas.
- Exportación a CSV y Excel.

En la Figura 2.3: **[Esquema lógico relación módulos](#page-38-0)** *Pentaho*, se muestra un esquema lógico de la relación entre los módulos con dos perfiles de acceso:

- Usuario: este usuario accede a los módulos del Cuadro de Mando y del Análisis libre de la Factoría Informativa. Desde allí los usuarios podrán visualizar y crear informes.
- Administrador BI: este usuario accede a los módulos BI de administración y diseño de esquemas OLAP.

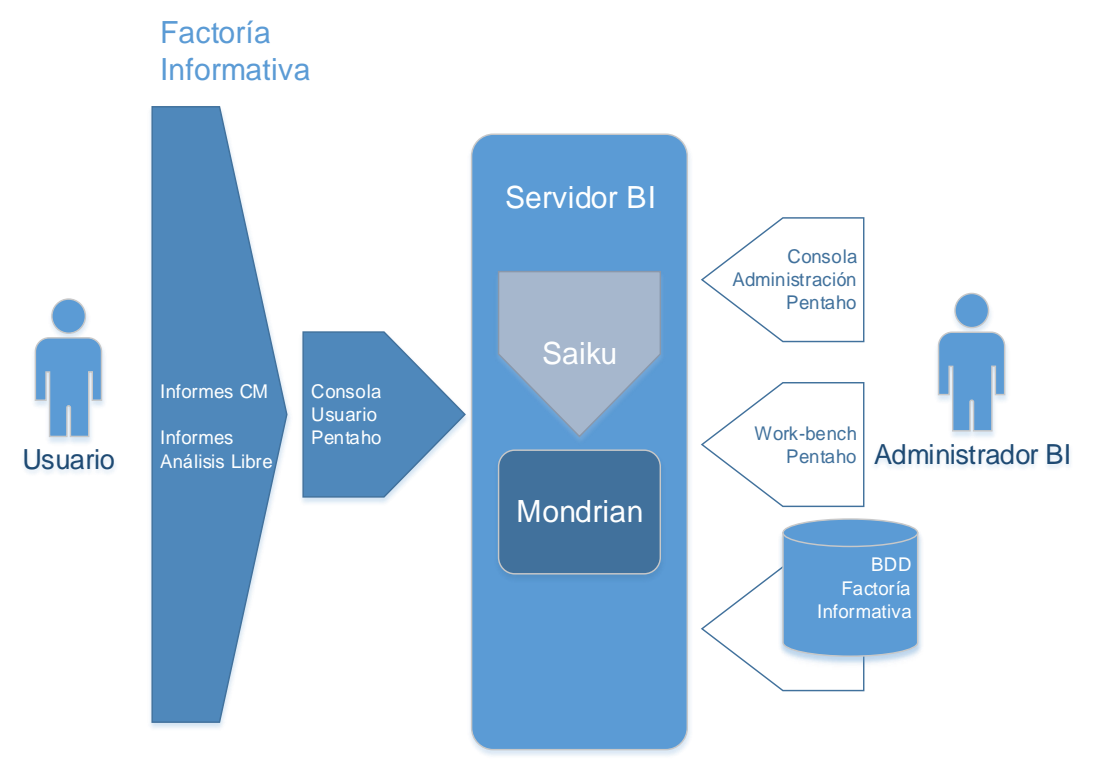

**Figura 2.3:** Esquema lógico relación módulos *Pentaho*

<span id="page-38-0"></span>A continuación, se presentan los requisitos necesarios para la implementación del *BI-Server Pentaho CE.* Respecto las características hardware, no hay unos requisitos estrictos, pero sí unas recomendaciones.

| Recomendaciones mínimas de hardware       |                                     |  |  |  |
|-------------------------------------------|-------------------------------------|--|--|--|
| <b>RAM</b>                                | Al menos 2GB de RAM                 |  |  |  |
| Espacio en disco duro                     | 1 GB mínimo                         |  |  |  |
| Procesador                                | Dual-core                           |  |  |  |
| Requerimientos mínimos de software        |                                     |  |  |  |
| <b>Java Runtime Environment</b>           | Versión 1.6 o superior              |  |  |  |
| MySQL driver                              | mysql-connector-java-5.1.39-bin.jar |  |  |  |
| <b>Pentaho BI Suite Community Edition</b> | Versión estable 6.0.1               |  |  |  |
| Software adicional                        | Plugin Saiku                        |  |  |  |

**Tabla 2.3**: Tabla requerimientos mínimos *Pentaho BI CE*

#### **Definición de la herramienta OLAP**

Una herramienta OLAP permite el análisis "automatizado" de los datos almacenados en un sistema *Data Warehouse*, sin que el usuario necesite conocer el modelo de datos físico (tablas y campos) que lo sostiene.

Permite al usuario la visualización de los elementos del *Data Warehouse* como un conjunto de objetos (objetos de análisis: precios, indicadores técnicos, empresas cotizadas, etc.), que combinar para obtener los diferentes informes.

### **2.1.4 Cuadro de mandos**

A pesar de que *la Suite Pentaho* del *BI-Server CE* cuenta con una funcionalidad de cuadro de mandos llamado *CDE Dashboard*, se ha desestimado este al no ser compatible la versión del *BI-Server CE* 6.0.1 y la versión del *plugin* de *Saiku Analytics* 3.7.

A la hora de intentar realizar cuadros de mando con *CDE Dashboard* mediante las funcionalidades gráficas (*wizards*) que este incorpora para crear consultas fijas (indicadores del cuadro de mandos) he tenido problemas en implementar algo que tuviese un mínimo de utilidad, por lo tanto, por este motivo deseché la utilización de *CDE Dashboard*.

Por esta razón he realizado el diseño del prototipo del cuadro de mandos en lenguaje R, el cual domino más y me ha resultado más sencillo a la hora de realizar el prototipo. En el punto [3.4](#page-59-0) [Implementación del Cuadro de Mandos](#page-59-0) se verá más en detalle cómo se ha realizado el prototipo.

# **2.2 Especificación Lógica ETL de respaldos y lógica ETL Integración IBEX35**

En esta sección primeramente se realizará una introducción de lo que se pretende hacer *grosso modo*, después se explicará mediante el uso de tres figuras esquemáticas el diseño de la ETL, la primera detallará los módulos que componen las zonas de trabajo del proyecto, la segunda figura detallará la secuencia en las que intervienen dichos módulos y la tercera explicará la ETL propiamente dicha.

La siguiente subsección por consiguiente contendrá los siguientes puntos:

[2.2.1](#page-40-0) [Introducción Lógica](#page-40-0)

[2.2.2](#page-40-1) [Esquema de Respaldo de Ficheros](#page-40-1)

[2.2.3](#page-41-0) [Secuencia Lógica Respaldo de datos](#page-41-0)

[2.2.4](#page-42-0) [Secuencia Lógica ETL Integración IBEX35](#page-42-0)

# <span id="page-40-0"></span>**2.2.1 Introducción Lógica**

El propósito de esta subsección es describir técnicamente cómo será la lógica de almacenaje en el muelle de carga, como se harán los respaldos para preservar el histórico y como se copiarán los ficheros pertinentes que hace uso el *software* desarrollado en R IBEX35, referente al proyecto de Gestión de cotizadas del IBEX35, el cual tiene como objetivo principal proporcionar al inversor nobel una ayuda para la toma de decisión a la hora de realizar inversiones.

En este proyecto se pretende gestionar una gran cantidad de datos (el histórico de cotización de los 35 valores que componen el IBEX 35®) además de toda una serie de históricos de indicadores técnicos de tendencia y volatilidad. El *software* tiene la intención de extraer:

- Indicadores de tendencia.
- Indicadores de volatilidad.

Se implementará una ETL que a partir de una fuente de datos (*Yahoo! finance*), la cual incluirá todas las cotizaciones de los 35 valores del selector español, permita la obtención mediante el uso de paquetes financieros como el TTR de R-*project* indicadores técnicos, los cuales se añadirán como columnas al flujo de datos. La ETL a implementar contendrá tres zonas de operación:

- 1) Muelle de carga.
- 2) Zona de respaldo.
- 3) Zona de trabajo.

Las funciones de cada una de estas zonas se explican en la sección siguiente, [Esquema de Respaldo de Ficheros.](#page-40-1)

Después se implementará una ETL de integración para el *software* desarrollado en R-*project* para conseguir toda una serie de indicadores técnicos, llamado IBEX35 el cual contendrá las siguientes etapas:

- Se ejecutará un programa *batch* en R y se inicializarán variables y tablas. Se volcará el resultado a una tabla de la zona de maniobras (extracción). Se extraerán los datos brutos. Siendo los valores fuentes principales los de nombre de la cotizada, fecha, precio de apertura, precio máximo, precio mínimo, precio de cierre, y volumen.
- Se almacenarán los datos brutos en una zona de históricos (almacenaje), es decir se guardarán los datos brutos añadiendo campos útiles para el histórico de cotizaciones.
- Finalmente se almacenará los datos procesados, en una tabla de datos procesados y se formará un histórico con los indicadores técnicos implementados.

## <span id="page-40-1"></span>**2.2.2 Esquema de Respaldo de Ficheros**

En la Figura 2.4: **[Esquema Zonas de trabajo](#page-41-1)**, se esquematiza que funcionalidades se deberán realizar.

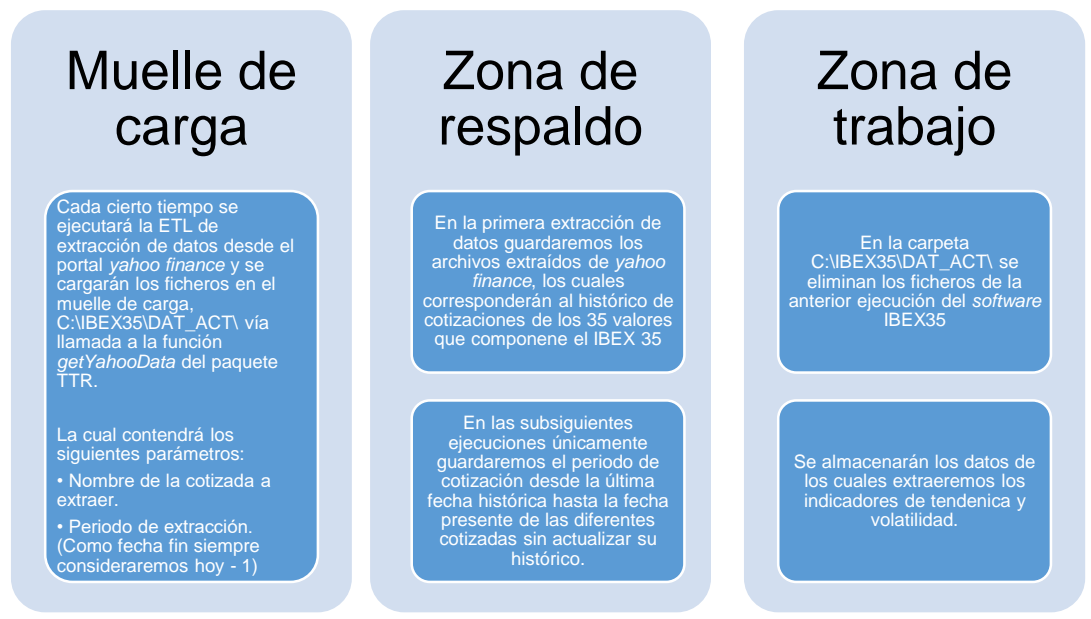

**Figura 2.4:** Esquema Zonas de trabajo

# <span id="page-41-1"></span><span id="page-41-0"></span>**2.2.3 Secuencia Lógica Respaldo de datos**

A continuación, en la Figura 2.5: **[Esquema Secuencia de Trabajo](#page-41-2)** se esquematiza la secuencia lógica que se deberá realizar antes de la integración.

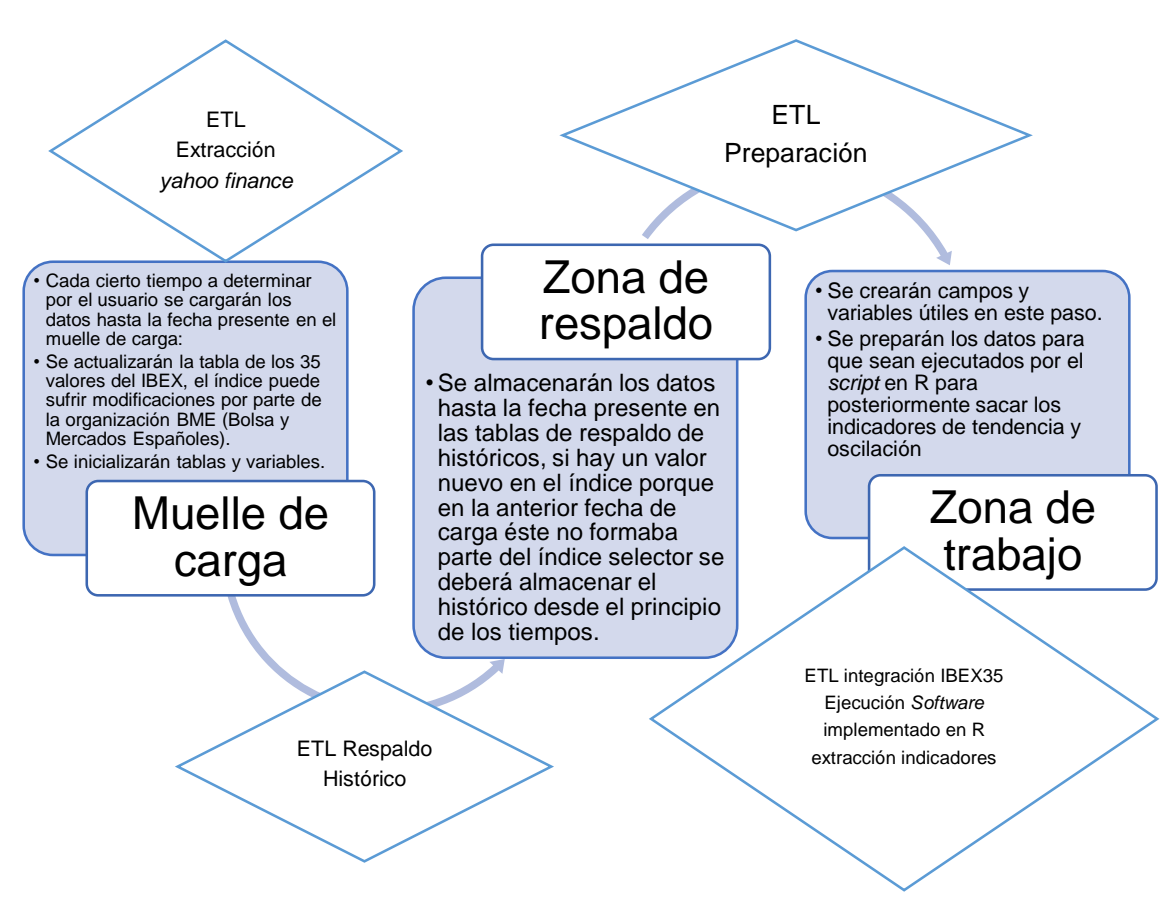

<span id="page-41-2"></span>**Figura 2.5:** Esquema Secuencia de Trabajo

# <span id="page-42-0"></span>**2.2.4 Secuencia Lógica ETL Integración IBEX35**

En la Figura 2.6: **[Esquema Secuencia ETL](#page-42-1)** se esquematiza la secuencia lógica de la ETL de integración que se deberá implementar.

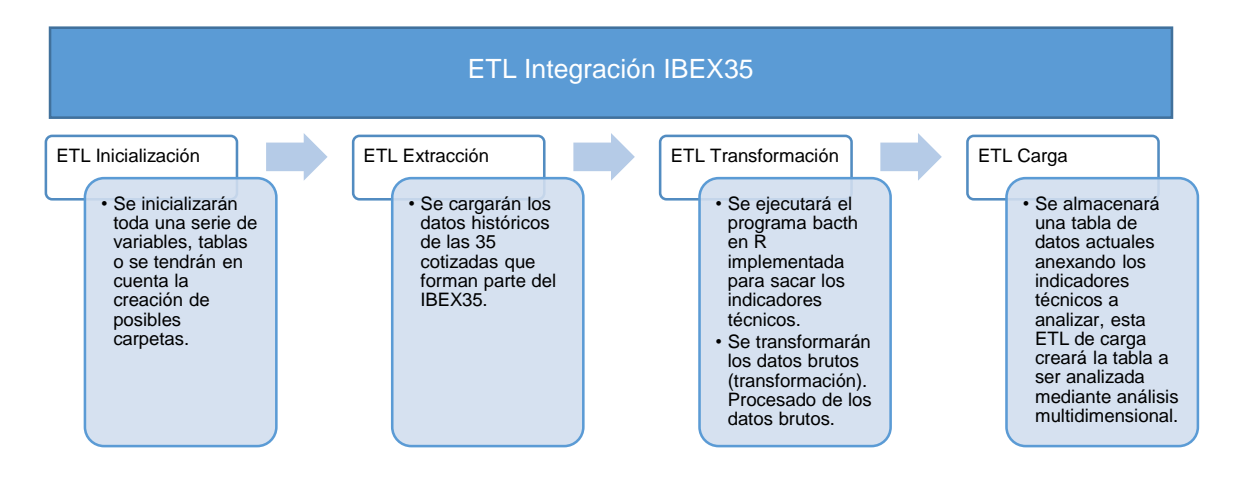

**Figura 2.6:** Esquema Secuencia ETL

# <span id="page-42-1"></span>**2.3 Diseño BDD y ETL Integración IBEX35**

En la siguiente subsección veremos mediante un esquema, la interrelación de esquemas y tablas de la base de datos del proyecto: Gestión de datos del IBEX 35. Después, se explicará de manera detallada como el flujo de datos va recorriendo la ETL y a continuación se presentarán las medidas de seguridad adoptadas en la ETL integración IBEX 35. En el siguiente apartado se mostrarán las tablas implicadas y la nomenclatura utilizada para cada una de ellas, posteriormente se explicarán las dimensiones utilizadas y por último se incluirá una guía de buenas prácticas a la hora de diseñar ETL.

La siguiente subsección contendrá por tanto los siguientes puntos:

[2.3.1](#page-43-0) [Diseño de la base de datos.](#page-43-0)

[2.3.2](#page-44-0) [Secuencia del flujo de datos en la](#page-44-0) ETL Integración IBEX35.

[2.3.3](#page-44-1) [Medidas de seguridad.](#page-44-1)

[2.3.4](#page-44-2) [Tablas implicadas.](#page-44-2)

[2.3.5](#page-45-0) [Dimensiones implicadas](#page-45-0)

[2.3.6](#page-46-0) [Buenas prácticas a la hora de implementar una ETL de desarrollo a producción](#page-46-0)  [con PDI](#page-46-0)

# **2.3.1 Diseño de la base de datos.**

El detalle de las tablas que componen la base está explicado en el [Apéndice II](#page-94-0)

<span id="page-43-0"></span>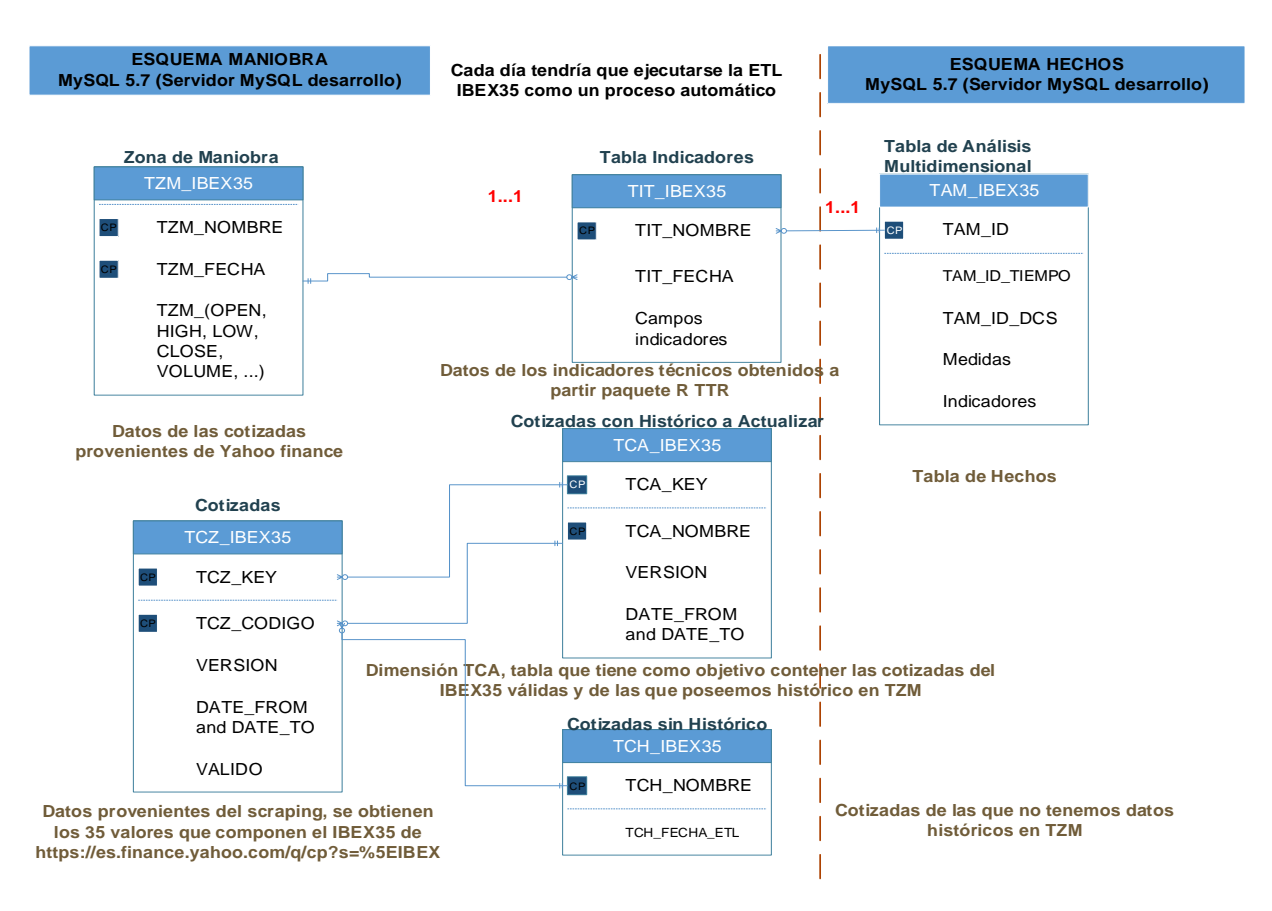

**Figura 2.7:** Modelo relacional de la base de datos

# <span id="page-44-0"></span>**2.3.2 Secuencia del flujo de datos en la ETL Integración IBEX35.**

Esta sección tiene como objetivo esclarecer que hará la ETL de integración IBEX35 a partir de la entrada de datos que a su vez era salida del *software* desarrollado en *R-script* para obtener los datos brutos de las cotizadas del Ibex 35.

El principal objetivo será almacenar los datos procedentes del *software R-script* IBEX35, el cual se ejecuta con una periodicidad sin determinar, lo suyo es que el periodo sea acorde al momento de la realización de una nueva inversión, es decir un día o dos días antes.

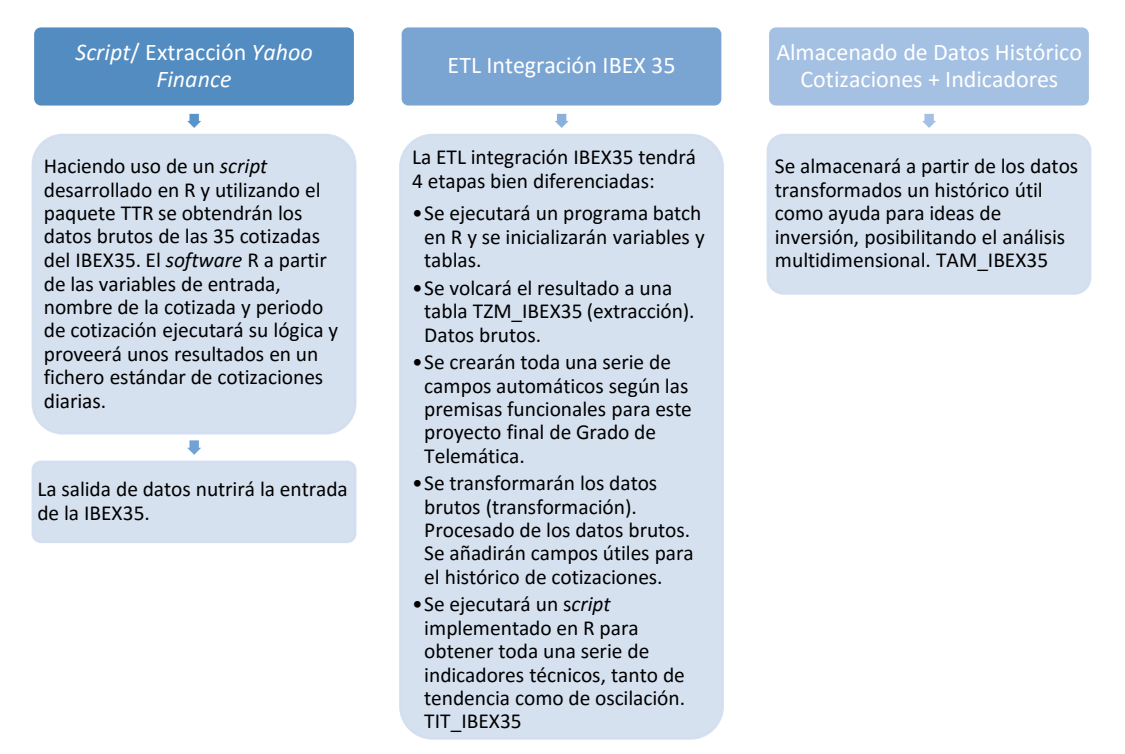

**Figura 2.8:** Pasos ETL tratamiento de datos

# <span id="page-44-1"></span>**2.3.3 Medidas de seguridad.**

*Grosso modo* las medidas de seguridad son las siguientes:

- Los datos de cotización que se obtienen de *Yahoo! finance se* capturan mediante un método que llama al protocolo https.
- Los datos contenidos en las tablas que son definidas en este documento deberán estar cifrados en un entorno de producción, al ser este un trabajo académico esta opción no la he contemplado. Hay que estudiar qué tecnología será la utilizada para cumplir con los requisitos de seguridad impuestos desde la dirección del proyecto final de grado.
- Según los roles de los usuarios, éstos podrán acceder a la lectura, a la lectura/escritura o a la administración del *schema* de la base de datos de gestión de cotizadas.
- Desde un único ordenador se accederá a los campos de la base de datos de gestión de cotizadas del IBEX35.

# <span id="page-44-2"></span>**2.3.4 Tablas implicadas.**

TZM\_IBEX35. **T**abla de **Z**ona de **M**aniobra para la ETL IBEX35

- o Será la encargada de guardar los datos tal cual se capturan de la salida del *software* desarrollado en R (*Script* para la captura de datos cotizados desde *Yahoo! finance*), ver apéndice [A.2.1](#page-94-1) [Estructura](#page-94-2) para más información.
- o TCH\_IBEX35. **T**abla de **C**otizadas sin **H**istórico, para la ETL IBEX35.
- o Guardará los *tickers* (códigos de las cotizadas) de las cotizadas de las que no poseemos histórico en el momento de la recuperación de datos. Ver apéndice [A.2.2](#page-95-0) para más información.
- TCA\_IBEX35. **T**ablas de **C**otizadas a **A**ctualizar, para la ETL IBEX35.
	- o Guardará los *tickers* de las cotizadas de las que poseemos datos históricos, pero están desactualizados. Ver apéndice [A.2.4](#page-96-0) para más información.
- TCZ\_IBEX35. **T**ablas de **C**oti**z**adas, para la ETL IBEX35.
	- o Será una tabla de tipo dimensional que guardará en cada ejecución los *tickers* que componen el actual índice IBEX 35®. Ver apéndice [A.2.3](#page-96-1) para más información.
- TIT\_IBEX35. **T**abla de histórico de **I**ndicadores **T**écnicos para la ETL IBEX35. Ver apéndice [A.2.5](#page-97-0) para más información.
	- $\circ$  Se crearán toda una serie de campos automáticos según las premisas funcionales desde la dirección del proyecto final de grado de Telemática.
	- o Se añadirán los campos referentes a los indicadores técnicos calculados con el *script* implementado en R para este fin que se servirá del paquete TTR para extraer toda una serie de indicadores de tendencia y de oscilación de las diferentes cotizadas que componente el IBEX35.
- TAM\_IBEX35. **T**abla de **A**nálisis **M**ultidimensional para la ETL IBEX35. Ver apéndice [A.2.6](#page-104-0) para más información.
	- $\circ$  Se almacenarán los hechos a analizar de manera multidimensional a partir de la tabla TIT\_IBEX35.

## **Vistas**

Se podrán definir vistas si se requiere a nivel funcional para dar acceso a según qué usuario o rol de usuario a unos campos de un conjunto de tablas determinada.

## *Triggers*

Se podrán realizar toda una serie de *triggers* si se ve necesario.

## <span id="page-45-0"></span>**2.3.5 Dimensiones implicadas**

## **Dimensión Tiempo**

La dimensión tiempo hace referencia al momento en el que se inicia y finaliza un acto. Para diferenciar el momento de inicio del de fin se han definido dos ramas:

- Dimensión tiempo estándar: según el momento de finalización de la actividad (es la que se empleará con mayor frecuencia)
- Dimensión tiempo según el momento de inicio de la actividad: que se empleará tanto para la actividad realizada cómo a la pendiente de realizar.

#### **Dimensión Cotizada**

La dimensión cotizada hace referencia a una integrante del índice selector IBEX 35®, tendrá datos como el nombre comercial, el *ticker* que la identifica, el sector o el subsector económico al que pertenece.

Por tanto, las dimensiones utilizadas en este proyecto serán:

- DES TIEMPO. Dimensión Tiempo. Ver apéndice [A.2.7](#page-111-0) para más información.
	- o Será la encargada de guardar las fechas del periodo de estudio del análisis multidimensional
- DCS\_BME. Dimensión cotizada para Bolsas y Mercados Españoles. Ver apéndice [A.2.8](#page-113-0) para más información.
	- o Se almacenará las cotizadas que componen el índice selector por excelencia del mercado bursátil español.

# <span id="page-46-0"></span>**2.3.6 Buenas prácticas a la hora de implementar una ETL de desarrollo a producción con PDI**

Finalmente antes de diseñar el proyecto Gestión de Datos del IBEX 35, hay que seguir una serie de buenas prácticas, estas se explican a continuación.

A la hora de implementar nuestra ETL en un entorno profesional tenemos que seguir una serie de recomendaciones, estas son las siguientes:

Los pasos a llevar a cabo para pasar una ETL de integraciones de desarrollo a preproducción/producción son los siguientes:

1) Puentear el CRON/las tareas programadas de Windows.

2) Hacer un trabajo auxiliar/inicial o bien en la misma ETL a implementar asegurarse que ésta crea la estructura de carpetas auxiliares y tablas auxiliares necesarias para el buen funcionamiento de la ETL que pasa de un estado de desarrollo a preproducción/producción.

3) Modificar el *kettle.properties* de la máquina preproducción/producción.

4) Exportar/Importar el proyecto en *kettle*, saber que comando se utiliza para hacer este proceso mediante consola.

5) Comprobar el buen funcionamiento de la ETL en preproducción/producción.

6) Pasar la ETL a producción.

7) Guardar la copia definitiva de ETL de preproducción/producción en *subversion*.

#### **1. CRON**

Lo primero que se debe tener en cuenta es el CRON del servidor, lo más seguro es que la ETL de integraciones en desarrollo tenga una programación automática y que ésta esté utilizándose como una ETL en producción. Lo que se tendrá que hacer es puentear el CRON de la ETL en desarrollo al CRON de la ETL en preproducción. Para eso eliminaremos el registro en el CRON de la ETL en cuestión de desarrollo y pondremos esa misma línea en la máquina de preproducción.

Una medida más conservadora sí se cree oportuno es dejar el CRON de desarrollo de la ETL en cuestión ejecutándose y en preproducción copiar esa misma línea a una hora diferente, por lo tanto, tendríamos la ETL de integraciones de desarrollo y la de preproducción ejecutándose, este paso intermedio puede servir para verificar el buen funcionamiento de la ETL en preproducción sin dejar de dar servicio.

#### **2. Estructura de carpetas y tablas auxiliares.**

Habrá que asegurarse de alguna manera que la ETL de preproducción / producción crea la estructura de carpetas, tablas auxiliares y rutas a los recursos que esa ETL utiliza, esto se puede lograr especificando en un cuaderno de carga que rutas / estructura de carpetas tiene que existir antes de que la ETL de preproducción por primera vez sea ejecutada, una segunda opción, es que la propia ETL en un trabajo a parte, preferiblemente al inicio de la

ejecución verifique que la estructura de carpetas, tablas auxiliares, rutas y archivos a utilizar existan y sino los cree, esta segunda opción es más recomendable.

#### **3.** *kettle.properties*

Modificar el *kettle.properties* apuntando al nuevo entorno, básicamente consistirá en el cambio de *schemas* de bases de datos, tablas, usuarios y *passwords*, las rutas hacia los recursos hacia el disco duro del nuevo entorno tendrían que ser el mismo. Si hubiese FTP, SFTP, direcciones de correo electrónico y otro tipo de recursos también habría que sopesar si estos recursos tienen o no entorno de desarrollo/preproducción o son el mismo recurso.

### **4. Exportar e importar repositorio** *kettle*

Una vez desarrollada la ETL de integración en *kettle* se debe exportar este repositorio en el nuevo entorno de preproducción. Este paso no tiene ninguna complejidad en especial. Para hacer esta acción de forma automática desde consola haremos lo siguiente: Podia ser:

*sh kitchen.sh -rep="Production" -user="admin" -password="admin" exprep="/tmp/export.xml"*

## **Código 2.1** Ejecución *Kitchen*

De igual forma desde la herramienta gráfica *spoon* podemos hacer exportaciones e importaciones de repositorios [3].

### **5. Comprobar el buen funcionamiento preproducción / producción**

Una vez realizados los 4 pasos anteriores, se debe realizar una batería de pruebas y mirar los *logs para comprobar* la ejecución correcta del CRON en la máquina de preproducción / producción.

#### **6. Paso a producción ETL**

Una vez verificado el paso 5, realizar de nuevo los pasos del 1 al 5 esta vez en el entorno de producción.

## **7. Almacenado de versión ETL preproducción y producción**

Una vez llegado a este punto en el *subversion* deberán almacenarse la ETL en funcionamiento de preproducción y la ETL en funcionamiento de producción. Lo ideal sería que existiera una integración entre el *subversion* y los propios repositorios de *kettle* de desarrollo / preproducción y producción.

# **3 RESULTADOS DEL TRABAJO FINAL DE GRADO**

Los resultados del trabajo final de grado contendrán las siguientes secciones:

[3.1](#page-48-0) [Implementación de la ETL](#page-48-0)

[3.2](#page-54-0) [Implementación del cubo OLAP](#page-54-0)

[3.3](#page-57-0) [Análisis Multidimensional](#page-57-0)

[3.4](#page-59-0) [Implementación del Cuadro de Mandos](#page-59-0)

# <span id="page-48-0"></span>**3.1 Implementación de la ETL**

En la siguiente subsección se detallarán los 5 trabajos que componen el trabajo principal de la ETL IBEX 35, estos trabajos tienen los siguientes objetivos:

El trabajo IBEX35-inicializacion tiene como objetivo inicializar variables que serán utilizadas a lo largo de todo el resto de la ETL.

El trabajo IBEX35-Muelle, hacer como su propio nombre indica de muelle de carga, es decir recoger los datos en bruto capturados desde la plataforma *Yahoo! finance*.

El tercer trabajo IBEX35-actualizacion tiene como objetivo realizar toda la lógica de actualización de las cotizaciones hasta el momento presente.

El cuarto trabajo IBEX35-transformacion tiene el objetivo de tranformar los datos y añadir más datos al flujo de datos (*stream*), en este paso se calcularán los indicadores técnicos.

Finalmente el quinto paso almacenará los datos en la tabla de hechos que posteriormente será utilizada por el *BI-Server* mediante el *plugin* de análisis libre y por el piloto de cuadro de mandos para explotar los datos.

Por tanto la sección, trabajo principal IBEX35.kjb cuenta con los siguientes, subapartados que se corresponden con los trabajos hijos:

[3.1.1](#page-50-0) [IBEX35-inicializacion.kjb](#page-50-0)

[3.1.2](#page-50-1) [IBEX35-Muelle.kjb](#page-50-1)

[3.1.3](#page-52-0) [IBEX35-actualización.kjb](#page-52-0)

[3.1.4](#page-53-0) [IBEX35-transformacion.kjb](#page-53-0)

[3.1.5](#page-53-1) [IBEX35-carga.kjb](#page-53-1)

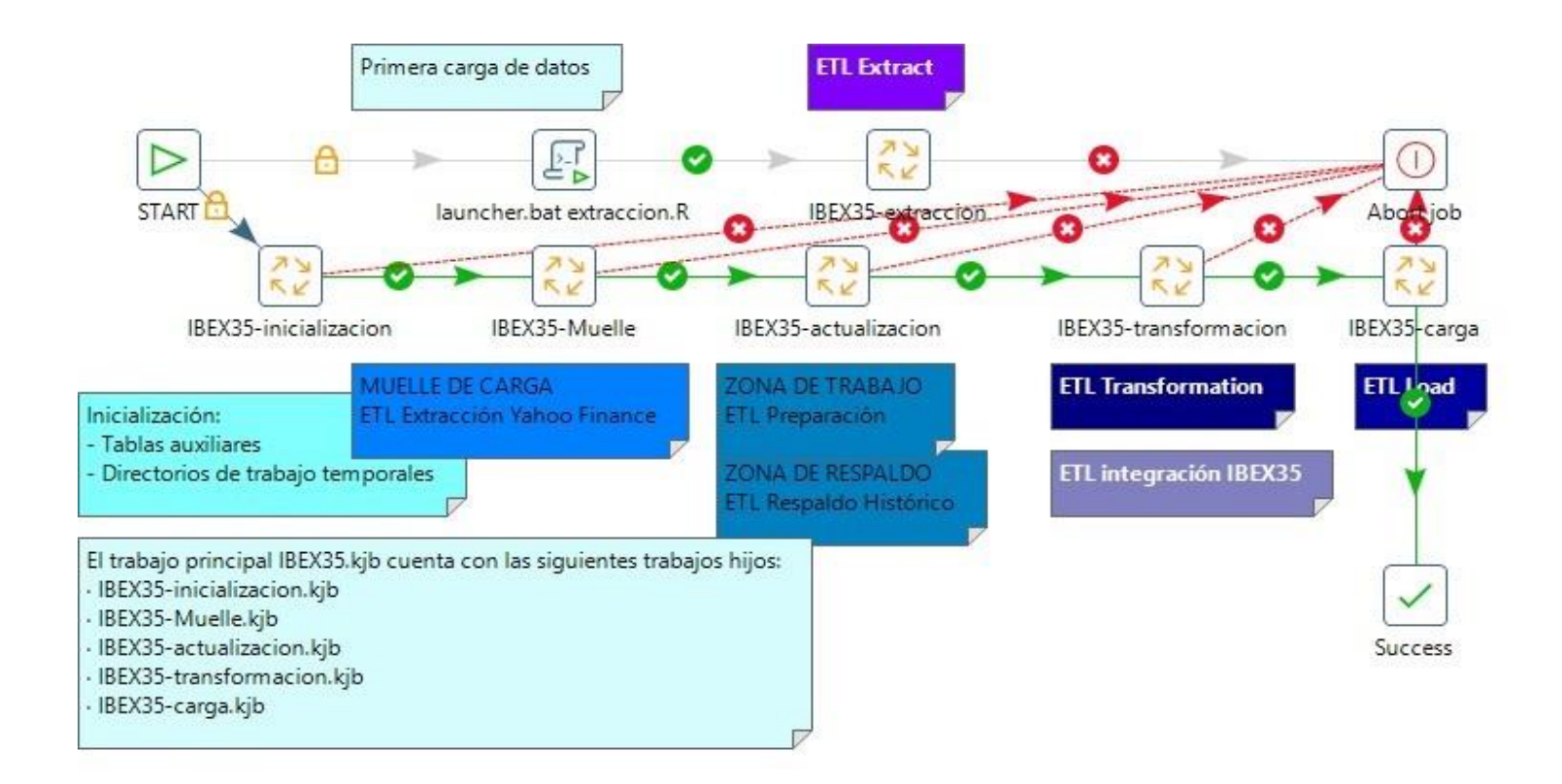

**Figura 3.1:** Trabajo principal IBEX35.kjb

# <span id="page-50-0"></span>**3.1.1 IBEX35-inicializacion.kjb**

El siguiente trabajo tiene como objetivo eliminar de archivos los directorios:

- C:\IBEX35\DAT
- C:\IBEX35\DAT\_ACTUALIZAR

Además creará el esquema de Base de Datos si no existe: ibex35 y dentro de este esquema creará las tablas:

- tam\_ibex35
- tca\_ibex35
- tch\_ibex35
- tcz\_ibex35
- tit\_ibex35
- tzm\_ibex35

Para ver gráficamente este trabajo visita el índice [A.3.1](#page-117-0)

Además, este trabajo cuenta con una transformación llamada IBEX35-inicializacion.ktr La transformación IBEX35-inicializacion.ktr, a partir de la variable de sistema *Today,* tiene como objetivo crear la variable visible en el ámbito de la máquina virtual java del PDI que nos especificará la fecha de hoy en la que se ejecutará el trabajo.

Para ello se utilizará el paso *Regex* y se transformará la variable de sistema *Today* en la notación pertinente y mediante un *replace string* se convertirá el *string* capturado en formato entero (eliminando los caracteres /, AAAA/MM/DD AAAAMMDD).

A partir de la variable de sistema *Today* por tanto se crearán tres variables que nos serán útiles a lo largo de todo el trabajo:

- HOY (formato time)
- FECHA\_HOY\_STR (formato string)
- FECHA\_HOY\_INT (formato entero)

Finalmente, mediante 2 pasos de *Delete*, se eliminarán los registros de fecha de hoy de la tabla de la zona de maniobras y de la tabla de hechos, por si el trabajo principal IBEX35.kjb hubiera sufrido algún error y debiésemos ejecutarlo otra vez, con estos pasos evitaríamos la duplicación de registros y errores en el caso de que el trabajo se hubiera interrumpido en un paso intermedio y en el que ya se hubieran almacenado datos.

## <span id="page-50-1"></span>**3.1.2 IBEX35-Muelle.kjb**

El trabajo hijo IBEX35-Muelle cuenta con las transformaciones:

- IBEX35-GetCotizadasHTTP
- IBEX35-ObtengoCotizadas
- IBEX35-ObtenerCotizadasSinHistórico

Y los pasos de ejecución de procesos por lotes:

- actualizacionHistorico.bat
- sinHistorico.bat

El proceso por lotes actualizacionHistorico.bat, llamará a la tarea escrita en lenguaje R, actualizacionHistorico.R, la cual tendrá como objetivo recuperar las fechas de la última inserción de datos de las cotizaciones almacenadas en la tabla ibex35.tca\_ibex35 (que necesitan ser actualizadas) y que posteriormente serán almacenados los valores de precios en la zona de maniobra, para ello se hará un proceso previo de captura del origen de datos

*Yahoo! finance* con la respectiva fecha de última inserción y de *ticker* de cotizada, estos ficheros serán almacenados en C:\IBEX35\DAT\_ACTUALIZAR\

El proceso por lotes sinHistorico.bat, muy similar al anterior, llamará a la tarea escrita en lenguaje R, sinHistorico.R, en el caso de que no haya histórico, es decir, para cotizadas que entren por primera vez en el índice IBEX 35® se deberá recuperar todos los datos de precios desde un inicio dado. Para ello se ha optado por poner una fecha de inicio 20010101 (1 de enero de 2001) para cotizadas sin histórico, los ficheros CSV capturados para estas nuevas entradas serán almacenados en C:\IBEX35\DAT\. En el paso previo IBEX35- ObtenerCotizadasSinHistórico se habrá llevado el control de los *tickers* sin cotización histórica almacenados en la tabla ibex35.tch\_ibex35.

La transformación GetCotizadasHTTP.ktr tendrá como objetivo a partir de la *URL* <https://es.finance.yahoo.com/q/cp?s=%5EIBEX> capturar los *tickers* del selectivo español IBEX 35®, para ello, esta transformación hará *scraping* en dicha página *web* buscando el *string*: "*yfs\_params\_vcr*", después guardará el *stream* de información encontrada a partir de esta cadena de caracteres y dicho *stream* será almacenado en el fichero temporal C:\IBEX35\COMPOSICION\_IBEX35\tmp\_cotizadas.txt

La transformación ObtengoCotizadas.ktr, a partir del archivo temporal tmp\_cotizadas.txt, tendrá como objetivo extraer el listado de *tickers* de cotizadas que actualmente componen el índice selector español. Para ello se buscará el delimitador .MC (Mercado Continuo), el *stream* recuperado en GetCotizadasHTTP.ktr, será troceado en diferentes registros, donde cada uno contendrá un *ticker* diferente, se buscará el inicio donde aparecerá el *ticker* (, ""o"": ""), se identificará el último registro que no contendrá *ticker* y se eliminará. Además, se añadirá un identificador de secuencia y también se eliminará la primera fila donde tampoco aparecerá *ticker*, se pondrá en mayúsculas todos los caracteres con el paso *String operations* y finalmente se creará toda una serie de columnas que contendrán constantes:

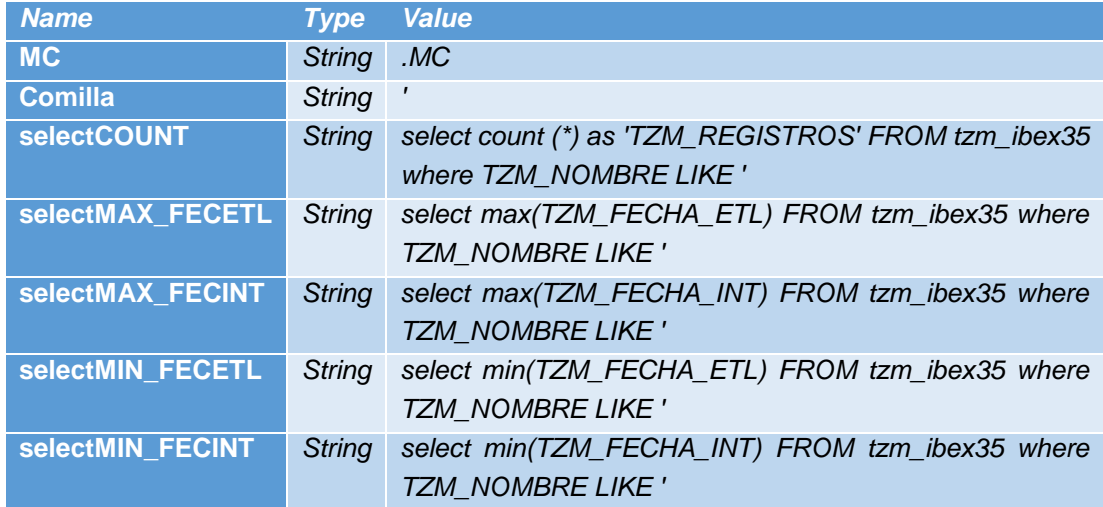

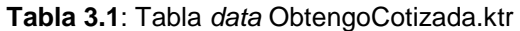

Estas columnas serán útiles a *posteriori* para realizar consultas en la tabla de zona de maniobras y de esta manera recuperar valores, antes de estas consultas, se utilizará el paso *concat*, para de esta manera formar dichas consultas. Estas consultas se guardarán en C:\IBEX35\COMPOSICION\_IBEX35\cotizadas.txt

La transformación IBEX35-ObtenerCotizadasSinHistórico.ktr haciendo uso del archivo C:\IBEX35\COMPOSICION\_IBEX35\cotizadas.txt, realizará las consultas previamente formadas de manera dinámica, es decir por cada registro contenido en el archivo cotizadas.txt se ejecutará la consulta contenida en cada columna y se extraerá su valor de la tabla TZM, de esta manera se recuperará de la tabla el número de registros de una respectiva cotizada, la fecha mayor de la cotizada en la que se ejecutó la ETL anterior, la fecha mínima, y la fecha de cotización mayor y menor de la que se tienen datos de la cotizada (*ticker*) correspondiente. El *stream* de datos se ordenará de manera alfabética, se le asignará un índice secuencial y se realizará una actualización con estos datos obtenidos sobre la dimensión TCZ\_IBEX35 actualizando la nueva fecha de la ETL, si el *ticker* es válido y actualizando la posición que ocupa en la tabla dimensional, se eliminarán los *tickers* (registros de la tabla dimensional) que ya no aparezcan en el índice selector IBEX 35®, es decir, ahora ya no formen parte y se actualizará por tanto el selector a día de hoy de las cotizadas que forman parte de dicho índice IBEX 35®.

Mediante un paso de filtro, discerniremos mediante la columna de números de registros si la cotizada (*ticker*) ha aparecido como nueva, es decir no tiene datos históricos (posteriormente un *script* hecho en R recuperará de una vez toda la cotización histórica de dicho *ticker*) o bien discerniremos si tiene datos históricos si el número de registros es mayor a 0.

Dependiendo de a que rama de la transformación vaya a parar cada *ticker*, se almacenará en la tabla tch\_ibex35 (el *ticker* no tiene histórico) o bien se actualizará la dimensión tca\_ibex35. Si el ticker se encuentra en la tabla tca\_ibex35 se tratará de un *ticker* válido y posteriormente será actualizado por el *script* de R correspondiente que se encargue de únicamente actualizar el rango de fechas donde no tenemos almacenado histórico de cotización.

Para ver gráficamente este trabajo visita el índice [A.3.2](#page-119-0)

#### <span id="page-52-0"></span>**3.1.3 IBEX35-actualización.kjb**

El trabajo IBEX35-extraccion.kjb contendrá las transformaciones:

- IBEX35-outActualizacion
- IBEX35-outActualizacionSinHistorico

La transformación IBEX35-outActualizacion.ktr tendrá como objetivo recuperar todos los archivos \*.CSV almacenados en la carpeta C:\IBEX35\DAT\_ACTUALIZAR\, es decir, los registros de cada una de los *tickers* (cotizadas) de los cuales quedan registros por actualizar en la tabla de zona de maniobras (TZM\_IBEX35), estos registros serán los de los *tickers* válidos (componente del índice IBEX 35® y que no son *tickers* sin histórico) comprendidos entre la última vez que se ejecutó la ETL (IBEX35.kjb) y el día de hoy en la que se vuelve a ejecutar dicha ETL. A partir de los registros correspondientes en los ficheros \*.CSV se hará transformaciones de datos, se añadirá la fecha de la ETL, se renombrarán columnas, se rellenarán los campos con NULL a NA, y se eliminarán en las columnas NOMBRE y FECHA el carácter doble comilla (") por Ø, se extraerá la FECHA\_INT y de esta columna se eliminará el guion de esta misma FECHA\_INT para tener un entero y por último se insertarán estos registros contenidos en los CSV en la tabla de zona de maniobras. TZM\_IBEX35.

La transformación IBEX35-outActualizacionSinHistorico.ktr, muy parecida a la anterior transformación, tendrá como objetivo recuperar todos los archivos \*.CSV almacenados en la carpeta C:\IBEX35\DAT\ es decir, los registros de cada una de los *tickers* (cotizadas) de los cuales "no se tiene histórico" en la tabla de zona de maniobras (TZM\_IBEX35), estos registros serán los de los *tickers* sin histórico en la zona de maniobras (componente del índice IBEX 35® que ha aparecido por primera vez, la CNMV lo ha incluido en el índice selector).

A partir de los registros correspondientes en los ficheros \*.CSV de cotizaciones sin histórico, se harán transformaciones de datos, se añadirá la fecha de la ETL, se renombrarán columnas, se rellenarán los campos con NULL a NA, y se eliminarán en las columnas NOMBRE y FECHA el carácter doble comilla (") por Ø, se extraerá la FECHA\_INT y de esta columna se eliminará el guion de esta misma FECHA\_INT para tener un entero (formato entero AAAAMMDD) y por último se insertarán estos registros contenidos en los CSV en la tabla de zona de maniobras. TZM\_IBEX35.

Para ver gráficamente este trabajo visita el índice [A.3.3](#page-123-0)

# <span id="page-53-0"></span>**3.1.4 IBEX35-transformacion.kjb**

El trabajo IBEX35-transformacion tiene como objetivo:

- Ejecutar el proceso por lote, cargaIndicadores.bat (*script* en R con el mismo nombre cargaIndicadores.R)
- Eliminar todos los archivos CSV contenidos en la carpeta, C:\IBEX35\DAT\_ACTUALIZAR (para que la próxima vez que se ejecute la ETL no tengamos basura)
- Eliminar todos los archivos CSV contenidos en la carpeta, C:\IBEX35\DAT (para que la próxima vez que se ejecute la ETL tampoco tengamos basura)

El *script* en R, cargaIndicadores.R, lo que hará es recuperar los *tickers* de las cotizadas que forman el índice selectivo español IBEX 35®, "válidos", contenidos en la tabla tcz\_ibex35 y con la utilización de toda una serie de funciones contenidas en el paquete TTR de R-*project* se calculará todo una serie de indicadores técnicos bursátiles tomando como referencia la fecha pasada 2015-01-01 y la fecha de hoy (variable *Today*), la información calculada será almacenada en la tabla TIT\_IBEX35 (Tabla de Indicadores Técnicos). Para ver gráficamente este trabajo visita el índice [A.3.4](#page-126-0)

# <span id="page-53-1"></span>**3.1.5 IBEX35-carga.kjb**

El trabajo IBEX35-carga.kjb contendrá la transformación IBEX35-cargaTAM, la cual tendrá como objetivo crear una tabla para el análisis multidimensional a partir de la información contenida en la tabla TIT\_IBEX35.

A partir de la tabla TIT\_IBEX35 y la dimensión DCS\_BME (tabla que contiene la información de todos los componentes de Bolsas y Mercados Españoles) se creará una tabla llamada TAM\_IBEX35 (Tabla de Análisis Multidimensional) que contendrá únicamente campos enteros y reales. (Sin *strings*)

De la tabla DCS\_BME mediante el paso, *stream lookup,* recuperaremos información como el entero que indica a que sector o subsector corresponde cada *ticker* o a que mercado corresponde cada *ticker* (IBEX, MEDIUM\_CAP, SMALL\_CAP.…)

Por ejemplo, para indicar que un ticker pertenece al índice IBEX 35® el sector estará marcado con el valor "1".

Para realizar análisis multidimensional necesitaremos columnas que nos especifiquen año (AAAA), añomes (AAAAMM), mes (MM), día (DD), además de añomesdía (AAAAMMDD), estas columnas las conseguiremos con el paso *Regex* troceando a nuestra conveniencia la fecha de la cotización de cada registro (TIT\_FECHA\_INT), además eliminaremos los campos nulos rellenándolos con 0. Los campos nulos dan problemas en la herramienta *Saiku Analytics,* evitaremos este problema con la acción anterior.

Finalmente renombraremos los campos a la notación de la nueva tabla TAM\_\* y los guardaremos en la columna correspondiente de dicha tabla.

<span id="page-54-0"></span>Para ver gráficamente este trabajo visita el índice [A.3.5](#page-127-0)

## **3.2 Implementación del cubo OLAP**

Para realizar la implementación del cubo OLAP se ha utilizado la herramienta *open source*, *Schema Workbench* de la suite *Pentaho*.

A la hora de realizar el cubo primero se debe crear la conexión que este cubo utilizará, para ello primeramente se debe depositar el *driver* .jar en el directorio: C: \Pentaho\schemaworkbench\drivers, en mi caso como el desarrollo lo he hecho con la tecnología *MySQL* Server 5.7 utilizo para ello el siguiente conector: mysql-connector-java-5.1.39-bin.jar

Una vez depositado el *driver* en el directorio adecuado debemos configurar la conexión, esto lo hacemos en el menú *Options* y después vamos a *Connection*, y rellenamos los parámetros que se aprecian en la Figura 3.2: **Conexión BDD** *[Schema Workbench](#page-55-0)***Database Connection**  $\times$ 

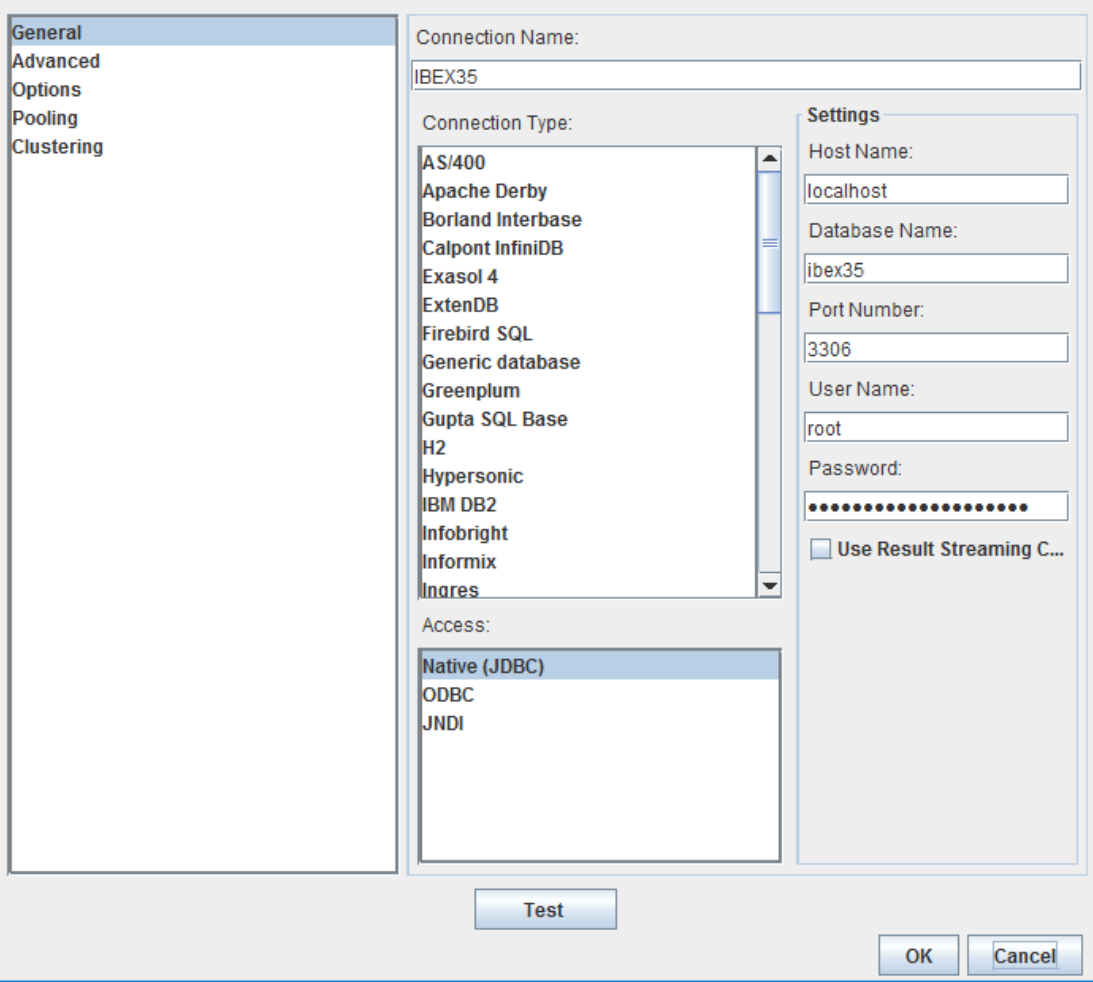

**Figura 3.2:** Conexión BDD *Schema Workbench*

<span id="page-55-0"></span>A partir de ahora ya estamos en disposición de crear el cubo mediante el entorno gráfico que nos brinda *Schema Workbench*, aunque si fuéramos un experto podríamos crear el cubo mediante un editor de texto tipo *notepad*, el cubo en sí es un archivo XML, con unas determinadas etiquetas, atributos y valores.

Por ejemplo, el cubo creado de ejemplo empieza de la siguiente forma:

```
<Cube name="Cotizacion IBEX35" visible="true" description="Cotizacion 
IBEX35" cache="true" enabled="true">
<Table name="tam_ibex35"></Table>
<DimensionUsage source="Tiempo" name="Tiempo" visible="true" 
foreignKey="TAM_FECHA_INT" highCardinality="false">
       </DimensionUsage>
<DimensionUsage source="CotizadaTicker" name="CotizadaTicker" visible="true" 
foreignKey="TAM_KEY" highCardinality="false">
       </DimensionUsage>
<Measure name="TAM_OPEN" column="TAM_OPEN" datatype="Numeric" 
formatString="#.##" aggregator="avg" caption="Apertura de la sesión" 
description="Apertura de la sesión" visible="true">
       </Measure>
<Measure name="TAM_HIGH" column="TAM_HIGH" datatype="Numeric" 
formatString="#.##" aggregator="avg" caption="Máximo de la sesión" 
description="Máximo de la sesión" visible="true">
       </Measure>
.
.
.
<Measure name="IT37 ZZ" column="TAM_DI_ZZ" datatype="Numeric" 
formatString="#.##" aggregator="avg" caption="IT37 ZZ" description="......" 
visible="true">
       </Measure>
</Cube>
```
**Código 3.1** XML cubo *Schema Workbench*

En el entorno gráfico este cubo se ve de la siguiente manera, ver [Figura 3.3:](#page-56-0) *Schema Workbench* **[Entorno Gráfico](#page-56-0)**.

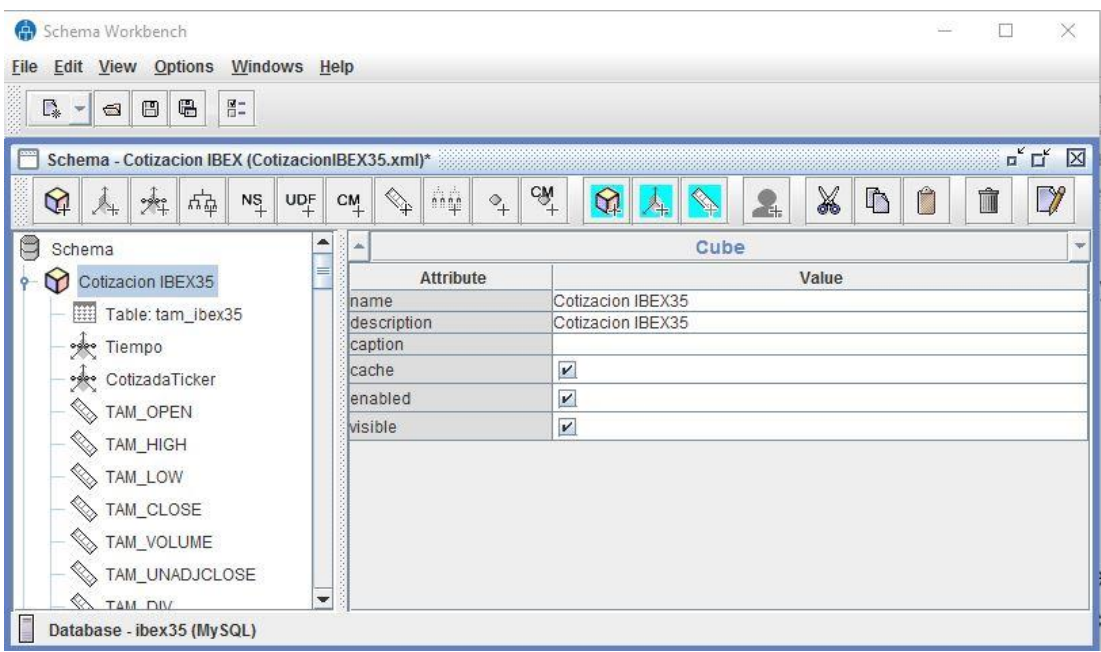

**Figura 3.3:** *Schema Workbench* Entorno Gráfico

<span id="page-56-0"></span>Un cubo básicamente cuelga de un determinado *Schema*, el cual cuenta con una tabla de hechos, en este caso tam\_ibex35. Para que las consultas que se creen a partir de este cubo sean efectivas, la tabla de hechos debe contener básicamente tipos enteros y números. Además, los cubos cuentan con dimensiones, bien dimensiones compartidas o dimensiones propias. Las dimensiones compartidas podrían ser dimensiones utilizadas por varios cubos, es decir visibles a todos los cubos que cuelgan de un mismo esquema. En cambio, las dimensiones propias sólo en un análisis multidimensional serían utilizadas por el cubo en cuestión.

Las dimensiones pueden ser de dos tipos, dimensiones estándar y dimensiones de Tiempo. Las dimensiones cuentan con jerarquías y después con niveles, una dimensión puede tener varias jerarquías y cada una de ellas puede tener varios niveles.

En las dimensiones compartidas, a nivel de jerarquía se le debe especificar la tabla dimensional a la que esa dimensión hace referencia. A nivel de jerarquía es muy importante añadir la *primaryKey* de la dimensión. Después hemos de crear una dimensión de "uso" y especificar el nombre de la dimensión compartida que vamos a utilizar y la clave foránea de nuestra tabla de hechos que ligará con la clave primaria de la tabla dimensional.

Después un cubo puede tener medidas, las medidas pueden ser auto calculadas o bien podemos utilizar agregadores, los agregadores que utiliza *Schema Workbench* son los siguientes:

- *Sum*
- *Count*
- *Min*
- *Max*
- *Average*
- *Distinct Count*
- *Distinct-Count*

Una vez confeccionado el cubo OLAP podremos publicar el cubo yendo al menú *File*, *Publish Schema* y configurándolo en mi caso del siguiente modo, ver Figura 3.4: **[Publicación](#page-57-1)**  *[Schema Workbench](#page-57-1)*

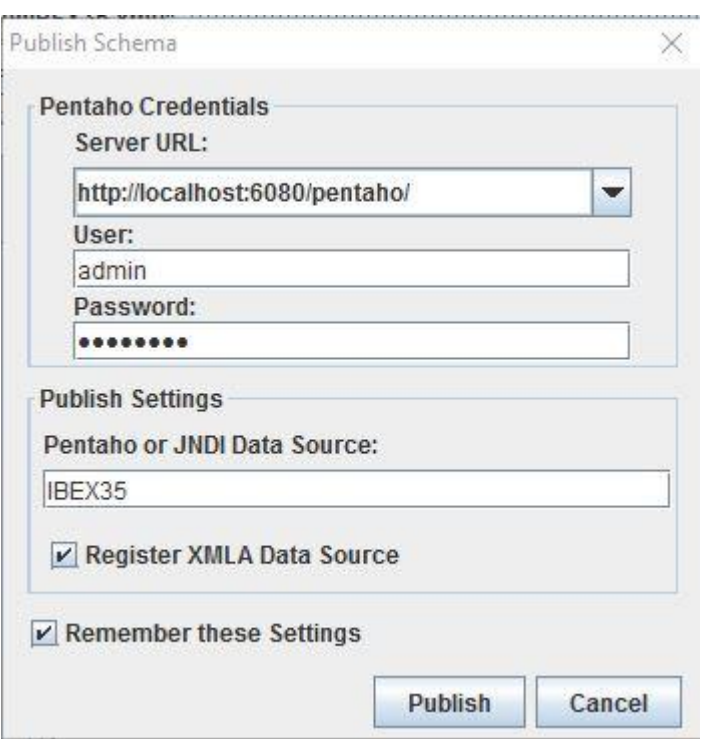

**Figura 3.4:** Publicación *Schema Workbench*

## <span id="page-57-1"></span><span id="page-57-0"></span>**3.3 Análisis Multidimensional**

Para el análisis multidimensional se ha utilizado el *plugin Saiku Analytic*. Para ello previamente se ha debido descargar del *Marketplace* de *Pentaho* el *plugin* correspondiente. Una vez descargado el *plugin* se descomprime el .zip en la carpeta *biserver-ce/pentahosolutions/system*. Según para qué versiones del *plugin* se debe registrar éste con una licencia yendo a la página *web* de la compañía que lo desarrolla, cuando realicé este proyecto no fui capaz de lograr la licencia de la página indicada, por lo tanto, descargué una versión anterior y logré hacer funcionar el *plugin* con una versión más antigua.

Una vez realizada la configuración estamos en disposición de utilizar este *plugin* que nos posibilita la realización de análisis multidimensional. En nuestro *front-end* del servidor *biserver* nos aparece en el menú *File*, la opción *New Saiku Analytics*. La versión *community edition* es suficiente para la funcionalidad que queremos tener, esta nos posibilita la realización de *queries* de un cubo determinado.

El cubo previamente lo debemos haber publicado en el propio servidor *biserver-ce*, para poder ser utilizado por *Saiku Analytics*. Lo que en realidad hace este *plugin* es de forma gráfica construirnos la *query* en lenguaje MDX. MDX es el acrónimo de *MultiDimensional eXpressions*, este lenguaje es engorroso si uno no se ha acostumbrado a trabajar con él, por lo tanto, lo que hace *Saiku Analytics* es ayudarnos a la hora de realizar las consultas. Además, *Saiku Analytics* tiene toda una serie de posibilidades gráficas que hace que los resultados de las *queries* MDX construidas gráficamente ofrezcan información de forma muy visual. También podemos destacar la fluidez de la herramienta y como a medida que hacemos uso de las funcionalidades de *drag and drop* de la misma, los resultados obtenidos van cambiando con rapidez y las correspondientes *queries* MDX se van construyendo de forma transparente.

Además, tenemos la opción de realizar filtrados de una manera muy intuitiva, añadir dimensiones a nuestros análisis de forma sorprendentemente rápida y realizar un análisis en tiempo real de manera óptima. Este *plugin* en definitiva es la herramienta que cualquier gerente desea a la hora de saber si las toma de decisiones empresariales están causando resultados satisfactorios o no. *Saiku Analytics* también posee herramientas de exportación a Excel o bien a pdf, de igual manera los gráficos pueden ser exportados a pdf o a imagen gif o jpg.

El análisis multidimensional lo realizaremos a través de la dimensión tiempo y la dimensión *ticker*, para ver en detalle las ETL implementadas para crear estas dimensiones, puede consultar los siguientes apéndices respectivamente, [A.3.6](#page-129-0) y [A.3.7.](#page-130-0)

En la siguiente gráfica se aprecia el análisis de la cotizada BBVA y las Bandas de *Bollinger* asociada a la cotización.

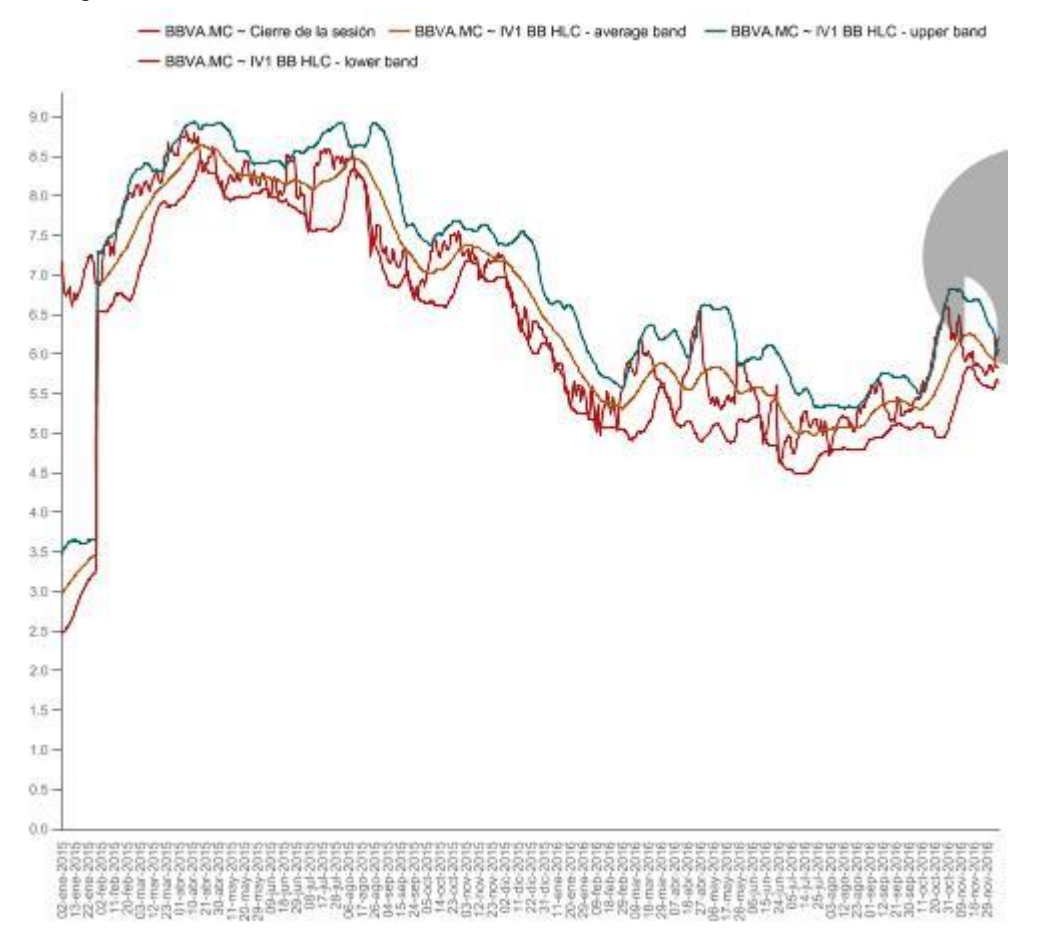

**Figura 3.5:** Exportación Gráficos *Saiku Analytic*

La banda media generalmente es el precio típico de 20 periodos SMA (es decir, [high + low + close]/3). La banda alta y la baja son calculadas como la desviación estándar superior e inferior de la MA (Media móvil), esta desviación estándar suele ser la doble.

También hay que destacar que en la versión *community* hay funcionalidades que no están implementadas como la de guardar consulta o la de realizar gráficos más avanzados como los de mapas geográficos. La funcionalidad de realizar cuadros de mandos tampoco está disponible, estas funcionalidades se las reserva la empresa *meteorite.bi* para la versión *Enterprise*, además del correspondiente paquete de soporte.

La correspondiente consulta MDX generada por el cubo diseñado, se puede ver en Código 3.2 **[Consulta MDX](#page-59-1)** *Bollinger Bands* **BBVA**.

*WITH SET [~COLUMNS] AS {[CotizadaTicker].[BANCO BILBAO VIZCAYA ARGENTARIA, S.A.].[BBVA.MC]} SET [~ROWS] AS {[Tiempo].[Tiempo].Members} SELECT NON EMPTY CrossJoin([~COLUMNS], {[Measures].[TAM\_CLOSE], [Measures].[IV1 BB HLC - lower band], [Measures].[IV1 BB HLC - average band], [Measures].[IV1 BB HLC - upper band]}) ON COLUMNS, NON EMPTY [~ROWS] ON ROWS FROM [Cotizacion IBEX35]*

**Código 3.2** Consulta MDX *Bollinger Bands* BBVA

# <span id="page-59-1"></span><span id="page-59-0"></span>**3.4 Implementación del Cuadro de Mandos**

En este proyecto se ha hecho un piloto de cuadro de mandos con el paquete de R llamado *shinydashboard* [19]*.* Básicamente para realizar un cuadro de mandos con esta herramienta hemos de configurar una cabecera, una barra lateral y el cuerpo del cuadro de mandos, después con una función inicializar el servidor arrancarlo en una aplicación con *shinyApp*.

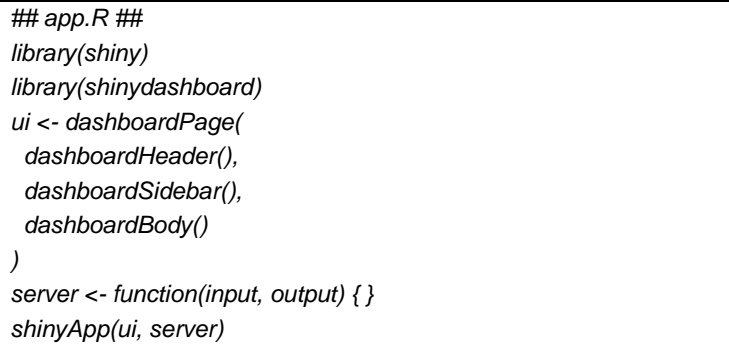

### **Código 3.3** *Shinydashboard* estructura

El servidor por defecto se arranca en un puerto aleatorio, pudiéndose este ser fijado de la siguiente forma, Código 3.4 *Shinydashboard* **[especificación puerto servidor](#page-59-2)**.

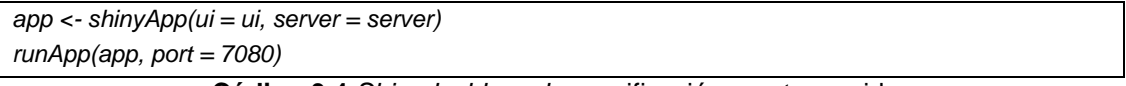

**Código 3.4** *Shinydashboard* especificación puerto servidor

<span id="page-59-2"></span>En el prototipo implementado lo que más tiempo me llevó entender fue como a partir de un formulario con un *selectInput* lograr hacer que la gráfica de la cotización a realizar cambiase. A nivel del cuerpo del cuadro de mandos, esta funcionalidad la llevé a cabo con las siguientes líneas de código, Código 3.5 **Formulario en** *[Shinydashboard](#page-60-0)*.

```
body <- dashboardBody(
  tabItems(
   tabItem(tabName = "dashboard",
    fluidRow(
box(selectInput("symb", label = h3("Ticker"), selected = "BBVA.MC", choices = c(x), multiple=FALSE, 
selectize=TRUE, width = '98%')),
box(title='Precio de Cierre, Bandas de Bollinger', width = 12, height = NULL, dygraphOutput("plot")), 
valueBox(value=Sys.Date(),subtitle="Hoy",color = 'aqua',icon=icon("calendar")), 
infoBox(title=NULL,value = Sys.Date(), subtitle = "Hoy",color = 'teal',icon=icon("calendar"))
 )
   )
 )
)
```
#### **Código 3.5** Formulario en *Shinydashboard*

<span id="page-60-0"></span>Después para inicializar el cuadro de mandos hice lo siguiente, [Código 3.6](#page-60-1) **[Configuración servidor en](#page-60-1)** *Shinydashboard*.

```
ui <- dashboardPage(dashboardHeader(title = 'Gestión de Cotizadas\n del IBEX35'), sidebar,body)
server <- shinyServer(function(input, output) {
dataInput <- reactive({
  selectQueryBBAND(input$symb)
}) 
output$plot <- renderDygraph({
  prices <- dataInput()
  dygraph(prices) %>%
  dyRangeSelector() 
})
```
#### **Código 3.6** Configuración servidor en *Shinydashboard*

<span id="page-60-1"></span>A la hora de realizar la gráfica hice uso de la función *dygraph*, función del paquete homónimo *dygraphs*. [20]

El resultado gráfico quedó de la siguiente forma, ver Figura 3.6: **[Prototipo Cuadro de Mando](#page-61-0)**  *[shynidashboard](#page-61-0)*.

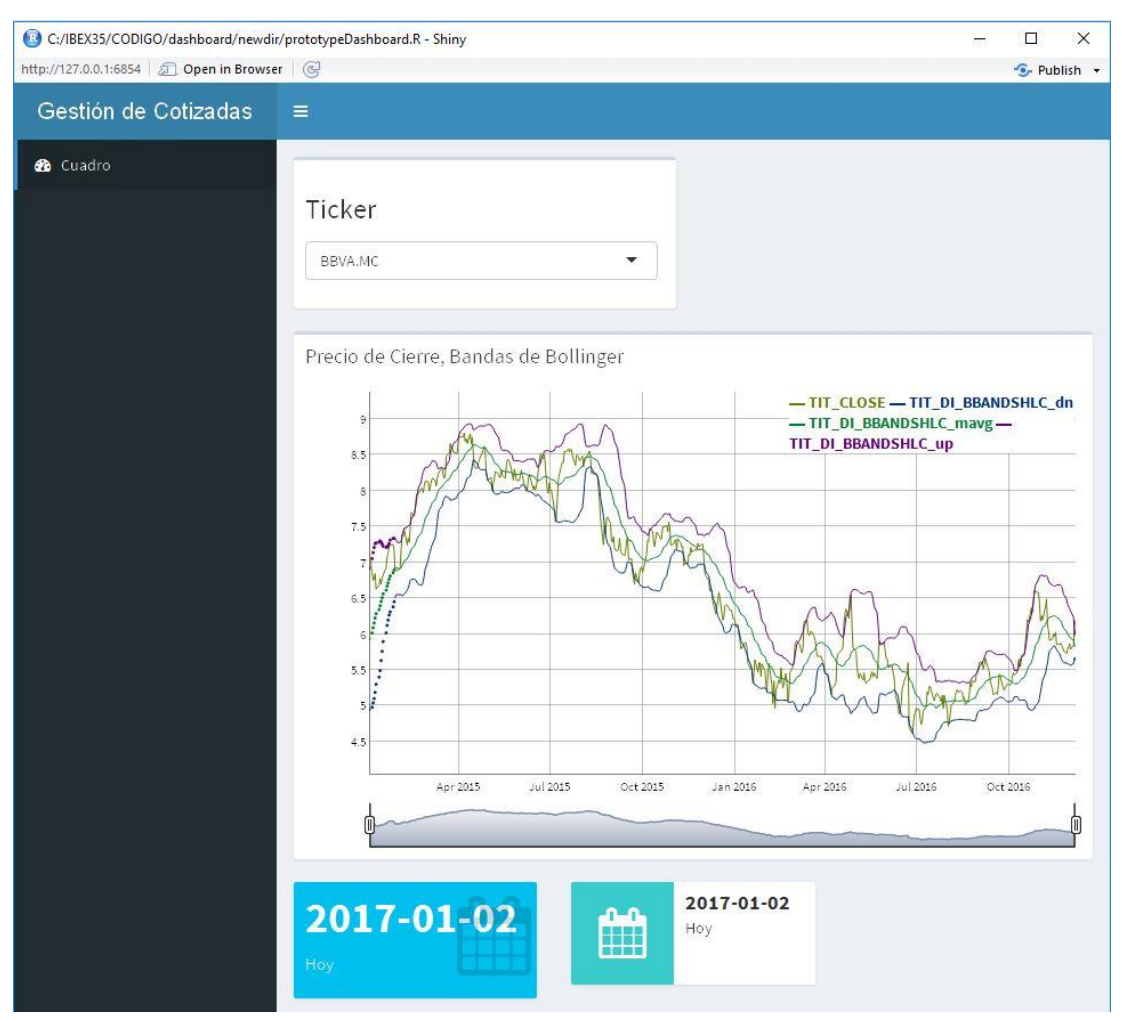

**Figura 3.6:** Prototipo Cuadro de Mando *shynidashboard*

<span id="page-61-0"></span>En la figura se fijó como el indicador a graficar las bandas de *Bollinger*, para ello se utilizó la consulta específica para sacar las líneas necesarias, precio de cierre, banda inferior, banda superior y banda media, además del dato temporal de fecha. Para poder graficar además se tuvo que hacer uso de la función xts, puesto que *dygraph* utiliza esta estructura de datos para hacer gráficas temporales.

```
selectQueryBBAND <- function(x) {
con <- dbConnect(driver, host="localhost", dbname="ibex35", user="***", pass="***")
query <- paste("SELECT TIT_FECHA, TIT_CLOSE, TIT_DI_BBANDSHLC_dn, 
TIT_DI_BBANDSHLC_mavg, TIT_DI_BBANDSHLC_up FROM tit_ibex35 WHERE 
(TIT_NOMBRE='",x,"' && TIT_FECHA > '2015-01-01')" , sep="")
         result <- dbGetQuery(con,query)
qxts <- xts(result[,-1], order.by=as.POSIXct(result$TIT_FECHA), origin="2001-01-01")
         all_cons <- dbListConnections(MySQL())
         for (con in all_cons)
                 dbDisconnect(con)
         return(as.xts(qxts))
}
```
#### **Código 3.7** *Query Bollinger Band*

# **4 CONCLUSIÓN**

# **4.1 Conclusiones**

A lo largo de la presente memoria se logró implementar una ETL que capturaba los 35 valores que conforman el índice IBEX 35®, a partir de los datos fuente de *Yahoo! Finance*. Aademás se implementó la lógica que construye dinámicamente la composición de los valores que componen dicho índice, es decir, si una cotizada sale del índice o si otra cotizada entra, la ETL tiene en cuenta dichos hechos y los indicadores técnicos no son calculados para la cotizada que sale o son calculados para la cotizada que entra a conformar el índice.

Una vez conformado la composición actual del índice IBEX 35® mediante el paquete TTR se realizó el cálculo de toda una serie de indicadores técnicos de tendencia, volatilidad y de otros tipos, este cálculo se realizó en la ETL haciendo uso de un paso que ejecuta un proceso por lotes llamando a *RScript*. Después de ser extraídos estos nuevos campos e insertados a nuestro flujo de datos, se adecuó el flujo de datos a las premisas necesarias para construir una tabla de hechos que pudiese ser analizada por un herramienta de análisis multidimensional. La herramienta utilizada en este trabajo final de grado fue *Pentaho BI-Server* con el añadido del plugin *Saiku Analitycs*. Para que pudiésemos operar con esta tabla de hechos haciendo uso de la herramienta fue necesario también construir dos dimensiones quefueron implementadas con *Pentaho Data Integration* en dos ETL, las dimensiones fueron:

- La dimensión temporal. La dimensión temporal posee los campos necesarios para analizar temporalmente los datos contenidos en la tabla de hechos, mediante una clave primaria que liga el día a la que cada registro de la tabla de hechos hace referencia, el formato de este campo fue AAAAMMDD, donde AAAA es el año, MM es el mes y DD es el día.
- La dimensión cotizada. La dimensión cotizada posee los campos necesarios para analizar categóricamente los datos contenidos en la tabla de hechos, se implementó mediante una clave primaria que liga el código de cotizada unívoco contenido en la tabla dimensional a cada registro de la tabla de hechos, el formato de este campo fue un entero.

En los objetivos de este proyecto también se encontraba la tarea de realizar un piloto de cuadro de mandos, el cual grafica datos contenidos en la tabla de hechos de manera dinámica. Se implementó mediante el paquete *Dygraph* y *prettyDashboard* de R, y se elaboró un cuadro de mandos donde se permitiera elegir una cotizada mediante un campo de selección de *ticker* y se graficara un indicador técnico, este indicador fueron las Bandas de *Bollinger*.

La plataforma de gestión de datos aquí presentada es configurable, en cierto modo. La podríamos configurar para que en vez de los datos de *Yahoo! finance* adquiriera los datos fuente de *google finance* o cualquier otra plataforma, o hacer *web scraping* con *Pentaho Data Integration* o con algún paquete de R, o podríamos utilizar otras funciones y paquetes para encontrar otros indicadores. La herramienta aquí presentada tiene las ventajas y desventajas que el *software* libre ofrece. En cierta medida podríamos crear nuestras propias funciones, nuestro propio cuadro de mandos y estudiar lo que quisiéramos ver.

Personalmente intentaré seguir el desarrollo de esta plataforma y creo en cierto modo, que las futuras tomas de decisiones bursátiles que tome en mi humilde cartera de activos estarán influenciadas por la información ofrecida por toda esta estructura creada, eso sí sabiendo bien que expresa cada indicador. Además, si en algún momento decido abandonar el IBEX 35® puedo configurar el proyecto para estudiar otro mercado de valores, de divisas o de materias primas, o analizarlos todos juntos.

# **APÉNDICE I**

# **A.1 Indicadores Técnicos**

Los indicadores los podemos dividir en tres grupos, es decir, los indicadores técnicos de tendencia, los indicadores técnicos osciladores también llamados de volatilidad y los indicadores psicológicos.

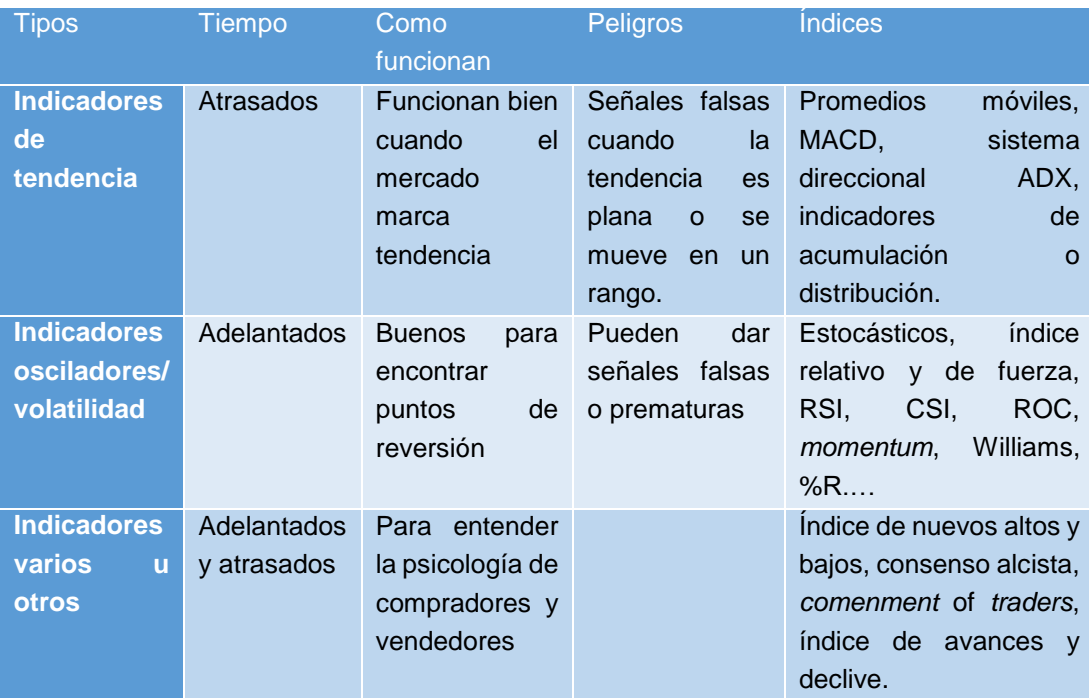

**Tabla I.1**: Tabla Indicadores Técnicos

A continuación, se listan los indicadores utilizados. [18]

Aunque no todos los indicadores presentados a continuación han sido implementados en la plataforma, los implementados son fácilmente reconocibles al poderse observar que se ha extraído el gráfico a través de la herramienta de exportación de *Saiku Analytics*, el lector los podrá identificar fácilmente viendo que poseen la **Figura** correspondiente.

### **A.1.1 Indicador ADX** *Directional Movement Index*

Son las siglas de Índice de Movimiento Direccional, desarrollado por *J. Welles Wilder*. Las variables resultantes de este índice son las siguientes:

DIp, Índice de dirección positiva.

DIn, Índice de dirección negativa.

# DX, Índice de dirección.

ADX, Índice de dirección promedio (fuerza de la tendencia).

El DIp/DIn (positivo/negativo) es el porcentaje del rango de tendencia que es alcista/bajista. Una señal de compra/venta es generada cuando el +/-DI cruza a lo largo del -/+DI, y las señales DX/ADX indican tendencia fuerte. Un valor alto/bajo de la señal DX indica una fuerte/débil tendencia. DX usualmente indica un suavizado del promedio del movimiento. (Es decir el ADX)

El *Average Directional Movement Index* o (ADX) es un indicador de tendencia.

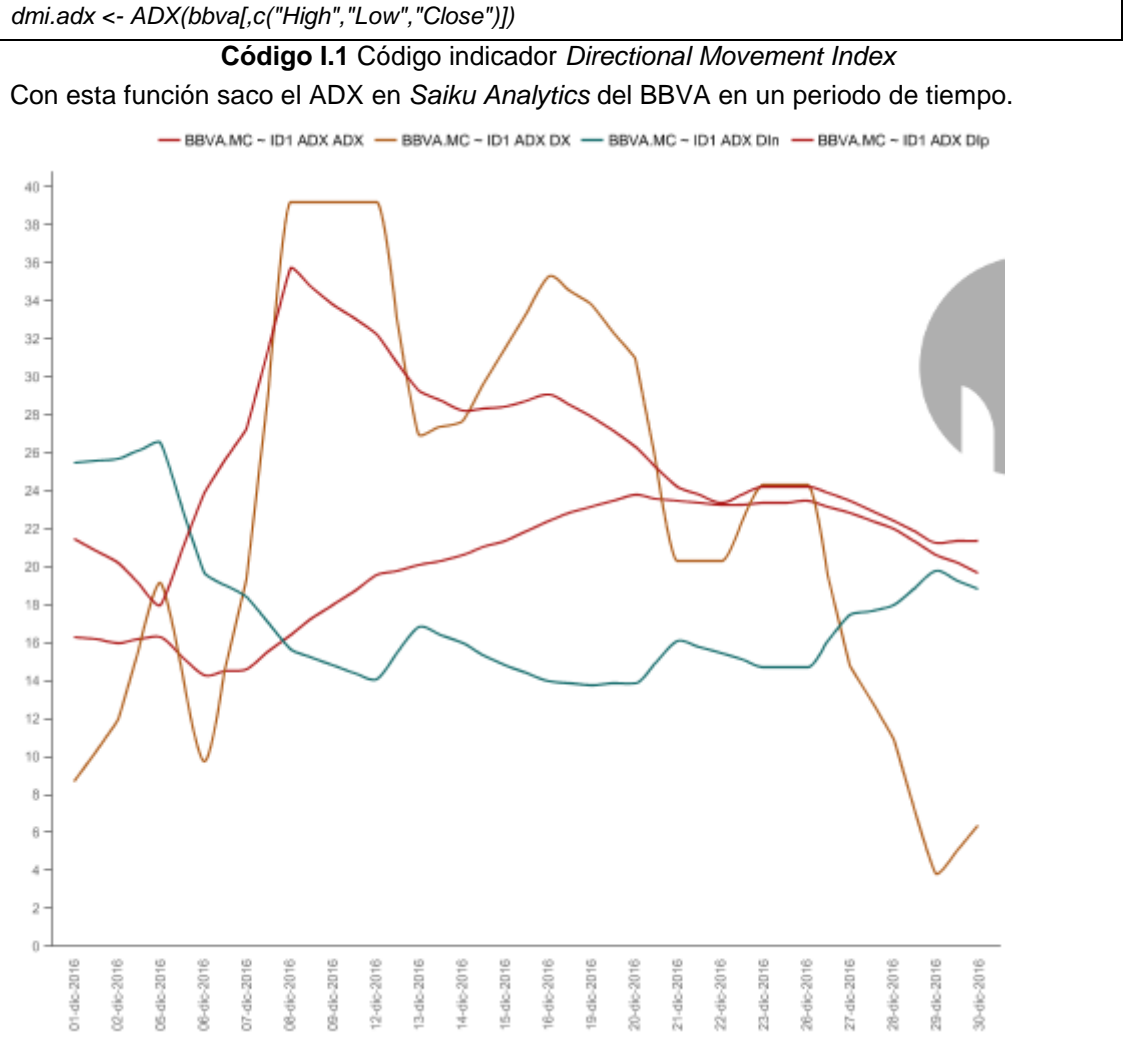

**Figura I.1:** Indicador ADX del BBVA Dic-2016 en *Saiku Analytics*

Las líneas graficadas son las siguientes: DX *The Direction Index.* ADX *The Average Direction Index (trend strength).*

# **A.1.2 Indicador aroon**

El indicador *Aroon* intenta identificar comienzos de una tendencia. El indicador está formado por una línea superior y otra inferior, las cuales miden cuanto tiempo hace desde que el mayor máximo relativo/o mínimo relativo ha ocurrido en los últimos n periodos. Fue desarrollado por *Tushar Chande* en 1995.

La línea *AroonUp* es el tiempo transcurrido, expresado como porcentaje, entre hoy y el precio más alto (bajo) en los últimos n periodos. Si el precio de hoy es un nuevo máximo (mínimo) AroonUp (Down) tendrá un valor de 100. Cada periodo subsiguiente sin que otro nuevo máximo (mínimo) causa en *el AroonUp (Down)* que este sea decrementado por (1/n) \*100. Las variables de este indicador son las siguientes:

- aroonUp, indicador Aroon up.
- aroonDn, indicador Aroon down.
- oscillator, oscilador Aroon (aroonUp aroonDn).

Si el precio Máximo-mínimo se da, la función calcula el máximo/mínimo utilizado el precio máximo/mínimo. De otro modo la función calcula el máximo/mínimo de una sola serie. Una tendencia alta (baja) nos la indica cuando el valor de a*roonUp(Dn)* está comprendido entre 70 y 100. Tendencias fuertes son indicadas cuando *aroonUp(Dn)* está por encima de 70, mientras que débiles están por debajo de 30. Los cruces entre *aroonUp/Dn* o viceversa pueden ser útiles.

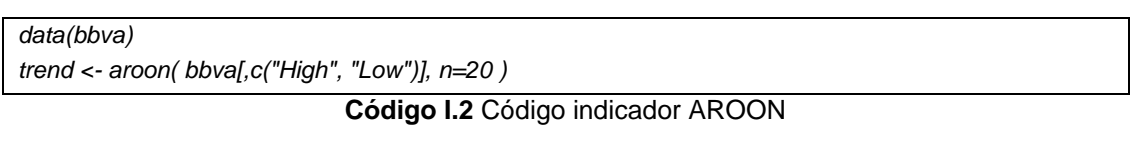

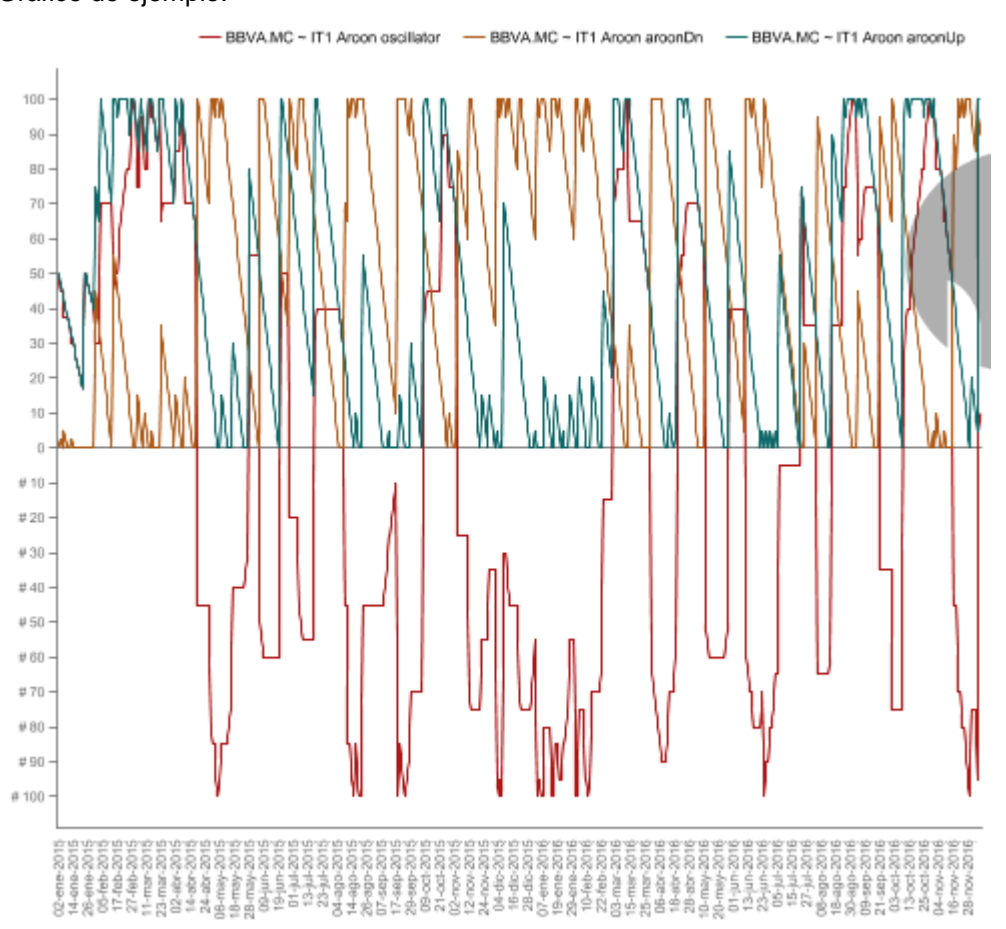

Gráfico de ejemplo:

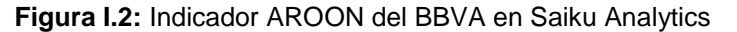

*aroonUp The Aroon up indicator. aroonDn The Aroon down indicator.* *oscillator The Aroon oscillator (aroonUp - aroonDn).*

# **A.1.3 Indicador ATR** *True Range / Average True Range*

*True Range* / Rango veradero (TR) es una medida de volatilidad de la serie de valores *High-Low-Close* (Precio máximo, mínimo y cierre de cada sesión); el rango promedio verdadero (ATR) es una media móvil de estilo de *Welles Wilder*. Fue desarrollado por *Welles Wilder* en 1978.

El TR incorpora el cierre de sesión de ayer en el cálculo (precio alto menos bajo de sesión). Por ejemplo, si el precio de cierre de ayer fue más alto que el precio máximo de hoy, entonces el TR igualaría el cierre de ayer más bajo de hoy. El ATR es una componente del Índice de Movimiento Direccional de Welles Wilder (DX, ADX).

Las variables que contiene este indicador son:

- tr, el rango verdadero de la serie.
- atr, el promedio del rango verdadero de la serie (como una especificación del tipo de MA).
- *trueHigh*, el alto verdadero de la serie.
- *trueLow*, el valor bajo verdadero de la serie.

# **A.1.4 Indicador Bandas de** *bollinger*

*Bollinger Bands* es una manera segura de eliminar la volatilidad del precio sobre un periodo de tiempo. Desarrollado por John *Bolinger*.

Las Bandas de *Bollinger* consisten en tres líneas:

La banda media generalmente es el precio típico de 20 periodos SMA (es decir, [high + low + close]/3). La banda alta y la baja son calculadas como la desviación estándar superior e inferior de la MA (Media móvil), esta desviación estándar suele ser la doble.

La banda media es usualmente calculada únicamente a partir del precio, pero en series multivariables puede ser utilizado otro en su lugar. (P. e. por el precio de cierre, el precio ponderado, el precio medio, etc.)

Utilizando un promedio móvil diferente al SMA puede dar lugar a inconsistencias entre el cálculo promedio y el cálculo de la desviación estándar. Ya que, por definición, el estándar de desviación de facto usa el promedio móvil simple.

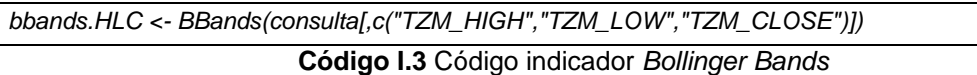

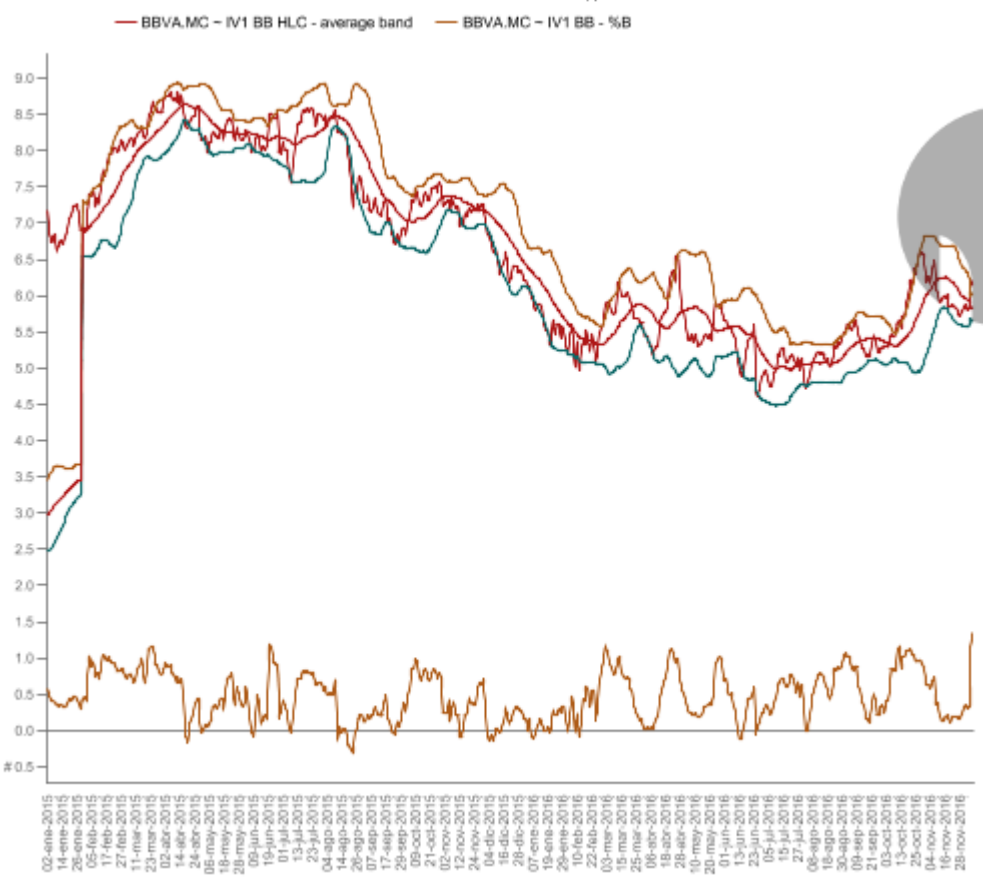

-BBVA.MC ~ Clerre de la sesión - - BBVA.MC ~ IV1 BB HLC - upper band - - BBVA.MC ~ IV1 BB HLC - lower band

**Figura I.3:** Indicador BB del BBVA en *Saiku Analytics*

*dn The lower Bollinger Band. mavg The middle Moving Average up The upper Bollinger Band. pctB The %B calculation.*

#### **A.1.5 Indicador CCI** *Commodity Channel Index*

El índice de canal de *commodity* relaciona el precio actual y la media del precio sobre n periodos. El CCI usualmente toma valores en el canal entre -100 y 100. Un sistema de trading básico CCI es: Comprar (o vender) si el CCI sobre sale del valor 100 (o cae por debajo de -100) y vender (comprar) cuando cae por debajo de 100, supera por encima de -100. CCI es típicamente calculado utilizando el precio, pero en series multivariables puede ser utilizado otro en su lugar. (P. e. por el precio de cierre, el precio ponderado, el precio medio, etc.)

Si HLC es la matriz *High-Low-Close*, el precio típico suele ser calculado. Si HLC es un vector, entonces estos valores pueden ser usados en lugar del precio típico.

```
tend.cci <- CCI(consulta[,c("TZM_HIGH","TZM_LOW","TZM_CLOSE")])
tend.cci <- data.frame(tend.cci)
colnames(tend.cci) <- c("TIT_DI_CCI")
```
**Código I.4** Código indicador *Commodity Channel Index* (CCI)

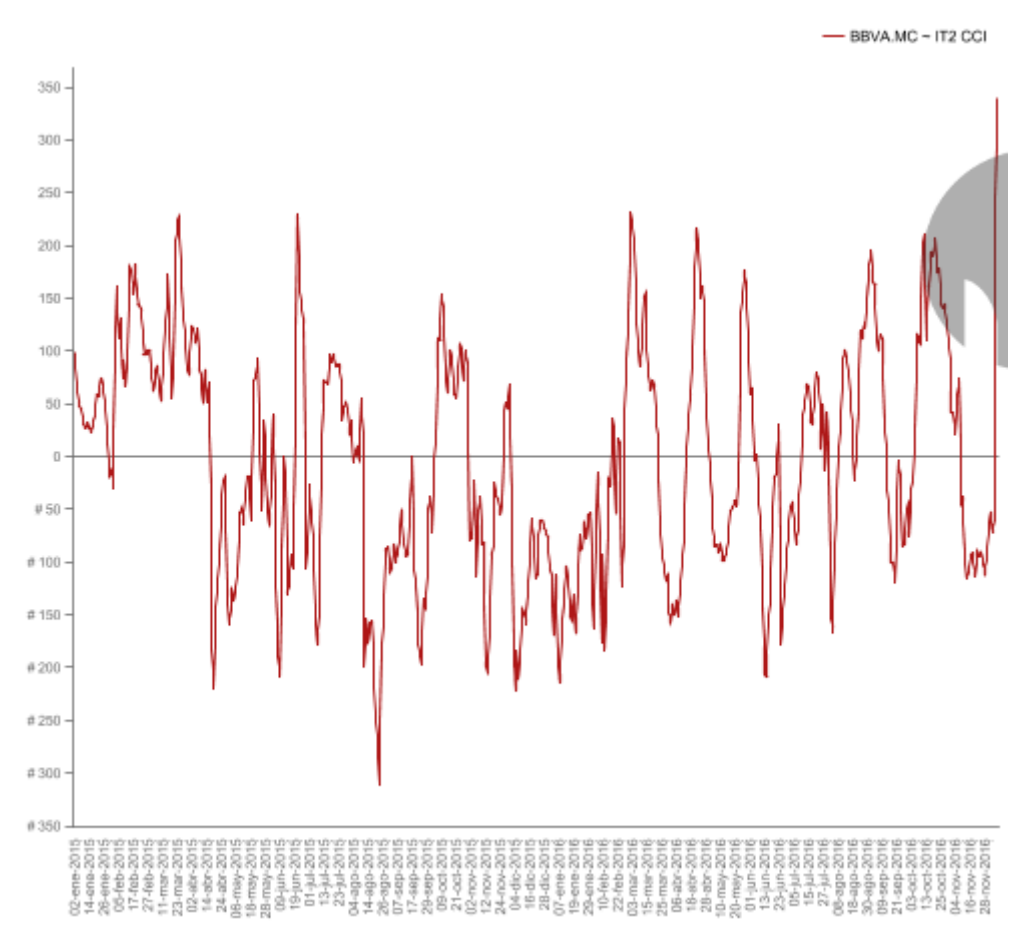

**Figura I.4:** Indicador CCI del BBVA en *Saiku Analytics*

## **A.1.6 Indicador** *Chaikin Accumulation / Distribution*

La línea de acumulación / distribución de *Chaikin* es una medida del flujo monetario que entra o sale de cierta seguridad que entra en un valor. Esta línea es similar al *On Balance Volume* (OBV). Desarrollada por *Marc Chaikin.*

La diferencia con el OBV es que esta suma el volumen multiplicado por +/- 1 si el cierre del precio es mayor/menor que el cierre del precio anterior, mientras que la línea AD multiplica el volumen por el CLV (*Close Location Value*).

La línea de Acumulación/Distribución es interpretada mediante la búsqueda de divergencias en la dirección del indicador relativo al precio.

#### **A.1.7 Indicador** *Chaikin Volatility*

*Chaikin Volatility* mide la ratio de cambio en el rango de cotización. Desarrollado por Marc *Chaikin*.

El indicador de volatilidad de *Chaikin* define la volatilidad como un incremento en la diferencia entre el valor alto y el bajo.

Un rápido incremento de la volatilidad de *Chaikin* implica que nos estamos acercando a un mínimo. Un decremento lento en la volatilidad de *Chaikin* indica que nos aproximamos a un máximo.

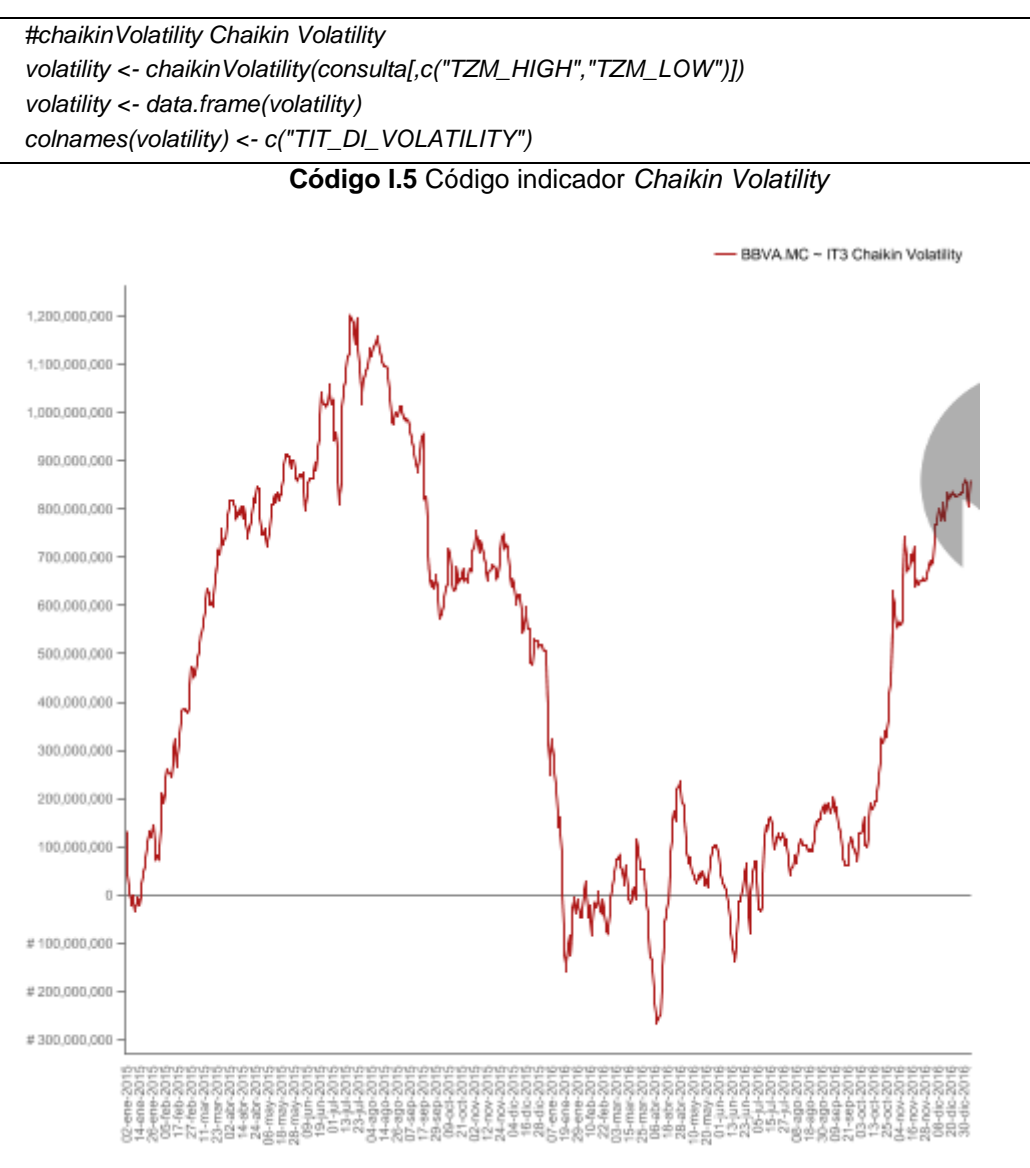

**Figura I.5:** Indicador *Chaikin Volatility en Saiku Analytics*

## **A.1.8 Indicador CLV** *Close Location Value* **(Valor de posición cercana)**

El CLV cae en el rango entre -1 y +1. Si el CLV es +/- 1, el cierre es un posible alto/bajo relativo, si el CLV es 0, el cierre está entre un alto y un bajo relativo.

```
 #CLV Close Location Value
 clv <- CLV(consulta[,c("TZM_HIGH","TZM_LOW","TZM_CLOSE")])
 clv <- data.frame(clv)
 colnames(clv) <- c("TIT_DI_CLV")
```
#### **Código I.6** Código indicador CLV *Close Location Value*

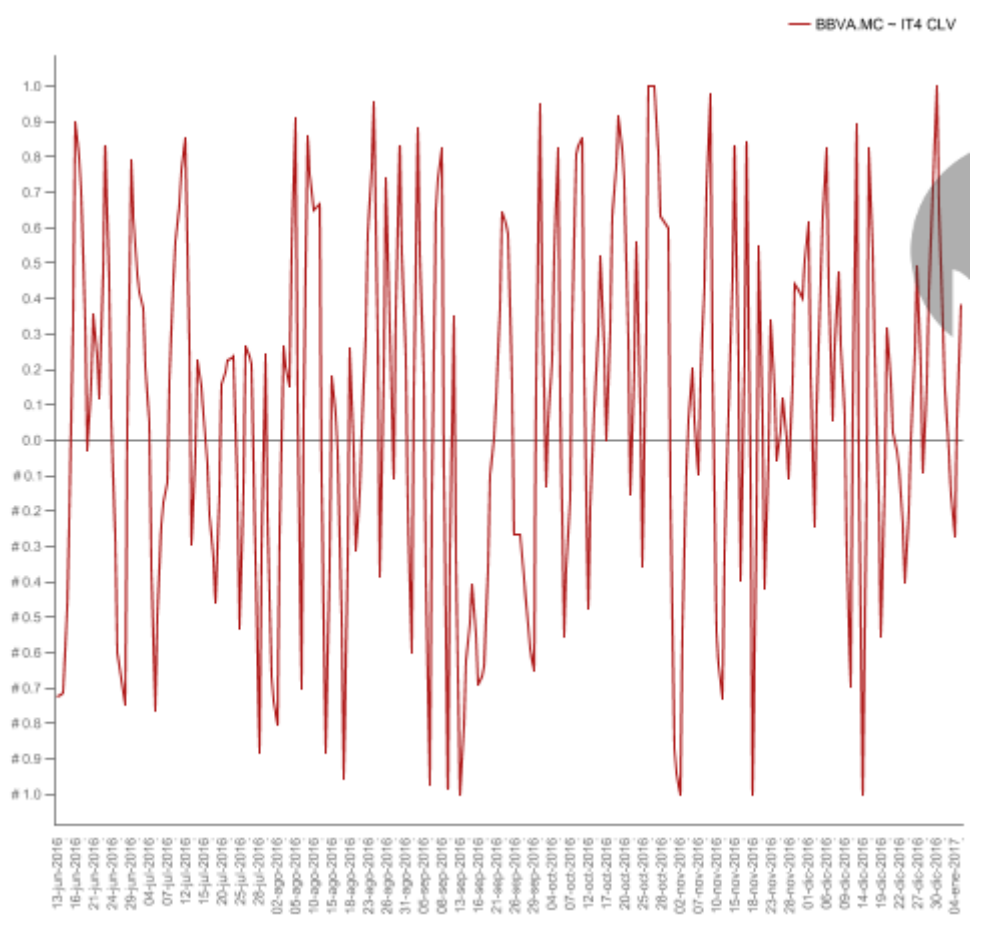

**Figura I.6:** Indicador CLV *Close Location Value en Saiku Analytics*

# **A.1.9 Indicador CMF** *Chaikin Money Flow*

El *Chaikin Money Flow* compara el volumen total sobre los últimos n periodos de tiempo del total de veces del volumen en el que el CLV está sobre los últimos n periodos. Desarrollado por *Marc Chaikin*.

El *Chaikin Money Flow* es calculado mediante la división de la suma de la línea (valor) del *Chaikin Accumulation / Distribution* sobre los n periodos anteriores por la suma del volumen sobre los n periodos pasados.

Cuando el *Chaikin Money Flow* está por encima / debajo +/- 0.25 podemos estar sobre una señal de mercado alcista/bajista. Si el *Chaikin Money Flow* permanece por debajo de cero mientras el precio está en alza, este nos indica que estamos en una posible vuelta del mercado.

```
#CMF Chaikin Money Flow
cmf <- CMF(consulta[,c("TZM_HIGH","TZM_LOW","TZM_CLOSE")], consulta[,"TZM_VOLUME"])
cmf <- data.frame(cmf)
colnames(cmf) <- c("TIT_DI_CMF")
```
**Código I.7** Código indicador *Chaikin Money Flow* (CMF)
### Gráfico de Ejemplo:

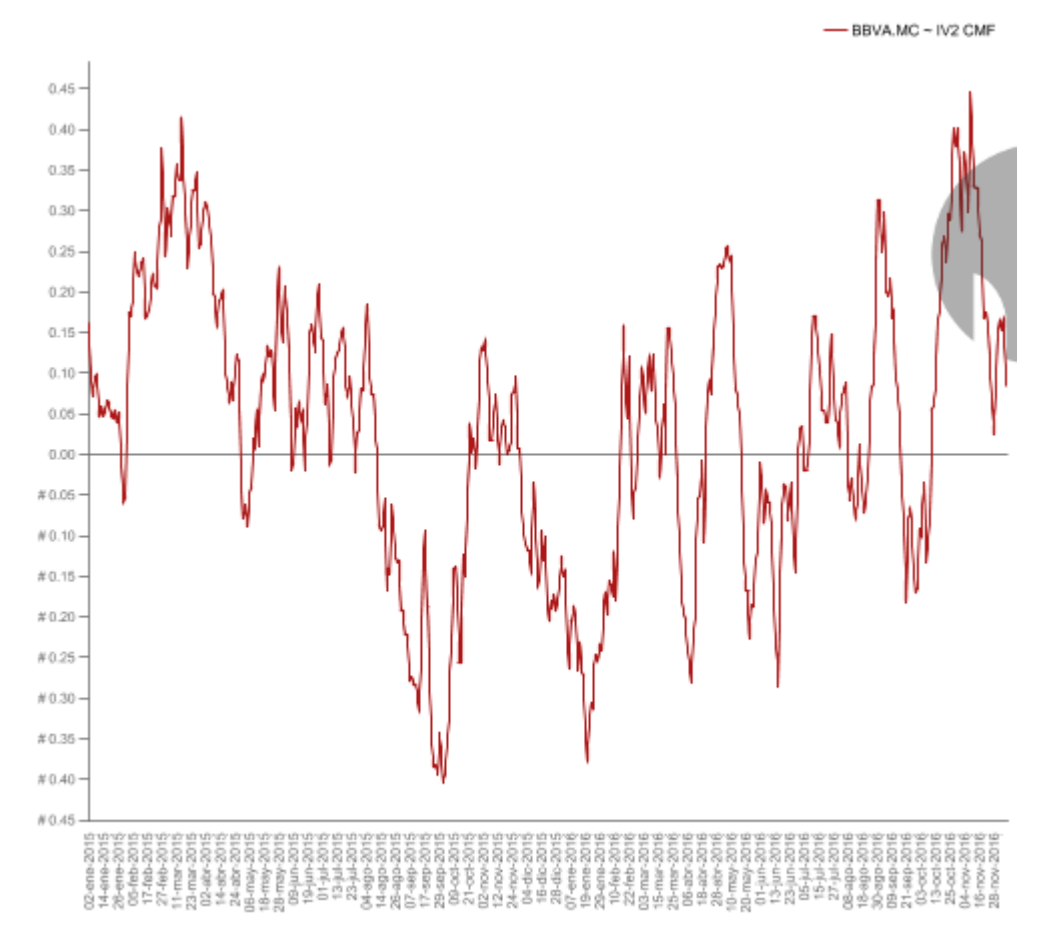

**Figura I.7:** Indicador CMF del BBVA en *Saiku Analytics*

### **A.1.10 Indicador CMO** *Chande Momentum Oscillator*

El *Chande Momentum Oscillator* (CMO) es una modificación del RSI. Desarrollado por *Tushar S. Chande.* El CMO divide el movimiento total por el movimiento en red *([up - down] / [up + down*]), donde RSI divide la parte alta del movimiento por el movimeinto en red. (*up / [up + down]).*

Hay varias maneras de interpretar el CMO:

1. Valores por encima/debajo +/- 50 indica condiciones de sobrecompra/sobreventa.

2. Altos valores de CMO indican tendencias con fortaleza.

3. Cuando el CMO cruza por encima/por debajo de la media del movimiento del CMO, esta es una señal de compra/venta.

```
 #CMO Chande Momentum Oscillator
 cmo <- CMO(consulta[,"TZM_CLOSE"])
 cmo <- data.frame(cmo)
 colnames(cmo) <- c("TIT_DI_CMO")
```
**Código I.8** Código indicador CMO *Chande Momentum Oscillator*

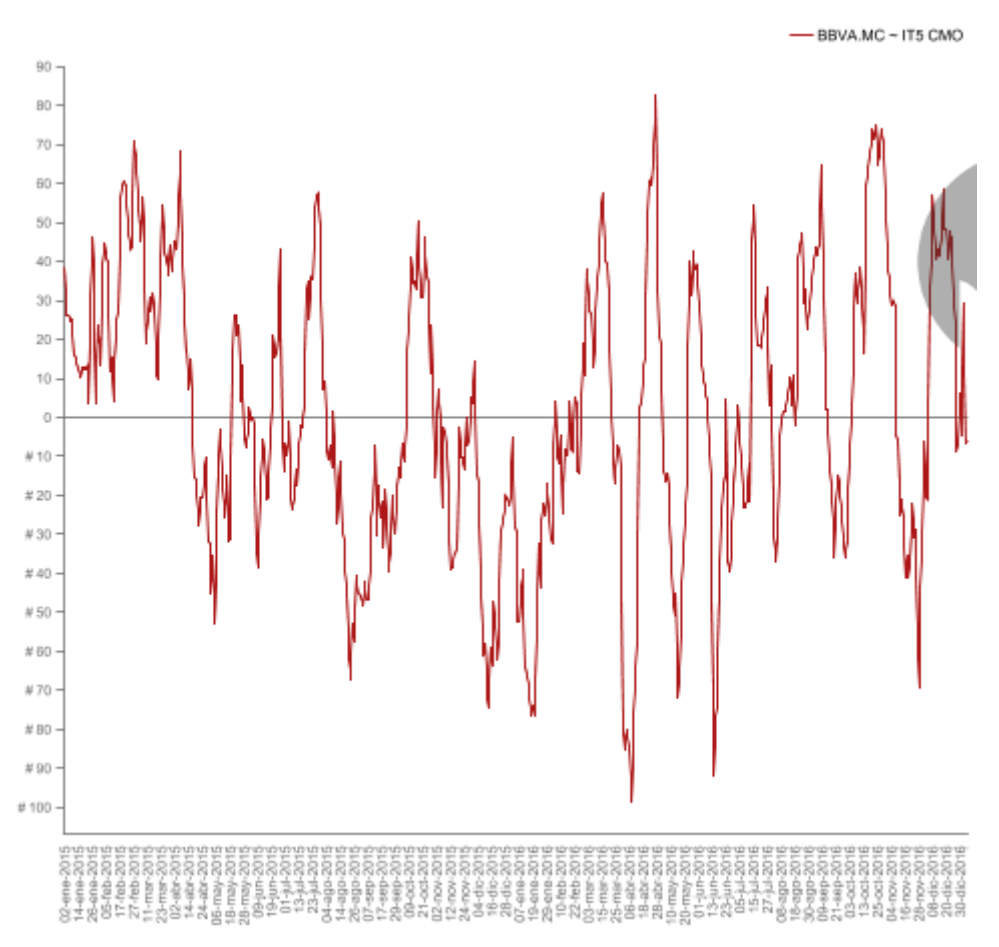

**Figura I.8:** Indicador CMO *Chande Momentum Oscillator en Saiku Analytics*

# **A.1.11 Indicador** *Donchian Channel*

*Donchian Channels* fue creado *por Richard Donchian* y fue usado para generar una señal de compra y venta para un sistema de *Trading* de Tortuga (supongo que del seguimiento).

*Donchain Channels* consiste en dos (a veces tres) líneas:

La linea alta es de los valores más altos de los pasados n periodos. La línea baja representa los bajores más bajos de los n periodos. La linea media es la media de las lineas alta y baja. Por defecto *include.lag=FALSE* hace que el *DonchainChannel* sea consistente con otras funciones TTR, en ese caso este incluye el periodo actual de cálculo. Por defecto este es diferente que el cálculo original, el cual puede ser calculado el indicador utilizando t-1 periodos mediante t-n. Configurando *include.lag = TRUE* nos devolverá el resultado del cálculo original. Por defecto este argumento podría cambiar en el futuro.

```
 #DonchianChannel Donchian Channel
 dc <- DonchianChannel(consulta[,c("TZM_HIGH","TZM_LOW")])
 colnames(dc) <- c("TIT_DI_DC_high", "TIT_DI_DC_mid", "TIT_DI_DC_low")
```
**Código I.9** Código indicador *Donchian Channel*

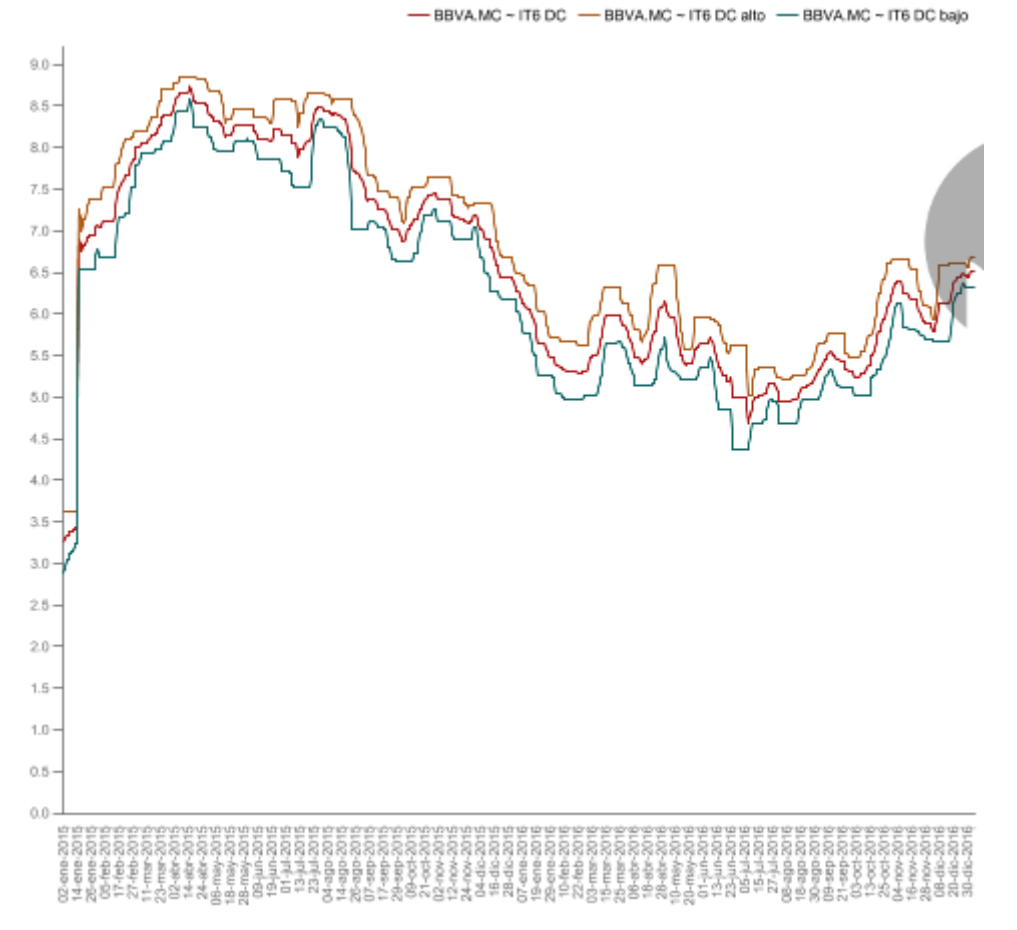

**Figura I.9:** Indicador *Donchian Channel en Saiku Analytics*

### **A.1.12 Indicador DPO** *De-Trended Price Oscillator*

El *Detrended Price Oscillator* (DPO) elimina la tendencia de los precios - o de otro tipo de series - mediante la resta del promedio del movimiento del precio a partir del precio.

El *Detrended Price* muestra condiciones cíclicas de sobrecompra/sobreventa.

DPO no extiende hasta la última fecha puesto que está basado en el desplazamiento del promedio móvil. El cálculo desplaza el resultado desplazando el periodo, por tanto, el desplazamiento periódico será cero.

Como se indicó anteriormente, el DPO puede ser utilizado como una serie multivariable, por tanto, no únicamente ser utilizado por la variable precio.

 *#DPO De-Trended Price Oscillator priceDPO <- DPO(consulta[,"TZM\_CLOSE"]) priceDPO <- data.frame(priceDPO) colnames(priceDPO) <- c("TIT\_DI\_PRICEDPO") volumeDPO <- DPO(consulta[,"TZM\_VOLUME"]) volumeDPO <- data.frame(volumeDPO) colnames(volumeDPO) <- c("TIT\_DI\_VOLUMEDPO")*

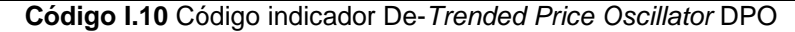

### Ejemplo:

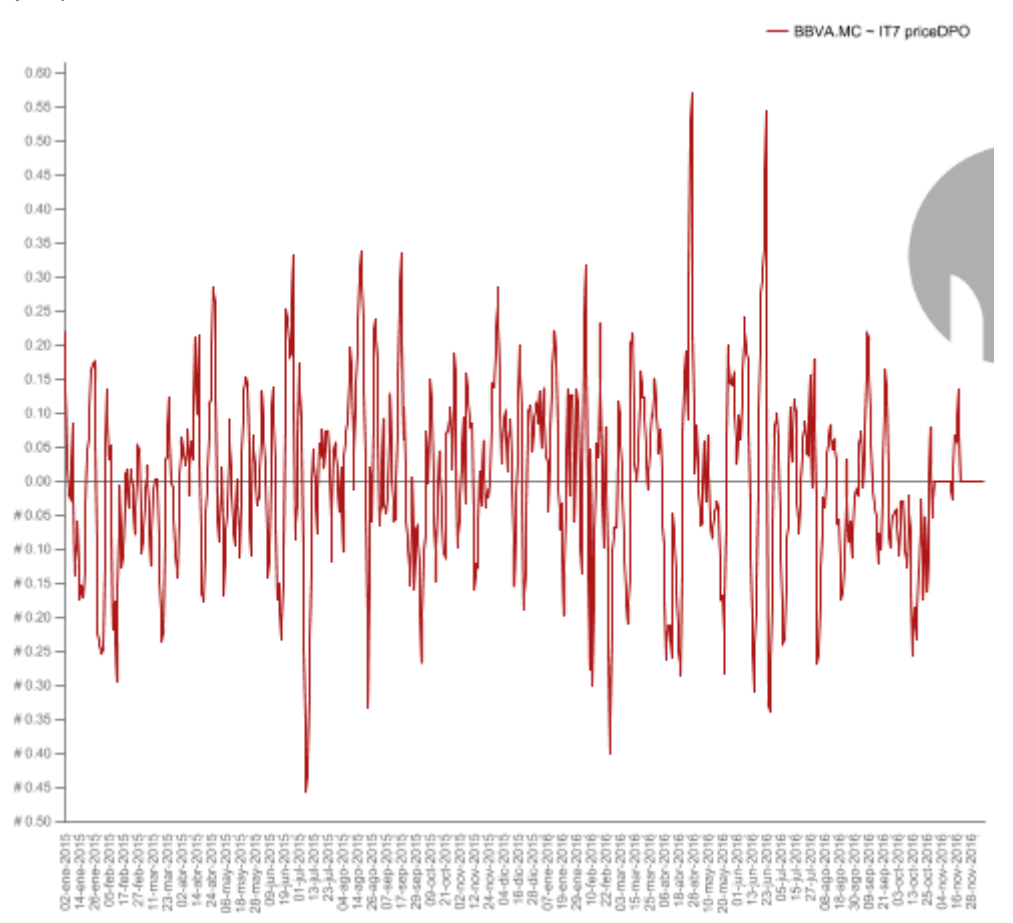

**Figura I.10:** Indicador DPO del BBVA en *Saiku Analytics*

# **A.1.13 Indicador DVI** *Intermediate Oscillator*

El DV *Intermediate oscillator* (DVI) es un oscilador de momento suavizado que puede ser usado como un indicador de tendencia. Creado por *David Varadi*.

El DVI combina retorno suavizado sobre diferentes ventanas temporales y un número relativo de días alcistas y bajistas sobre diferentes ventanas temporales.

 *#DVI DV Intermediate Oscillator dvi <- DVI(consulta[,"TZM\_CLOSE"]) colnames(dvi) <- c("TIT\_DI\_DVI\_dvimag", "TIT\_DI\_DVI\_dvistr", "TIT\_DI\_DVI\_dvi")*

**Código I.11** Código indicador DVI *Intermediate Oscillator*

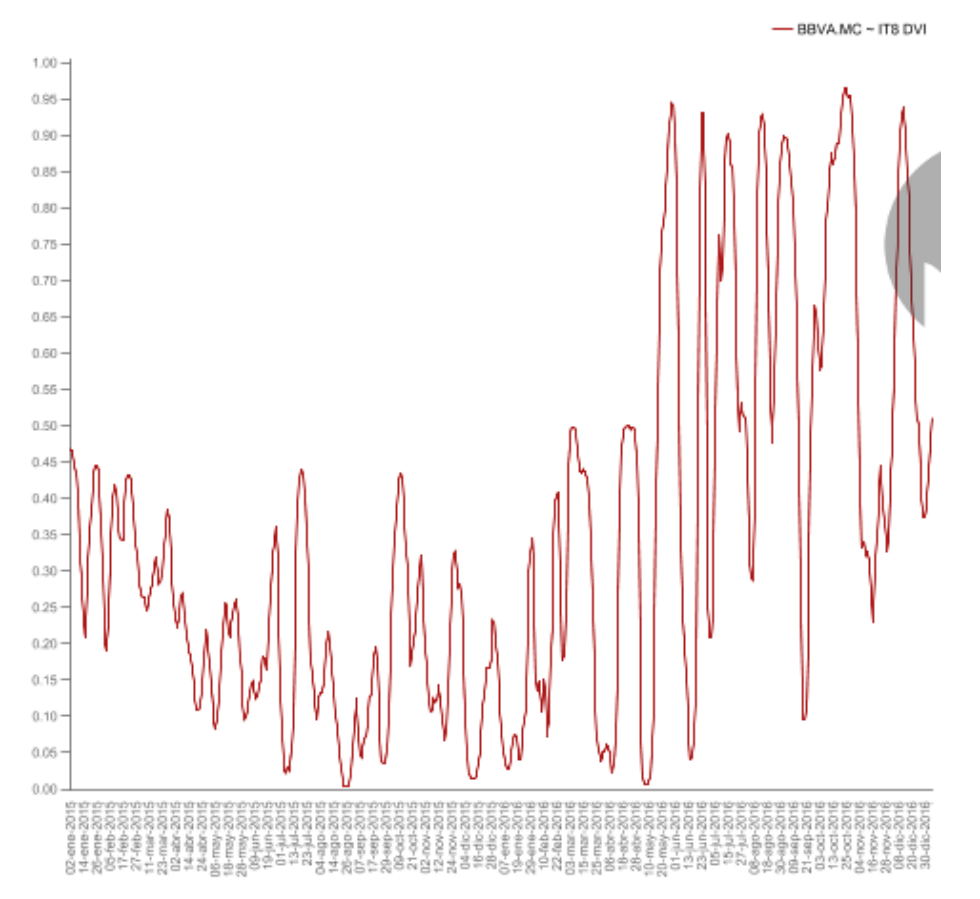

**Figura I.11:** Indicador DVI *Intermediate Oscillator* en *Saiku Analytics*

### **A.1.14 Indicador EMV** *Ease of Movement Value*

*Arms' Ease of Movement Value* (EMV) enfatiza los días donde hay días con volatilidad y minimiza el peso de los días en el que hay menos volatilidad. Fue desarrollado por *Richard W. Arms, Jr.* El EMV es calculado mediante la división del punto medio del movimiento *([high + low]/2)* por el Ratio de Caja (volumen dividido por el precio alto menos el pricio mínimo). Una señal de compra/venta es generada cuando el EMV cruza por encima / debajo cero. Cuando el EMV oscila sobre cero, hay pequeños movimientos del precio y gran volumen, y el precio no se está movimiento con facilidad.

### **A.1.15 Indicador GMMA** *Guppy Multiple Moving Averages*

Cálculo del *Guppy Multiple Moving Average* de una serie.

Las *Guppy Moving Average* son un cambio de tendencia cuando los grupos a corto o a largo del promedio del movimiento se intersecta. Una tendencia alcista/bajista existe cuando el término a corto/largo plazo de la media del movimiento es mayor que la media del término a largo/corto plazo.

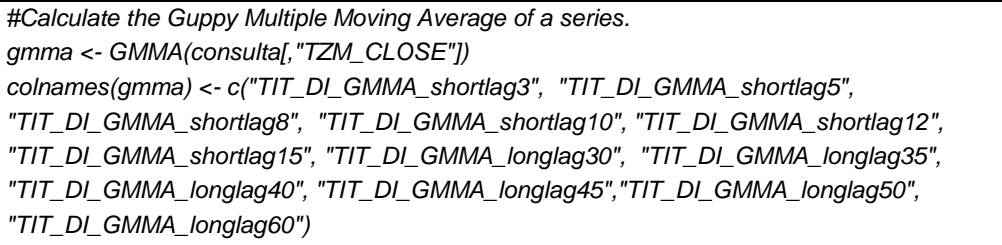

**Código I.12** Código indicador *Guppy Multiple Moving Average of a series*

 $3.0$ 2.5 2.0 1.5  $1.0$  $0.5%$ n.e

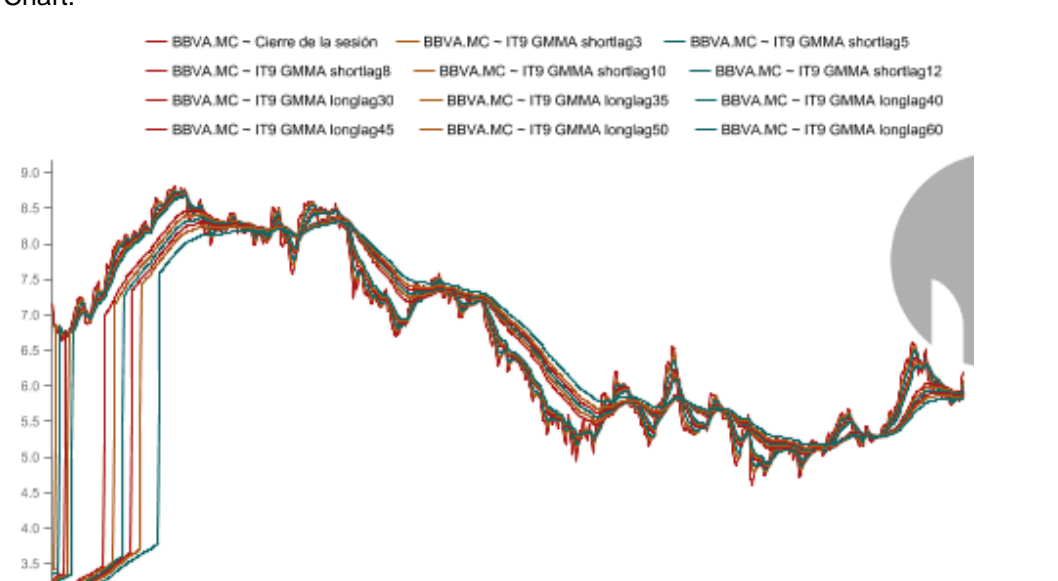

En el siguiente grafico podemos observar las comparaciones entre el GMMA y el *Rainbow* Chart.

**Figura I.12:** Indicador GMMA del BBVA en *Saiku Analytics*

혼족후 물을 원원형 물질을 추구하는 것을 앞창 함께 많이 나 모으 오랜만만 등 등 동족후 물물물 물질 사람들을 보고 그 곳곳으로 당했었다.<br>무족후 물질 원원형 물질을 추구하는 것을 당한 명령 기업이 있으면 그 사람들을 통해 주면 물질을 보면 일을 보고 있습니다.

### **A.1.16 Indicador KST** *Know Sure Thing*

El *Know Sure Thing* (KST) es un indicador suavizado, de adición y de cambio de ratio. Desarrollado por *Martin Pring.*

Para cada día (semana, mes, etc.), el KST calcula el ROC sobre varios periodos. Estos ROCs son suavizados utilizando los promedios del movimiento dados, después multiplicados por sus respectivos valores ponderados. Los valores resultantes son sumados para cada día (mes, semana, etc.)

El KST indica un momento donde predominan los toros o los osos, cuando este se cruza por encima / por debajo de su media móvil. El KST tiende a conducir la acción del precio, y busca la confirmación de la tendencia en el precio.

Los argumentos por defecto son para un KST diario. También está disponible un KST a largo plazo, con argumentos n=c (9, 12, 18, 24), donde los periodos son meses y no días - y el periodo de media móvil es 6, 6, 6, y 9 meses respectivamente.

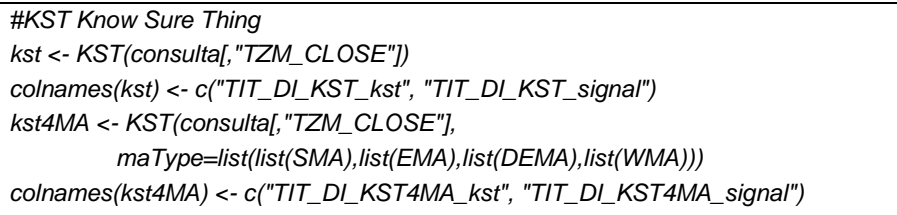

**Código I.13** Código indicador *Know Sure Thing*

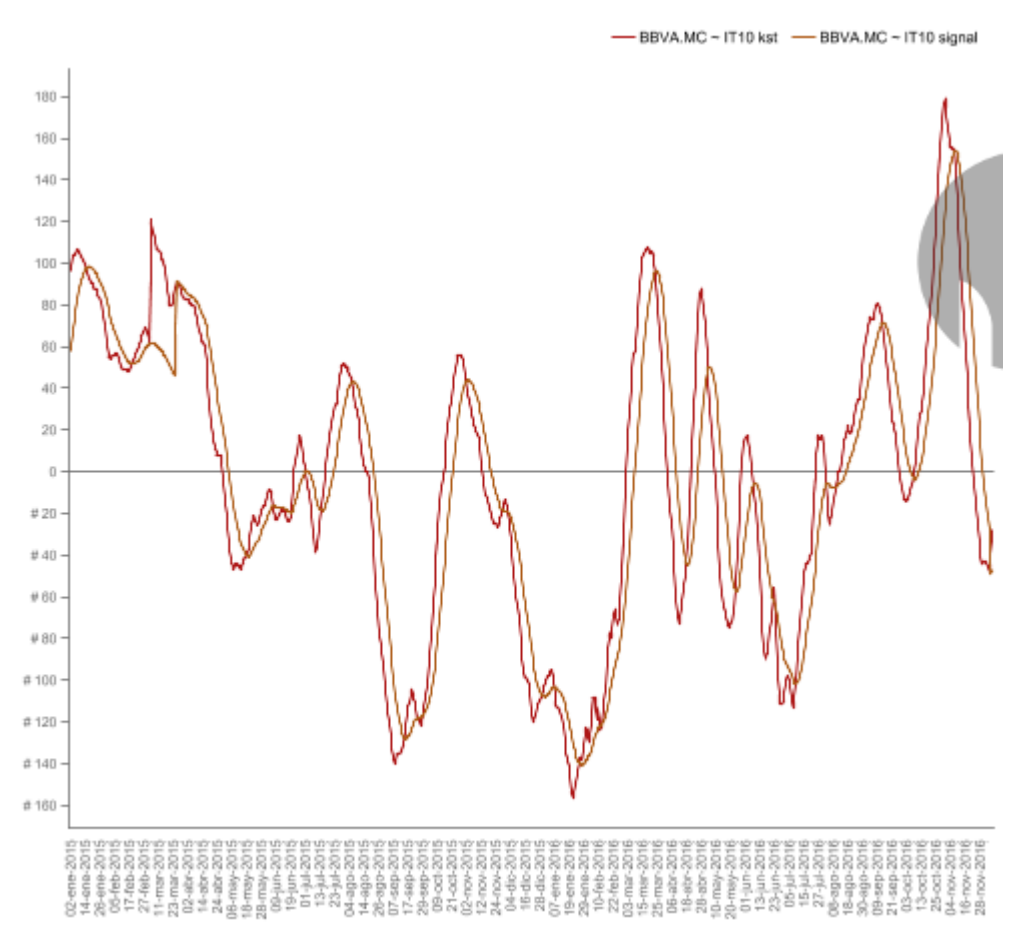

**Figura I.13:** Indicador KST del BBVA en *Saiku Analytics*

### **A.1.17 Indicador MACD Convergencia/Divergencia del Promedio Móvil**

El MACD fue desarrollado por *Gerald Appel* y es problablemente el oscilador de precio más popular. La función MACD compara la media móvil rápida (MA) de una determinada serie con la media móvil lenta MA de la misma serie. Este oscilador genérico puede ser utilizado para cualquier serie multivariable, no solamente, para el precio.

La función MACD puede hacerse servir, ya sea restando la MA rápida de la MA lenta, o encontrando la ratio de cambio entre la MA rápida de la MA lenta.

El MACD es un caso especial de la aplicación general de un oscilador sobre el precio. El MACD puede ser utilizado como un oscilador genérico sobre cualquier otra serie. El periodo generalmente usado para el MACD es de 26 y 12, pero la función originalmente utiliza constantes exponenciales con 0.075 y 0.15, las cuales son cercanas a 25.6667 y 12.3333 periodos.

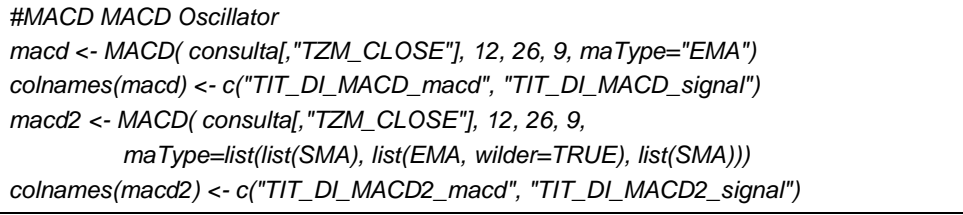

**Código I.14** Código indicador MACD, MACD *Oscillator*

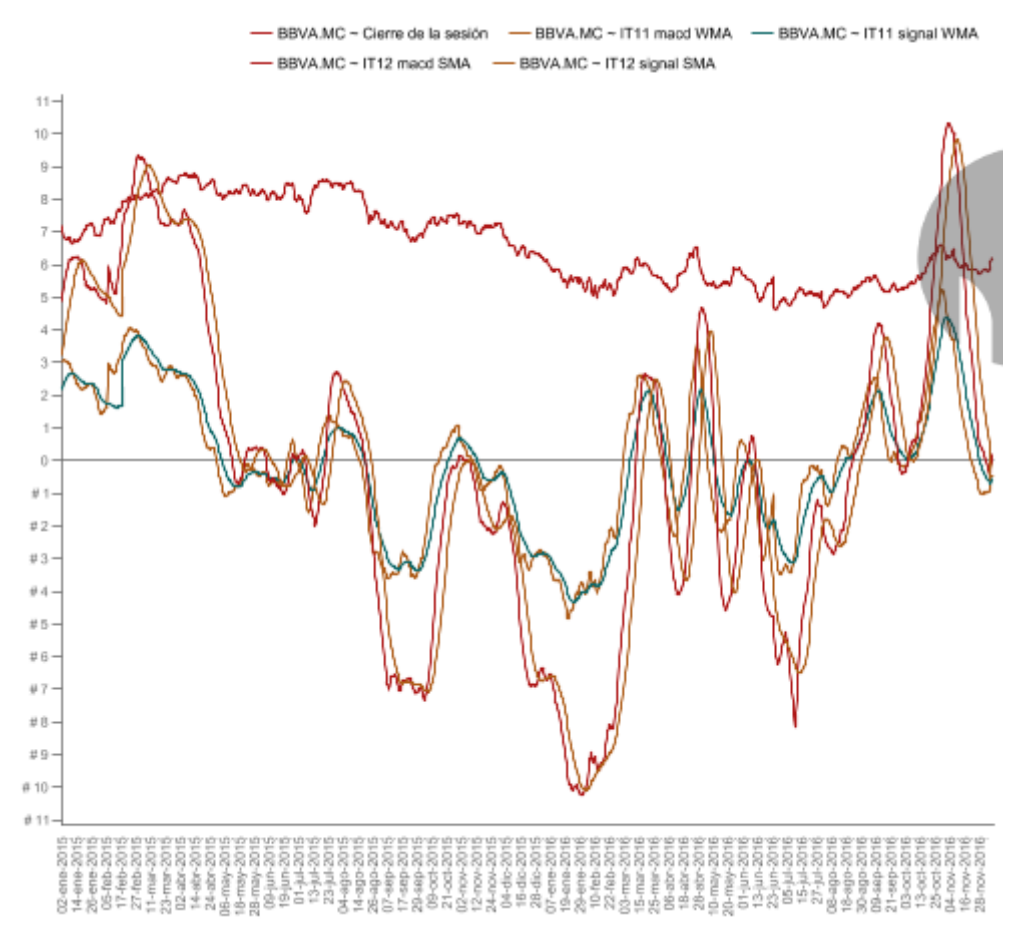

**Figura I.14:** Indicador MACD del BBVA en *Saiku Analytics*

### **A.1.18 Indicador MFI** *Money Flow Index*

El MFI en un ratio positivo o negativo del dinero que fluye en un tiempo determinado. *Money Flow* (MF) es el producto del precio y el volumen. Un MF positivo/negativo se produce cuando el precio de hoy es más alto/más bajo que el precio de ayer. El MFI es calculado mediante la división del MF positivo por el MF negativo de los pasados n periodos. Después este es escalado entre 0 y 100.

MFI es típicamente calculado utilizando el precio típico, pero si tenemos una serie multivariable (con precio de cierre, cierre ponderado, precio medio, etc), esta variable puede ser utilizada en su lugar.

Las divergencias entre MFI y el precio pueden indicar un giro en el precio. Además, valores por encima/por debajo de 80/20 indican posibles máximos/mínimos en el mercado.

*#MFI Money Flow Index mfi <- MFI(consulta[,c("TZM\_HIGH","TZM\_LOW","TZM\_CLOSE")], consulta[,"TZM\_VOLUME"]) mfi <- data.frame(mfi) colnames(mfi) <- c("TIT\_DI\_MFI")*

**Código I.15** Código indicador MFI *Money Flow Index*

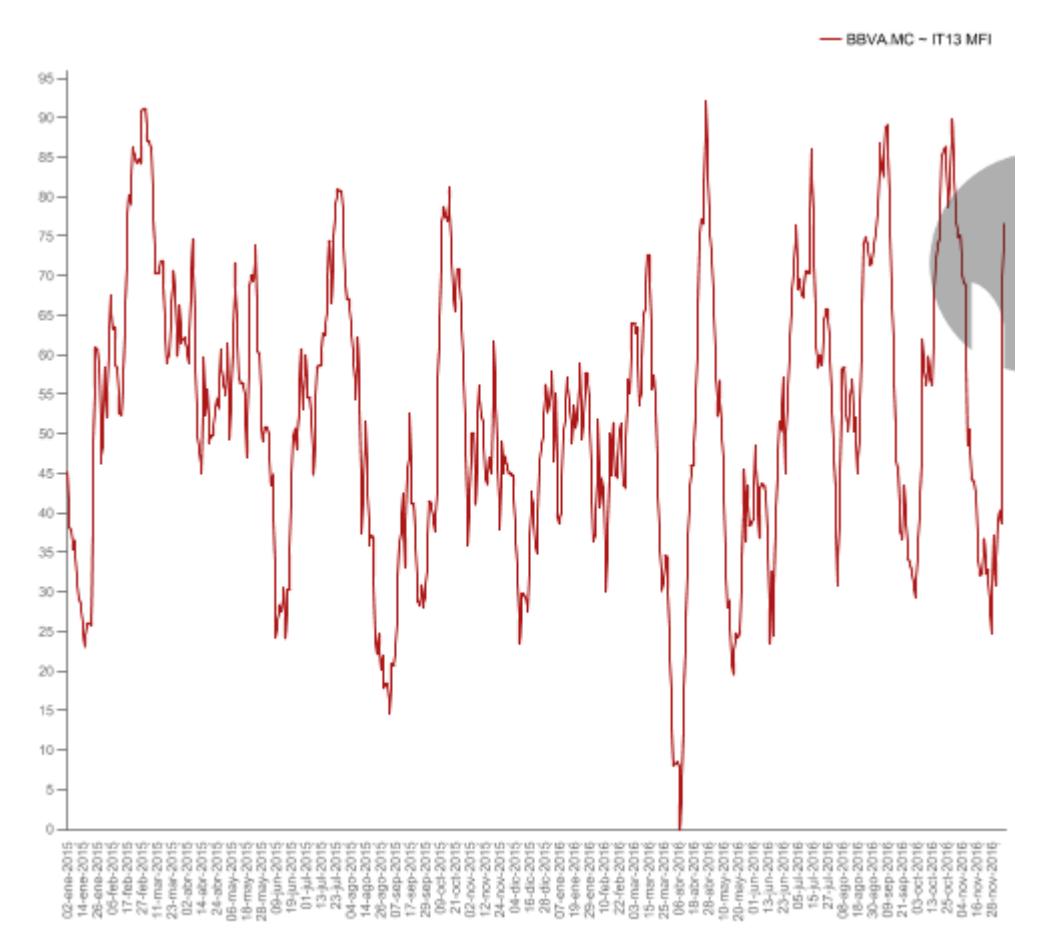

**Figura I.15:** Indicador MFI del BBVA en *Saiku Analytics*

# **A.1.19 Indicardor OBV** *On Balance Volume*

*On Balance Volume* (OBV) es una medida del flujo monetario hacia un valor o fuera de él con cierta probabilidad. Este es parecido al *Chaikin Accumulation / Distribution.* El OBV es calculado añadiendo (substrayendo) el volumen de cada día de un total acumulativo cuando con cierta probabilidad el precio cierra en un máximo (o un mínimo).

OBV usualmente es comparado con la gráfica del precio subyacente con cierta probabilidad para encontrar divergencias/confirmaciones del precio.

```
#OBV On Balance Volume (OBV)
obv <- OBV(consulta[,"TZM_CLOSE"], consulta[,"TZM_VOLUME"])
obv <- data.frame(obv)
colnames(obv) <- c("TIT_DI_OBV")
```
**Código I.16** Código indicador *On Balance Volume*

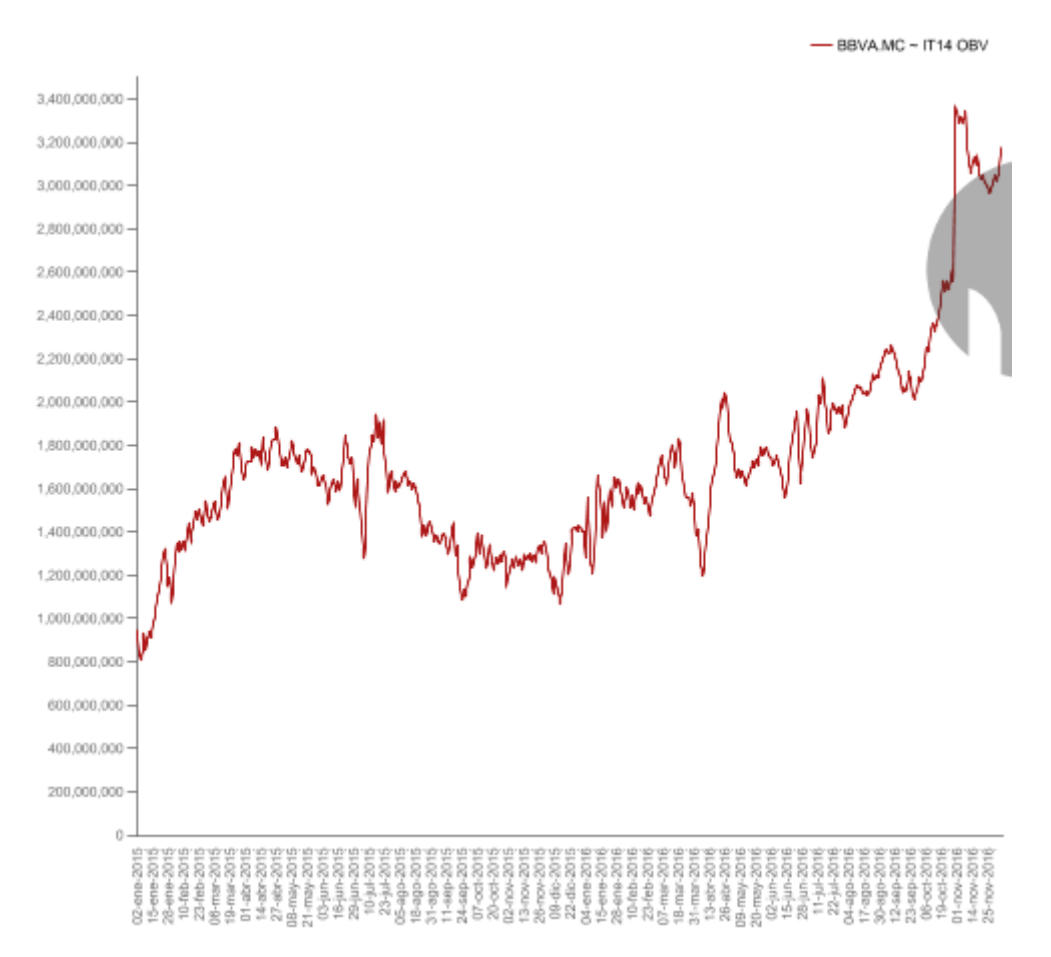

**Figura I.16:** Indicador OBV del BBVA en *Saiku Analytics*

# **A.1.20 Indicador PBands**

PBands Bandas de volatilidad construidas entorno a precios (opcionalmente suavizadas y centradas)

Las bandas de volatilidad adaptativas de *John Bollinger* son las más famosas a menudo son utilizadas de un precio típico de una serie HLC (*High-Low-Close*) o pueden ser calculadas a partir de una serie de precios multivariante.

Esta función aplica una segunda media móvil denotada por *fastn* filtrando el ruido de altas frecuencias, haciendo las bandas más estables de las fluctuaciones temporales y de los picos.

```
#PBands Construct (optionally further smoothed and centered ) volatility bands around prices
pbands.close <- PBands( consulta[,"TZM_CLOSE"])
colnames(pbands.close) <- c("TIT_DI_PBANDS_dn", "TIT_DI_PBANDS_center", 
"TIT_DI_PBANDS_up")
```
**Código I.17** Código indicador PBands

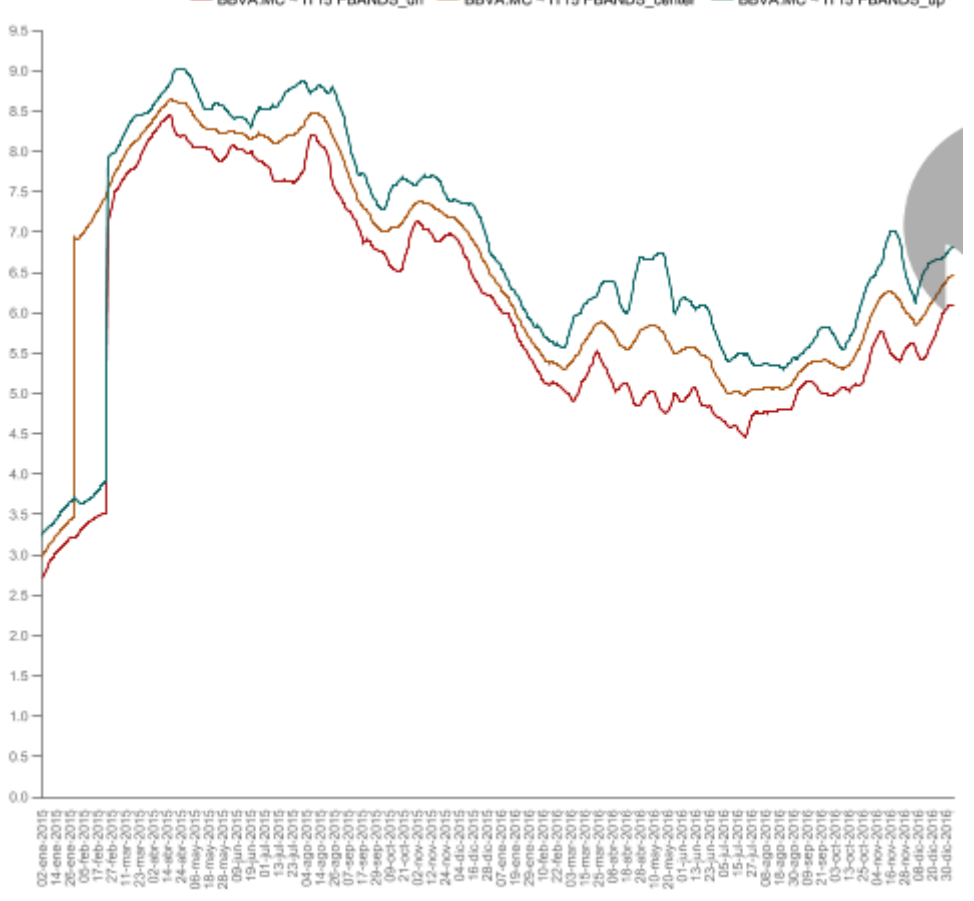

BBVA.MC ~ IT15 PBANDS\_dn - BBVA.MC ~ IT15 PBANDS\_center - BBVA.MC ~ IT15 PBANDS\_up

**Figura I.17:** Indicador PBands en *Saiku Analytics*

# **A.1.21 Indicador ROC** *Rate of Change / Momentum*

Calcula el cambio (de ratio) de una serie sobre n periodos. El indicador ROC provee la diferencia de porcentaje de una serie sobre dos observaciones, mientras el indicador de momento simplemente provee la diferencia.

 *#ROC Rate of Change / Momentum roc <- ROC(consulta[,"TZM\_CLOSE"]) roc <- data.frame(roc) colnames(roc) <- c("TIT\_DI\_ROC")*

**Código I.18** Código indicador ROC *Rate of Change / Momentum*

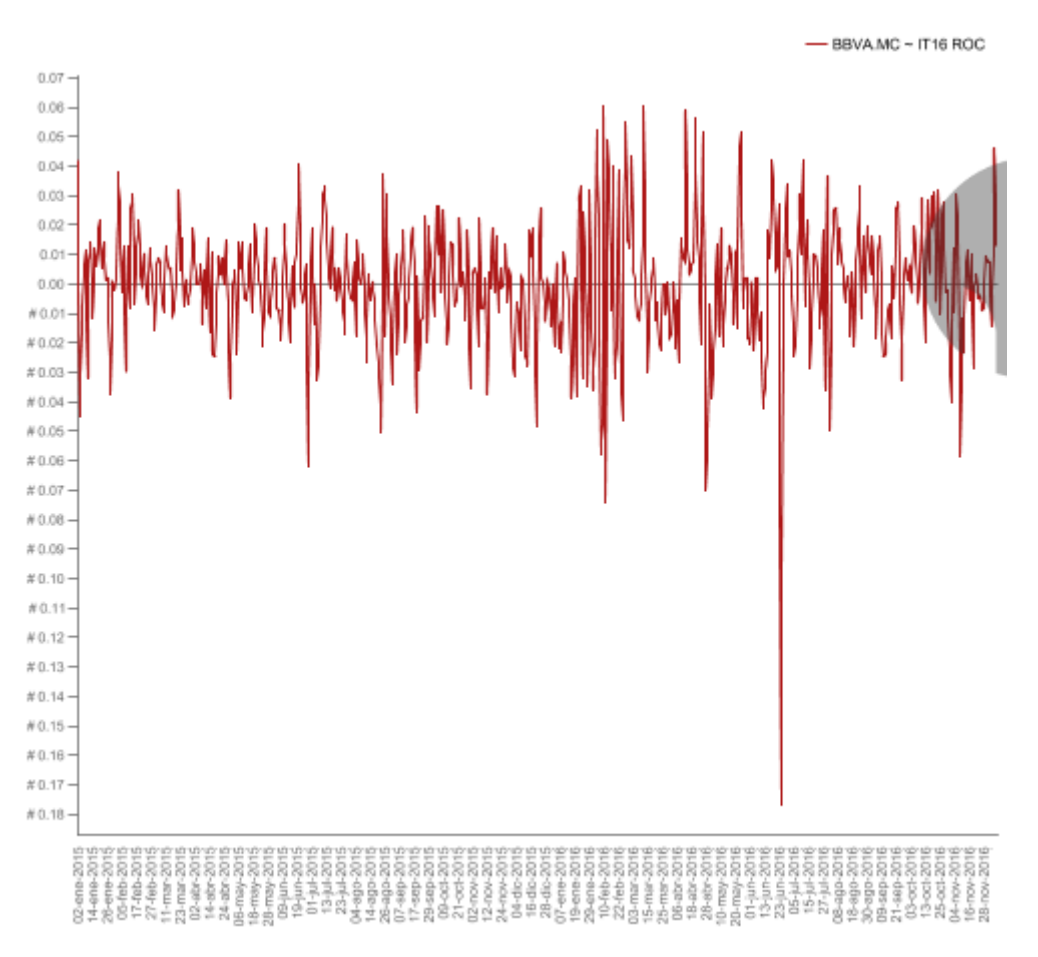

**Figura I.18:** Indicador ROC del BBVA en *Saiku Analytics*

### **A.1.22 Indicador RSI** *Relative Strength Index*

El *Relative Strength Index* (RSI) calcula la ratio de una relación de los recientes movimientos de precios al alza al movimiento del precio absoluto. Desarrollado por *J. Welles Wilder.*

El cálculo del RSI viene dado por RSI = 100 - 100 / (1 + RS), donde RS es el ratio suavizado de la media de ganancias sobre la media de pérdidas. Las medias no son ciertamente medias, hasta que estas son divididas por el valor de n y no por el número de periodos en que hay ganancias/pérdidas.

El RSI usualmente se interpreta como está el Mercado de sobrecomprado o sobrevendido (sobre 70 o por debajo de 30) en el indicador. Las divergencias del precio pueden ser aprovechadas. Por ejemplo, si el precio está haciendo nuevos máximos o mínimos, pero el RSI no los está haciendo puede indicar una posible vuelta del precio y sería un momento idóneo para entrar o salir del mercado. Tú puedes calcular el RSI estocástico haciendo uso de la función stock sobre el valor RSI.

 *#RSI Relative Strength Index price <- consulta[,"TZM\_CLOSE"] price <- data.frame(price) # Default case rsi <- RSI(price) rsi <- data.frame(rsi) colnames(rsi) <- c("TIT\_DI\_RSI") # Case of one 'maType' for both MAs rsiMA1 <- RSI(price, n=14, maType="WMA", wts=consulta[,"TZM\_VOLUME"]) rsiMA1 <- data.frame(rsiMA1) colnames(rsiMA1) <- c("TIT\_DI\_RSIMA1") # Case of two different 'maType's for both MAs rsiMA2 <- RSI(price, n=14, maType=list(maUp=list(EMA,ratio=1/5), maDown=list(WMA,wts=1:10))) rsiMA2 <- data.frame(rsiMA2) colnames(rsiMA2) <- c("TIT\_DI\_RSIMA2")*

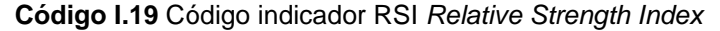

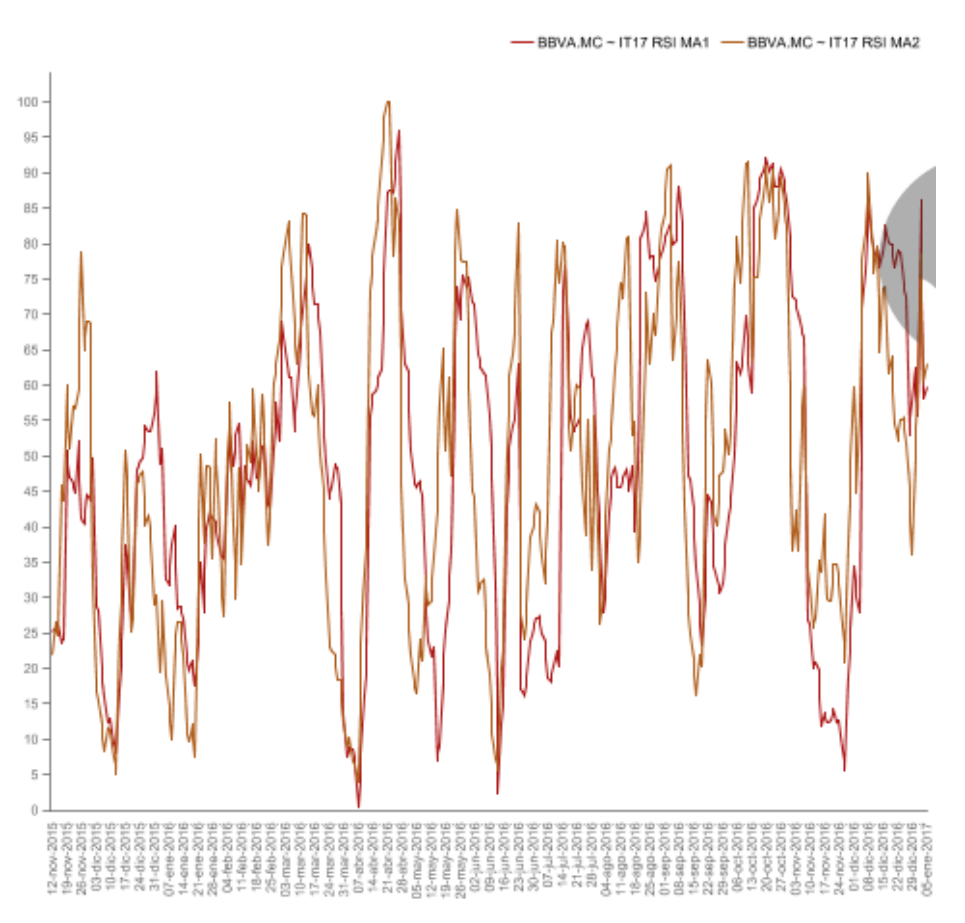

**Figura I.19:** Indicador RSI *Relative Strength Index en Saiku Analytics*

### **A.1.23 Indicador SAR** *Parabolic Stop-and-Reverse*

El *Parabolic Stop-and-Reverse* calcula un *trailing stop*. Desarrollado por *J. Welles Wilder.*

El cálculo del SAR es un poco complejo. Ver las URLS de la bibliografía en la sección de cálculo.

El SAR asume que está siempre en el Mercado, y calcula y calcula lo que supone detener y reinvertir un punto en el que se iba a cerrar una posición larga y abrir una posición corta o viceversa.

 *#SAR Parabolic Stop-and-Reverse sar <- SAR(consulta[,c("TZM\_HIGH","TZM\_LOW")]) sar <- data.frame(sar) colnames(sar) <- c("TIT\_DI\_SAR")*

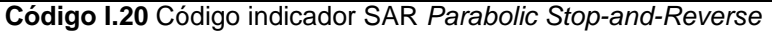

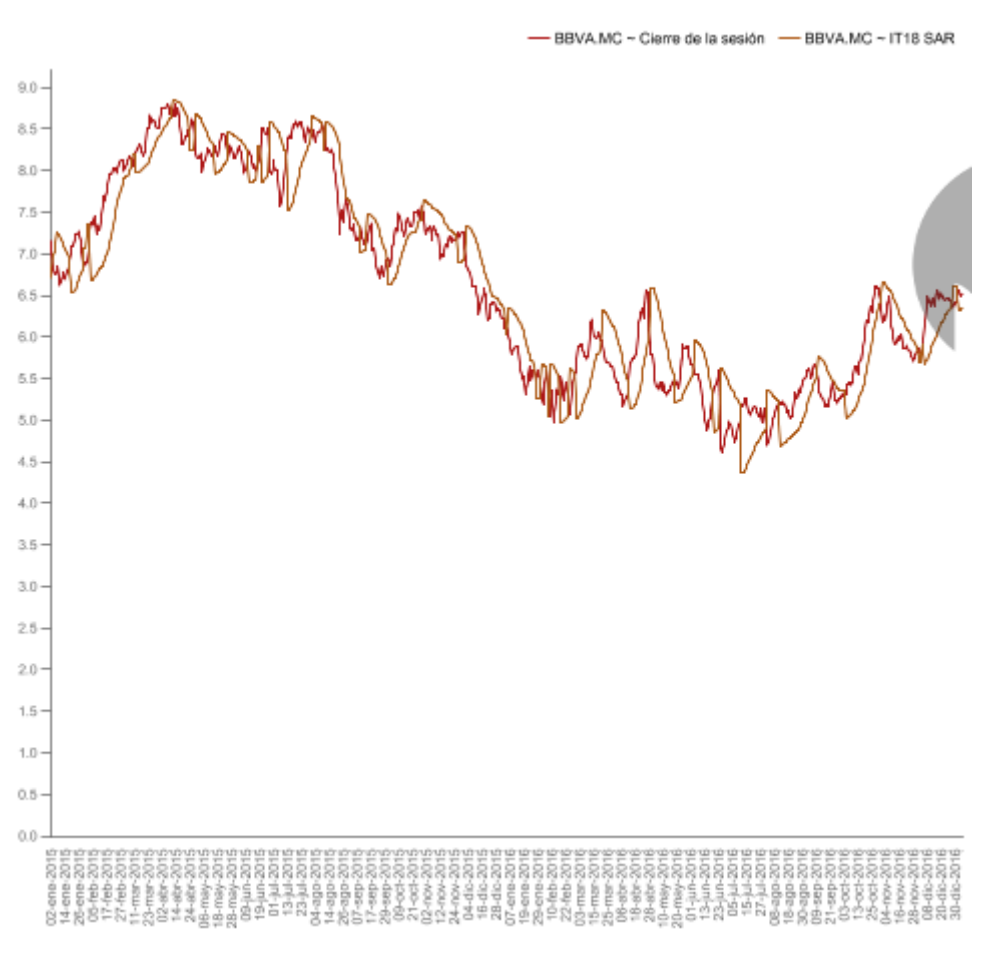

**Figura I.20:** Indicador SAR *Parabolic Stop-and-Reverse en Saiku Analytics*

### **A.1.24 Indicadores SMA** *Moving Averages*

SMA calcula la media aritmética de una serie sobre las n pasadas observaciones. El SMA calcula la media aritmética sobre las pasadas n observaciones de una serie.

El EMA calcula una media ponderado exponencialmente, dando más peso a las observaciones recientes. EMA *Exponential moving average.*

El WMA es similar al EMA, pero ponderando linealmente si la longitud de wts es igual a n. Si la longitud de wts es igual a la longitud de x, en el WMA podrá ser utilizado el valor de wts como peso.

El DEMA es calculado como: DEMA =  $(1 + v)$  \* EMA(x,n) -EMA(EMA(x,n),n) \* v (con el correspondiente argumento y su ratio) DEMA *Double-exponential moving average.*

El EVWMA usa el volumen para definir el periodo de la MA. EVWMA *Elastic, volume-weighted moving average.*

El ZLEMA es similar al EMA, pero dando más peso a las observaciones recientes, pero intentando eliminar el retraso restando los datos previos de *(n-1/2*) peridos (por defecto) para minimizar el efecto acumulativo.

El VWMA y VWAP calculan el volumen ponderado de la media móvil del peso.

El VMA calcula la media movil de la longitu variable basado en valores absolutos de w. Valores altos (bajos) de w pueden causar a la VMA reacciones rápidas (lentas).

El HMA es la diferencia de dos WMAs, haciéndolas muy sensibles.

El ALMA está inspirada en los filtros Gaussianos. Tiene a ponderar menos las observaciones más recientes, reduciendo la tendencia de saturación.

Los tipos de medias aritméticas son las siguientes, estas son las siglas:

*SMA Simple moving average. EMA Exponential moving average. WMA Weighted moving average. DEMA Double-exponential moving average. EVWMA Elastic, volume-weighted moving average. ZLEMA Zero lag exponential moving average. VWMA Volume-weighed moving average (same as VWAP). VWAP Volume-weighed average price (same as VWMA). VWA Variable-length moving average. HMA Hull moving average. ALMA Arnaud Legoux moving average.*

```
#SMA Moving Averages
 ema.20 <- EMA(consulta[,"TZM_CLOSE"], 20)
  ema.20 <- data.frame(ema.20)
 colnames(ema.20) <- c("TIT_DI_EMA20")
 sma.20 <- SMA(consulta[,"TZM_CLOSE"], 20)
 sma.20 <- data.frame(sma.20)
 colnames(sma.20) <- c("TIT_DI_SMA20")
 dema.20 <- DEMA(consulta[,"TZM_CLOSE"], 20)
 dema.20 <- data.frame(dema.20)
 colnames(dema.20) <- c("TIT_DI_DEMA20")
 evwma.20 <- EVWMA(consulta[,"TZM_CLOSE"], consulta[,"TZM_VOLUME"], 20)
 evwma.20 <- data.frame(evwma.20)
 colnames(evwma.20) <- c("TIT_DI_EVWMA20")
 zlema.20 <- ZLEMA(consulta[,"TZM_CLOSE"], 20)
 zlema.20 <- data.frame(zlema.20)
 colnames(zlema.20) <- c("TIT_DI_ZLEMA20")
 T3 <- function(x, n=10, v=1) DEMA(DEMA(DEMA(x,n,v),n,v),n,v)
 t3 <- T3(consulta[,"TZM_CLOSE"])
 t3 <- data.frame(t3)
 colnames(t3) <- c("TIT_DI_T3")
```
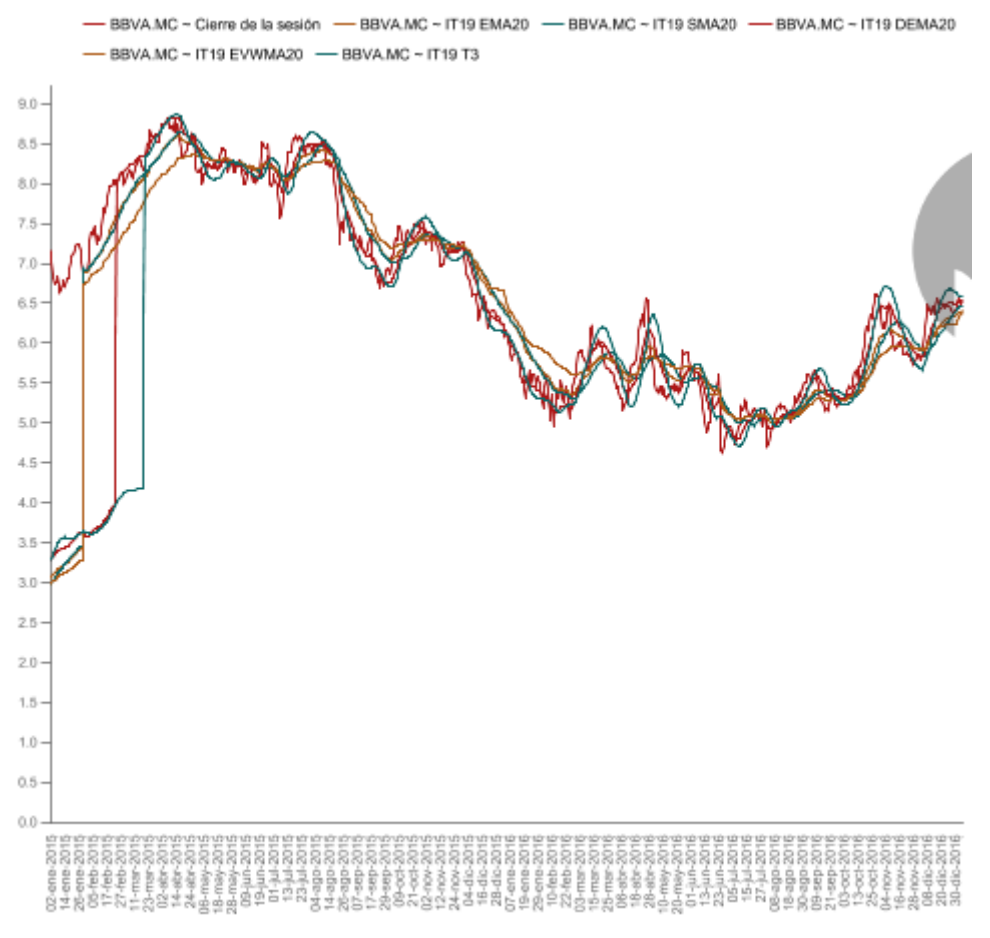

**Figura I.21:** Indicador SMA *Moving Averages en Saiku Analytics*

### **A.1.25 Indicador Stochastic Oscillator / Stochastic Momentum Index**

El *stochastic oscillator* es un indicador de momentum que relaciona la localización del cierre diario relativo con el rango alto/bajo sobre n periodos pasados. Desarrollado por *George C. Lane* a finales de la década de 1950. El SMI relaciona el cierre con el punto medio del rango alto/bajo. Desarrollado por *William Blau* in 1993.

Si una serie *High-Low-Close* es provista, el indicador es calculado haciendo uso de valores altos/bajos. Si el vector es provisto, para el cálculo solo usa esta serie. ESto permite al estocástico ser cacluado para:

(1) Series que no tienen la definicion HLC (por ejemplo, divisas), y (2) los indicadores estocásticos (por ejemplo, estocástico RSI).

El argumento suavizado es el número de periodos de una suavización interna aplicadas a las diferencias del rango *high-low-close* antes de calcular el *Fast K*.

El cálculo del *William's* %R es parecido al fast %K estocástico.

El valor para el *William's* %R será 0.5 cada vez que el precio más alto o el precio más bajo sean el mismo en los últimos n periodos.

El oscilador estocástico y el SMI calcular el valor relativo del cierre versus la parte alta/baja del rango con el punto medio del rango alto/bajo, respectivamente.

El oscilador estocástico y el stochastic momentum index son interpretados de manera similar. Lecturas por debajo de 20 (por encima de 80) son considerados sobreventas (sobrecompras). Sin embargo, lecturas por debajo de 20 (por encima de 80) no son necesariamente mercados

de osos (de toros). Lane cree que algunas de las mejores señales de ventas (compras) ocurren cuando el movimiento del oscilador pasa de sobrecomprado (sobrevendido) por debajo de 80 (por encima de 20).

Para el oscilador estocástico, señales de compra (venta) pueden ser también dadas cuando el cruce del %K pasa por encima (por debajo) de la linea %D. Los cruces de señales sin embargo son muy frecuentes, y como resultado la aparición de señales falsas.

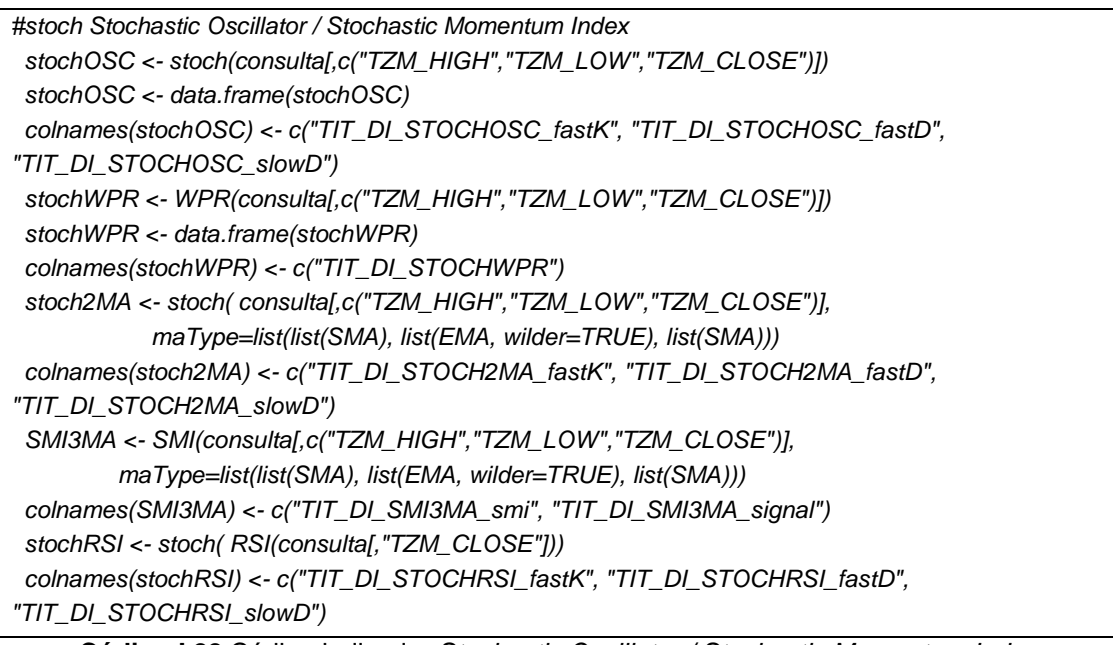

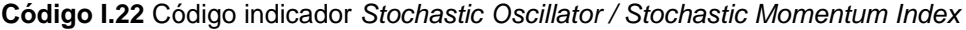

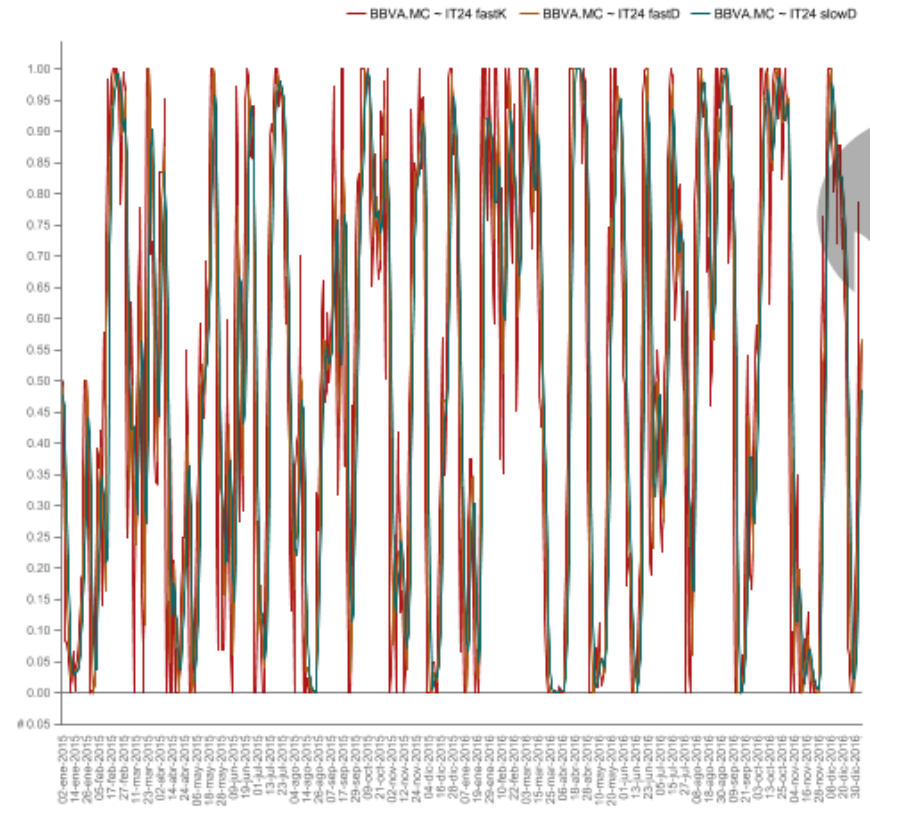

**Figura I.22:** Indicador *Stochastic Oscillator / Stochastic Momentum Index en Saiku Analytics*

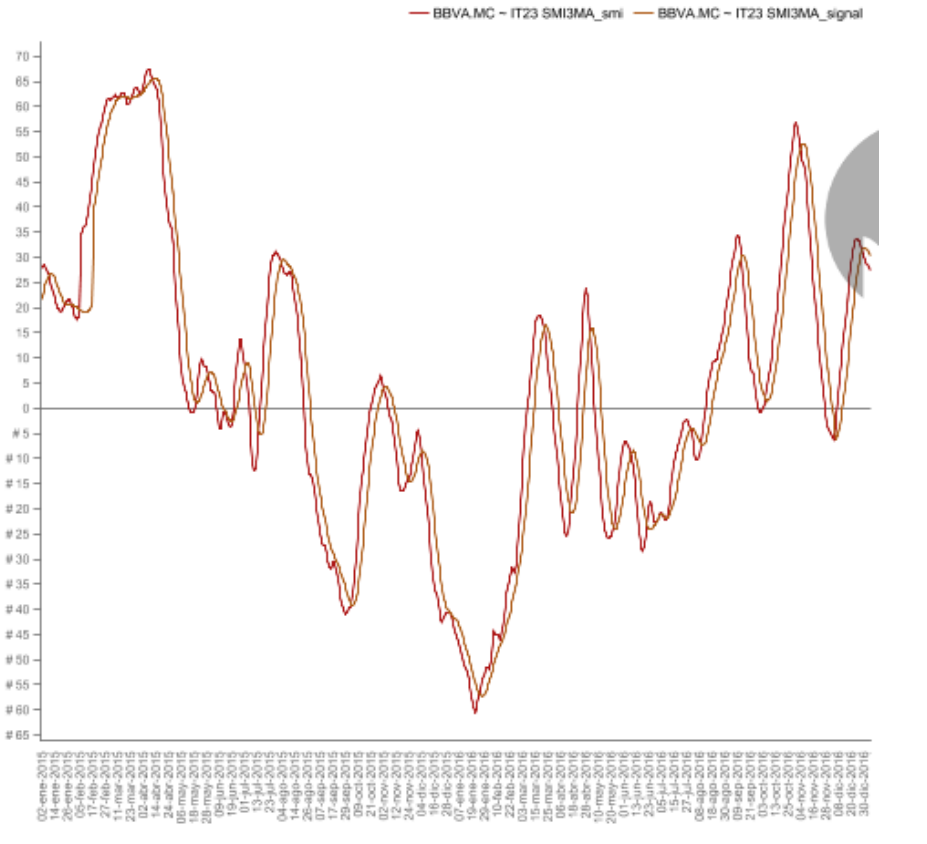

**Figura I.23:** Indicador *Stochastic Oscillator / Stochastic Momentum Index MA = SMI en Saiku Analytics*

# **A.1.26 Indicador TDI Trend Detection Index**

El *Trend Detection Index* (TDI) intenta identificar arranques y finalizaciones de tendencia. Desarrollado por *M. H. Pee*.

El TDI es (1) el valor absoluto de la suma de n días de la móvil *n-day*, menos la cantidad (2) de la suma del valor absoluto, multiple\**n-day*, menos (3) la suma *n-day* del valor absoluto de la móvil *n-day*.

Es decir, TDI =  $(1) - [(2) - (3)]$ 

La dirección del indicador es la suma de la móvil n-day osbre los pasados n días.

Ver la bibliografía para más detalle.

Valores de las señales positivas/negativas del TDI indican tendencia/consolidación. Una señal de la dirección del indicador positiva/negativa es una tendencia alcista/bajista. Es decir, comprar si la TDI y la dirección del indicador son positivas, y vender si el TDI es positiva mientras que la dirección del indicador es negativa.

```
 #TDI Trend Detection Index
 tdi <- TDI(consulta[,"TZM_CLOSE"], n=30)
 colnames(tdi) <- c("TIT_DI_TDI_tdi", "TIT_DI_TDI_di")
```
**Código I.23** Código indicador TDI *Trend Detection Index*

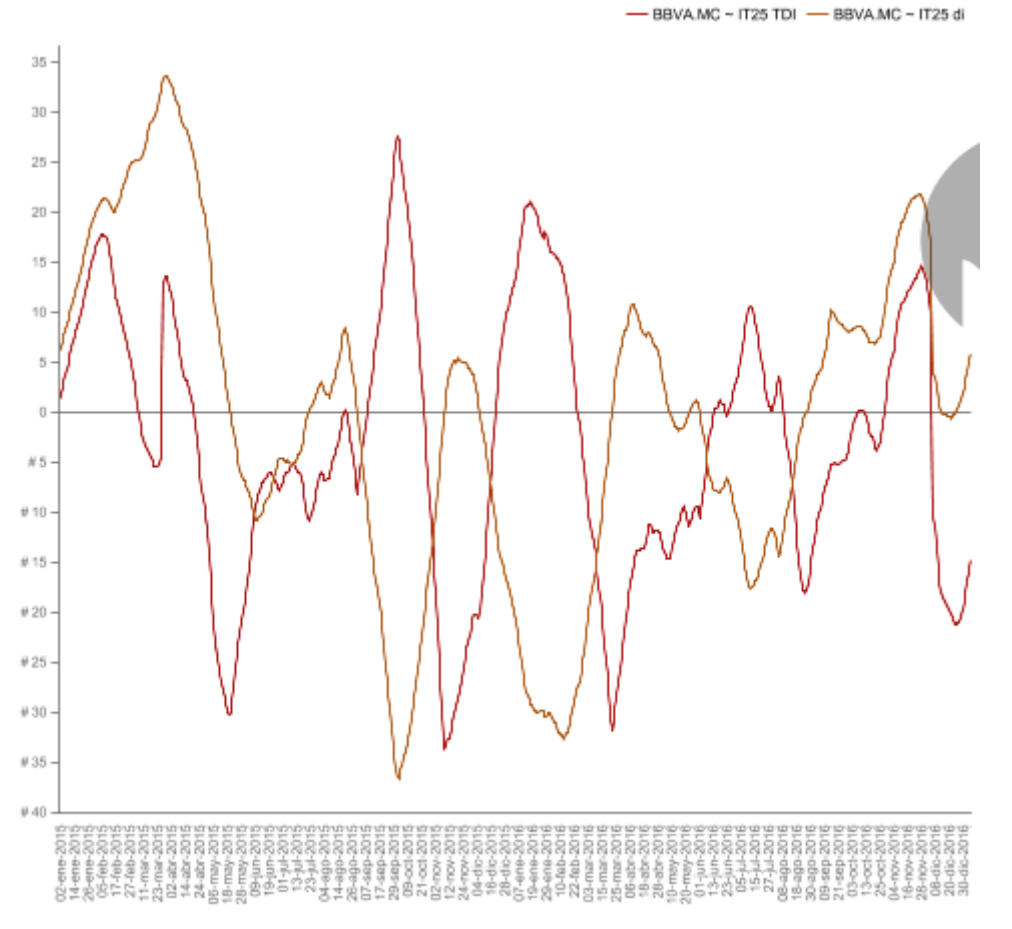

**Figura I.24:** Indicador TDI *Trend Detection Index en Saiku Analytics*

### **A.1.27 Indicador TRIX Triple Smoothed Exponential Oscillator**

El indicador TRIX calcula la ratio de cambio de la triple media móvil exponencial. Desarrollado por *Jack K. Hutson*.

Las señales de compra/venta son generadas cuando el TRIX cruza por encima/ por debajo de cero. Un periodo de 9 EMA es utilizado como señal por defecto. Las señales de compra/venta son generadas cuando la línea TRIX cruza por encima/ por debajo de la señal de linea y también lo hace por encima / por debajo de cero.

### **A.1.28 Indicador ultimateOscillator**

El *Ultimate Oscillator* es un oscilador movil diseñado para capturar el cruce móvil de tres marcos de tiempo diferentes.

### **A.1.29 Indicador VHF** *Vertical Horizontal Filter*

El *Vertical Horizontal Filter* (VHF) intenta identificar el comienzo y finalización de tendencias. Desarrollado por *Adam White*.

El VHF es calculado por la resta de los n periodos más bajos de los n periodos más altos y dividiendo el resultado por n peridos, da como resultado n sumas giratorias de los cambios del precio de cierre.

Si el precio de cierre es dado, la función calcula el máximo/mínimo solo con esos precios (por defecto). Si los precios HLC son dados, la función calcula el máximo/mínimo utilizando los precios altos/mínimos (añadiendo cierta flexibilidad).

### **A.1.30 Indicador williamsAD** *Williams Accumulation / Distribution*

*TheWilliams Accumulation / Distribution* (AD) line es una medida del momento del Mercado. Desarrollado *por Larry Williams*. El *William AD* difiere del OBV y del *ChaikinAD* en que no tiene en cuenta el volumen.

La linea de acumulación/divergencia es interpretada como la búsqueda de la divergencia en la dirección relativa del indicador en el precio.

 *#williamsAD Williams Accumulation / Distribution tend.williamsAD <- williamsAD(consulta[,c("TZM\_HIGH","TZM\_LOW","TZM\_CLOSE")]) tend.williamsAD <- data.frame(tend.williamsAD) colnames(tend.williamsAD) <- c("TIT\_DI\_WILLIAMSAD")*

**Código I.24** Código indicador *williamsAD Williams Accumulation / Distribution*

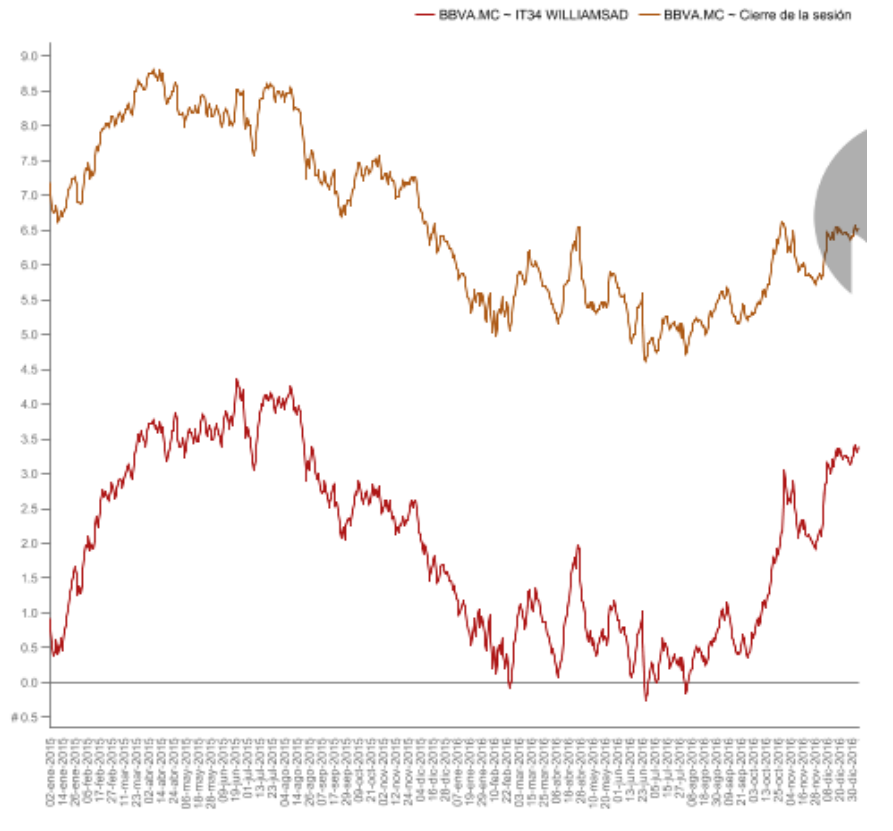

**Figura I.25:** Indicador *williamsAD Williams Accumulation / Distribution en Saiku Analytics*

### **A.1.31 Indicador** *William's %R WPR TheWilliams*

El cálculo del *William's %R* es parecido al *fast %K* estocástico. El valor para el *William's %R* será 0.5 cada vez que el precio más alto o el precio más bajo sean el mismo en los últimos n periodos.

 *# WPR William's %R stochOsc <- stoch(consulta[,c("TZM\_HIGH","TZM\_LOW","TZM\_CLOSE")]) colnames(stochOsc) <- c("TIT\_DI\_STOCHOSC2\_fastK", "TIT\_DI\_STOCHOSC2\_fastD", "TIT\_DI\_STOCHOSC2\_slowD") stochWPR <- WPR(consulta[,c("TZM\_HIGH","TZM\_LOW","TZM\_CLOSE")]) stochWPR <- data.frame(stochWPR) colnames(stochWPR) <- c("TIT\_DI\_STOCHWPR")*

**Código I.25** Código indicador *William's %R, WPR TheWilliams*

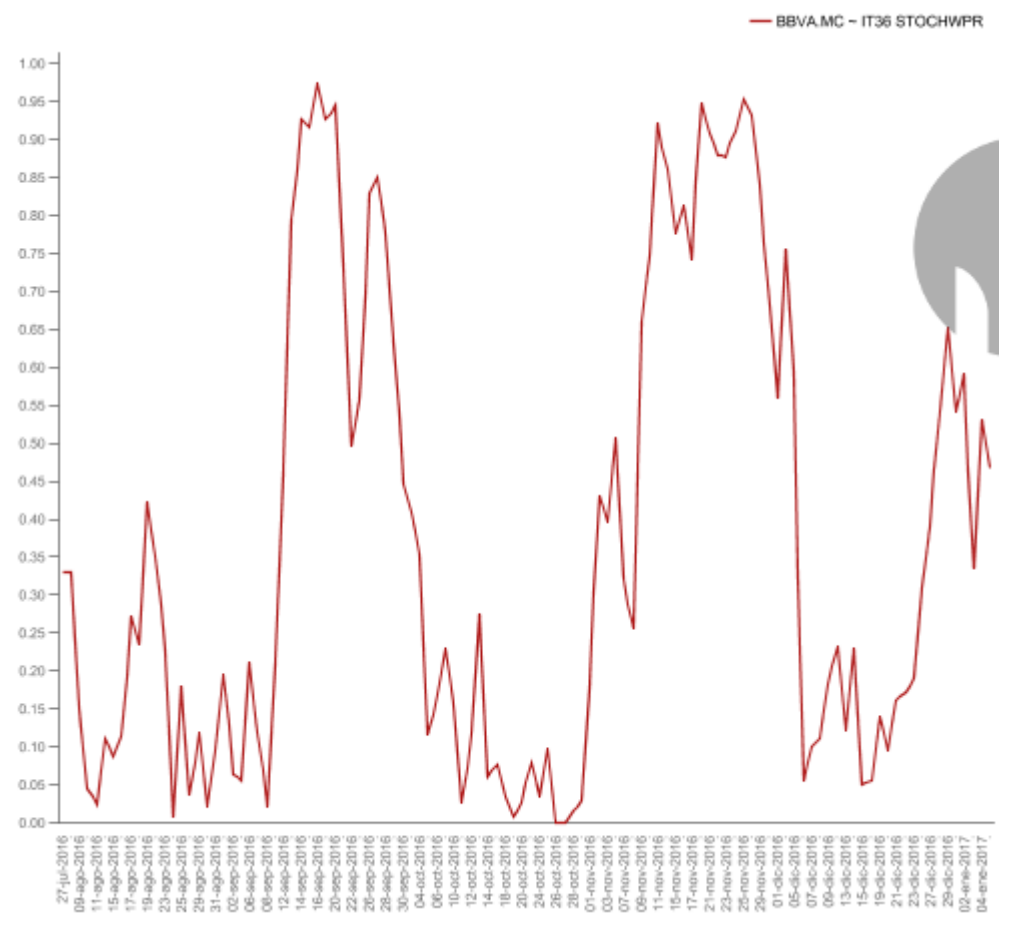

**Figura I.26:** Indicador *William's %R, WPR TheWilliams en Saiku Analytics*

# **A.1.32 Indicador** *Zigzag*

El *Zig Zag* no es predictivo. El objetivo del *Zig Zag* es filtrar el ruido y crear patrones claros en el gráfico. Es más, una herramienta visual que un indicador.

Si los precios altos-bajos son dados, la función calcula el máximo/mínimo utilizado con los precios altos/bajos, de otro modo la función calcula el máximo/mínimo de una serie única.

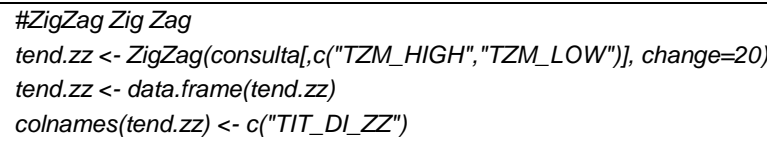

**Código I.26** Código indicador *Zigzag*

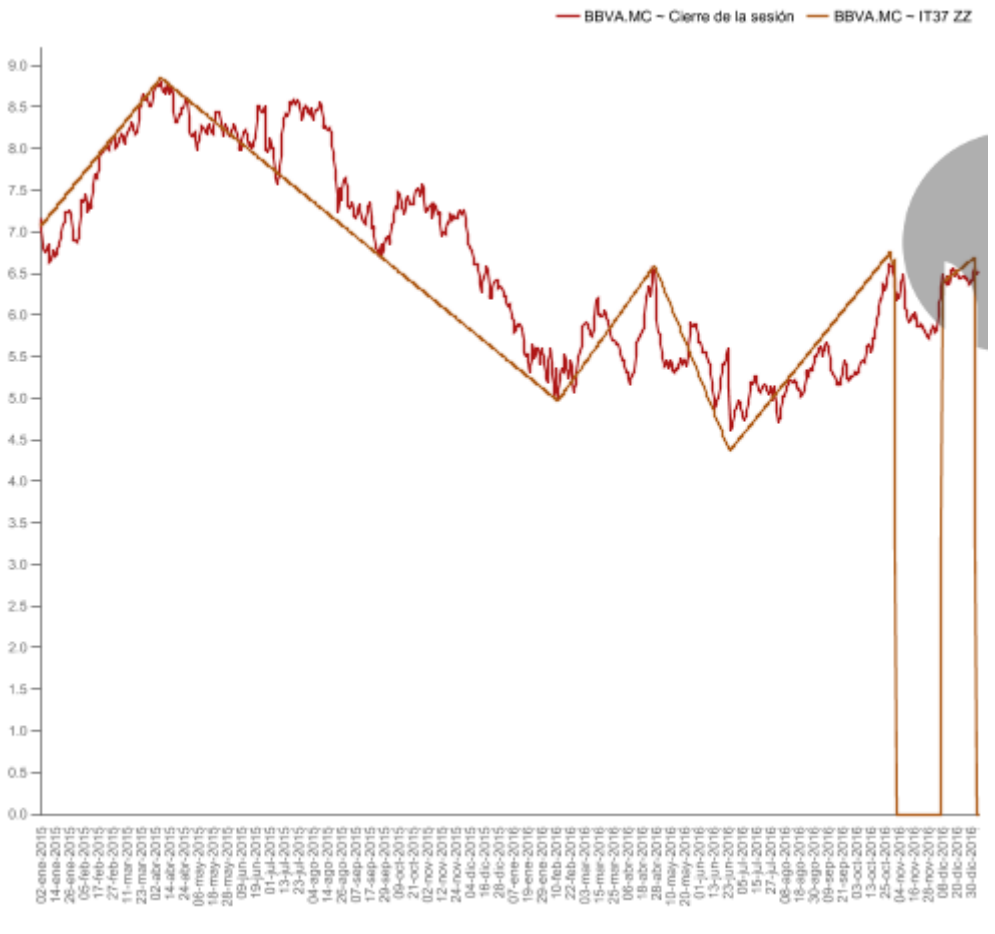

**Figura I.27:** Indicador Zigzag en *Saiku Analytics*

# **APÉNDICE II**

# **A.2 Información almacenada**

# **A.2.1 Tabla TZM\_IBEX35**

Tabla donde se almacenarán los resultados brutos expedidos por el *software* R, *script* de captura de los datos de la plataforma financiera *yahoo finance*, esta zona será llamada zona de maniobra.

### A.2.1.1 **Estructura**

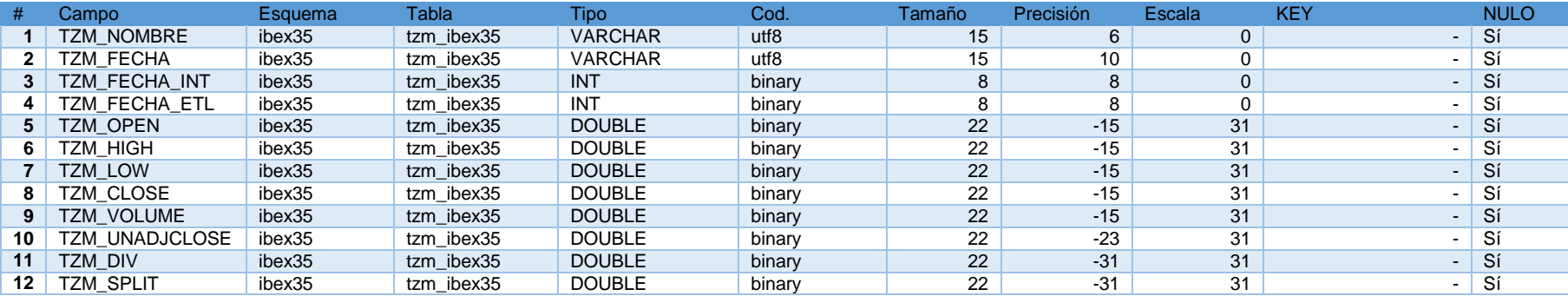

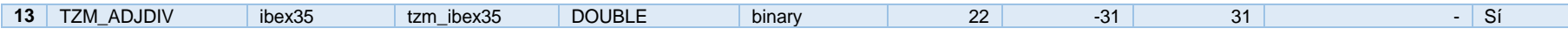

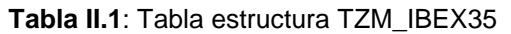

# A.2.1.2 **Descripción**

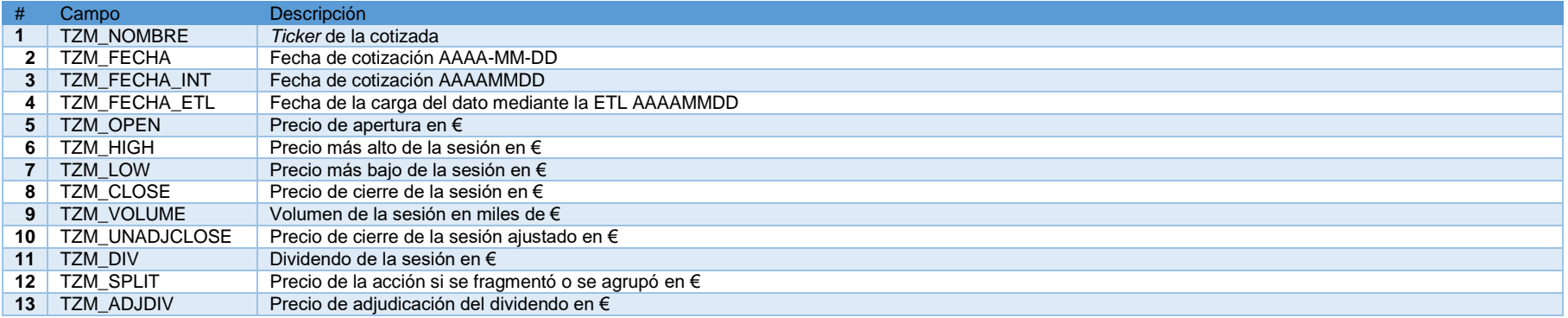

# **Tabla II.2**: Tabla descripción TZM\_IBEX35

# **A.2.2 Tabla TCH\_IBEX35**

La información contenida en esta tabla será la siguiente:

### A.2.2.1 **Estructura**

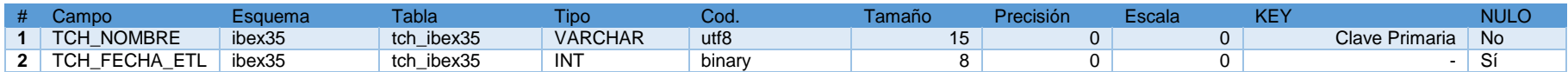

**Tabla II.3**: Tabla estructura TCH\_IBEX35

# A.2.2.2 **Descripción**

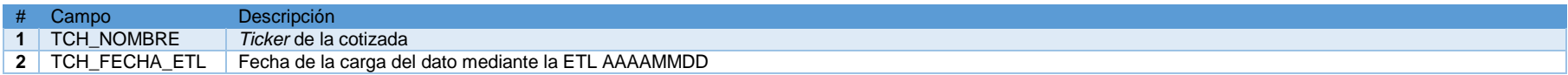

# **Tabla II.4**: Tabla descripción TCH\_IBEX35

# **A.2.3 Tabla TCZ\_IBEX35**

La información contenida en esta tabla será la siguiente:

### A.2.3.1 **Estructura**

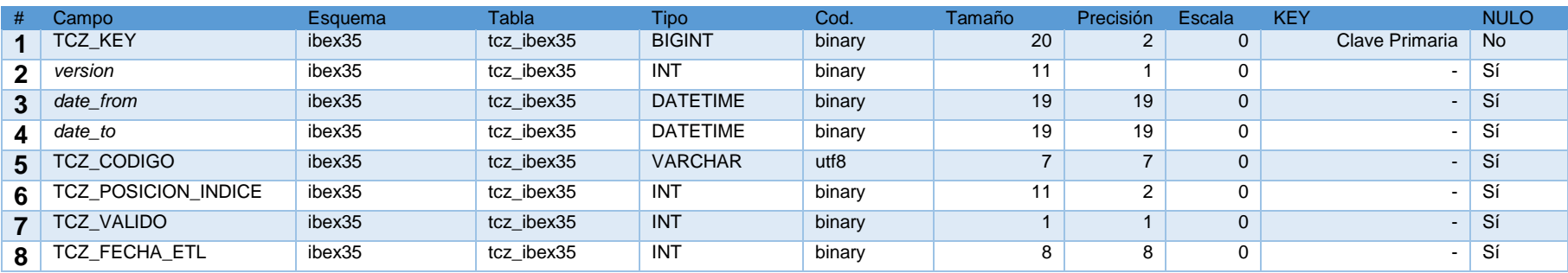

**Tabla II.5**: Tabla estructura TCZ\_IBEX35

# A.2.3.2 **Descripción**

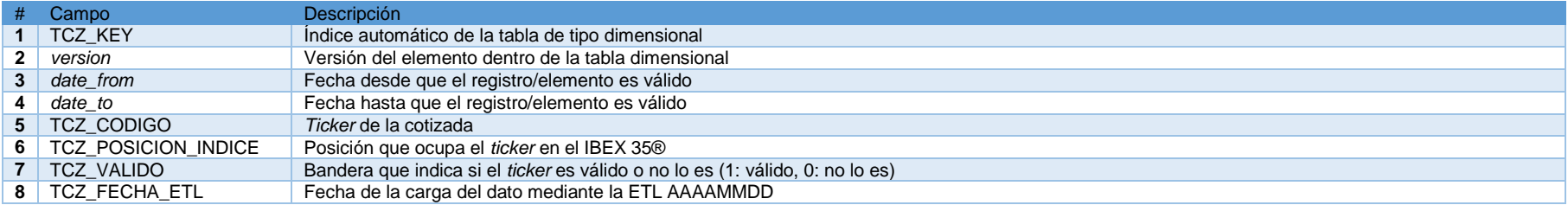

**Tabla II.6**: Tabla descripción TCZ\_IBEX35

# **A.2.4 Tabla TCA\_IBEX35**

La información contenida en esta tabla será la siguiente:

### A.2.4.1 **Estructura**

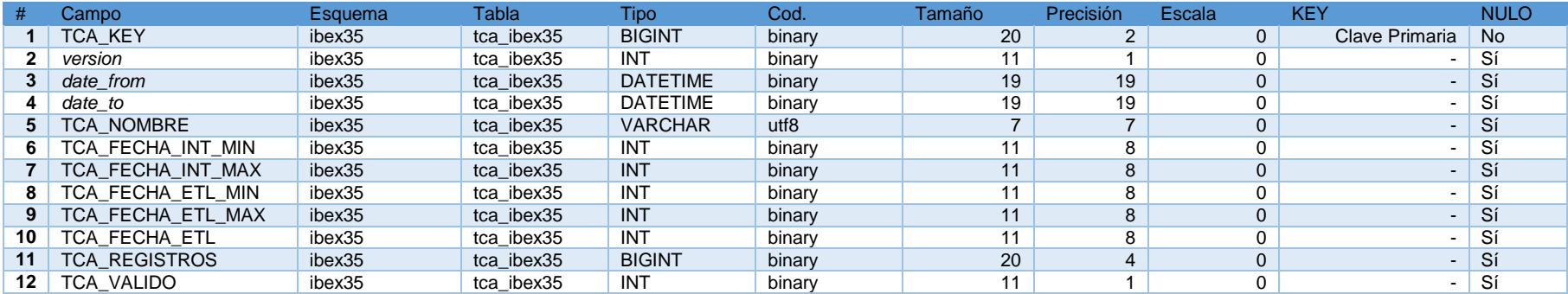

**Tabla II.7**: Tabla estructura TCA\_IBEX35

### A.2.4.2 **Descripción**

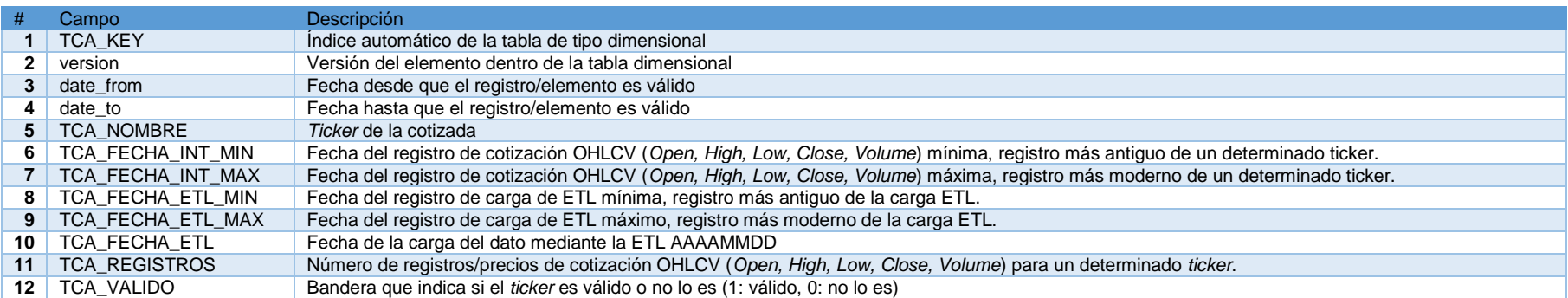

### **Tabla II.8**: Tabla descripción TCA\_IBEX35

# **A.2.5 Tabla TIT\_IBEX35**

La Tabla de Cotizaciones Históricas para la ETL IBEX35.

Será la encargada de crear toda una serie de campos automáticos según las premisas funcionales desde la dirección del proyecto final de grado de Telemática.

Se añadirán los campos referentes a los indicadores técnicos calculados con el script implementado en R para este fin que se servirá del paquete TTR para extraer toda una serie de indicadores de tendencia y de oscilación de las diferentes cotizadas que componente el IBEX35.

### A.2.5.1 **Estructura**

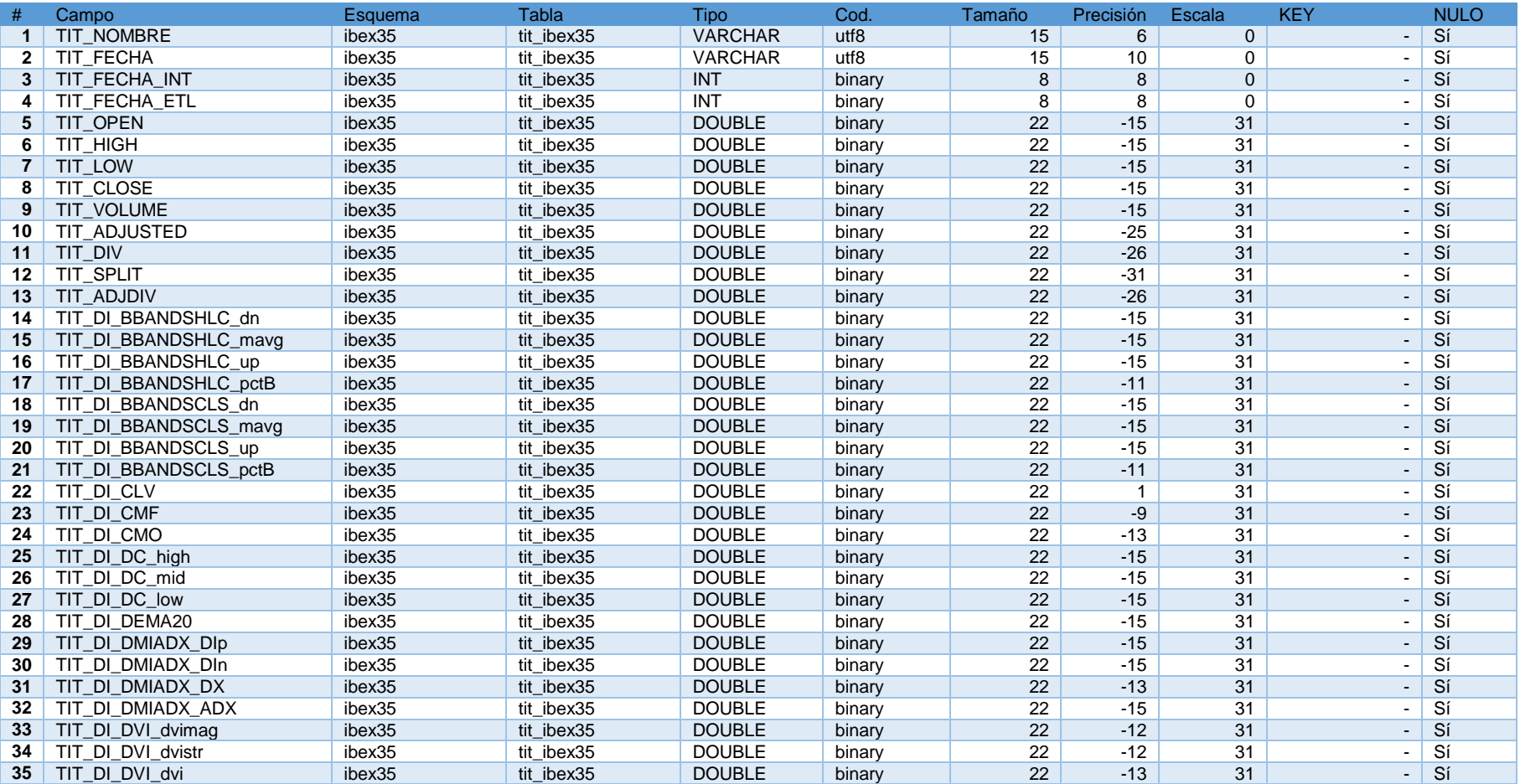

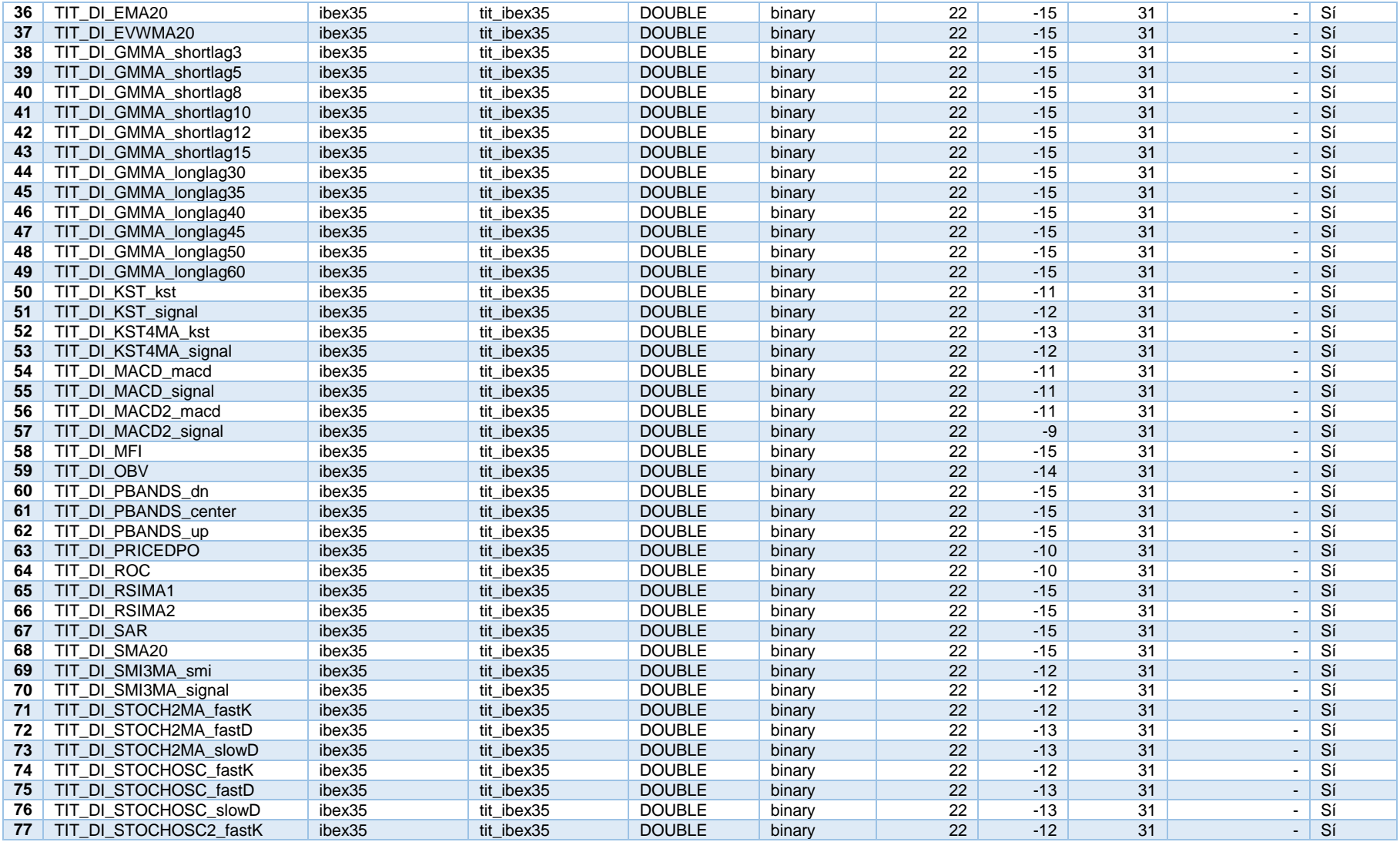

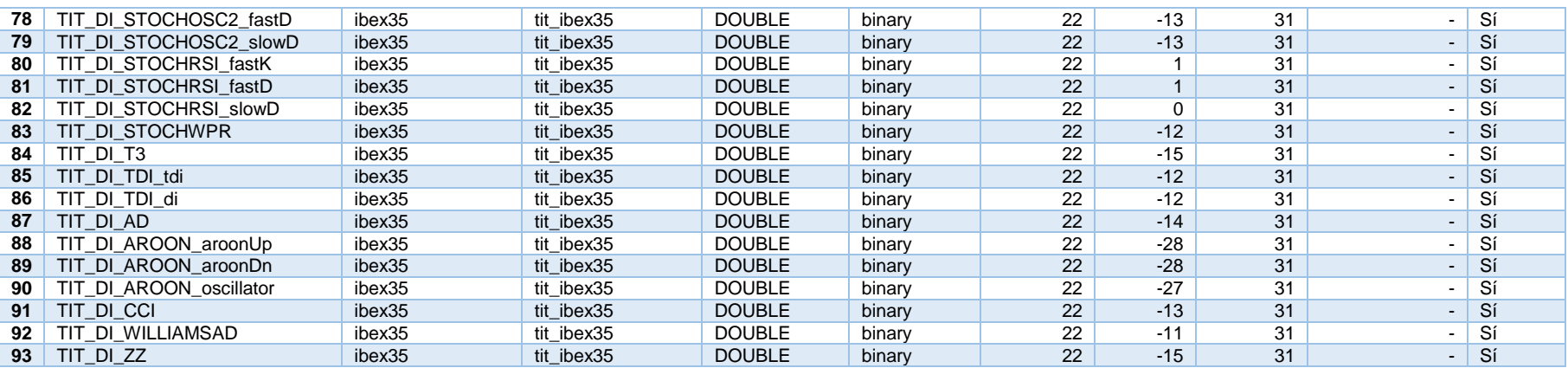

**Tabla II.9**: Tabla estructura TIT\_IBEX35

# A.2.5.2 **Descripción**

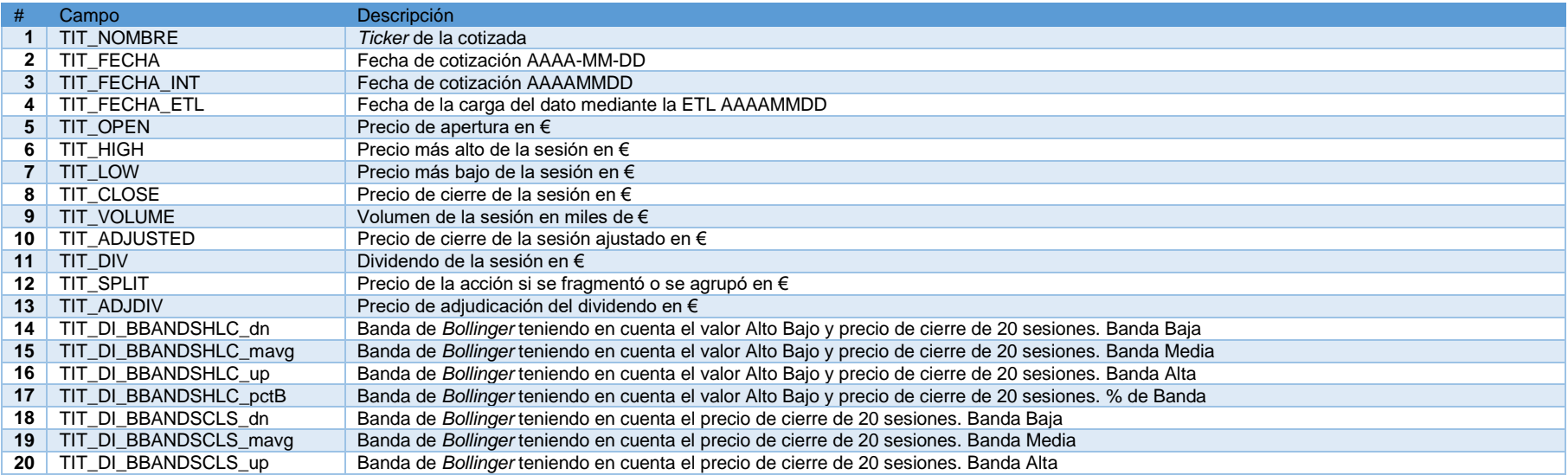

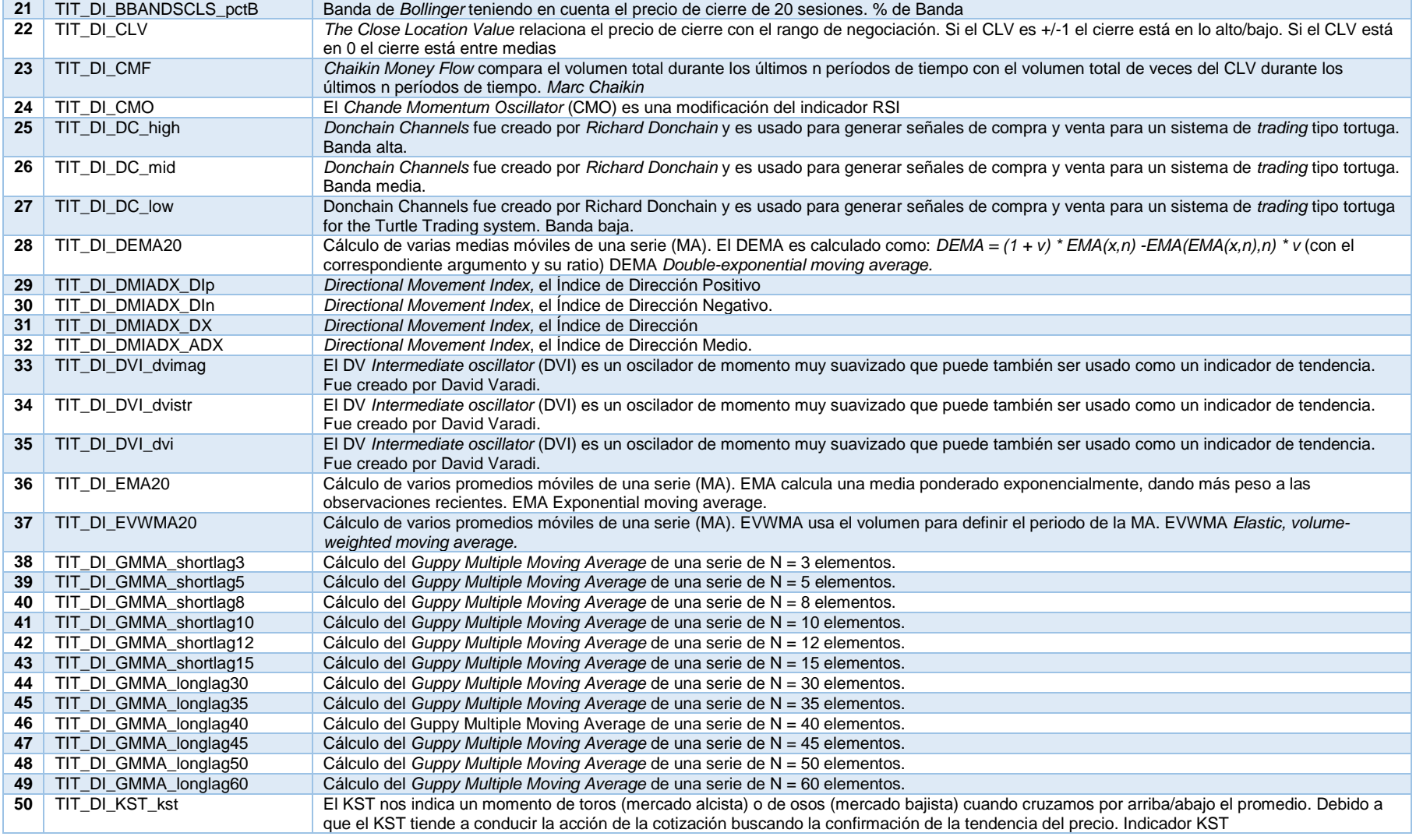

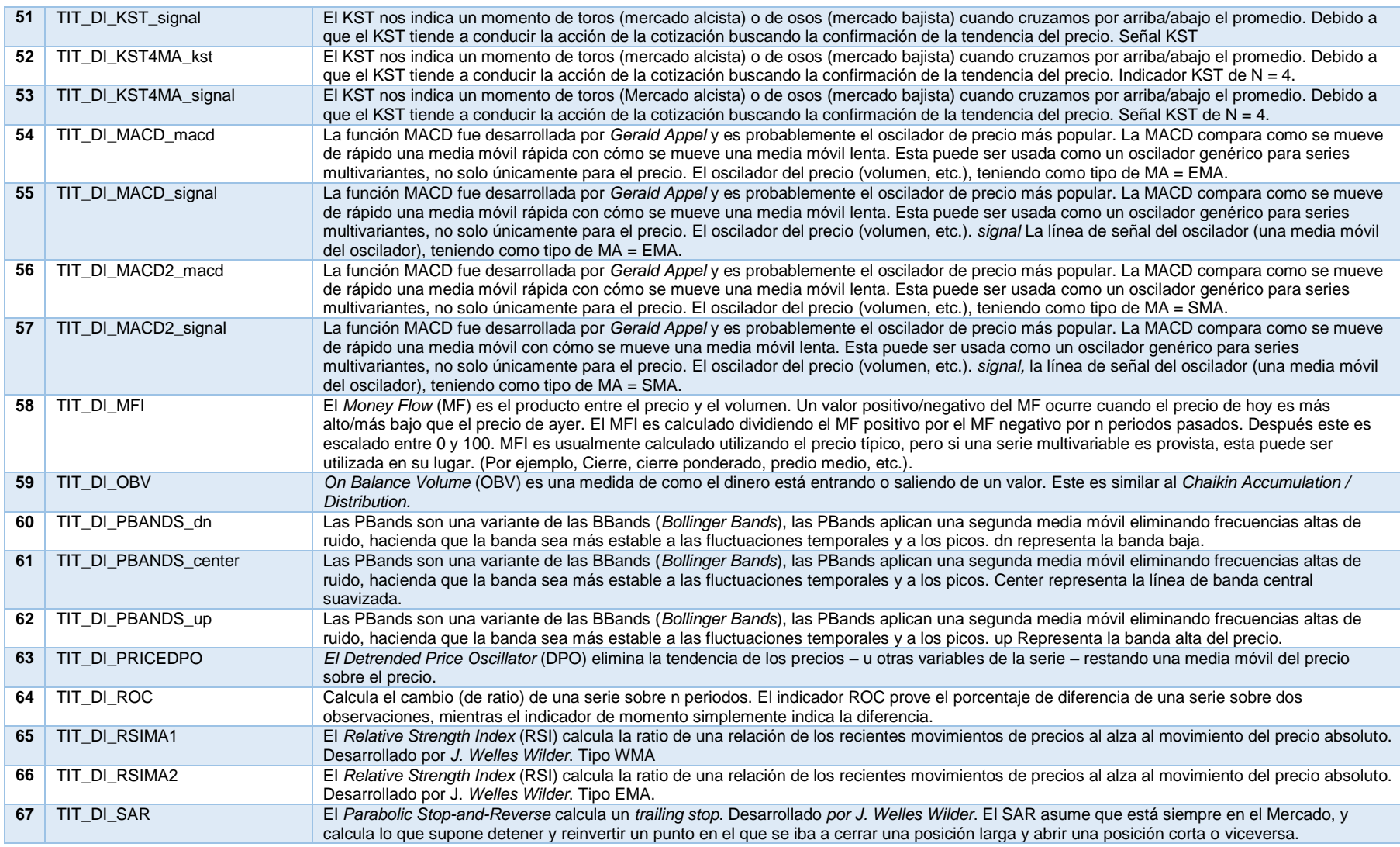

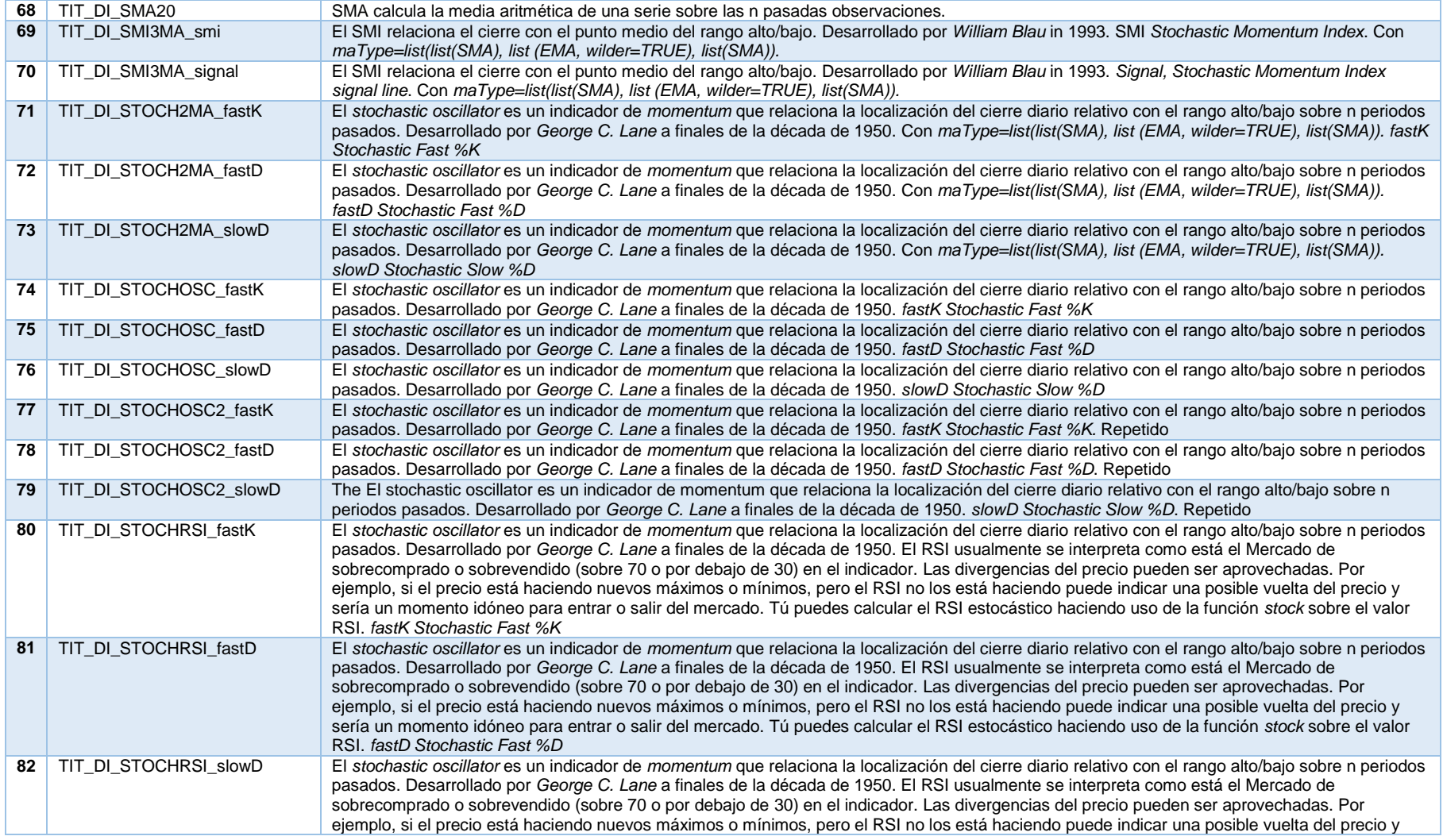

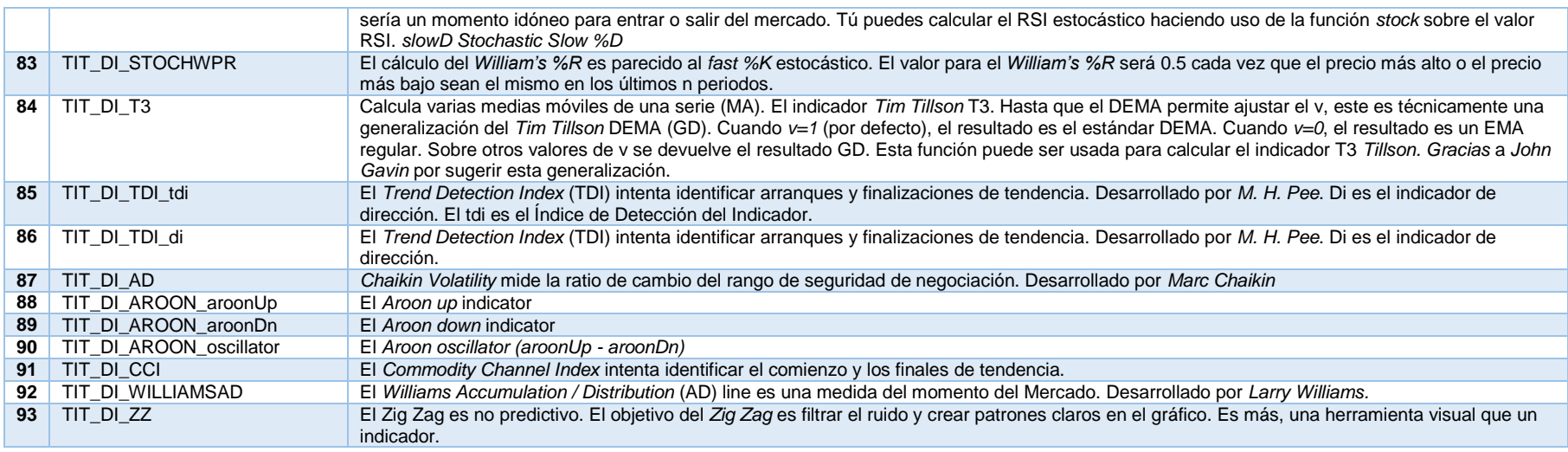

**Tabla II.10**: Tabla descripción TIT\_IBEX35

# **A.2.6 Tabla TAM\_IBEX35**

TAM\_ IBEX35. Tabla de Análisis Multidimensional para la ETL IBEX35.

Se almacenarán los datos correspondientes a los hechos a analizar de manera multidimensional, esta tabla junto con las dimensiones implementadas serán las utilizadas para el módulo de análisis libre de la plataforma BI-server de Pentaho, Saiku Analytics.

### A.2.6.1 **Estructura**

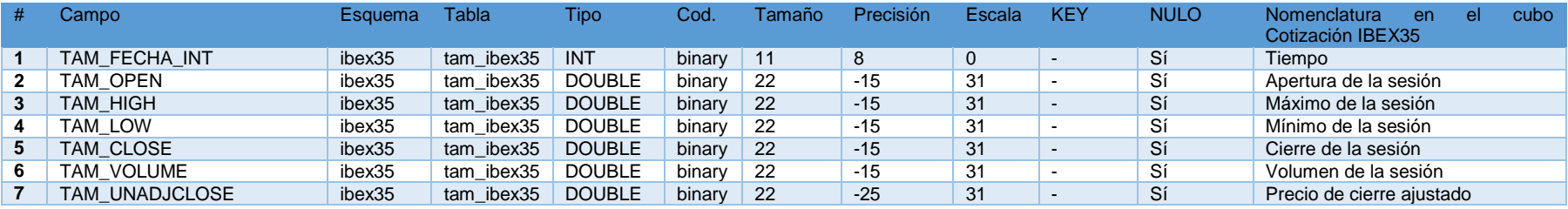

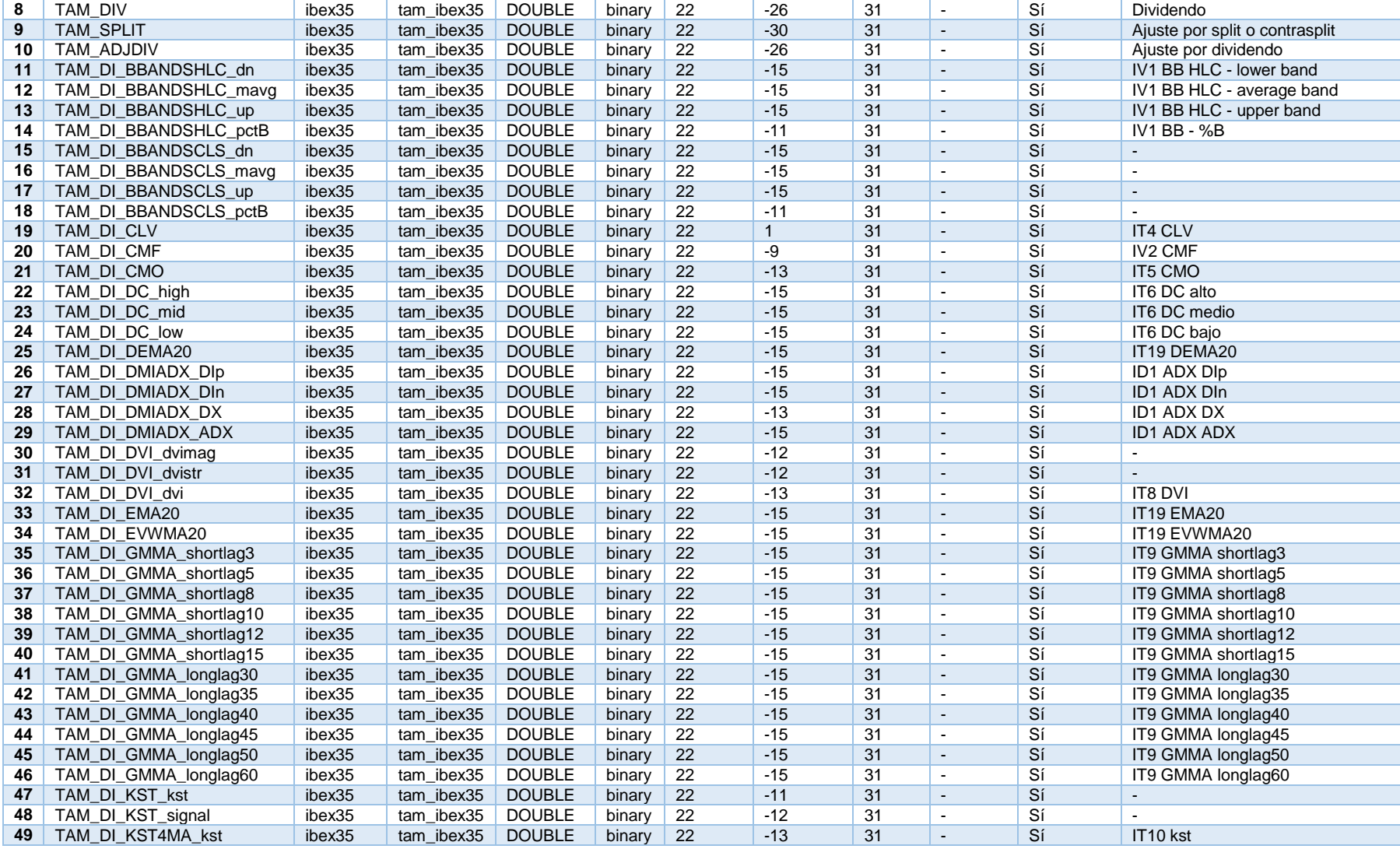

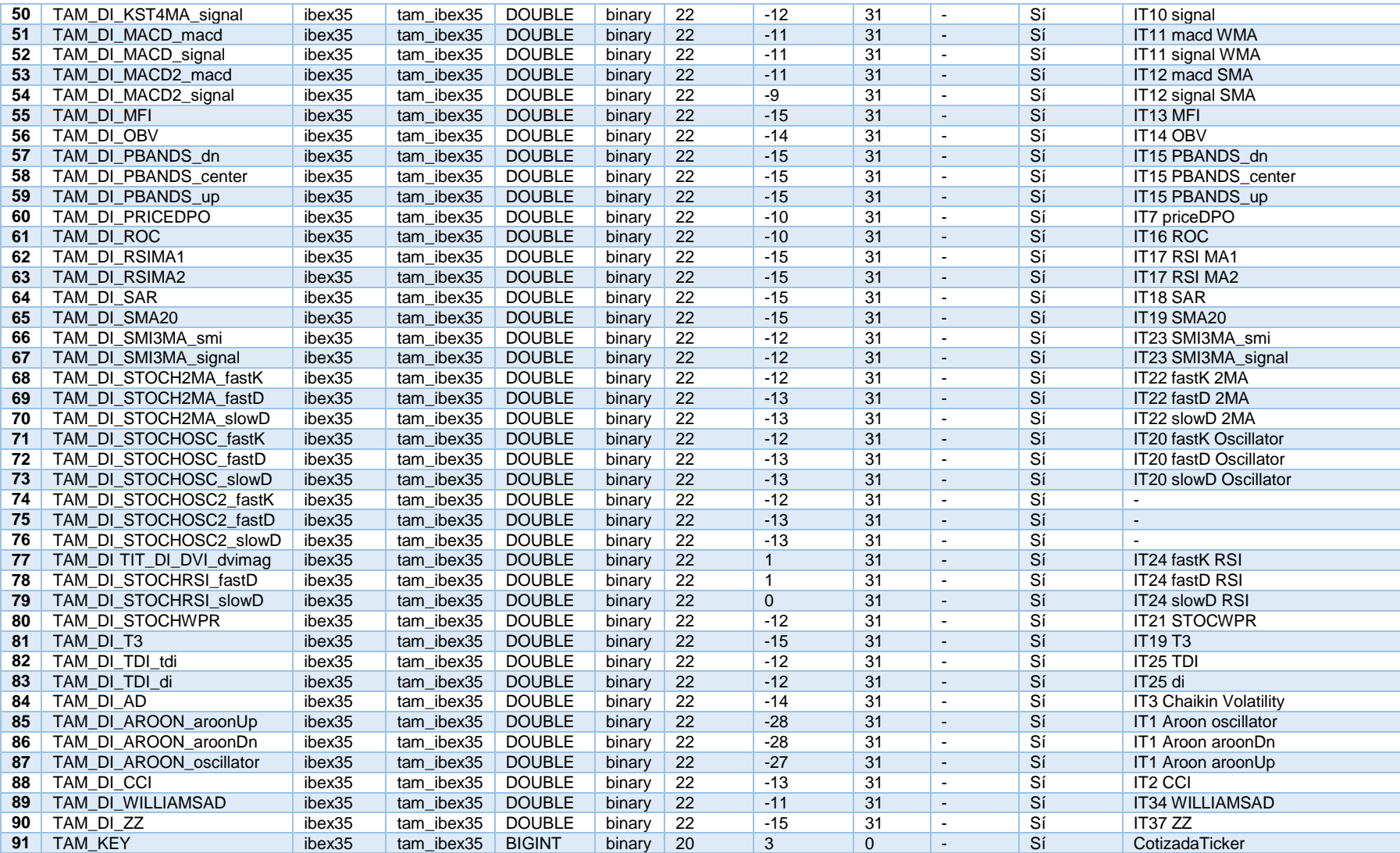

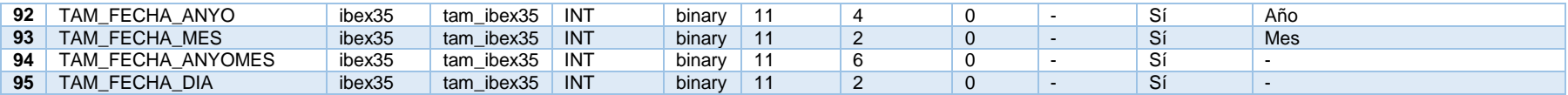

**Tabla II.11**: Tabla estructura TAM\_IBEX35

# A.2.6.2 **Descripción**

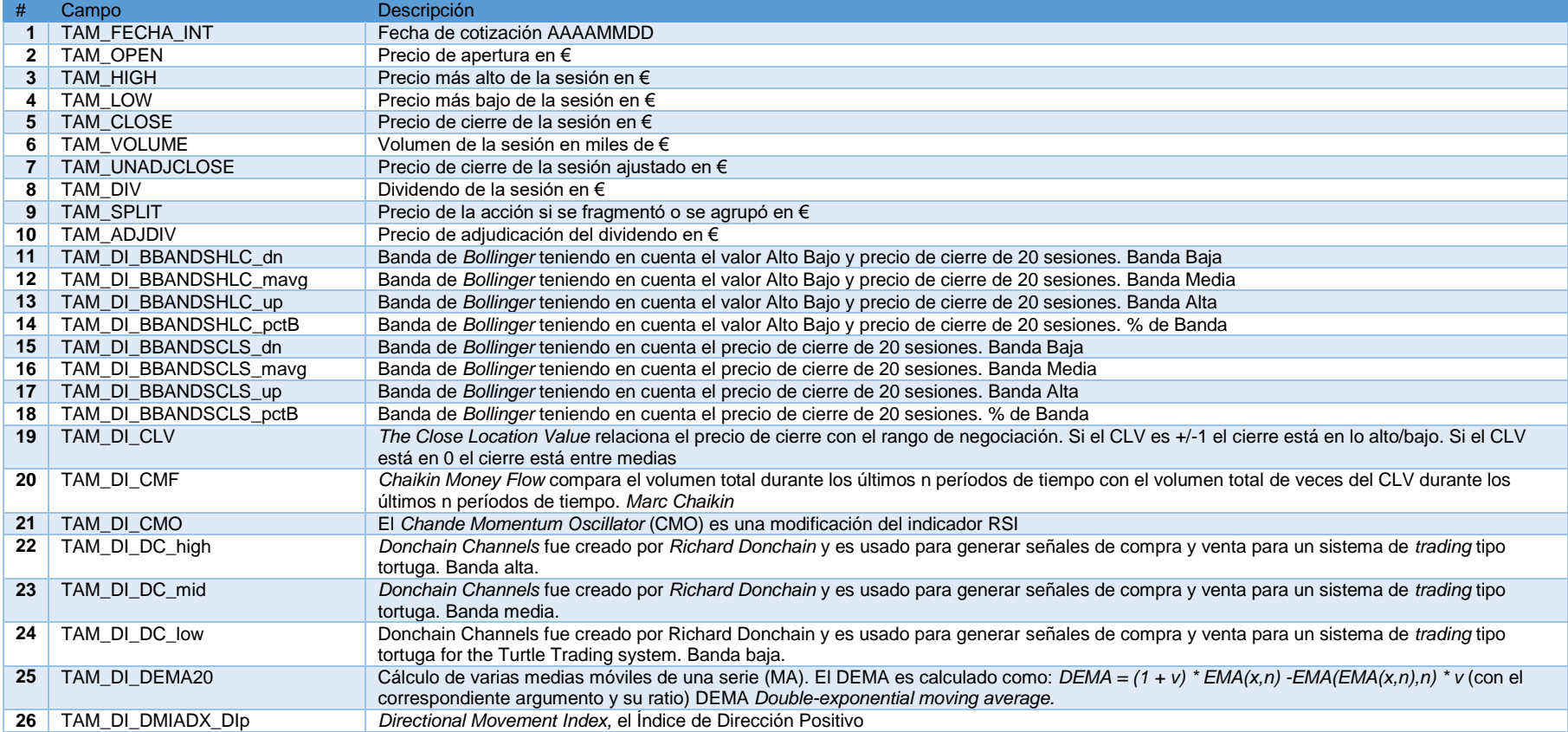
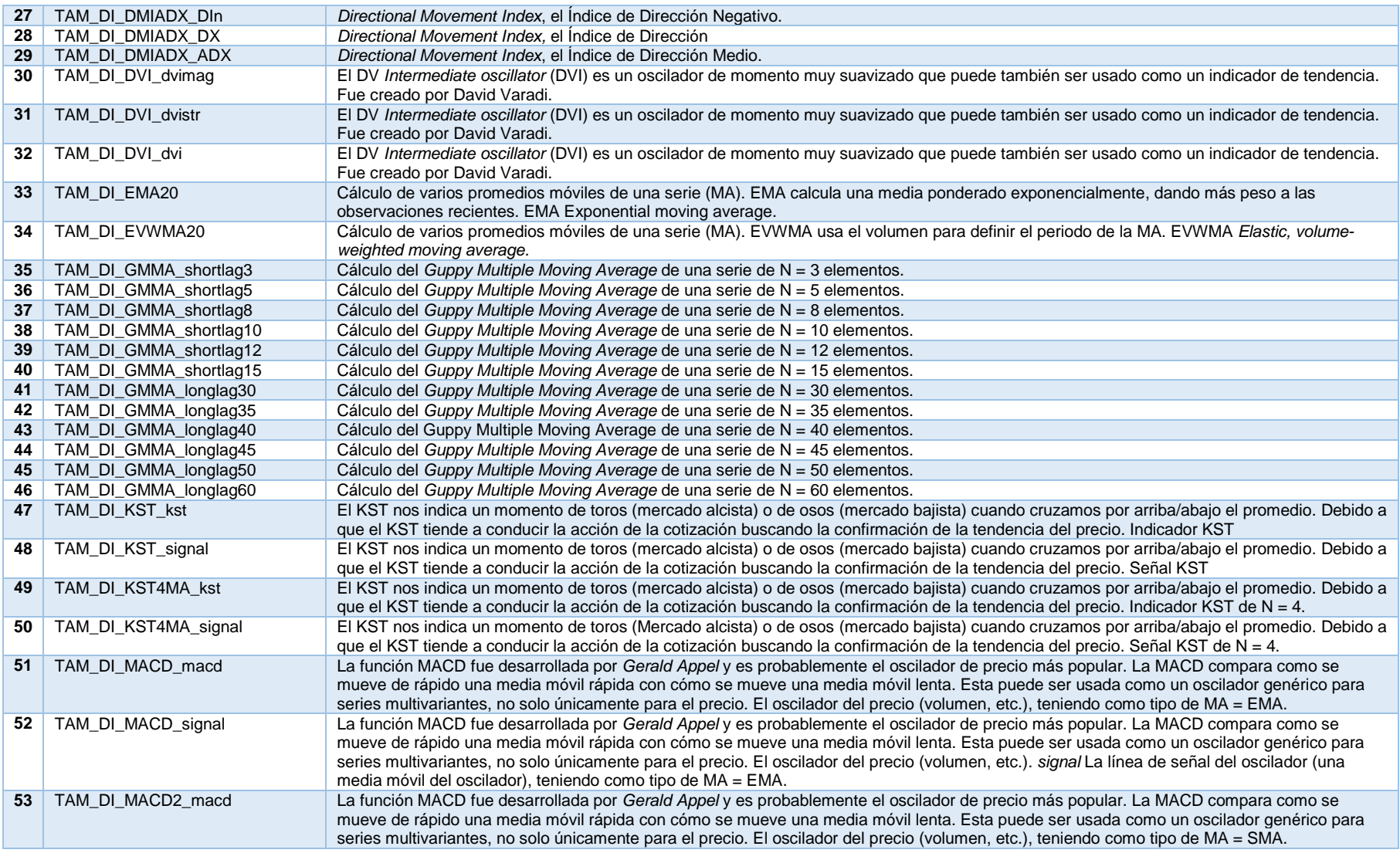

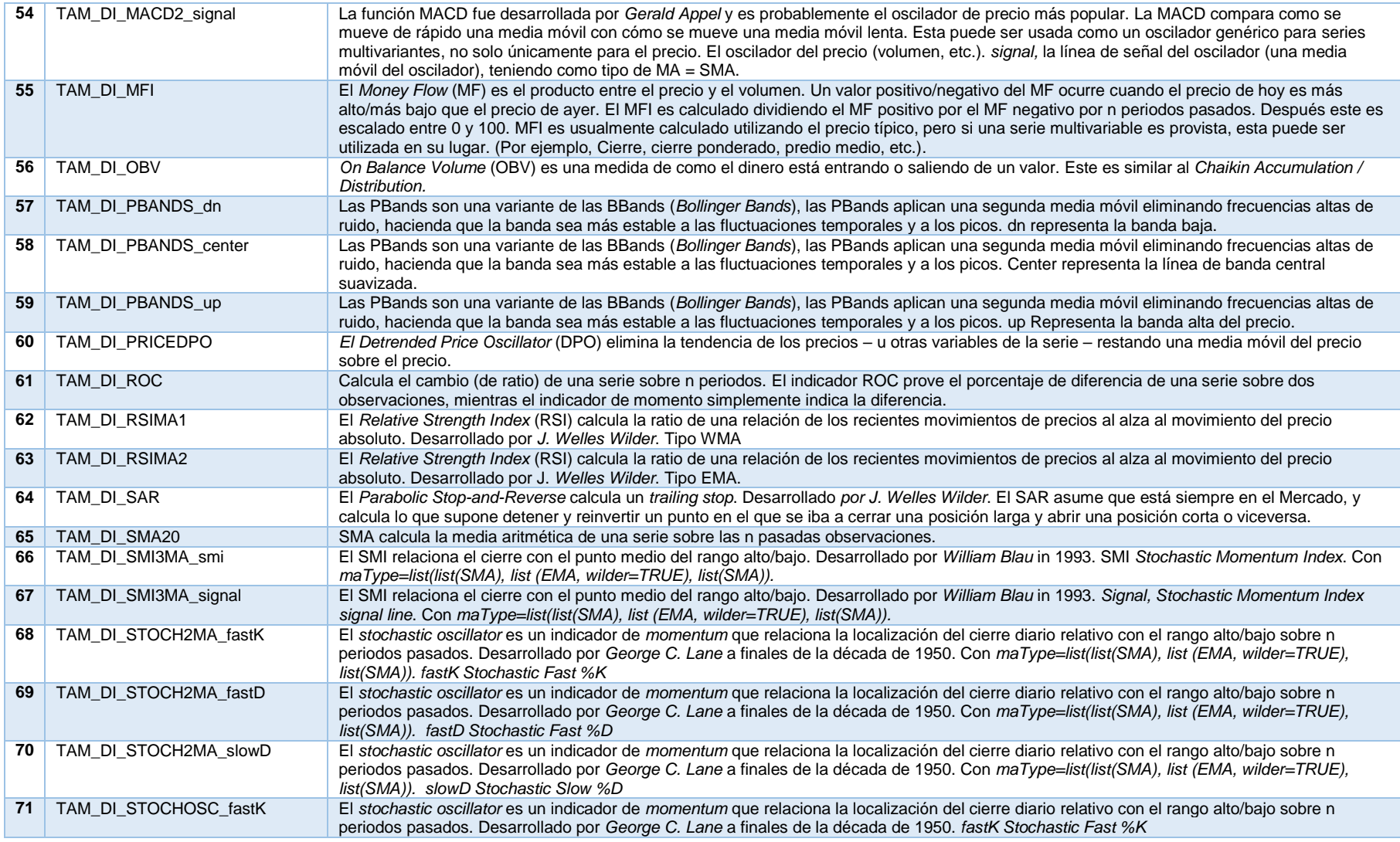

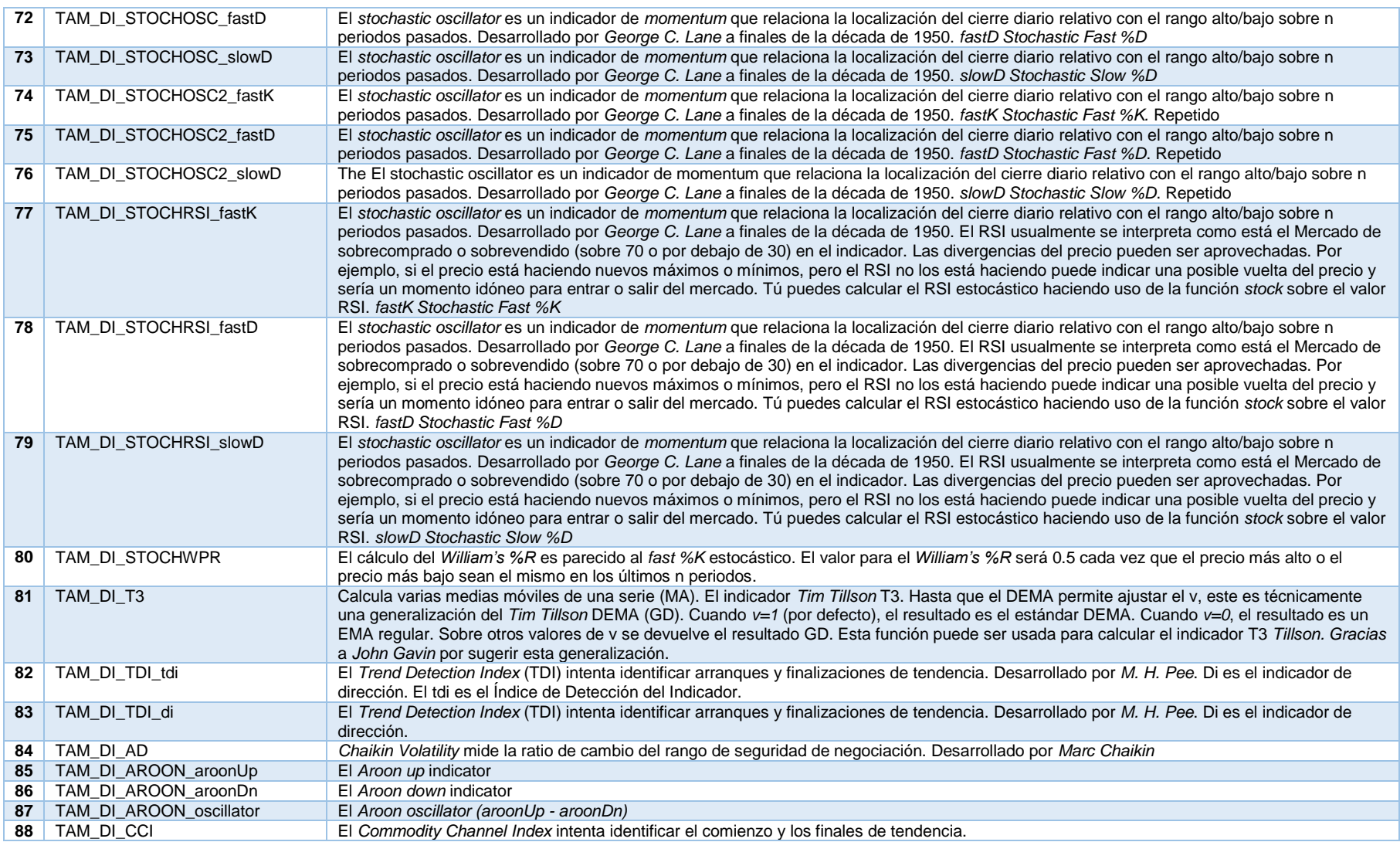

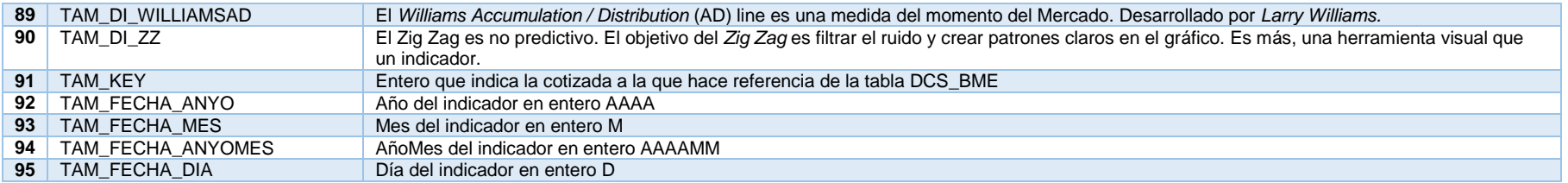

**Tabla II.12**: Tabla descripción TAM\_IBEX35

# **A.2.7 Tabla DES\_TIEMPO**

La información contenida en esta tabla será la siguiente:

#### A.2.7.1 **Estructura**

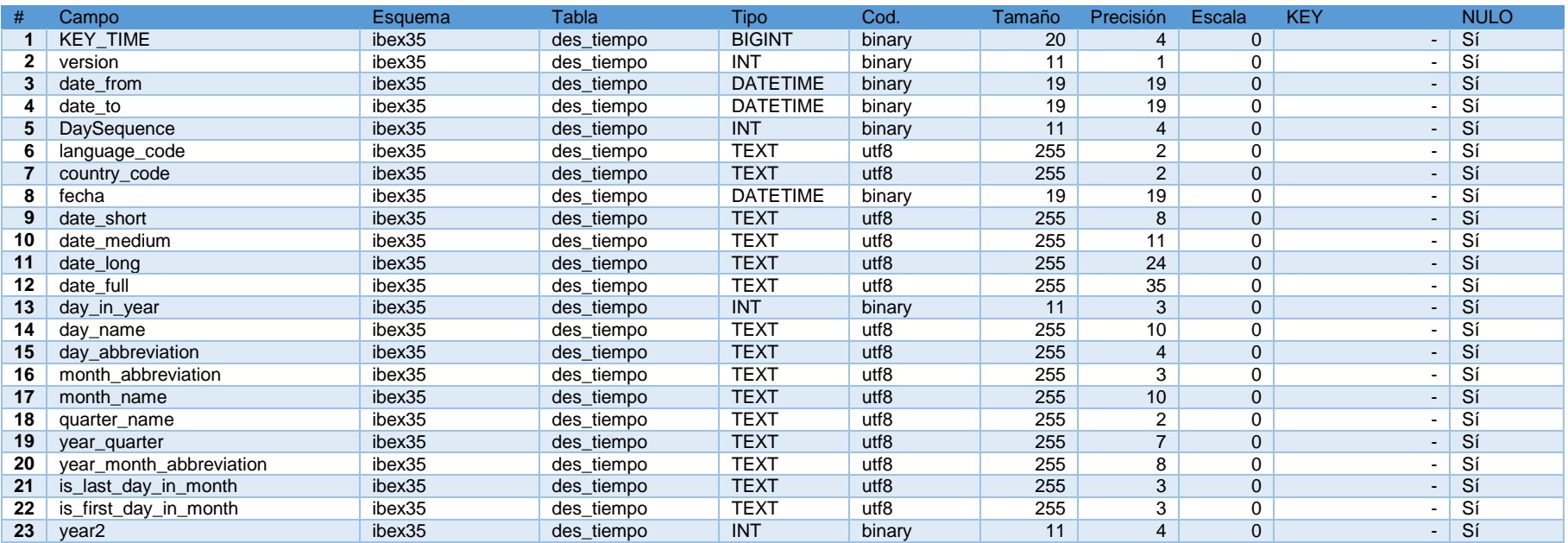

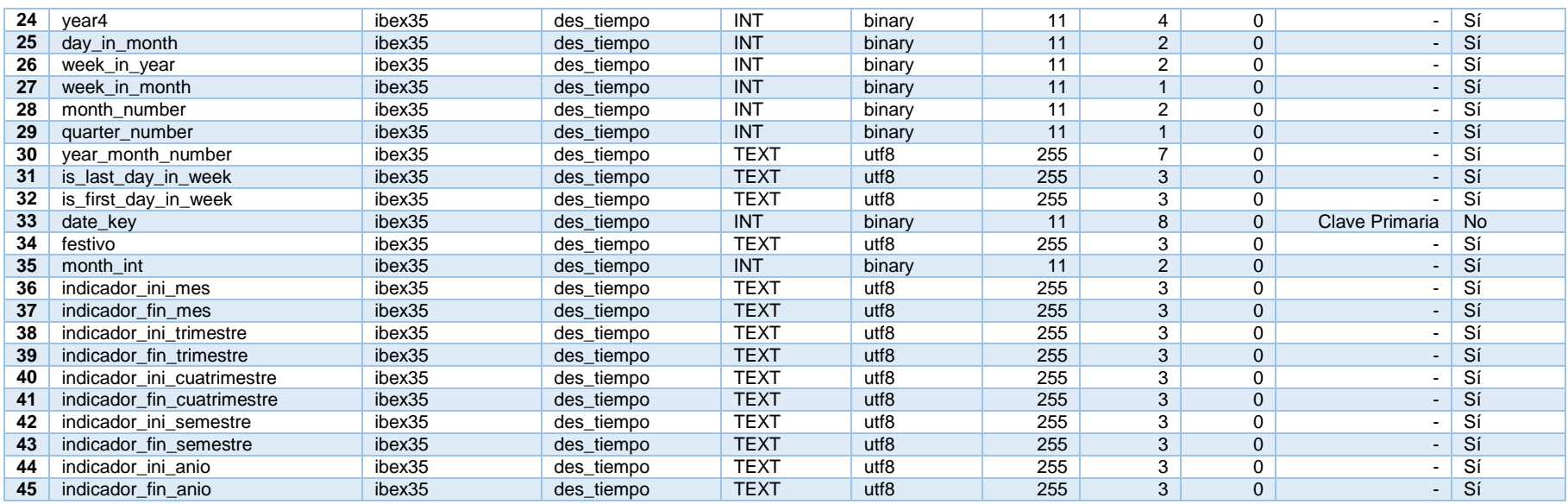

**Tabla II.13**: Tabla estructura DES\_TIEMPO

# A.2.7.2 **Descripción**

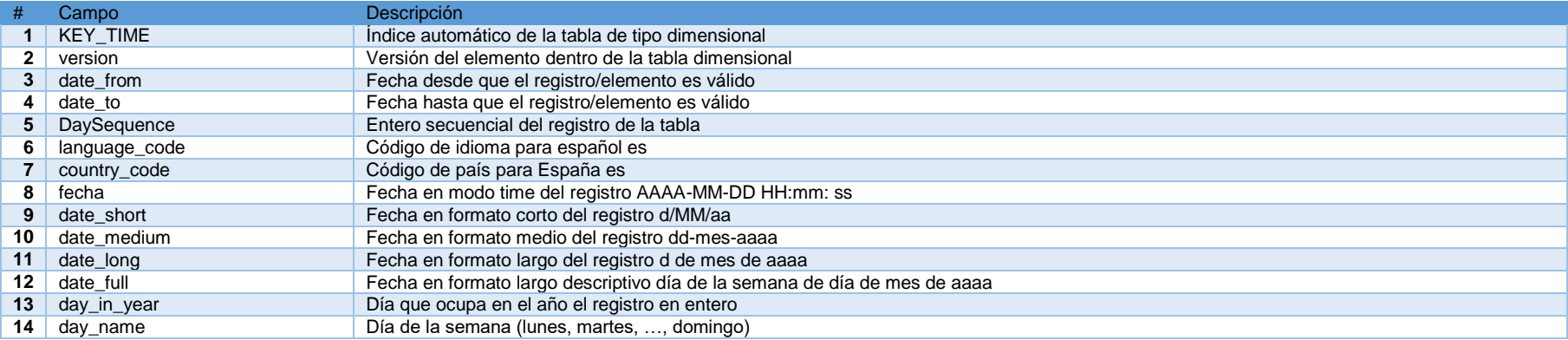

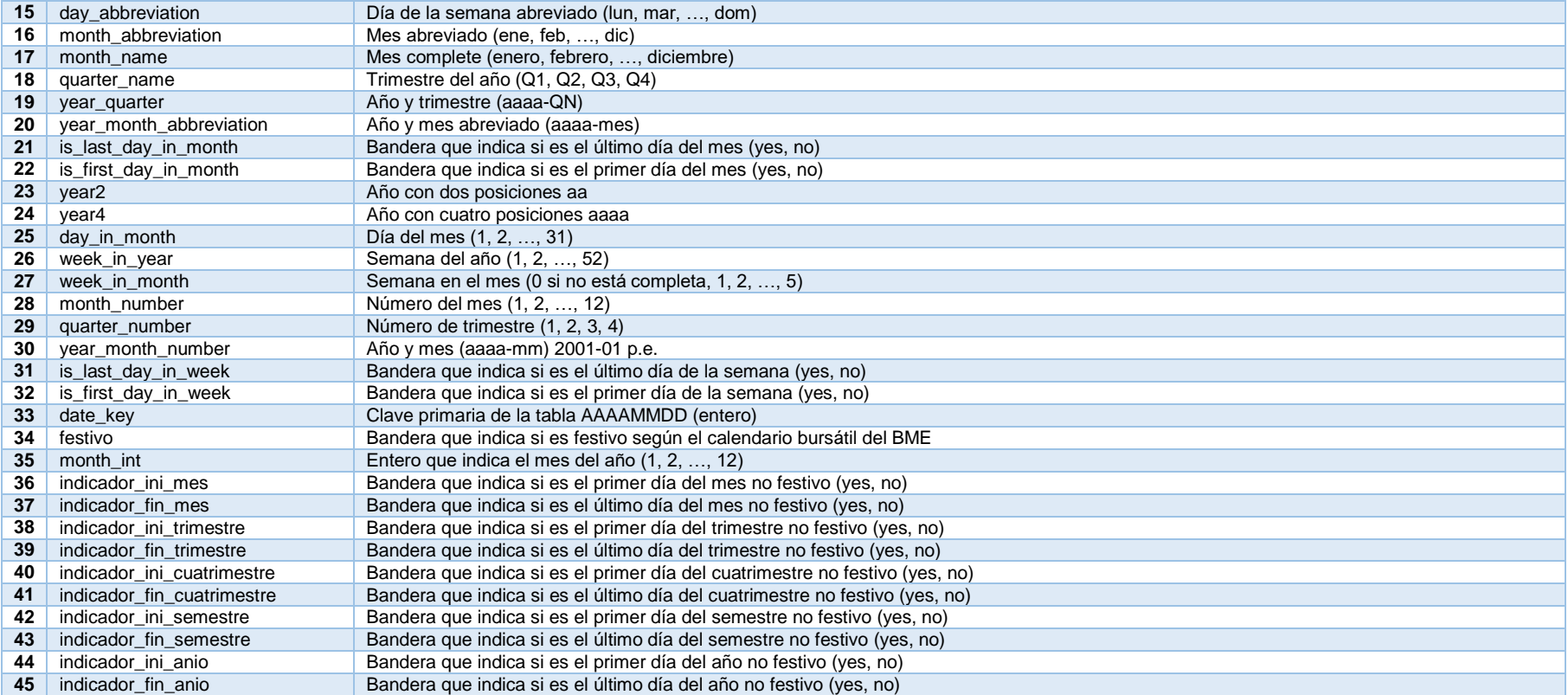

**Tabla II.14**: Tabla descripción DES\_TIEMPO

# **A.2.8 Tabla DCS\_BME**

La información contenida en esta tabla será la siguiente:

#### A.2.8.1 **Estructura**

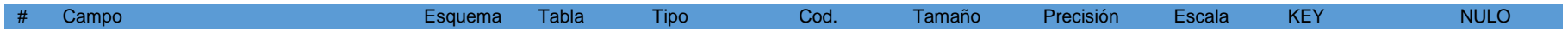

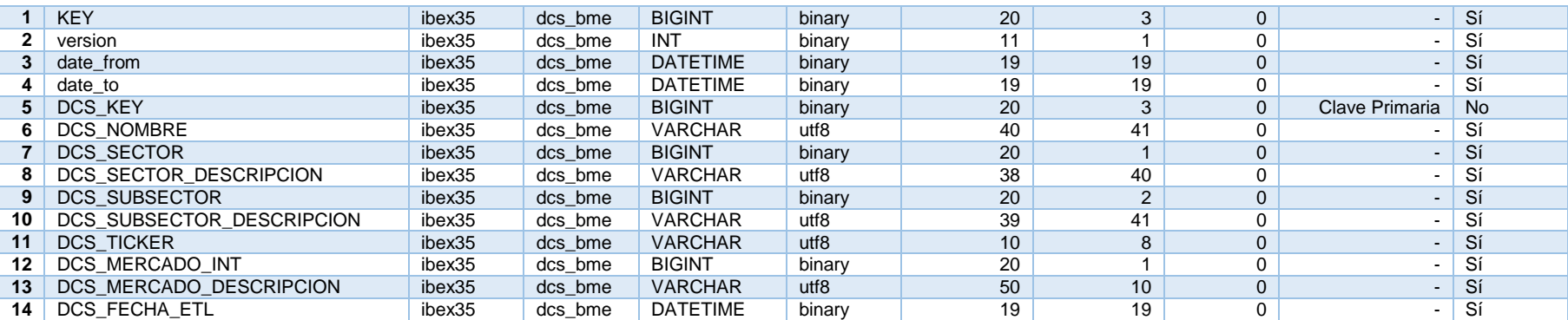

**Tabla II.15**: Tabla estructura DCS\_BME

#### A.2.8.2 **Descripción**

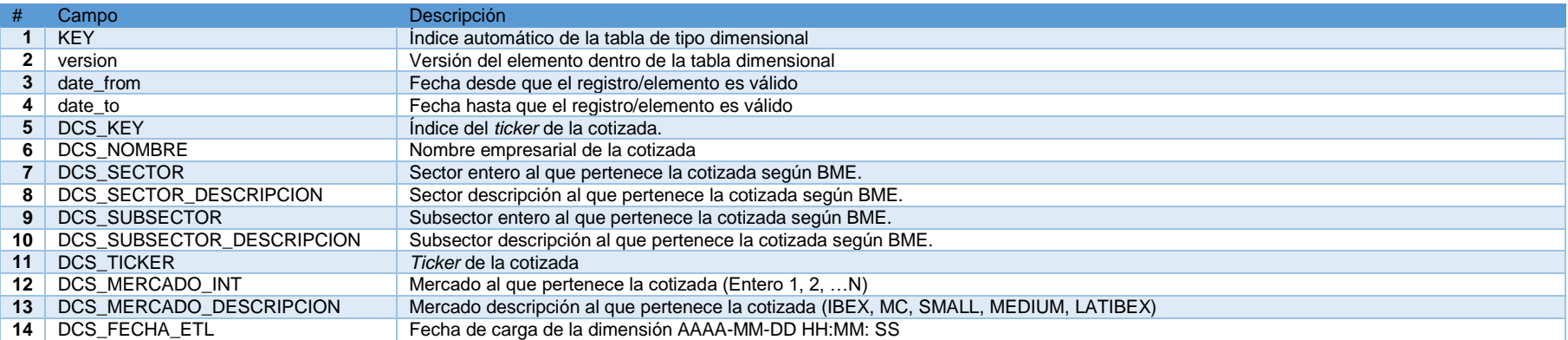

**Tabla II.16**: Tabla descripción DCS\_BM

APÉNDICE III

**APÉNDICE III**

# **A.3 Apéndice ETLs que componen IBEX 35**

#### **A.3.1 Trabajo hijo IBEX35-inicializacion**

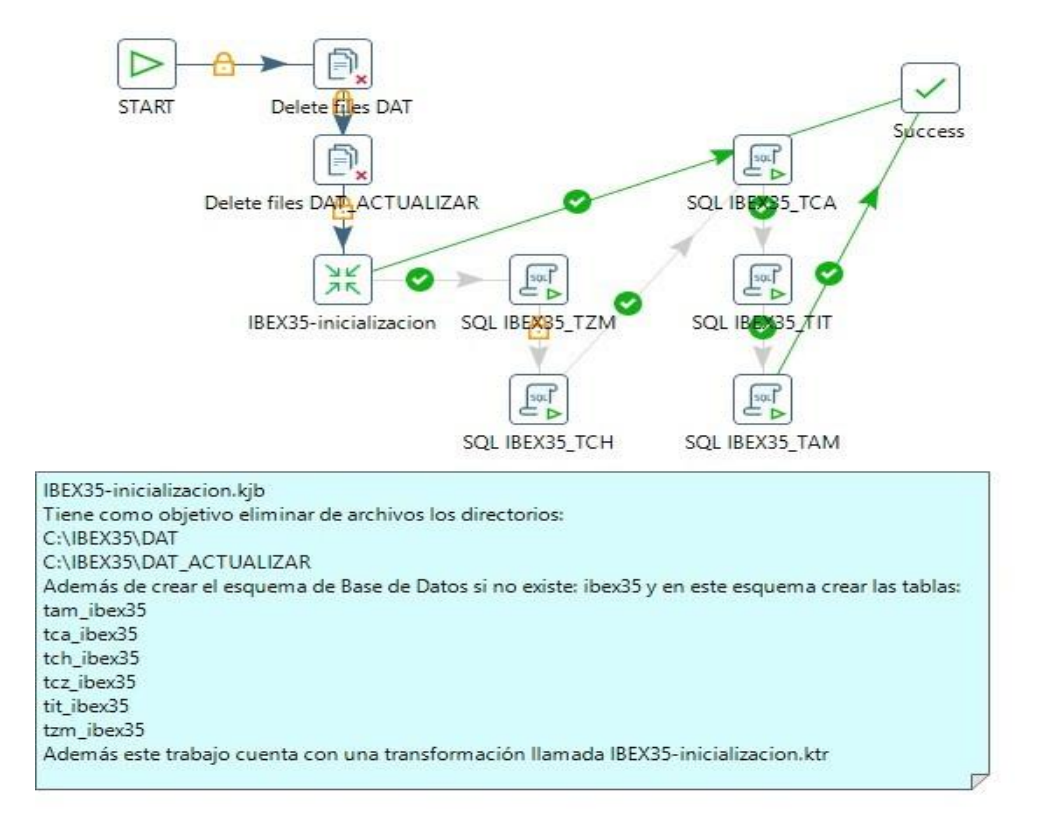

**Figura III.1:** Trabajo hijo IBEX35-inicializacion.kjb

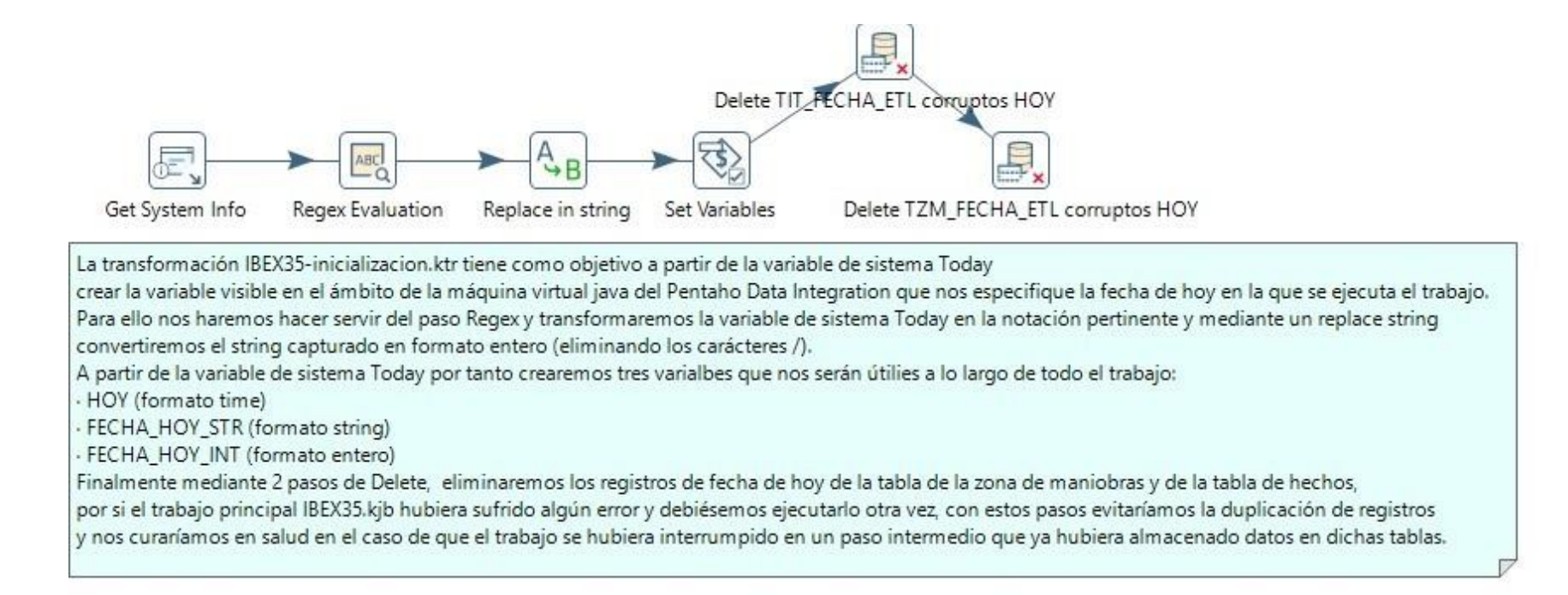

**Figura III.2:** Transformación IBEX35-inicializacion.ktr

#### **A.3.2 Trabajo hijo IBEX35-muelle**

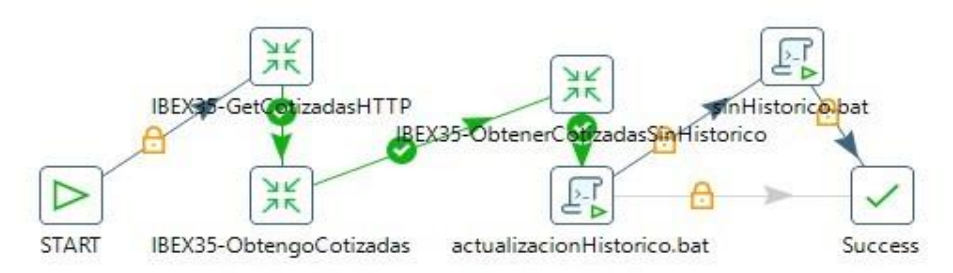

El trabajo hijo IBEX35-Muelle cuenta con las transformaciones: - IBEX35-GetCotizadasHTTP BEX35-ObtengoCotizadas · IBEX35-ObtenerCotizadasSinHistórico y los pasos de ejecución de procesos por lotes: actualizacionHistorico.bat sinHistorico.bat actualizacionHistorico.bat. llamará a la tarea escrita en lenguaje R, actualizacionHistorico.R, la cual tendrá como objetivo recuperar

las fechas de la última inserción de datos de las cotizaciones almacenadas en la tabla ibex35.tca ibex35 (que necesitan ser actualizadas) y que posteriormente serán almacenados los valores de precios en la zona de maniobra, para ello se hará un proceso previo de captura del origen de datos vahoo finance con la respectiva fecha de última inserción y de ticker de cotizada, estos ficheros serán almacenados en C:\IBEX35\DAT\_ACTUALIZAR\ sinHistorico.bat, llamará a la tarea escrita en lenguaje R, sinHistorico.R, en el caso de que no haya histórico, es decir, para cotizadas que entren por primera vez en el indice IBEX35(R) se deberá recuperar todos los datos de precios desde un inicio dado. Para ello he optado por poner una fecha de inicio 20010101 (1 de enero de 2001) para cotizadas sin histórico, los ficheros csv capturados para estas nuevas entradas serán almacenadas en C:\IBEX35\DAT\, en el paso previo IBEX35-ObtenerCotizadasSinHistórico se habrá llevado el control de los tickers sin cotización histórica almacenados en la tabla ibex35.tch ibex35

**Figura III.3:** Trabajo hijo IBEX35-muelle.kjb

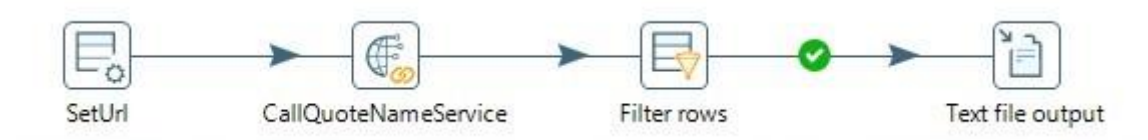

El trabajo GetCotizadasHTTP, tendrá como objetivo a partir de la url https://es.finance.yahoo.com/q/cp?s=%5EIBEX capturar los tickers del selectivo español IBEX35, para ello, esta transformación hará (nombre técnico del troceado y recuperación de tickers) de la página web buscando yfs\_params\_vcr en dicha página web y guardando la información a partir de la búsqueda de este string en el fichero temporal C:\IBEX35\COMPOSICION\_IBEX35\tmp\_cotizadas.txt

Figura III.4: Transformación IBEX35-GetCotizadaHTTP.ktr

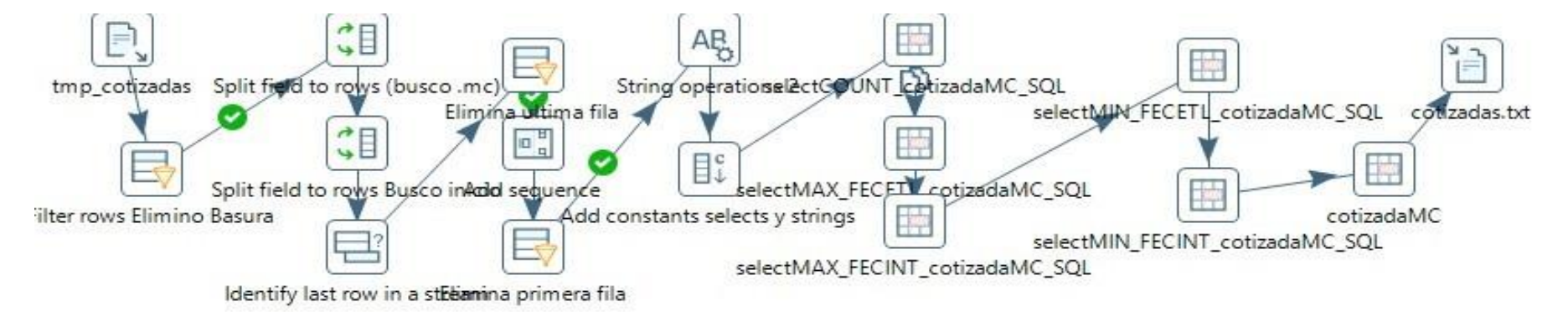

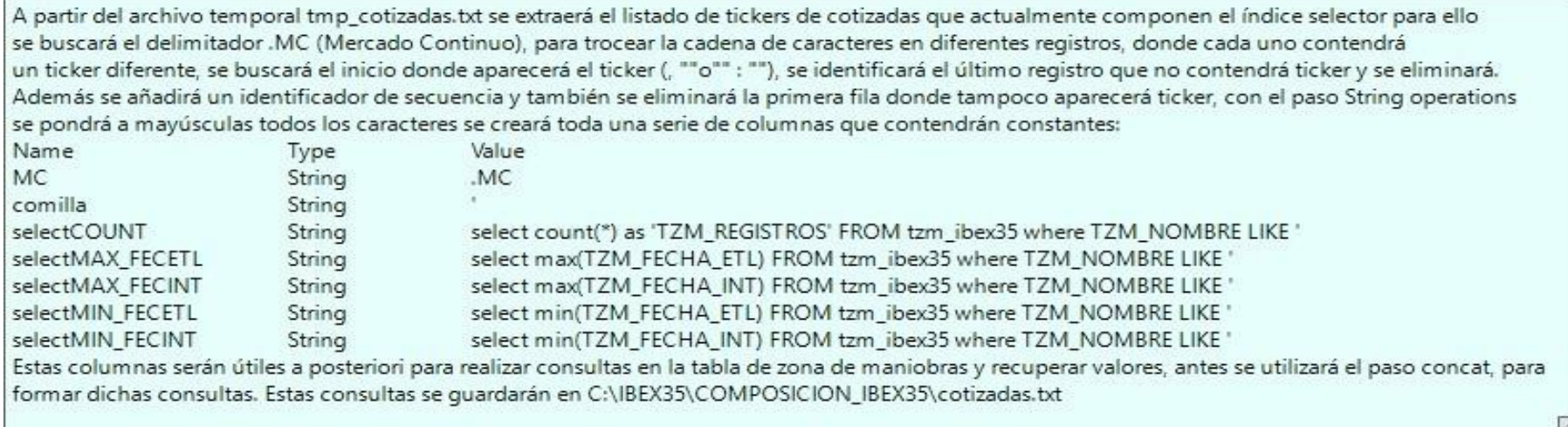

**Figura III.5:** Transformación IBEX35-ObtengoCotizadas.ktr

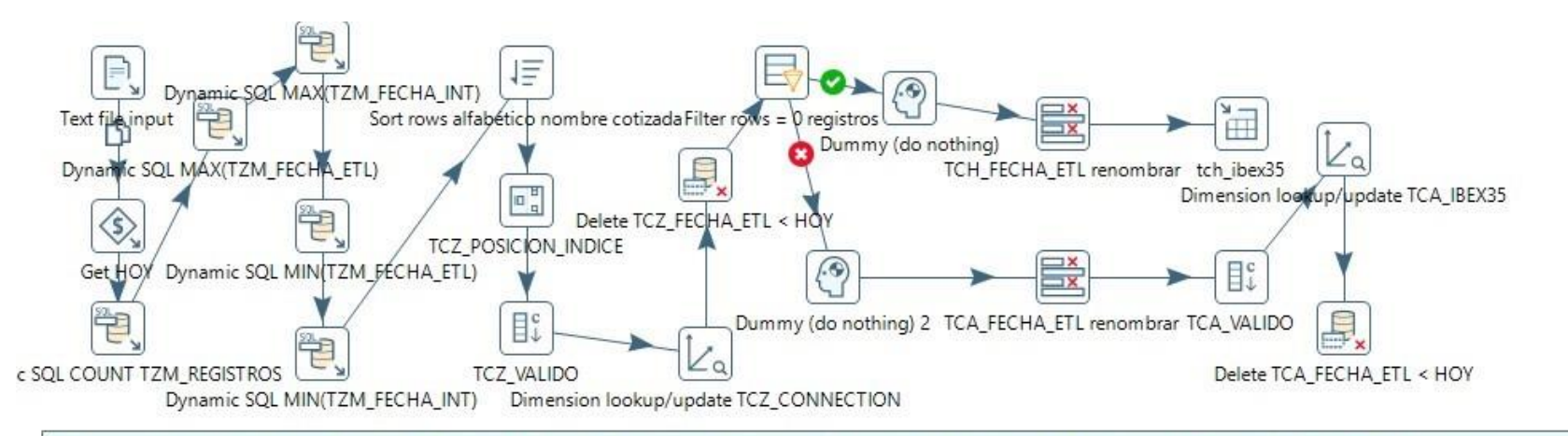

En esta transformación haciéndose uso del archivo C:\IBEX35\COMPOSICION\_IBEX35\cotizadas.txt, se realizarán las consultas previamente formadas de manera dinámica, es decir por cada registro contenido en el archivo cotizadas.txt se ejecutará la consulta contenida en cada columna y se extraerá su valor de la tabla TZM, de esta manera se recuperará de la tabla el número de registros de una respectiva cotizada, la fecha mayor de la cotizada en la que se ejecutó la ETL anterior, la fecha mínima, y la fecha de cotización mayor y menor de la que se tienen datos de una cotizada (ticker) correspondiente.

El stream de datos se ordenará de manera alfabética, se le asingará un índice secuencial y se realizará una actualización con estos datos obtenidos sobre la dimensión TCZ\_IBEX35 actualizando la nueva fecha de la ETL, sí el ticker es válido y la posición que ocupa en la tabla dimensional, se eliminarán los tickers (registros de la tabla dimensional) que ya no aparezcan en el índice selector IBEX35, es decir, ahora ya no formen parte y se actualizará por tanto el selector a día de hoy de las cotizadas que forman parte del IBEX35. Mediante un paso de filtro, discerniremos mediante la columna de números de registros si la cotizada (ticker) ha aparecido como nueva, es decir no tiene datos históricos (posteriormente un script hecho en R recuperá de una tacada toda la cotización histórica de dicho ticker) o bien sí tiene datos históricos el número de registros es mayor a 0. Dependiendo de a que rama de la transformación vaya a parar cada ticker, se almacenará en la tabla tch\_ibex35 (el ticker no tiene histórico) o bien se actualizará la dimensión tca\_ibex35 será un ticker válido y posteriormente será actualizado por el script en R correspondiente que se encarque de únicamente actualizar el rango de fechas donde no tenemos almacenado histórico de cotización.

Figura III.6: Transformación IBEX35-ObtengoCotizadasSinHistorico.ktr

### **A.3.3 Trabajo hijo IBEX35-actualizacion**

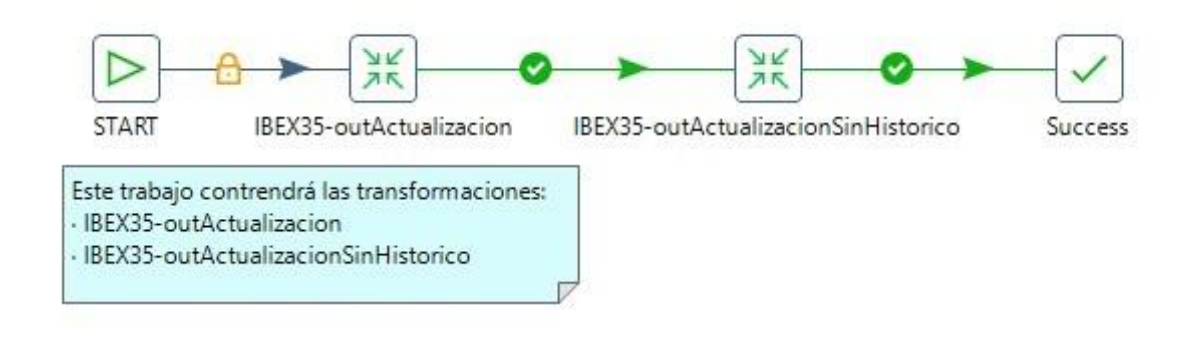

**Figura III.7:** Trabajo hijo IBEX35-actualizacion.kjb

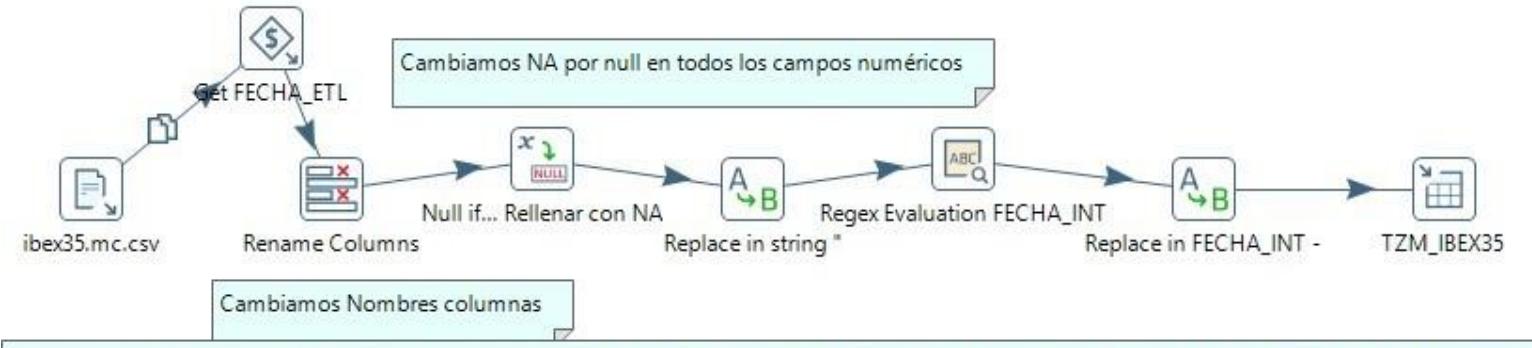

Esta transformación tendrá como objetivo recuperar todos los archivos \*.CSV almacenados en la carpeta C:\IBEX35\DAT ACTUALIZAR\ es decir los registros de cada una de los tickers (cotizadas) de los cuales quedan registros por actualizar en la tabla de zona de maniobras (TZM\_IBEX35), estos registros serán los de los tickers válidos (componene el índice IBEX35 y no son tickers sin historia) comprendidos entre la última vez que se ejecutó la ETL (IBEX35.kjb) y el día de hoy en la que se vuelve a ejecutar dicha ETL. A partir de los registros correspondientes en los ficheros \*.CSV se hará transformaciones de datos, se añadirá la fecha de la ETL. se renombrarán columnas, se rellenarán los campos con NULL a NA, se eliminarán en las colunnas NOMBRE y FECHA las columnas " por nada, se extraerá la FECHA\_INT se eliminará el quión de esta misma FECHA\_INT para tener un entero y por último se insertarán estos registros contenidos en los CSV en la tabla de zona de maniobras. TZM\_IBEX35.

Figura III.8: Transformación IBEX35-outActualizacion.ktr

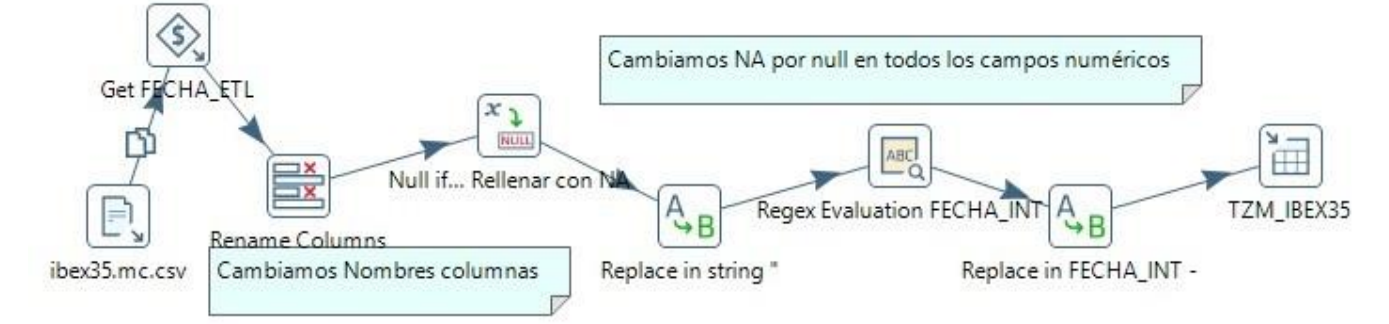

Esta transformación tendrá como objetivo recuperar todos los archivos \*.CSV almacenados en la carpeta C:\IBEX35\DAT\ es decir los registros de cada una de los tickers (cotizadas) de los cuales NO SE TIENE HISTÓRICO en la tabla de zona de maniobras (TZM\_IBEX35), estos registros serán los de los tickers sin histórico en la zona de maniobras (componente del índice IBEX35 que han aparecido por primera vez). A partir de los registros correspondientes en los ficheros \*.CSV de cotizaciones sin histórico, se hará transformaciones de datos, se añadirá la fecha de la ETL. se renombrarán columnas, se rellenarán los campos con NULL a NA, se eliminarán en las colunnas NOMBRE y FECHA las columnas " por nada, se extraerá la FECHA\_INT se eliminará el quión de esta misma FECHA\_INT para tener un entero y por último se insertarán estos registros contenidos en los CSV en la tabla de zona de maniobras. TZM\_IBEX35.

Figura III.9: Transformación IBEX35-outActualizacionSinHistorico.ktr

#### **A.3.4 Trabajo hijo IBEX35-transformacion**

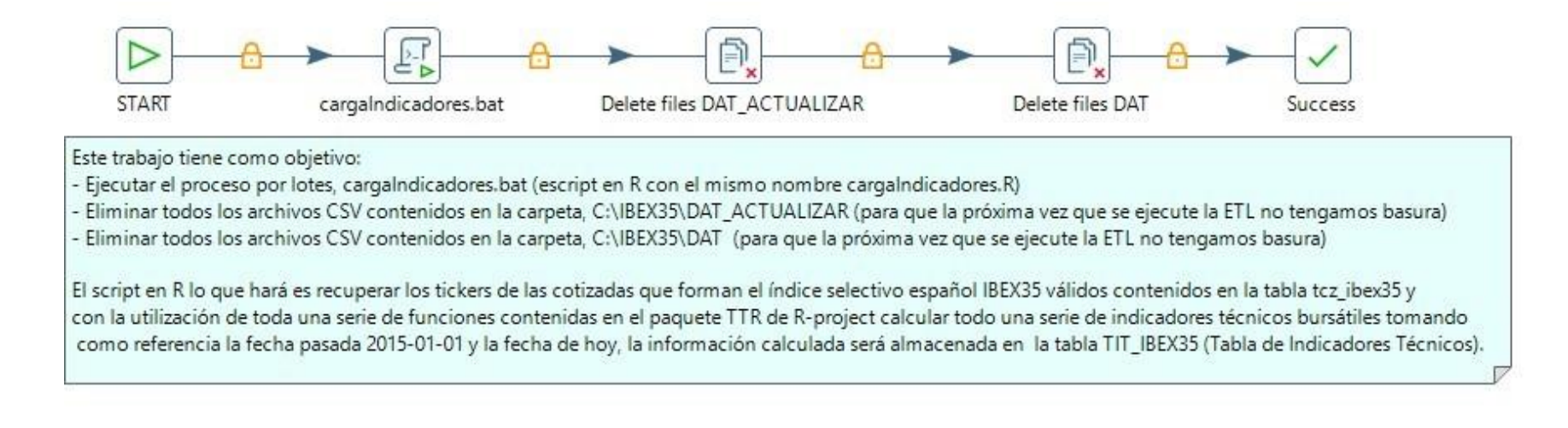

**Figura III.10:** Trabajo hijo IBEX35-transformacion.kjb

### **A.3.5 Trabajo hijo IBEX35-carga**

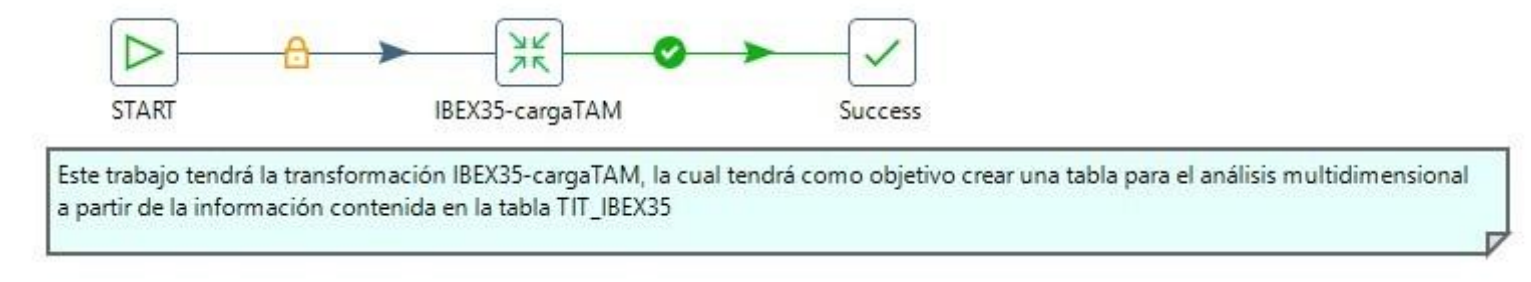

**Figura III.11:** Trabajo hijo IBEX35-carga.kjb

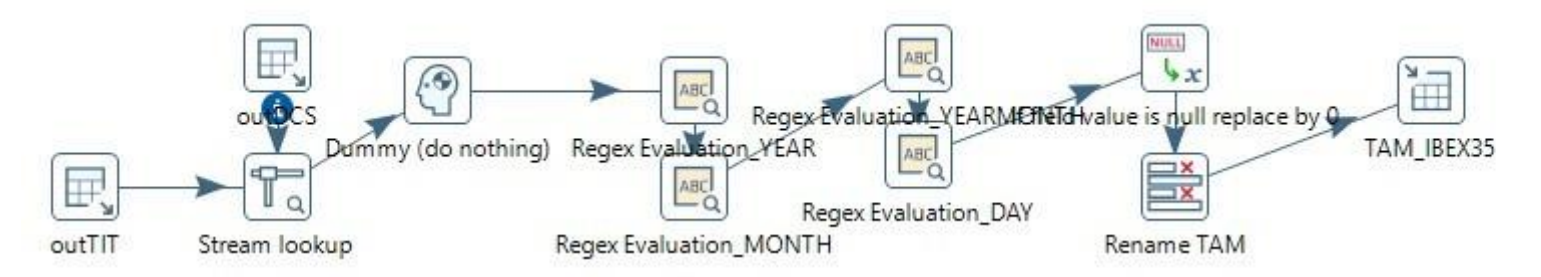

A partir de la tabla TIT\_IBEX35 y la dimensión DCS\_BME (tabla que contiene la información de todos las componentes de Bolsas y Mercados Españoles) se creará una tabla llamada TAM\_IBEX35 (Tabla de Análisis Multidimensional) que contendrá únicamente campos enteros y reales. (Sin strings) De la tabla DCS\_BME mediante el stream lookup recuperaremos información como el entero que indica a que sector o subsector corresponde cada ticker o a que mercado corresponde cada ticker (IBEX, MEDIUM\_CAP, SMALL\_CAP...) Para el IBEX el valor tendrá el valor a 1. Para realizar análisis multidimensional necesitaremos columnas que nos especifiquen año, añomes, mes y día, además de añomesdía, estas columnas las conseguiremos con el paso Regex troceando a nuestra conveniencia la fecha de la cotización de cada registro (TIT\_FECHA\_INT),

además eliminaremos los campos nulos rellenándolos con 0.

Finalmente renombraremos los campos a la notación de la nueva tabla TAM\_\* y los quardaremos en la columna correspondiente de dicha tabla.

Figura III.12: Transformación IBEX35-cargaTAM.ktr

#### **A.3.6 Dimensión Tiempo**

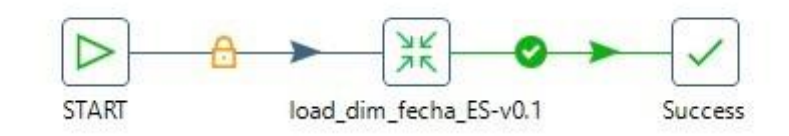

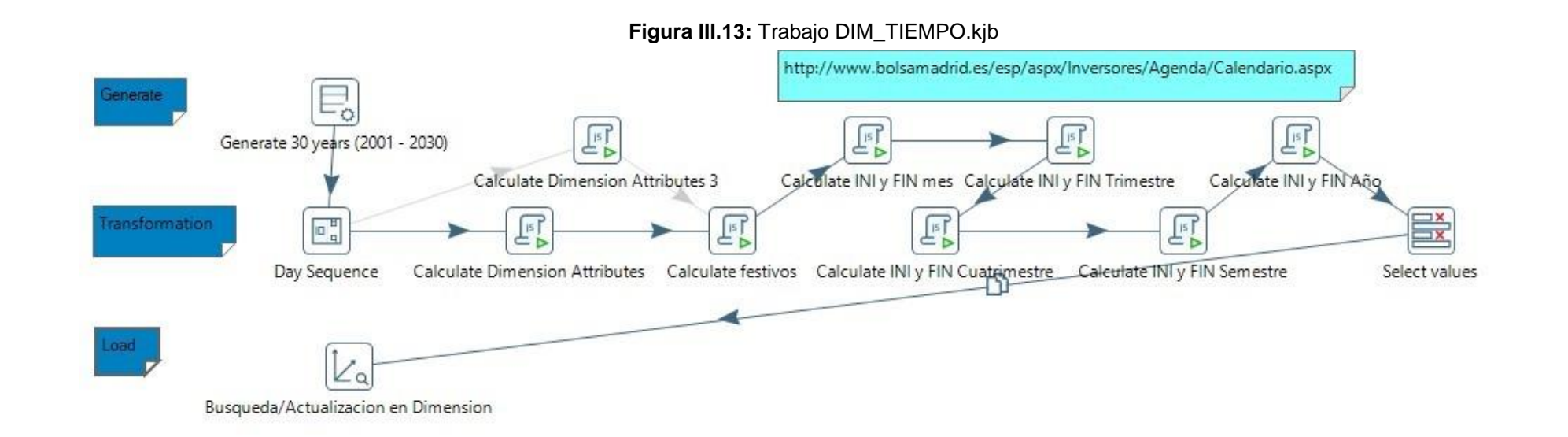

**Figura III.14:** Trabajo hijo load\_dim\_fecha\_ES-v0.1.ktr

# **A.3.7 Dimensión Sector**

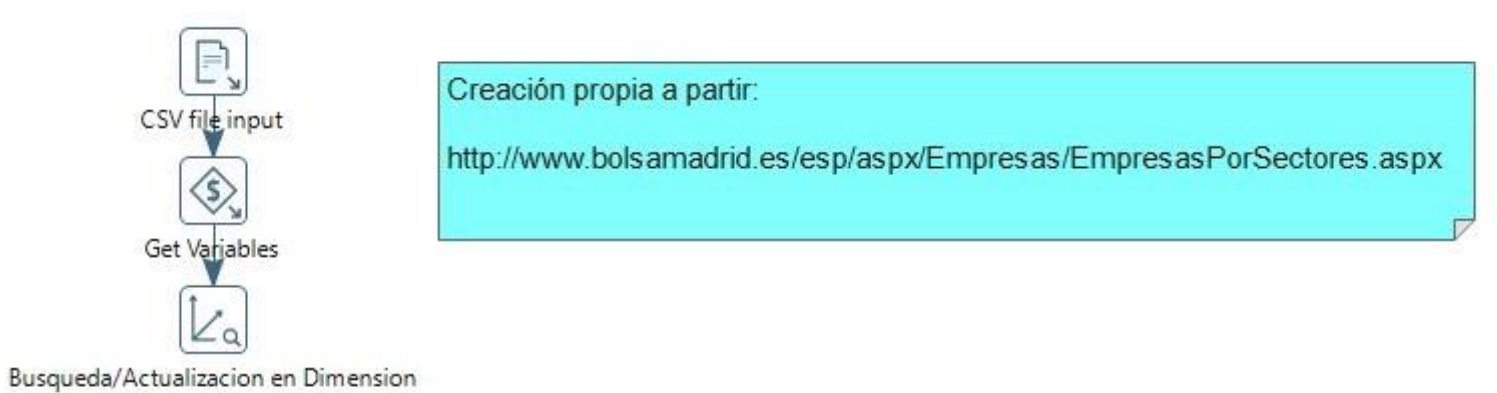

**Figura III.15:** Transformación DIM\_SECTOR.kjb

# **APÉNDICE IV**

# **A.4 Dedicación Semanal**

# **A.4.1 Dedicación Semanal por horas**

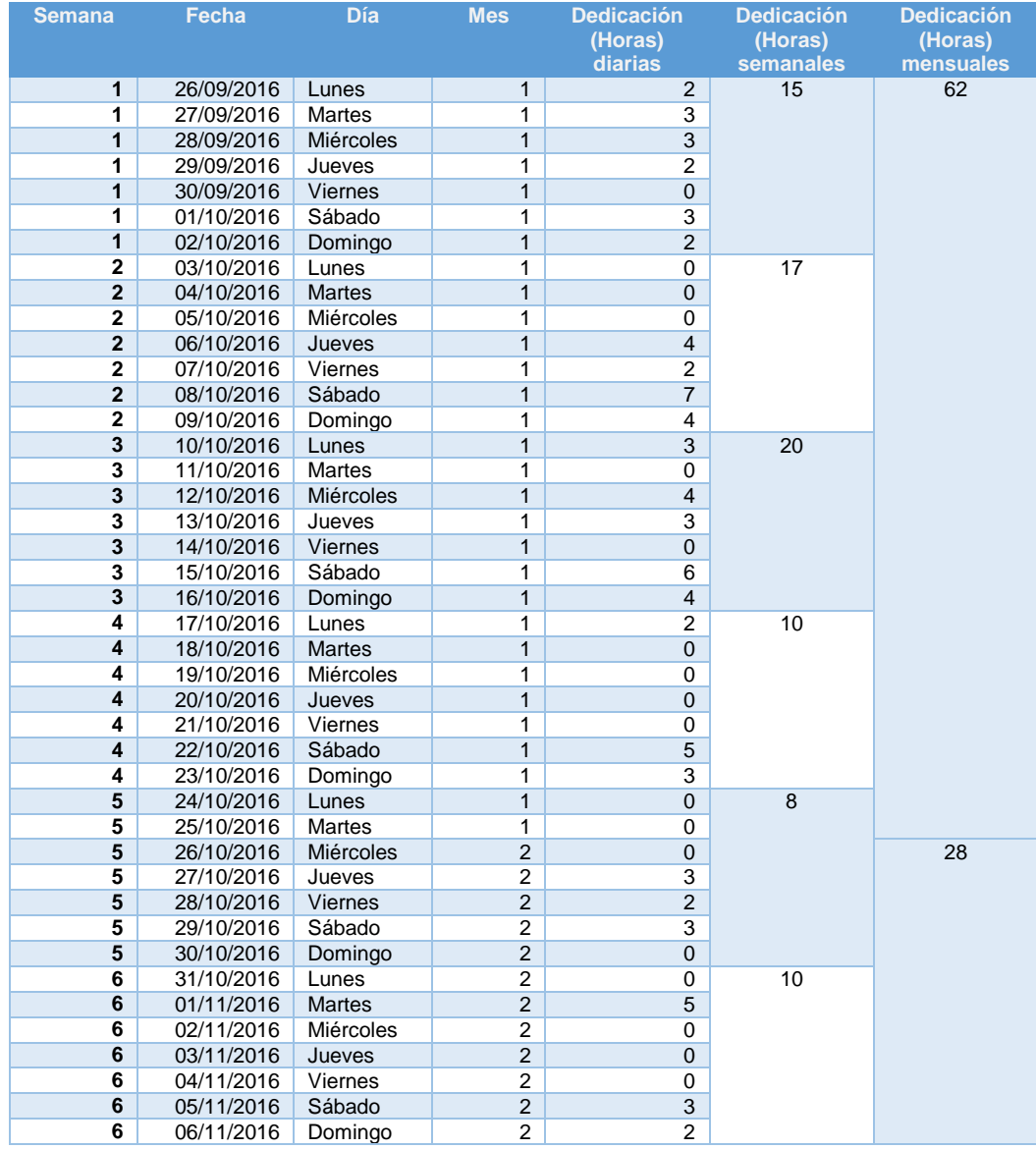

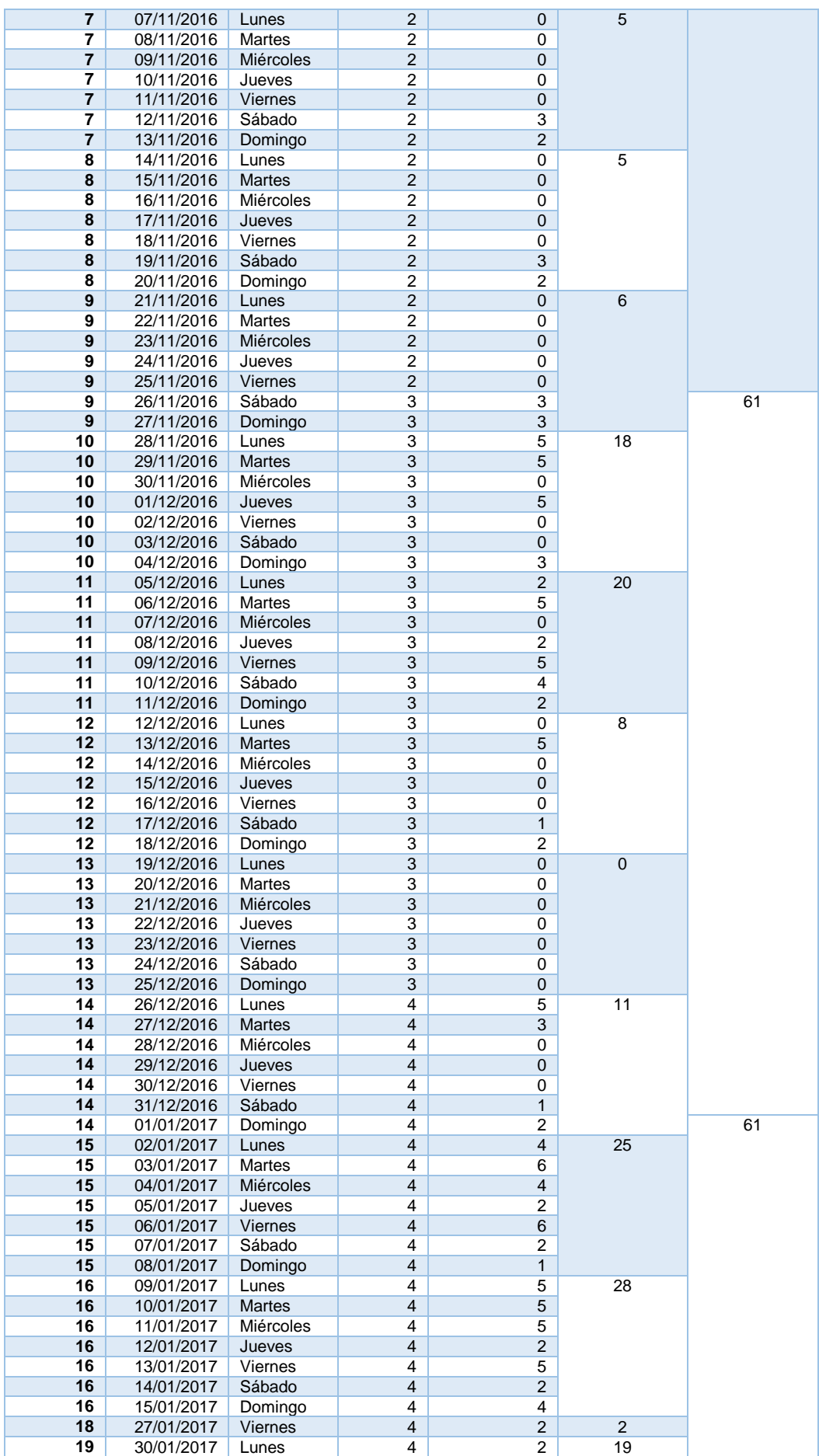

| 19      | 31/01/2017 | <b>Martes</b>  | 4 | ◠ |    |    |
|---------|------------|----------------|---|---|----|----|
| 19      | 02/02/2017 | Jueves         | 5 | ົ |    | 28 |
| 19      | 03/02/2017 | <b>Viernes</b> | 5 | ົ |    |    |
| 19      | 04/02/2017 | Sábado         | 5 | 6 |    |    |
| 19      | 05/02/2017 | Domingo        | 5 | 5 |    |    |
| 21      | 17/02/2017 | <b>Viernes</b> | 5 | 4 | 11 |    |
| 21      | 18/02/2017 | Sábado         | 5 | 4 |    |    |
| 21      | 19/02/2017 | Domingo        | 5 | 3 |    |    |
| $22 \,$ | 20/02/2017 | Lunes          | 5 |   | 2  |    |
| 22      | 23/02/2017 | Juesves        | 5 |   |    |    |

**Tabla IV.1**: Tabla detalle descripción horas implementación

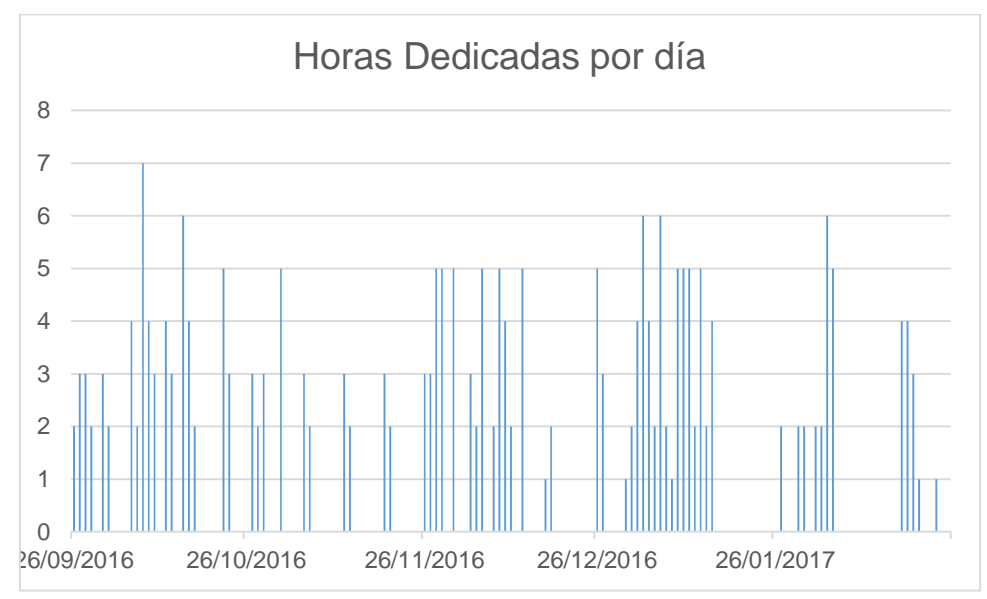

**Figura IV.1:** Horas dedicadas por día implementación

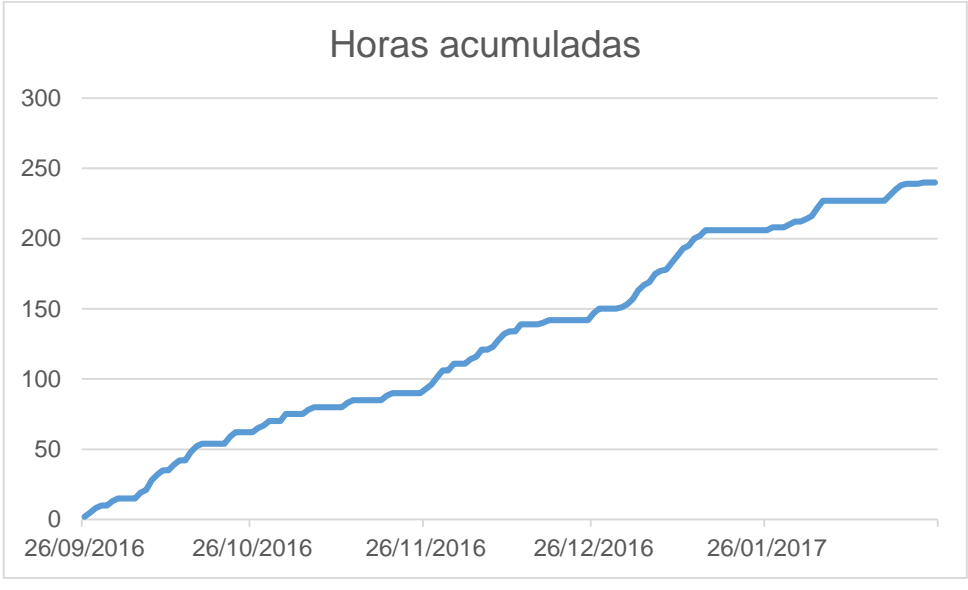

**Figura IV.2:** Horas acumuladas implementación

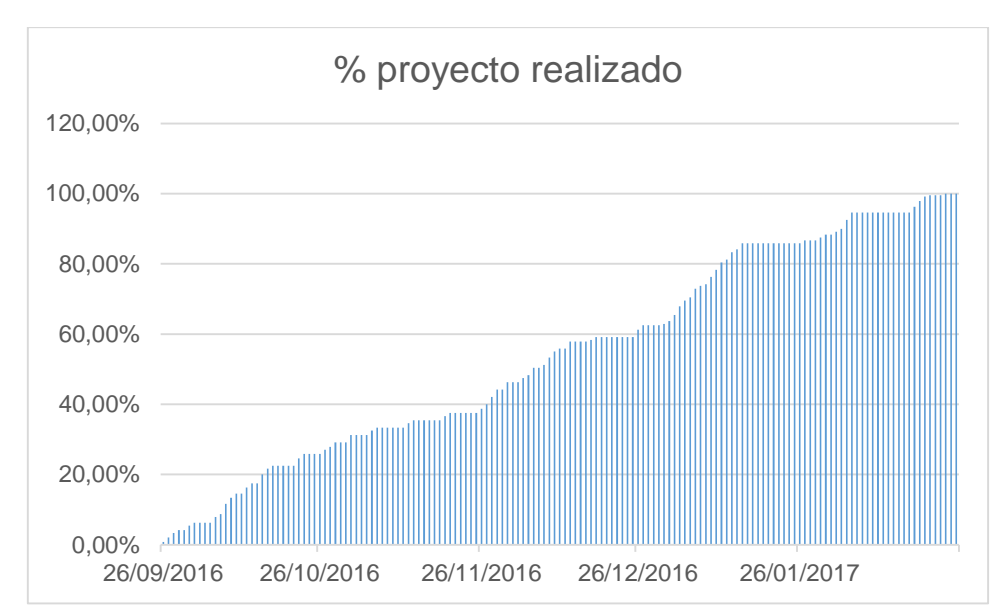

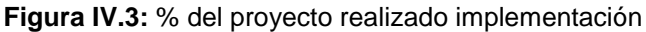

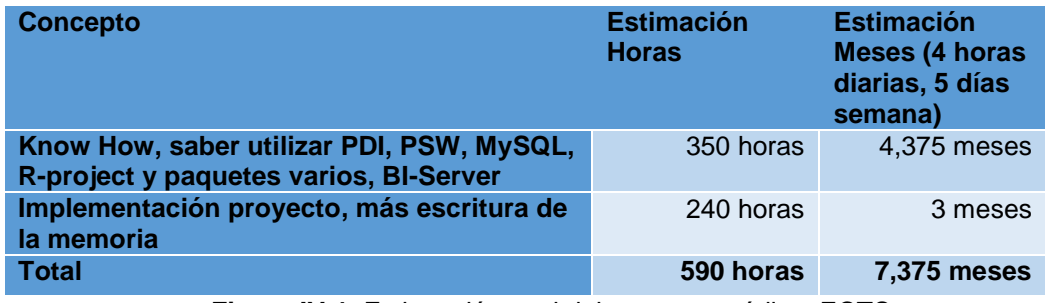

**Figura IV.4:** Estitmación total del proyecto créditos ECTS

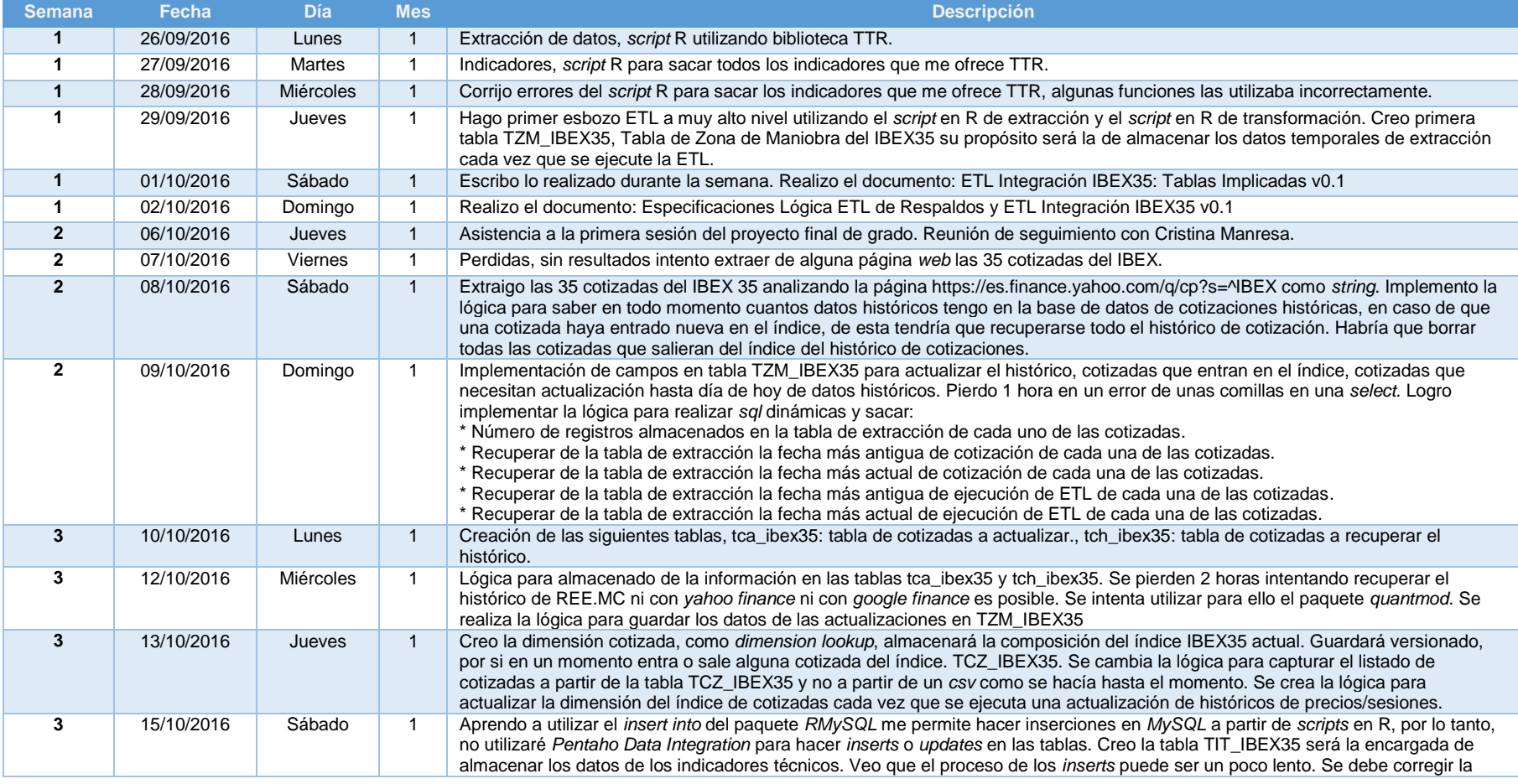

# **A.4.2 Descripción semanal de tareas realizadas**

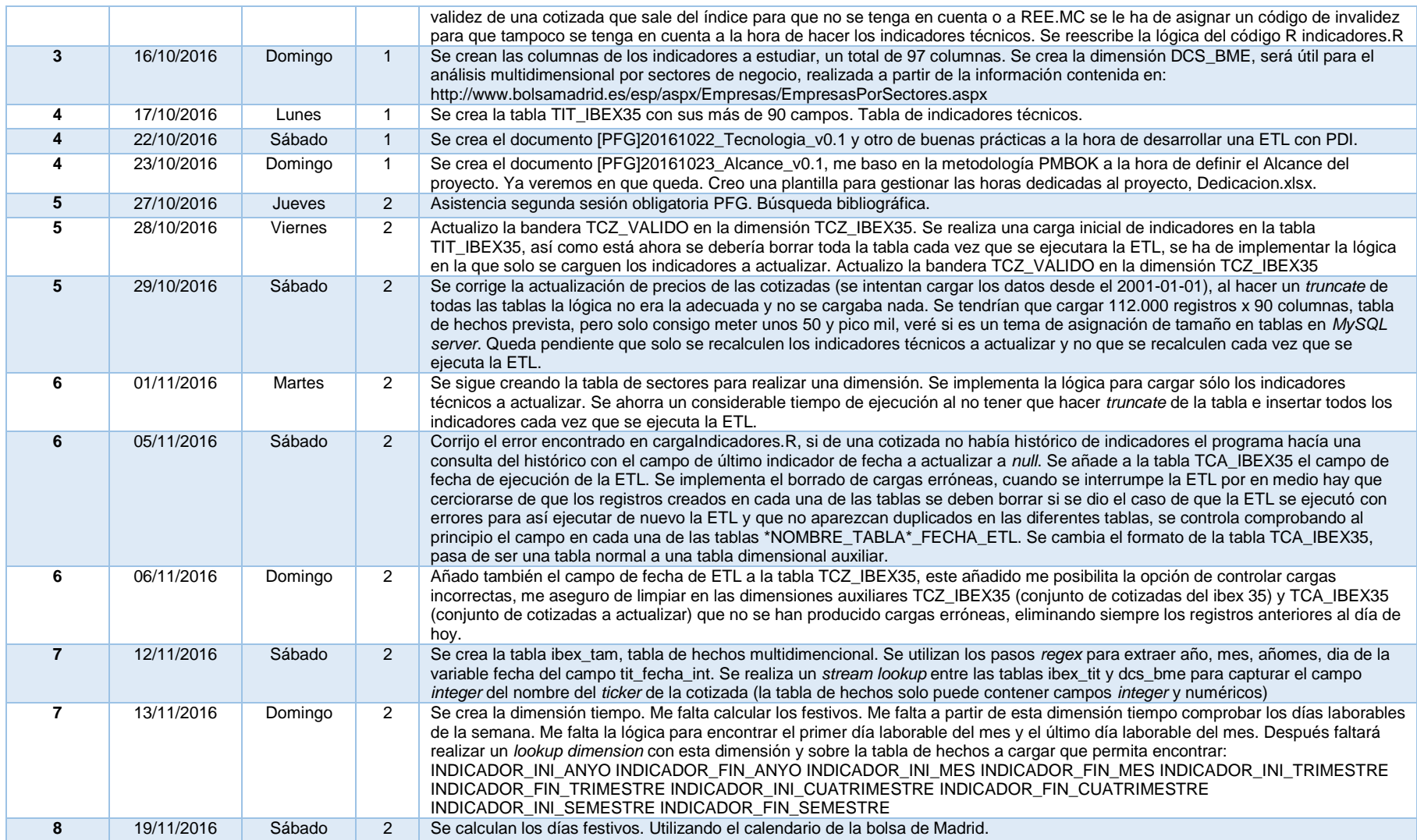

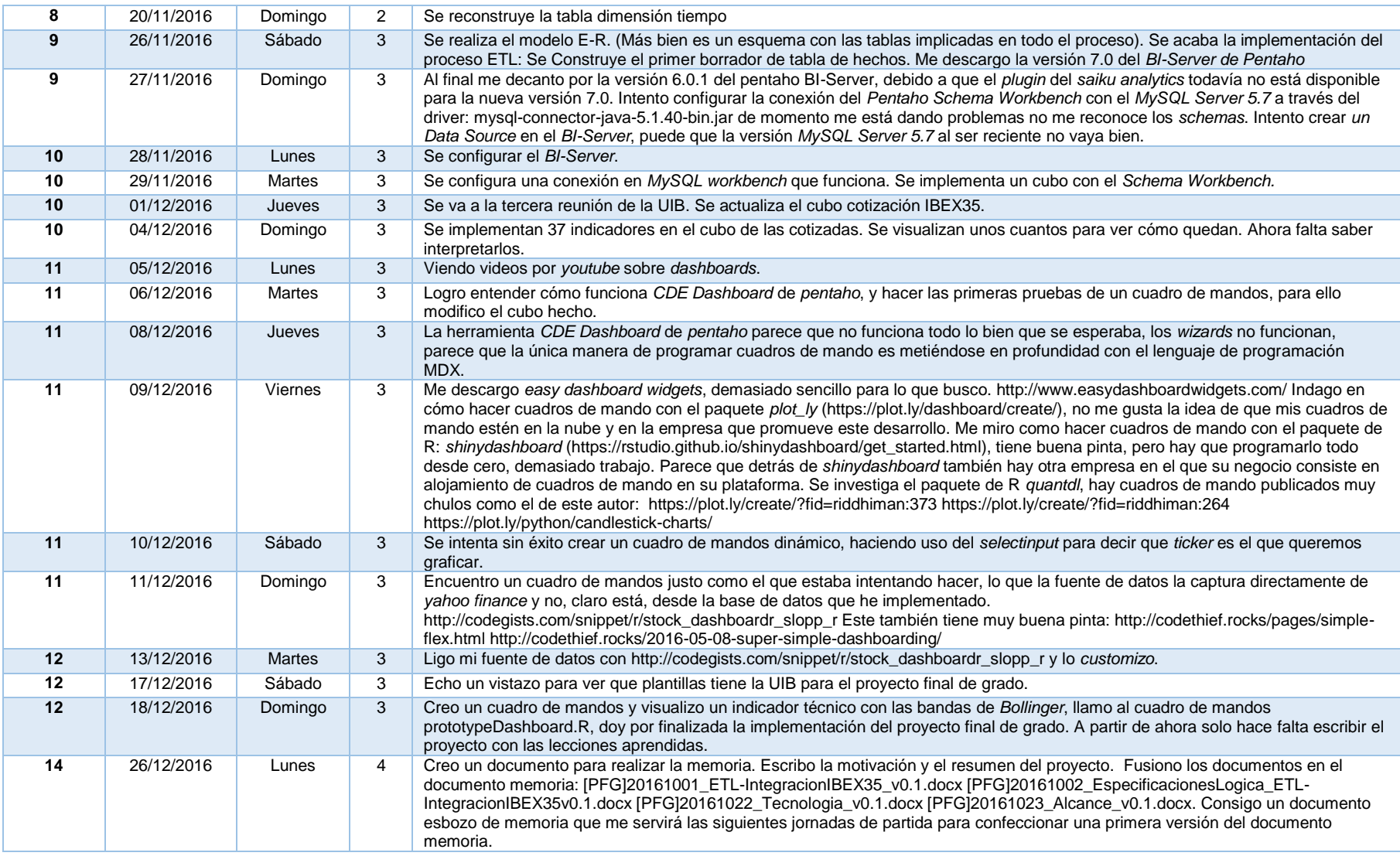

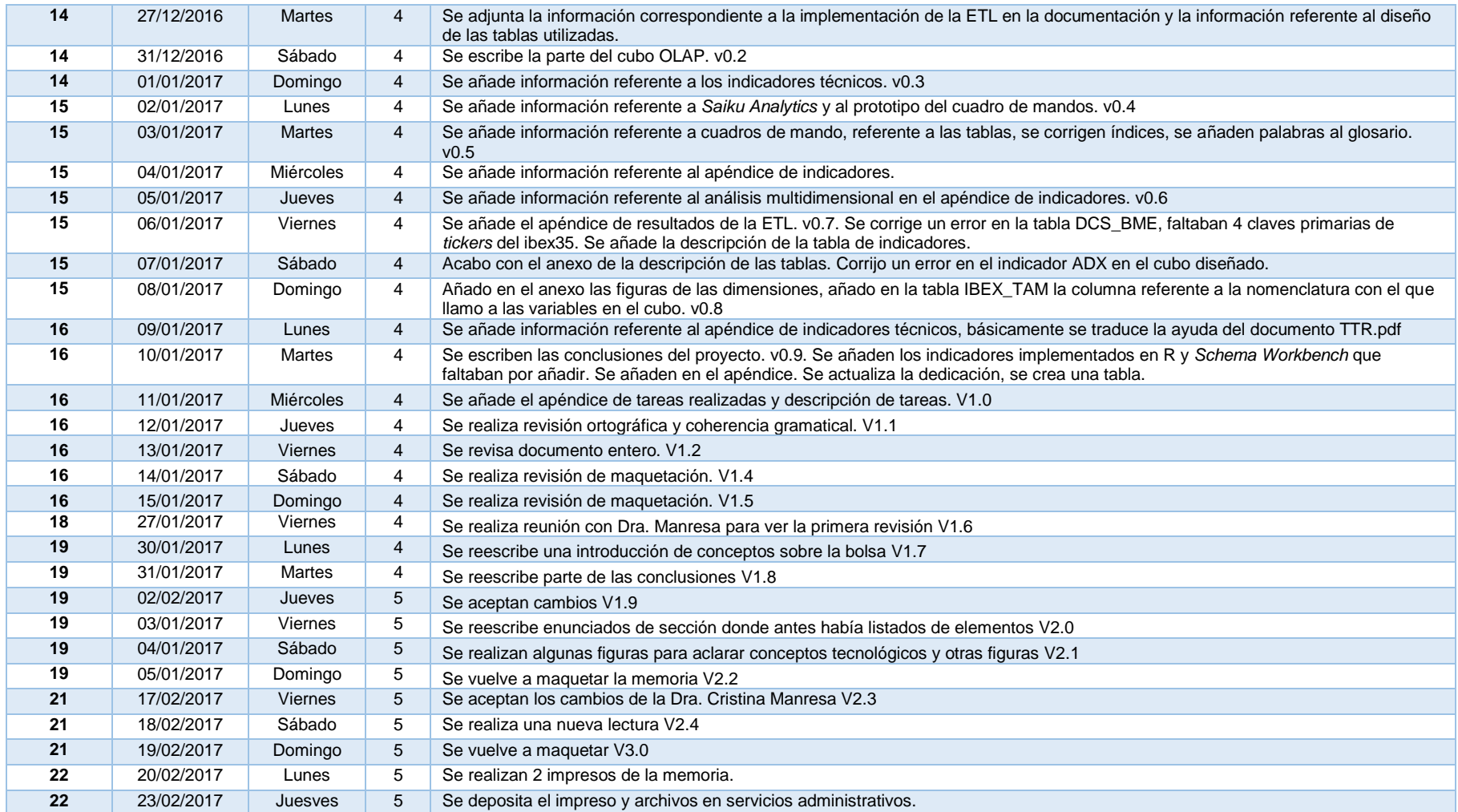

**Tabla IV.2**: Tabla descripción horas

# **BIBLIOGRAFÍA**

- [1] BME, 175 años haciendo mercado. La historia de la Bolsa de Madrid: política, economía y bolsa. El valor de la experiencia., Madrid: BME, 2006.
- [2] Wikipedia, «Introducción al análisis técnico, conceptos básicos.,» Enero 2017. [En línea]. Available: https://es.wikipedia.org/wiki/An%C3%A1lisis\_t%C3%A9cnico. [Último acceso: Enero 2017].
- [3] M. Casters, R. Bouman y J. v. Dongen, Pentaho® Kettle Solutions. Building Open Source ETL Solutions with Pentaho Data Integration, Wiley, 2010.
- [4] P. Corporation, PDI user guide, de Pentaho. Create DI Solutions., Orlando: Pentaho Corporation, 2012.
- [5] A. S. Pulvirenti y M. C. Roldán, Pentaho Data Integration 4 Cookbook, Birmingham: Pack Publishing, 2011.
- [6] R. Bouman y J. Van Dongen, Pentaho® Solutions. Business Intelligence and Data Warehousing with Pentaho and MySQL®, Indianapolis: Wiley Publishing, Inc., 2009.
- [7] R. Kimball y M. Ross, The Data Warehouse Toolkit. Third Edition, Indianapolis: John Wiley & Sons, Inc., 2013.
- [8] S. Ramazzina., Pentaho Business Analytics Cookbook, Birmingham: Packt Publishing, 2014.
- [9] Mondrian 3.0.4 Technical Guide Developing OLAP solutions with Mondrian/JasperAnalysis, Nueva York, 2009.
- [10] W. D. Back, N. Goodman y J. Hyde., Mondrian in Action. Open source business analytics, Nueva York: Manning Publications Co., 2014.
- [11] M. R. Patil y F. Thia, Pentaho for Big Data Analytics, Birmingham: Packt Publishing, 2013.
- [12] B. C. Smith y C. R. Clay, SQL Server 2008 MDX. Step by Step, Rendmon: Microsoft Press, 2009.
- [13] A. Tennick, Practical MDX Queries for Microsoft SQL Server Analysis Services 2008., Nueva York: McGraw-Hill Companies, 2010.
- [14] E. Paradis y J. A. Ahumada, R para Principiantes, Montpellier: Universit Montpellier II, 2002.
- [15] R. D. C. Team, Introducción a R. Notas sobre R: Un entorno de programación para Análisis de Datos y Gráficos. Versión 1.0.1 (2000-05-16). R Development Core Team., R Development Core Team, 2000.
- [16] D. G. Rossiter, Introduction to the R Project for Statistical Computing for use at ITC, Twente: University of Twente., 2012.
- [17] J. J. Faraway, Practical Regression and Anova using R. July 2002., 2002.
- [18] J. Ulrich, «Manual de referencia del paquete TTR: Technical Trading Rules.,» CRAN, Marzo 2016. [En línea]. Available: https://cran.r-project.org/web/packages/TTR/TTR.pdf. [Último acceso: Febrero 2017].
- [19] I. RStudio, «Página oficial donde se explica la utilización del paquete shinydashboard de R.,» RStudio, Inc., 2014. [En línea]. Available: https://rstudio.github.io/shinydashboard/. [Último acceso: Enero 2017].
- [20] «Página oficial donde se explica la utilización del paquete dygraphs de R.,» [En línea]. Available: http://dygraphs.com/tutorial.html. [Último acceso: 2017 Febrero].